## Advantys STB Guide d'applications du module d'interface réseau Advantys STB Profibus DP standard

**Schneider** 

8/2009

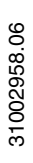

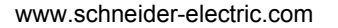

Schneider Electric ne saurait être tenu responsable des erreurs pouvant figurer dans le présent document. Si vous avez des suggestions, des améliorations ou des corrections à apporter à cette publication, veuillez nous en informer.

Aucune partie de ce document ne peut être reproduite sous quelque forme que ce soit, ni par aucun moyen que ce soit, électronique ou mécanique, y compris la photocopie, sans la permission écrite expresse de Schneider Electric.

Toutes les réglementations de sécurité locales pertinentes doivent être observées lors de l'installation et de l'utilisation de ce produit. Pour des raisons de sécurité et afin de garantir la conformité aux données système documentées, seul le fabricant est habilité à effectuer des réparations sur les composants.

Lorsque des équipements sont utilisés pour des applications présentant des exigences de sécurité techniques, suivez les instructions appropriées.

La non-utilisation du logiciel Schneider Electric ou d'un logiciel approuvé avec nos produits peut entraîner des blessures, des dommages ou un fonctionnement incorrect.

Le non-respect de cette consigne peut entraîner des lésions corporelles ou des dommages matériels.

© 2009 Schneider Electric. Tous droits réservés.

## **Table des matières**

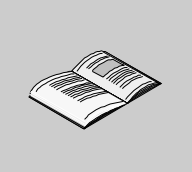

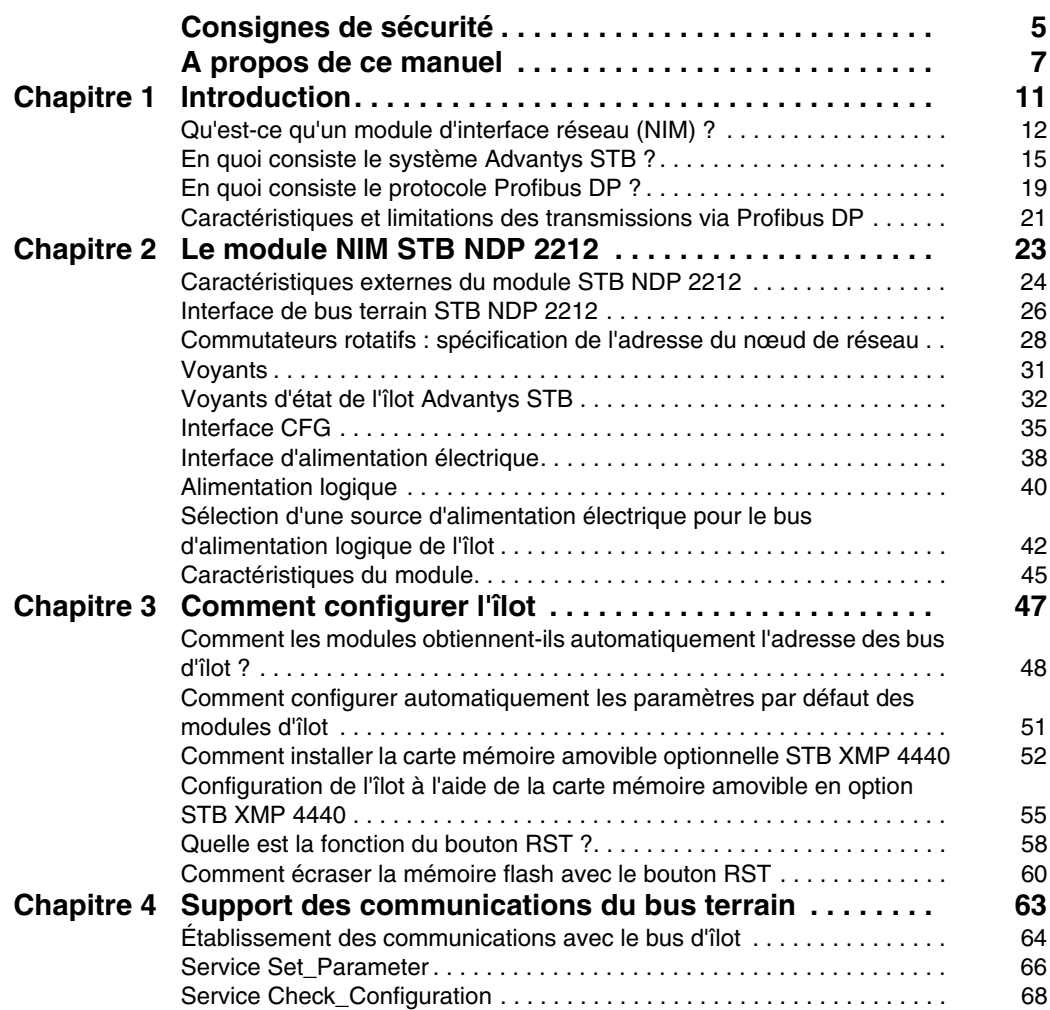

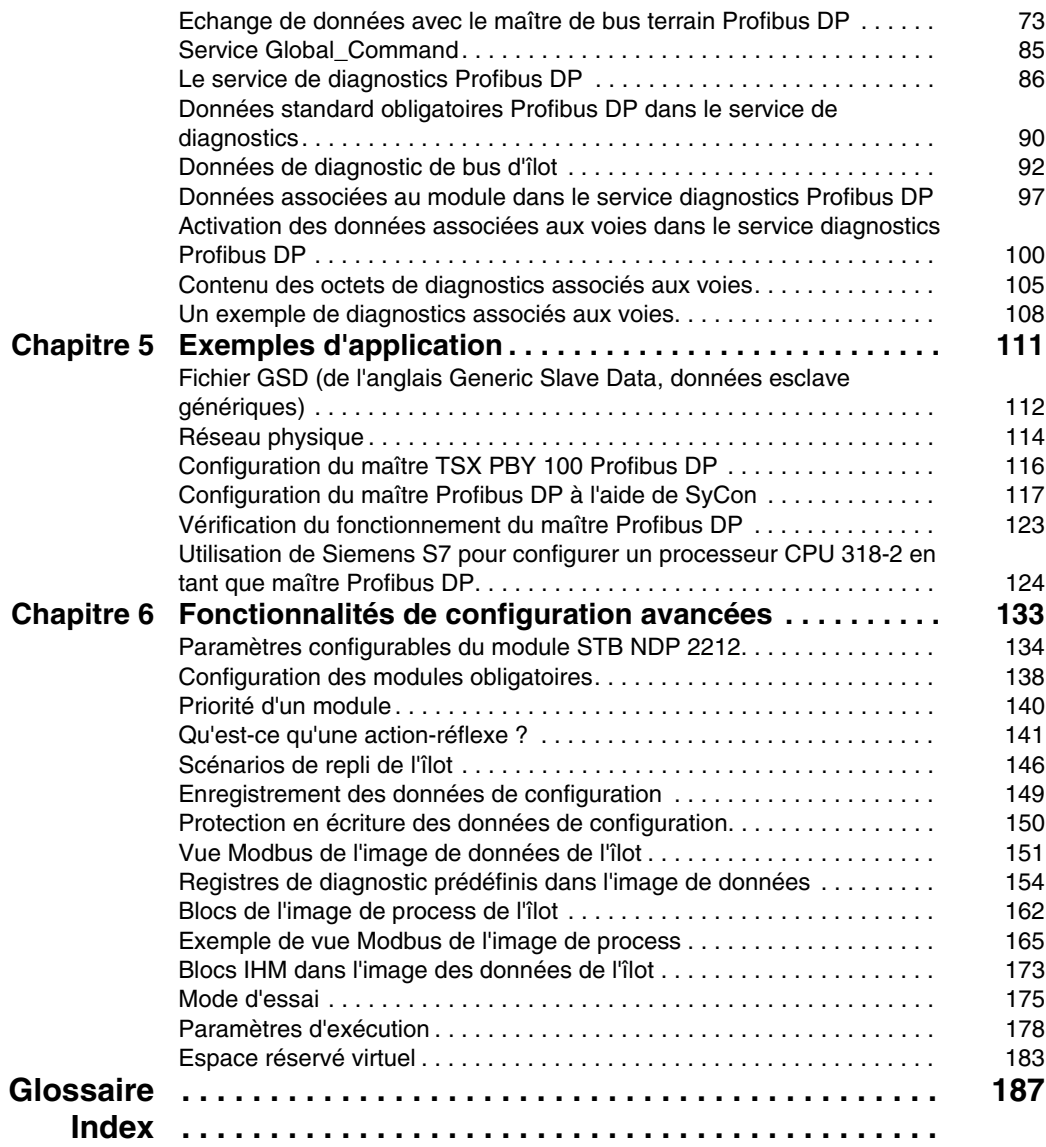

## <span id="page-4-0"></span>**Consignes de sécurité**

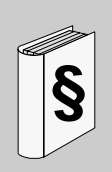

#### **Informations importantes**

#### **AVIS**

Lisez attentivement ces instructions et examinez le matériel pour vous familiariser avec l'appareil avant de tenter de l'installer, de le faire fonctionner ou d'assurer sa maintenance. Les messages spéciaux suivants que vous trouverez dans cette documentation ou sur l'appareil ont pour but de vous mettre en garde contre des risques potentiels ou d'attirer votre attention sur des informations qui clarifient ou simplifient une procédure.

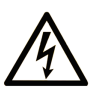

L'apposition de ce symbole à un panneau de sécurité Danger ou Avertissement signale un risque électrique pouvant entraîner des lésions corporelles en cas de non-respect des consignes.

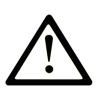

Ceci est le symbole d'une alerte de sécurité. Il vous avertit d'un risque de blessures corporelles. Respectez scrupuleusement les consignes de sécurité associées à ce symbole pour éviter de vous blesser ou de mettre votre vie en danger.

## **A DANGER**

**DANGER** indique une situation immédiatement dangereuse qui, si elle n'est pas évitée, entraînera la mort ou des blessures graves.

## A AVERTISSEMENT

L'indication AVERTISSEMENT signale une situation potentiellement dangereuse et susceptible d'entraîner la mort ou des blessures graves.

## A ATTENTION

L'indication ATTENTION signale une situation potentiellement dangereuse et susceptible d'entraîner des blessures d'ampleur mineure à modérée.

## **ATTENTION**

L'indication ATTENTION, utilisée sans le symbole d'alerte de sécurité, signale une situation potentiellement dangereuse et susceptible d'entraîner des dommages aux équipements.

#### **REMARQUE IMPORTANTE**

L'installation, l'utilisation, la réparation et la maintenance des équipements électriques doivent être assurées par du personnel qualifié uniquement. Schneider Electric décline toute responsabilité quant aux conséquences de l'utilisation de cet appareil.

Une personne qualifiée est une personne disposant de compétences et de connaissances dans le domaine de la construction et du fonctionnement des équipements électriques et installations et ayant bénéficié d'une formation de sécurité afin de reconnaître et d'éviter les risques encourus.

### <span id="page-6-0"></span>**A propos de ce manuel**

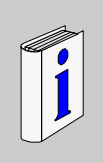

#### **Présentation**

#### **Objectif du document**

Ce *guide* décrit les caractéristiques matérielles et logicielles communes du module Advantys STB NDP 2212, qui est l'interface Advantys STBstandard à un réseau Profibus DP. Pour vous aider à configurer Advantys STB en tant que nœud d'un réseau Profibus DP, cet ouvrage décrit de manière détaillée les exigences de configuration et de paramétrage de Profibus DP et inclut des exemples réels d'applications Profibus DP.

Enfin, vous trouverez dans ce *guide* des informations relatives aux modules NIM en général et au module STB NDP 2212 en particulier :

- le rôle du module NIM en tant que passerelle Advantys STB vers un réseau de bus terrain ;
- alimentation électrique intégrée du module NIM et son rôle dans la distribution de l'alimentation électrique logique sur le bus d'îlot ;
- z interfaces externes communes :
	- le réceptacle à deux broches vers une alimentation électrique externe, conforme à la norme SELV ;
	- interface RS-232 vers des équipements optionnels, comprenant le logiciel de configuration Advantys et un écran d'interface homme–machine (IHM) ;
- les fonctionnalités spécifiques à Profibus DP, dont l'interface entre le module STB NDP 2212 et le réseau Profibus DP, ainsi que des consignes d'établissement des communications entre un bus d'îlot Advantys STB et le maître du bus Profibus DP en amont ;
- les normes de modèle de référence Profibus DP et ISO OSI applicables ;
- z les options de configuration du bus d'îlot, telles que les paramètres par défaut, les exigences de charge de courant des modules d'E/S, la procédure de configuration automatique et les options de configuration personnalisées ;
- carte mémoire amovible optionnelle ;
- fonctions de configuration avancées, telles que les scénarios de repli du bus d'îlot.

#### **A qui s'adresse ce guide ?**

L'objet de cet ouvrage est d'assister le client qui a installé le bus d'îlot Advantys STB sur un réseau Profibus DP et souhaite comprendre les communications et connexions entre le module STB NDP 2212 et :

- un maître de bus Profibus DP :
- z d'autres modules installés sur l'îlot ;
- les équipements connectés localement (logiciel de configuration Advantys, écran IHM, carte mémoire amovible).

Il est entendu que le lecteur du présent ouvrage a une bonne connaissance du protocole Profibus DP.

#### **Champ d'application**

Ce document est applicable à Advantys version 4.5 ou ultérieure.

#### **Document à consulter**

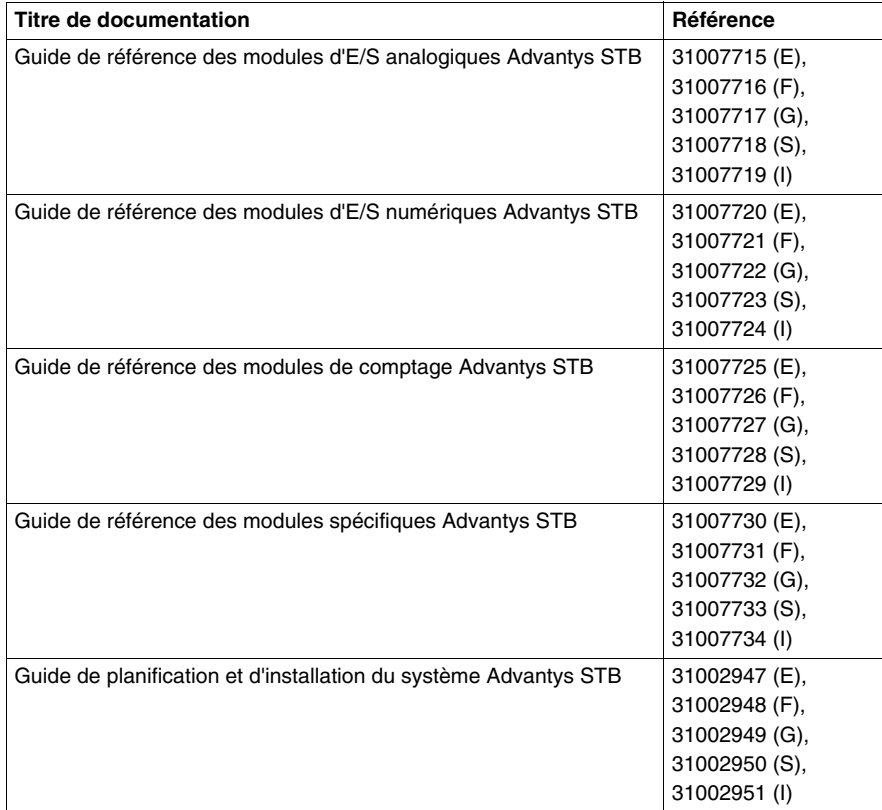

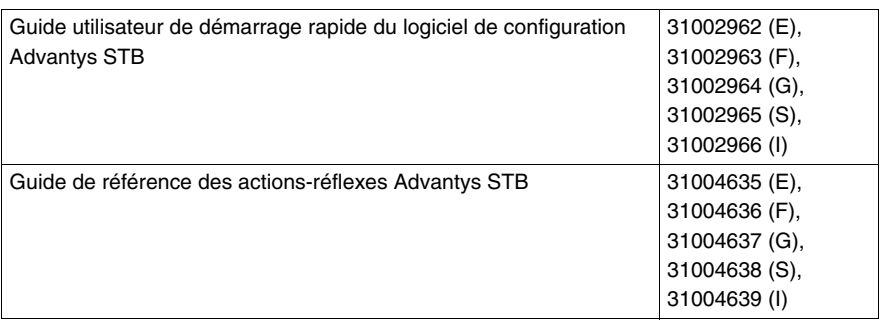

Vous pouvez télécharger ces publications et autres informations techniques depuis notre site web à l'adresse : www.schneider-electric.com.

#### **Commentaires utilisateur**

Envoyez vos commentaires à l'adresse e-mail techpub@schneider-electric.com

## <span id="page-10-0"></span>**Introduction**

# **1**

#### **Introduction**

Ce chapitre présente le module d'interface réseau NIM dans le contexte de son rôle de passerelle vers le bus d'îlot. Le chapitre comprend un aperçu général d'un bus d'îlot Advantys STB et se termine par une introduction au protocole et aux normes Profibus DP. L'accent est mis tout particulièrement sur les services de communication Profibus DP accessibles à un îlot Advantys STB par le biais du module NIM STB NDP 2212.

#### **Contenu de ce chapitre**

Ce chapitre contient les sujets suivants :

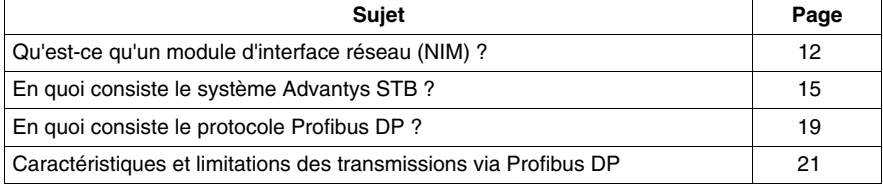

#### <span id="page-11-1"></span><span id="page-11-0"></span>**Qu'est-ce qu'un module d'interface réseau (NIM) ?**

#### **Objet**

 Chaque îlot exige un module d'interface réseau (NIM) dans l'emplacement le plus à gauche du segment principal. Physiquement, le module NIM est le premier module (le plus à gauche) du bus de l'îlot. D'un point de vue fonctionnel, il sert de passerelle vers le bus d'îlot. Toutes les communications depuis et vers le bus d'îlot passent par le module NIM. Le module NIM est également doté d'une alimentation électrique intégrée qui fournit l'alimentation logique aux modules de l'îlot.

#### **Réseau de bus de terrain**

Un bus d'îlot est un nœud d'E/S distribuées sur un réseau de bus terrain ouvert, le module NIM jouant le rôle d'interface de l'îlot avec ce réseau. Le module NIM prend en charge les transferts de données via le réseau de bus de terrain, entre l'îlot et le maître du bus.

La conception physique du module NIM le rend compatible à la fois avec un îlot Advantys STB et avec votre maître de bus spécifique. Bien que le connecteur de bus de terrain visible sur les différents types de modules NIM puisse varier, son emplacement sur le plastron des modules reste presque toujours le même.

#### **Rôles de communication**

 Parmi les fonctions de communication fournies par le module NIM standard, on distingue :

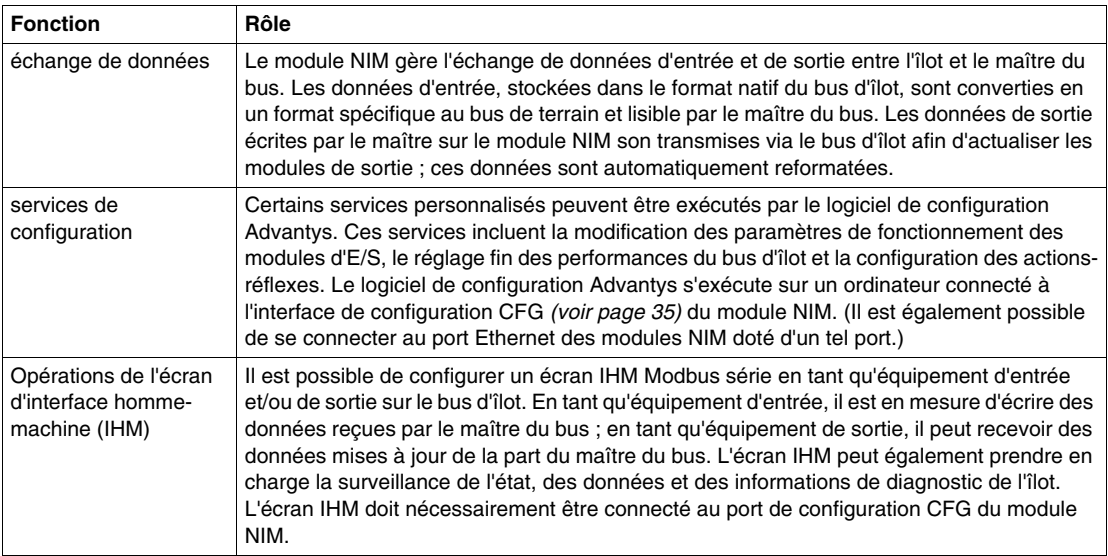

#### **Alimentation électrique intégrée**

 L'alimentation électrique intégrée de 24 VCC à 5 A du module NIM fournit l'alimentation logique aux modules d'E/S présents sur le segment principal du bus d'îlot. L'alimentation électrique nécessite une source d'alimentation externe de 24 VCC. Elle convertit le courant 24 VCC en 5 V d'alimentation logique pour l'îlot. Les modules d'E/S STB d'un segment d'îlot consomment généralement un courant de bus logique variant entre 50 et 265 mA. (Pour connaître les limites de courant à différentes températures de fonctionnement, consultez le document *Guide d'installation et de planification du système Advantys STB*.) Si le courant prélevé par les modules d'E/S est supérieur à 1,2 A, il est nécessaire d'installer des alimentations STB supplémentaires pour faire face à la charge.

 Le module NIM ne fournit le signal d'alimentation logique qu'au segment principal. Les modules spéciaux de début de segment (BOS) STB XBE 1300, installés dans le premier logement de chaque segment d'extension, disposent de leur propre alimentation intégrée qui fournit l'alimentation logique aux modules d'E/S STB dans les segments d'extension. Chaque module BOS installé nécessite une alimentation externe de 24 VCC.

#### **Vue d'ensemble structurelle**

 La figure suivante illustre les différents rôles du module NIM. Elle propose une vue du réseau et une représentation physique du bus d'îlot :

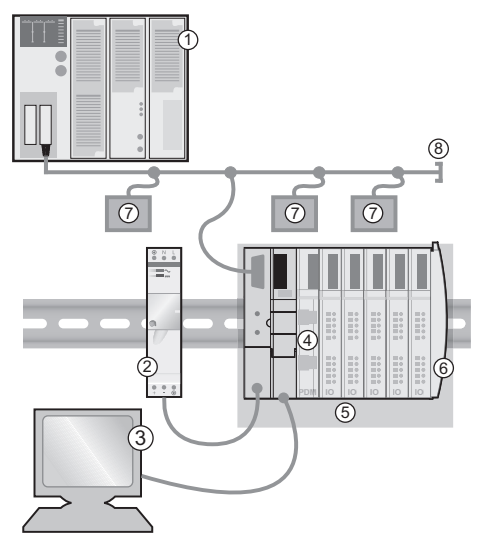

- **1** maître du bus
- **2** alimentation électrique externe 24 VCC, source d'alimentation logique de l'îlot
- **3** appareil externe connecté au port CFG (écran IHM ou ordinateur exécutant le logiciel de configuration Advantys)
- module de distribution de l'alimentation (PDM) : fournit l'alimentation terrain aux modules d'E/S
- nœud d'îlot
- plaque de terminaison du bus d'îlot
- autres nœuds sur le réseau de bus de terrain
- terminaison du réseau de bus de terrain (si nécessaire)

#### <span id="page-14-1"></span><span id="page-14-0"></span>**En quoi consiste le système Advantys STB ?**

segments d'extension.

#### **Introduction**

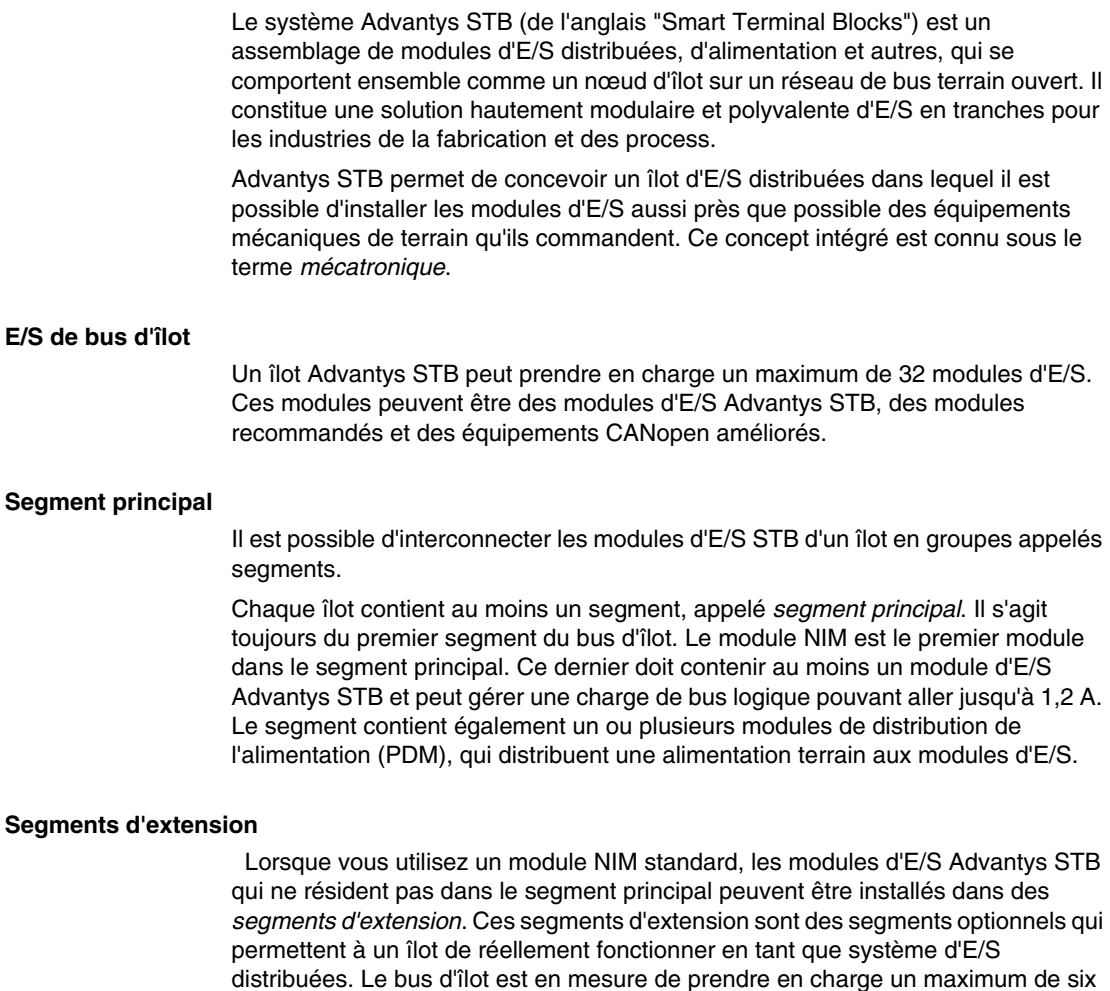

Des modules et câbles d'extension spécialisés servent à connecter les divers segments en une série. Les modules d'extension sont les suivants :

- $\bullet$  Module de fin de segment STB XBE 1100 : le dernier module d'un segment si le bus d'îlot est étendu.
- $\bullet$  Module de début de segment STB XBE 1300 : le premier module d'un segment d'extension.

Le module BOS dispose d'une alimentation intégrée 24 à 5 VCC semblable à celle du module NIM. L'alimentation du module BOS fournit également une alimentation logique aux modules d'E/S STB dans un segment d'extension.

Les modules d'extension sont connectés par un câble STB XCA 100*x* qui étend le bus de communication de l'îlot du segment précédent au module de début de segment suivant :

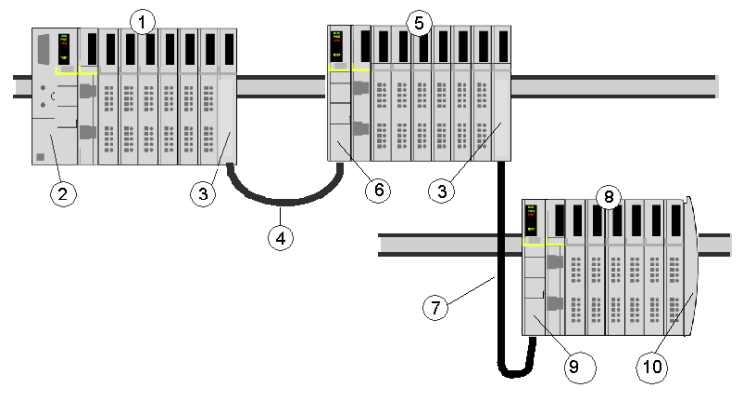

- **1** segment principal
- **2** NIM
- **3** module(s) d'extension de bus EOS STB XBE 1100
- **4** câble d'extension du bus STB XCA 1002 de 1 m de long
- **5 premier segment d'extension**
- **6** module d'extension de bus BOS STB XBE 1300 pour le premier segment d'extension
- **7** câble d'extension du bus STB XCA 1003 de 4,5 m de long
- **8** deuxième segment d'extension
- **9** module d'extension de bus BOS STB XBE 1300 pour le deuxième segment d'extension
- **10** plaque de terminaison STB XMP 1100

 Les câbles d'extension de bus sont disponibles en diverses longueurs : de 0,3 m (1 ft) à 14 m (45,9 ft).

#### **Modules préférés**

 Un bus d'îlot peut également prendre en charge ces modules à adressage automatique, appelés *modules recommandés*. Les modules recommandés ne se montent pas dans les segments, mais sont pris en compte dans la limite système maximale fixée à 32 modules.

Vous pouvez connecter un module recommandé à un segment de bus d'îlot par l'intermédiaire d'un module de fin de segment STB XBE 1100 et d'un câble d'extension de bus STB XCA 100 *x*. Chaque module recommandé doit disposer de deux connecteurs de câbles de type IEEE 1394, l'un pour recevoir les signaux du bus d'îlot et l'autre les transmettre au module suivant de la série. Les modules recommandés sont également équipés d'un bouchon de résistance (terminaison) qui doit être activé si un module recommandé est le dernier équipement de l'îlot et qui doit être désactivé si d'autre modules suivent l'équipement recommandé sur le bus d'îlot.

Les modules recommandés peuvent être chaînés l'un à la suite de l'autre en série, ou connectés à plusieurs segments Advantys STB. Comme l'illustre la figure suivante, un module recommandé transmet le signal de communication du bus d'îlot du segment principal à un segment d'extension des modules d'E/S Advantys STB :

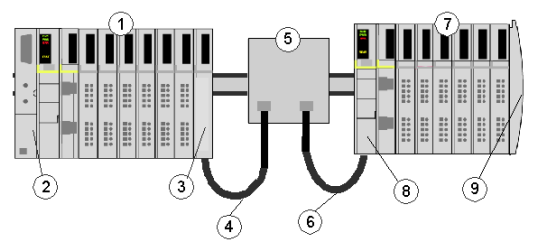

- **1** segment principal
- **2** NIM
- **3** module d'extension de bus EOS STB XBE 1100
- **4** câble d'extension du bus STB XCA 1002 de 1 m de long
- **5** module recommandé
- **6** câble d'extension du bus STB XCA 1002 de 1 m de long
- **7** segment d'extension de modules d'E/S Advantys STB
- **8** module d'extension de bus BOS STB XBE 1300 pour le segment d'extension
- **9** plaque de terminaison STB XMP 1100

#### **Equipements CANopen améliorés**

Vous pouvez également installer un ou plusieurs équipements CANopen améliorés sur un îlot. Ces équipements ne sont pas adressables automatiquement et doivent obligatoirement être installés à la fin du bus d'îlot. Si vous souhaitez installer des équipements CANopen améliorés sur un îlot, utilisez un module d'extension CANopen STB XBE 2100 comme dernier module du dernier segment.

**NOTE :** pour inclure des équipements CANopen améliorés dans l'îlot, vous devez configurer ce dernier à l'aide du logiciel de configuration Advantys pour qu'il fonctionne à 500 kbauds.

Les équipements CANopen améliorés n'étant pas à adressage automatique sur le bus d'îlot, ils doivent être adressés à l'aide de mécanismes physiques sur les équipements. Les équipements CANopen améliorés et le module d'extension CANopen forment un sous-réseau sur le bus d'îlot, qui doit être terminé séparément au début et à la fin. Une résistance de terminaison est incluse dans le module d'extension CANopen STB XBE 2100 pour une extrémité du sous-réseau d'extension. Le dernier équipement de l'extension CANopen doit également être terminé par une résistance de 120  $Ω$ . Le reste du bus d'îlot doit se terminer, après le module d'extension CANopen, par une plaque de terminaison STB XMP 1100.

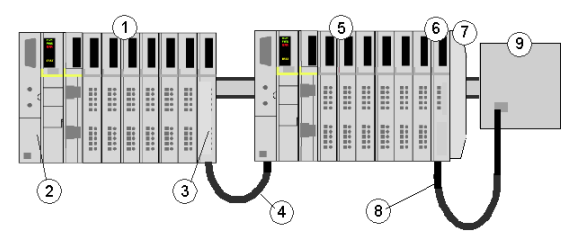

- **1** segment principal
- **2** NIM
- **3** module d'extension de bus EOS STB XBE 1100
- **4** câble d'extension du bus STB XCA 1002 de 1 m de long
- **5** segment d'extension
- **6** module d'extension CANopen STB XBE 2100
- **7** plaque de terminaison STB XMP 1100
- **8** câble CANopen typique
- **9** équipement CANopen amélioré disposant d'une terminaison de 120 Ω

#### **Longueur du bus d'îlot**

La longueur maximale d'un bus d'îlot (distance maximale entre le module NIM et le dernier équipement de l'îlot) est de 15 m (49,2 ft). Lors du calcul de la longueur, tenez également compte des câbles d'extension entre les segments, des câbles d'extension entre les modules recommandés, ainsi que de l'espace occupé par les équipements proprement dits.

#### <span id="page-18-1"></span><span id="page-18-0"></span>**En quoi consiste le protocole Profibus DP ?**

#### **Introduction**

Profibus DP (Distributed Process Periphery) est un protocole intégré de transmission et d'accès au bus destiné aux communications à haute vitesse sur les réseaux de communication industriels ouverts avec des contraintes d'E/S déportées.

#### **Caractéristiques fondamentales**

Profibus DP est une variante du protocole Profibus optimisée pour être plus rapide, et dotée des principales caractéristiques suivantes :

- Profibus DP est un bus terrain sériel qui connecte des capteurs, des actionneurs et des modules d'E/S à un dispositif de contrôle maître en amont.
- z Profibus DP permet l'échange de données *(voir page [63](#page-62-0))* à haute vitesse au niveau du capteur et de l'actionneur.
- Le bus terrain Profibus DP permet la communication entre un appareil maître et ses dispositifs d'entrée et de sortie (esclaves). (Un exemple d'un tel appareil maître est le module maître TSX PBY 100 Profibus DP sur un automate Premium).

Le maître lit les informations en entrée à partir des esclaves et écrit sur ces derniers les informations de sortie.

• La communication de données entre le maître et ses appareils E/S distribués s'effectue de manière cyclique. Pour garantir des résultats prévisibles, la durée de cycle du bus doit être inférieure à celle du cycle du programme.

#### **Normes**

Le protocole Profibus DP est basé sur la norme Profibus DIN 19245 (Sections 1 et 3), qui régit les périphériques distribués. La technologie mise en œuvre est conforme à des sections existantes de la norme IEC pour bus terrain, IEC 61158. Le protocole Profibus DP est également conforme au modèle de référence ISO OSI pour systèmes ouverts (norme ISO 7498).

#### **Profibus DP, le module STB NDP 2212 et le modèle de référence ISO OSI**

Profibus DP et le module STB NDP 2212 utilisent les fonctions et sont conformes aux normes des couches 1 (physique) et 2 (liaison de données) du modèle de référence ISO OSI, de la manière suivante :

- Couche  $1$  interface RS-485 isolée du potentiel
- Couche 2 contrôleur Profibus 3, couche esclave MAC (Medium Access Control) ; le logiciel du module STB NDP 2212 assure les services d'interface complémentaires et la fonctionnalité de gestion de réseau de la couche 2

#### **Services standard**

Les interactions entre un maître de bus terrain Profibus DP et un nœud quelconque de son réseau s'opèrent via une série de points d'accès de service (ou "SAP", de l'anglais Service Access Points) définis dans la norme Profibus DIN 19245. Toutes les données de communication sont transmises sous forme de télégramme Profibus DP. Profibus DP utilise les points SAP suivants pour mener à bien ses communications avec le bus d'îlot :

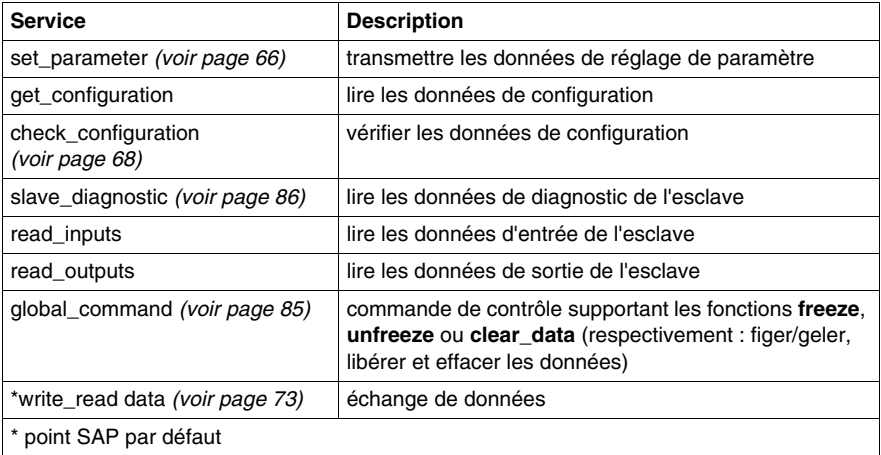

#### **Capacité de diagnostic**

DP met à votre disposition de robustes services de diagnostic permettant une identification rapide des erreurs. Les messages de diagnostic sont transmis au maître via le bus terrain, à partir des dispositifs esclaves.

La fonctionnalité de Profibus DP permet de générer un rapport sur l'état d'un esclave, ainsi que d'identifier et localiser les erreurs aux niveaux suivants :

- z fonctionnel *(voir page [93](#page-92-0))* état général des communications entre le maître et son esclave
- z appareil esclave *(voir page [92\)](#page-91-0)* état d'ensemble de tout l'appareil ; dans le cas présent : tout le bus d'îlot Advantys STB
- z module *(voir page [97\)](#page-96-0)* état d'un module E/S individuel : chaque module E/S Advantys STB est représenté par un bit spécifique dans la zone de registre de diagnostic de l'image de process
- voie (voir page [100](#page-99-0)) il est possible de signaler l'état de 14 voies au maximum. Les informations sont fournies dans 3 octets par voie incluant le numéro de logement du module, le numéro de voie, le type de voie et le type d'erreur.

**NOTE :** Les possibilités de diagnostic associées à la voie STB NDP 2212 Profibus\_DP sont accessibles à partir du micrologiciel version 4.0 et ultérieure.

#### <span id="page-20-1"></span><span id="page-20-0"></span>**Caractéristiques et limitations des transmissions via Profibus DP**

#### **Récapitulatif**

Les informations suivantes décrivent les caractéristiques et limitations du réseau Profibus DP sur lequel réside le nœud du bus d'îlot.

#### **Capacité de traitement de données**

La haute capacité de traitement de données du protocole Profibus DP s'explique par le fait que les données entrantes et sortantes sont transférées sous forme de cycle de messages tirant parti des services de transmission et de réception de données de la couche 2 ISO OSI.

#### **Support de transmission**

Le réseau industriel Profibus DP sur lequel réside le nœud Advantys STB est électrique. Le support de transmission jusqu'au bus d'îlot est un câble blindé à paire torsadée.

#### **Débit en bauds**

Le bus d'îlot et les autres appareils s'exécutant sur le même bus terrain Profibus DP doivent avoir le même débit en bauds. Le débit commun est automatiquement détecté et assigné au nœud Advantys STB. Les débits disponibles varient entre 9 600 bit/s et 12 Mbit/s :

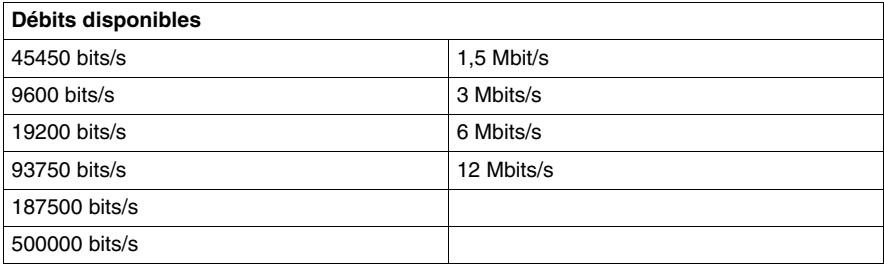

#### **Limitations des transferts de données**

Vous trouverez ci-dessous les limitations affectant le volume de données transférables au bus d'îlot par Profibus DP :

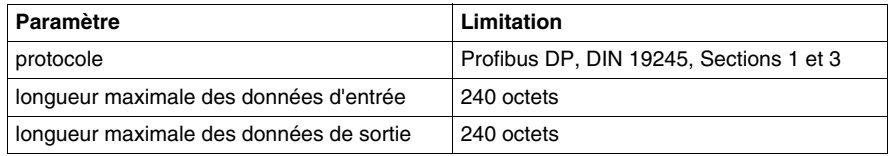

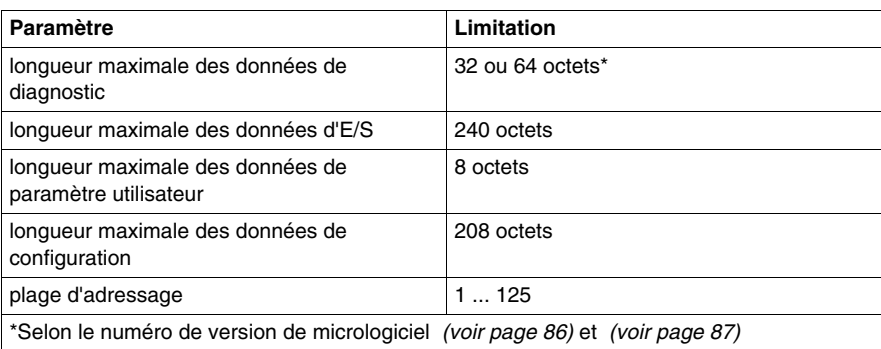

## <span id="page-22-0"></span>**Le module NIM STB NDP 2212**

#### **Introduction**

Le présent chapitre décrit les caractéristiques externes, les connexions, les exigences en alimentation électrique et les spécifications de produit du module STB NDP 2212.

#### **Contenu de ce chapitre**

Ce chapitre contient les sujets suivants :

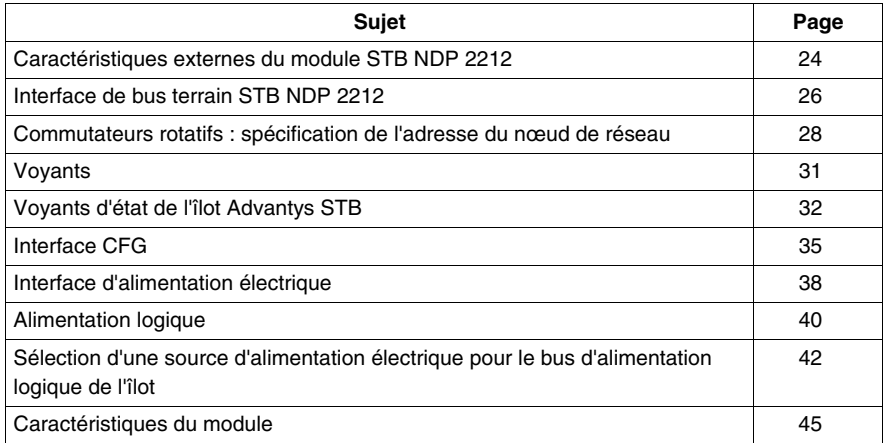

#### <span id="page-23-1"></span><span id="page-23-0"></span>**Caractéristiques externes du module STB NDP 2212**

#### **Synthèse des caractéristiques**

La figure suivante indique où trouver les caractéristiques physiques essentielles aux opérations du module STB NDP 2212 NIM :

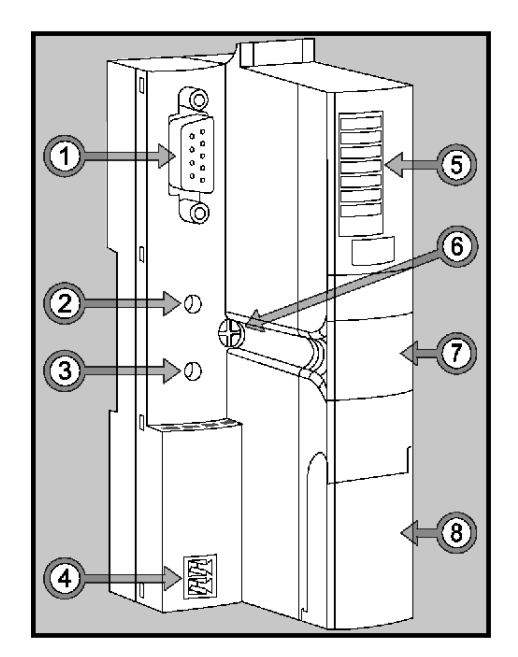

Ces caractéristiques sont brièvement décrites dans le tableau suivant :

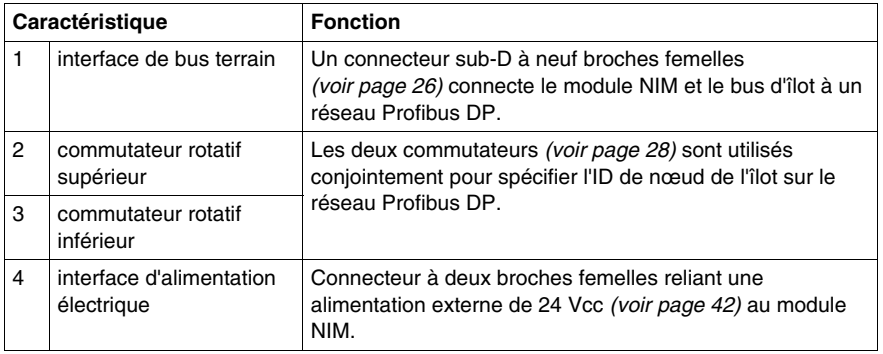

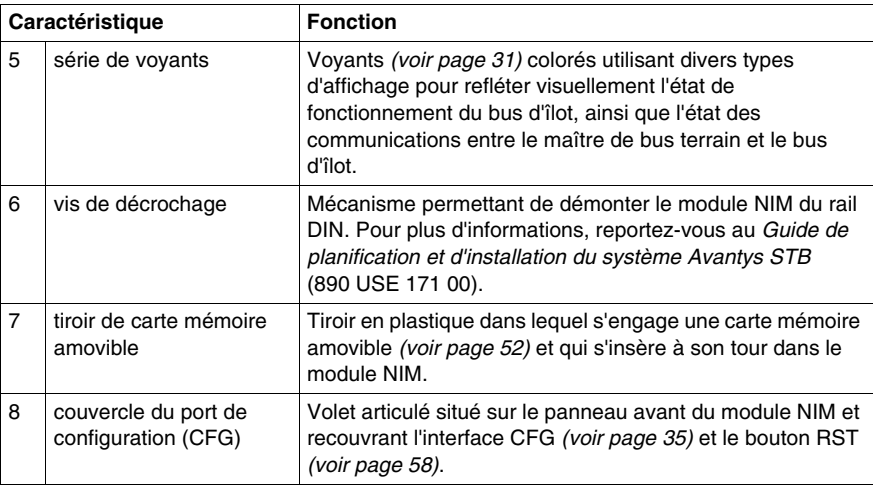

#### **Conception du boîtier**

La conception "en escalier" (ou "en L") du boîtier extérieur du module NIM permet de brancher un connecteur de bus terrain sans augmenter la profondeur de l'îlot assemblé :

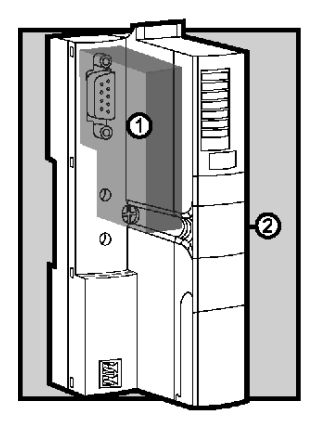

- **1** espace réservé au connecteur réseau
- **2** boîtier du module NIM

#### <span id="page-25-1"></span><span id="page-25-0"></span>**Interface de bus terrain STB NDP 2212**

#### **Aperçu général**

L'interface de bus terrain sur le module STB NDP 2212 est le point de connexion entre un bus d'îlot Advantys STB et le réseau Profibus DP. Cette interface consiste en un connecteur sub-D à neuf réceptacles (femelle).

#### <span id="page-25-2"></span>**Connexions de port de bus terrain**

L'interface de bus terrain se situe dans la partie supérieure du plastron du module NIM Profibus DP :

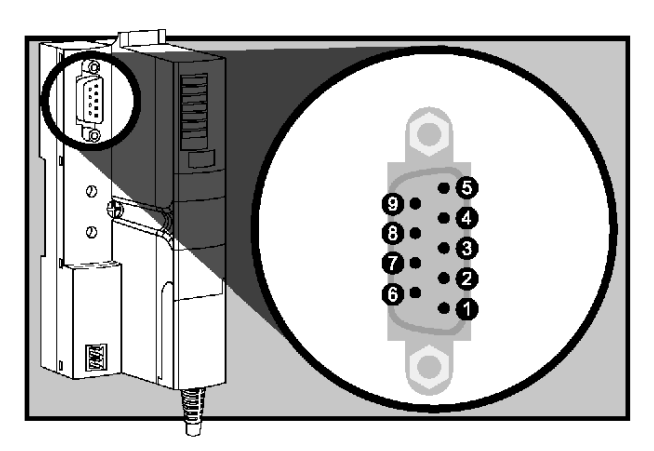

Le tableau suivant décrit les affectations des broches du connecteur sub-D à neuf réceptacles (femelle) :

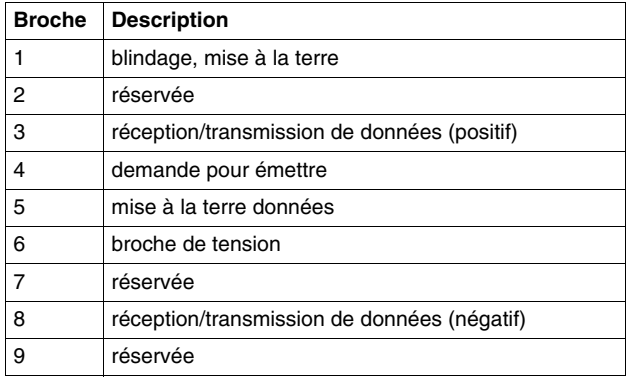

#### **Câbles et connecteurs réseau Profibus DP**

Le câble réseau Profibus DP est un câble électrique blindé, à paire torsadée, conforme avec la norme Profibus DIN 19245. Le blindage du câble consiste en un film métallique intérieur en cuivre et une couche extérieure torsadée. Aucune interruption d'un fil quelconque n'est permis dans le câble de bus terrain.

Il convient d'utiliser un connecteur sub-D à neuf broches (mâle) Profibus DP conforme à la norme DIN 19245 (sections 1 et 3) avec le câble reliant le bus terrain à l'îlot. Selon l'emplacement du nœud de bus d'îlot sur le réseau Profibus DP, vous devrez attacher un connecteur intégré (en ligne) ou un connecteur à extrémité terminée au câble de bus terrain *(voir page [27](#page-26-0))*.

**NOTE :** Pour des informations plus complètes sur le câble réseau Profibus DP et sur les connecteurs disponibles, reportez-vous au document *Profibus Cabling Guidelines* (Consignes de câblage Profibus) publié par Profibus International.

#### <span id="page-26-0"></span>**Accessoires**

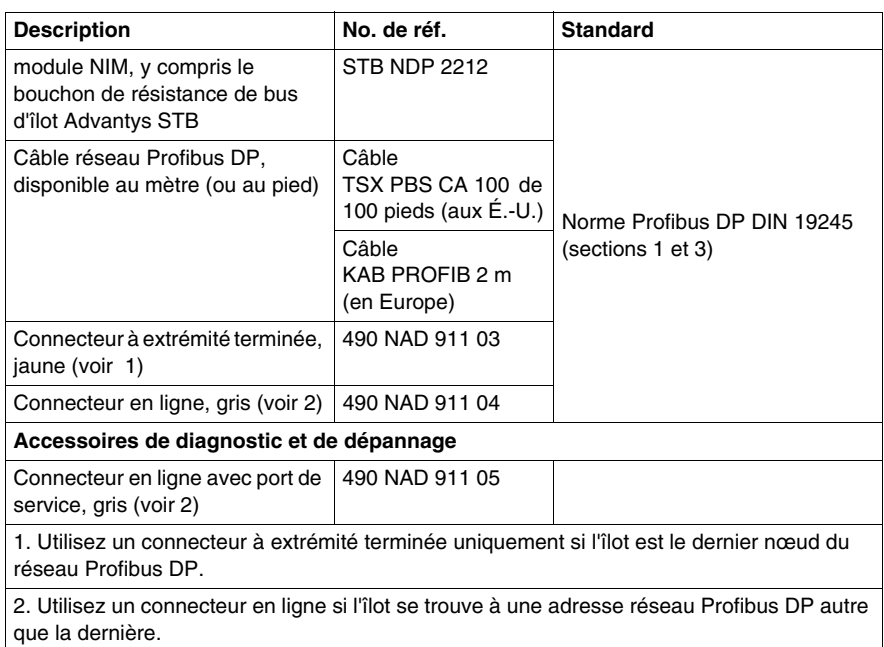

Utilisez les informations du tableau suivant pour identifier le module STB NDP 2212, ainsi que les accessoires Profibus DP compatibles avec votre installation :

#### <span id="page-27-1"></span><span id="page-27-0"></span>**Commutateurs rotatifs : spécification de l'adresse du nœud de réseau**

#### **Aperçu général**

L'îlot constitue un seul et unique nœud sur le réseau Profibus DP, et exige une adresse réseau. Cette adresse peut consister en une valeur numérique comprise entre 1 et 125, mais doit être distincte de toute autre adresse de nœud sur le même réseau. L'adresse de nœud est spécifiée à l'aide d'une paire de commutateurs rotatifs situés sur le module NIM.

Le maître de bus terrain et le module NIM sont en mesure de communiquer via le réseau Profibus DP uniquement si les commutateurs rotatifs sont réglés sur une adresse de nœud valide.

#### <span id="page-27-2"></span>**Description physique**

Les deux commutateurs rotatifs sont disposés l'un au-dessus de l'autre sur le plastron du module STB NDP 2212. Le commutateur supérieur indique les dizaines. Le commutateur inférieur sert à spécifier les unités :

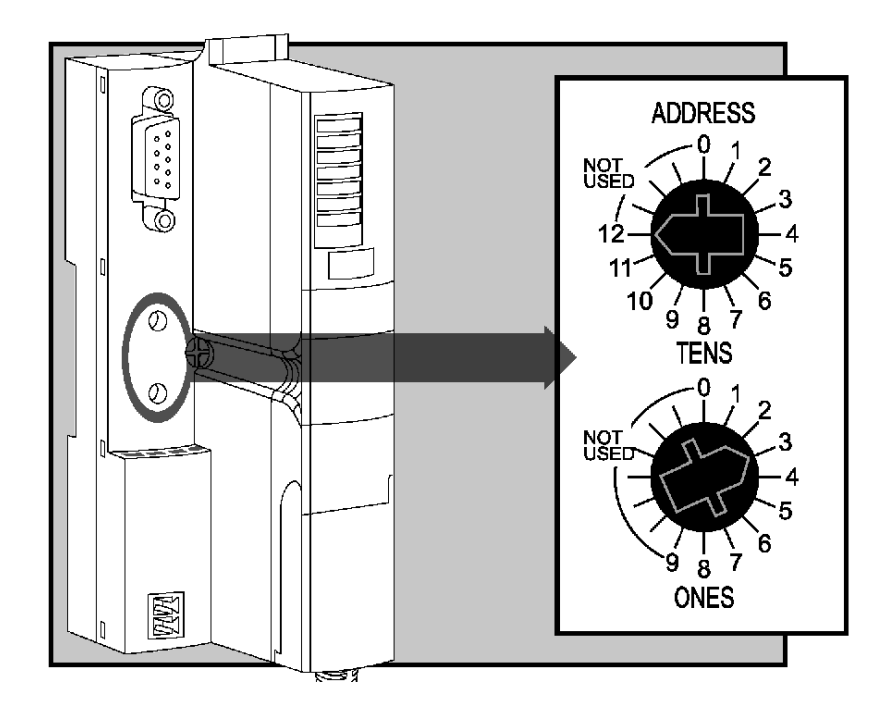

#### **Adresses de nœud Profibus DP valides et invalides**

Chaque position de commutateur rotatif utilisable pour spécifier l'adresse de nœud de votre îlot est indiquée par incréments sur le boîtier du module NIM. Les positions disponibles sur chaque commutateur sont les suivantes :

- $\bullet$  commutateur supérieur de 0 à 12 (chiffre des dizaines)
- $\bullet$  commutateur inférieur de 0 à 9 (chiffre des unités)

**NOTE :** En utilisant les deux commutateurs, il est mécaniquement possible de définir une adresse de nœud entre 0 et 129. Cependant, le protocole Profibus DP se réserve les adresses 0, 126 et 127, et interdit l'utilisation des adresses 128 et 129.

Si l'îlot dispose d'une adresse de nœud non valide, il ne peut communiquer avec le maître.

Pour établir la communication, configurez les commutateurs sur une adresse valide et remettez sous tension l'îlot.

#### **Utilisation de l'adresse de nœud**

L'adresse de nœud n'est pas enregistrée en mémoire. Au contraire, le module NIM lit l'adresse indiquée par les commutateurs rotatifs, et ce à chaque mise sous tension de l'îlot. Pour cette raison, il est essentiel que les commutateurs rotatifs restent *toujours* réglés sur l'adresse de nœud. Ceci assure que le maître de bus terrain identifie toujours le bus d'îlot à la même adresse de nœud, à chaque mise sous tension de l'îlot.

**NOTE :** Si votre logiciel de configuration Profibus DP exige une adresse esclave *(voir page [117\)](#page-116-1)*, vous devrez lui fournir l'adresse de nœud de l'îlot, en vérifiant qu'elle correspond bien à l'adresse indiquée par les commutateurs rotatifs.

#### **Spécification de l'adresse de nœud**

Le tableau suivant propose des consignes de spécification de l'adresse de nœud :

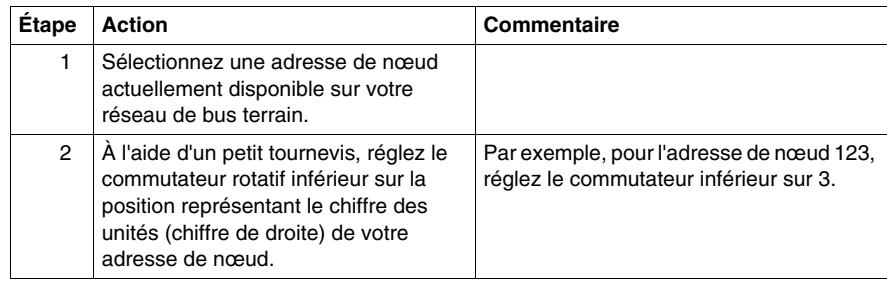

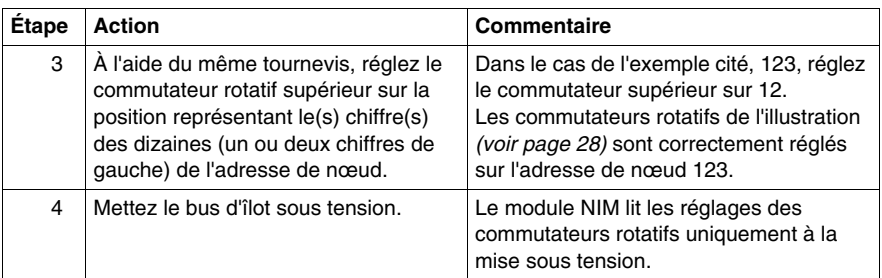

#### <span id="page-30-1"></span><span id="page-30-0"></span>**Voyants**

#### **Emplacement des voyants**

Cinq voyants situés sur le module STB NDP 2212 reflètent visuellement l'état fonctionnel du bus d'îlot *(voir page [15](#page-14-0))* sur un réseau Profibus DP. La série de voyants se trouve en haut du panneau avant du module NIM :

- Le voyant 4 (BUS FLT) *(voir page [31](#page-30-2))* indique l'état de l'échange de données *(voir page [63](#page-62-0))* entre le maître du bus Profibus DP et le bus d'îlot Advantys STB.
- z Les voyants 1, 2,3, et 7 reflètent les activités et/ou événements observés sur le module NIM. *(voir page [32\)](#page-31-1)*
- Les voyants 5 et 6 sont actuellement inutilisés.

L'illustration suivante représente les cinq voyants utilisés par le STB NDP 2212 :

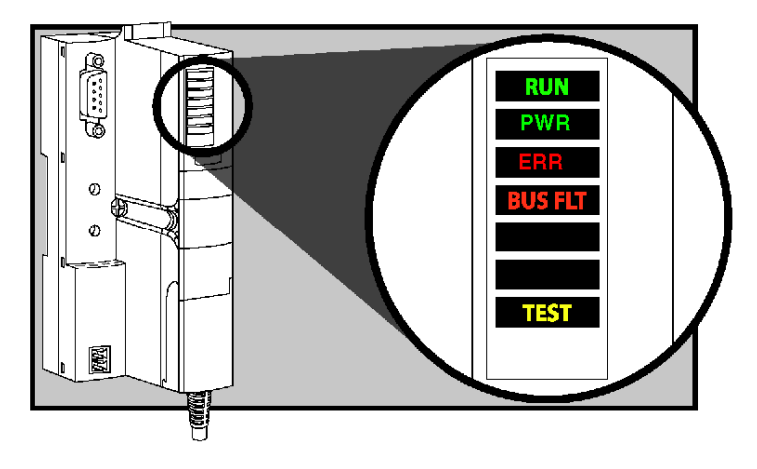

#### <span id="page-30-2"></span>**Voyant de communications Profibus DP**

Le maître de bus Profibus DP utilise le voyant rouge 4 *BUS FLT* sur le STB NDP 2212 pour indiquer s'il procède actuellement (ou non) à un échange de données avec l'îlot Advantys STB. Les indications de voyant sont les suivantes :

- z allumé : Le maître n'est *pas* en train d'échanger des données avec le bus d'îlot, en raison d'une erreur sur le bus terrain.
- $\bullet$  éteint : Le maître échange des données avec le bus d'îlot.

#### <span id="page-31-1"></span><span id="page-31-0"></span>**Voyants d'état de l'îlot Advantys STB**

#### **A propos des voyants d'état de l'îlot**

Le tableau suivant décrit :

- les conditions de bus d'îlot communiquées par les voyants ;
- les couleurs et types de clignotement utilisés pour indiquer chaque condition ;

Lorsque vous consultez ce tableau, n'oubliez pas les considérations suivantes :

- z Il est entendu dans les explications suivantes que le voyant *PWR* est allumé en continu, indiquant que le module NIM reçoit une alimentation électrique appropriée. Lorsque le voyant *PWR* est éteint, cela signifie que l'alimentation logique *(voir page [40](#page-39-1))* du module NIM est inexistante ou insuffisante.
- Chaque clignotement se produit toutes les 200 ms environ. Il existe un intervalle d'une seconde entre deux séries de clignotements. Remarque importante :
	- clignotement : clignote en continu (200 ms allumé, puis 200 ms éteint).
	- clignotement 1 : clignote une seule fois (200 ms), puis s'arrête pendant 1 seconde.
	- clignotement 2 : clignote deux fois (allumé pendant 200 ms, éteint pendant 200 ms, allumé pendant 200 ms), puis s'arrête pendant 1 seconde.
	- clignotement  $N: N$  clignotements ( $N =$  un certain nombre de fois), puis extinction pendant 1 seconde.
	- Si le voyant *TEST* est allumé, soit le logiciel de configuration Advantys, soit un écran HMI est le maître du bus d'îlot. Si le voyant *TEST* est éteint, le maître du bus a le contrôle du bus d'îlot.

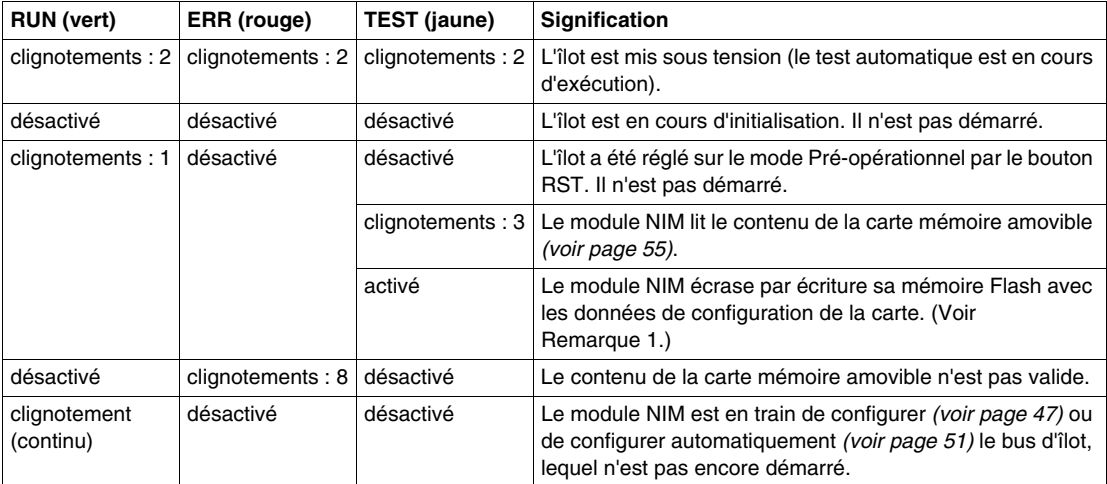

#### **Voyants de l'état de l'îlot**

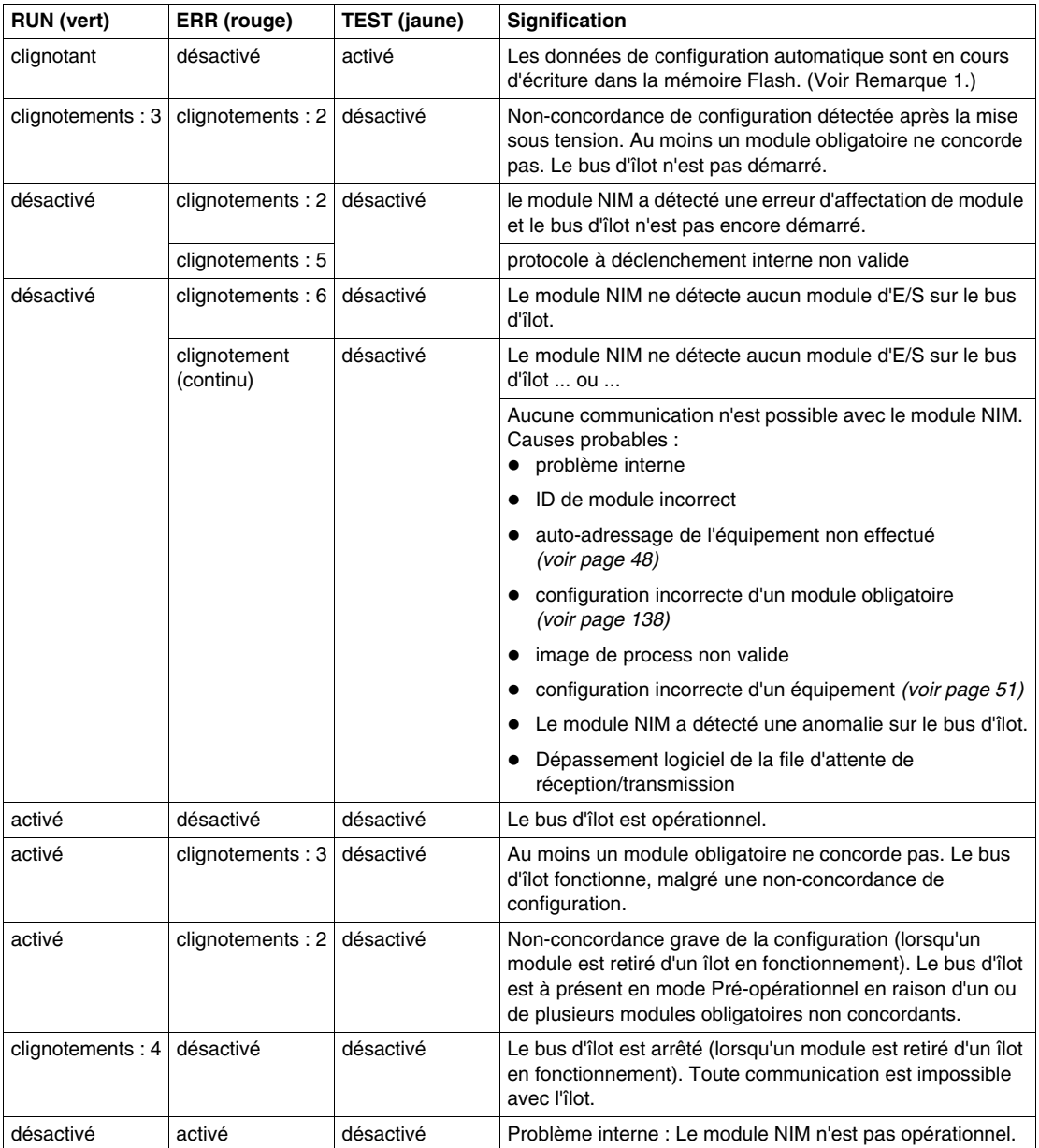

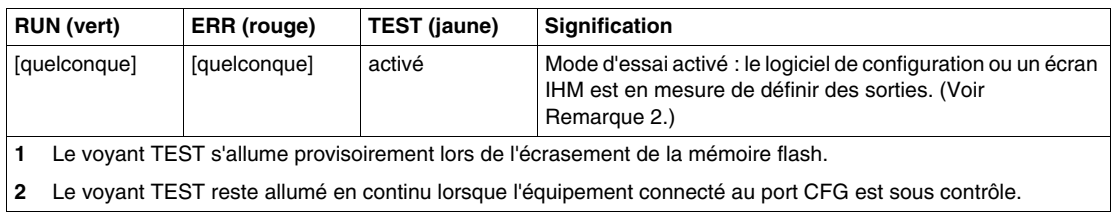

#### **Voyant d'alimentation**

Le voyant PWR (courant) indique si les alimentations internes du STB NIC 2212 fonctionnent aux tensions adaptées. Le voyant PWR est dirigé directement par le circuit de réinitialisation du STB NIC 2212.

Le tableau suivant résume les états du voyant PWR :

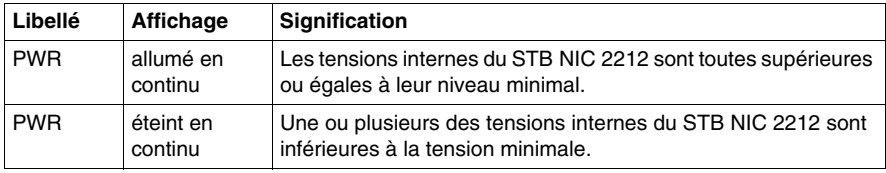

#### <span id="page-34-1"></span><span id="page-34-0"></span>**Interface CFG**

#### **Objet de cette section**

Le Port CFG (Configuration) est le point de connexion entre le bus de l'îlot et soit un ordinateur équipé du logiciel de configuration Advantys, soit un écran IHM (interface homme-machine).

#### **Description physique**

 L'interface CFG est une interface RS-232 accessible à l'avant du système et situé sous un clapet articulé en bas du plastron du module NIM :

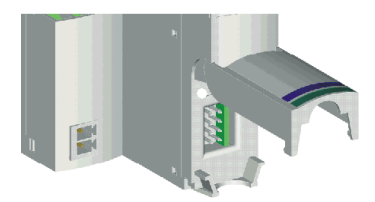

Le port utilise un connecteur mâle HE-13 à huit broches.

#### **Paramètres du port**

 Le port CFG prend en charge les paramètres de communication répertoriés dans le tableau suivant. Pour appliquer des paramètres autres que les valeurs par défaut spécifiées en usine, vous devez utiliser le logiciel de configuration Advantys :

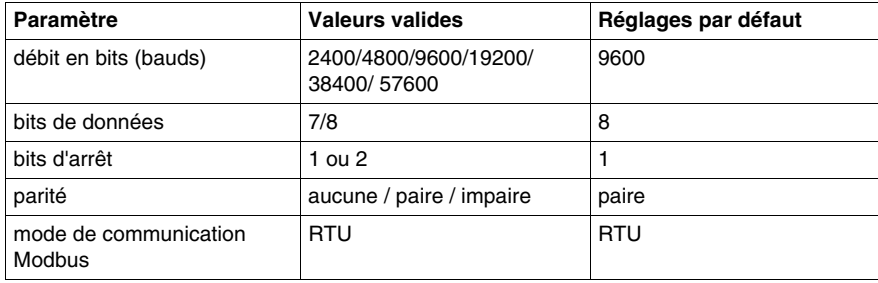

**NOTE :** pour rétablir les valeurs par défaut définies en usine des paramètres de communication du port CFG, actionnez le bouton RST *(voir page [58](#page-57-0))* du module NIM. N'oubliez pas cependant que cette action remplace toutes les valeurs de la configuration actuelle de l'îlot et rétablit les valeurs par défaut définies en usine.

 Pour protéger votre configuration et réinitialiser les paramètres du port à l'aide du bouton RST, enregistrez la configuration sur une carte mémoire amovible *(voir page [52\)](#page-51-0)* STB XMP 4440 et insérez-la dans son tiroir sur le module NIM.

 Vous pouvez également protéger une configuration par un mot de passe *(voir page [150](#page-149-0))*. Le bouton RST est alors désactivé et il n'est plus possible de l'utiliser pour réinitialiser les paramètres du port.

#### **Connexions**

 Un câble de programmation STB XCA 4002 est indispensable pour connecter l'ordinateur exécutant le logiciel de configuration Advantys ou un écran IHM compatible avec le protocole Modbus au module NIM via le port CFG.

Le câble de programmation STB XCA 4002 est un câble blindé à paire torsadée de 2 m, équipé d'un connecteur HE-13 femelle à 8 broches pour l'extrémité à connecter au port CFG et d'un connecteur sub-D femelle à 9 broches pour l'autre extrémité à relier à un ordinateur ou un écran IHM :

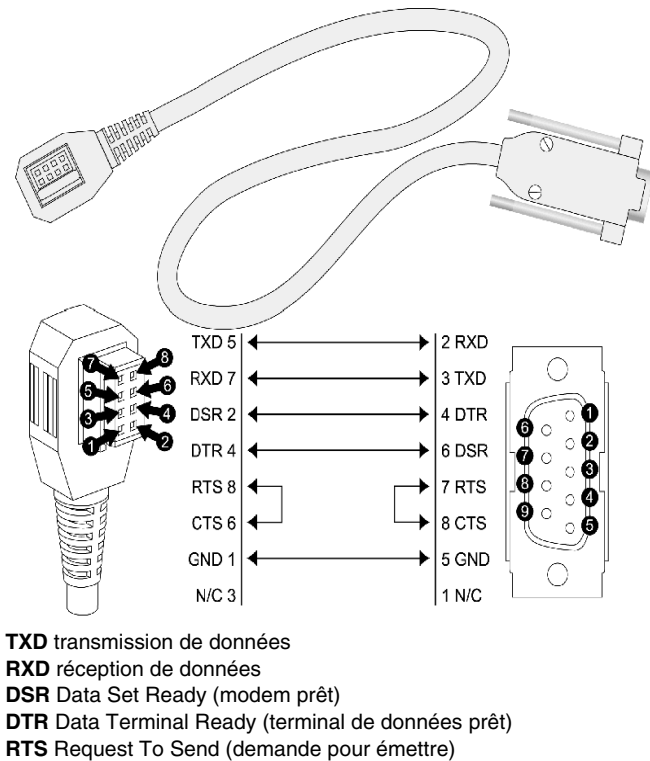

**CTS** Clear To Send (prêt à émettre)

**GND** référence de mise à la terre

**N/C** non connectée
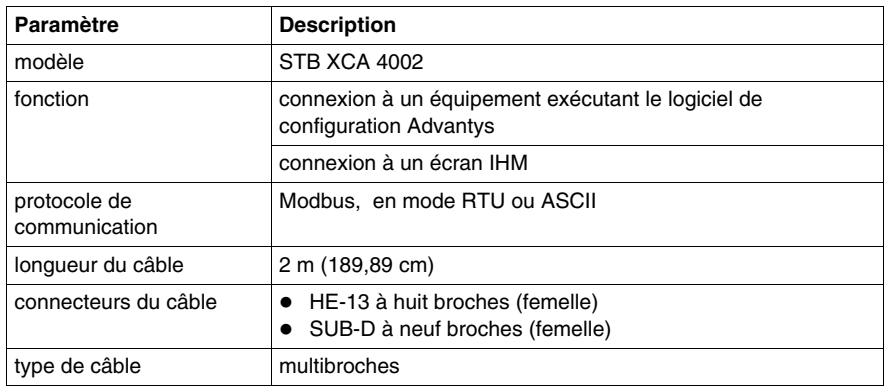

Le tableau suivant décrit les spécifications du câble de programmation :

## **Interface d'alimentation électrique**

#### **Introduction**

L'alimentation intégrée du module NIM exige une alimentation de 24 Vcc fournie par une source externe de type TBTS. La connexion entre la source de 24 Vcc et l'îlot s'opère par le connecteur à deux réceptacles représenté ci-dessous.

#### **Description physique**

L'alimentation externe en 24 Vcc parvient au module NIM par le connecteur à deux réceptacles situé dans la partie inférieure gauche du module :

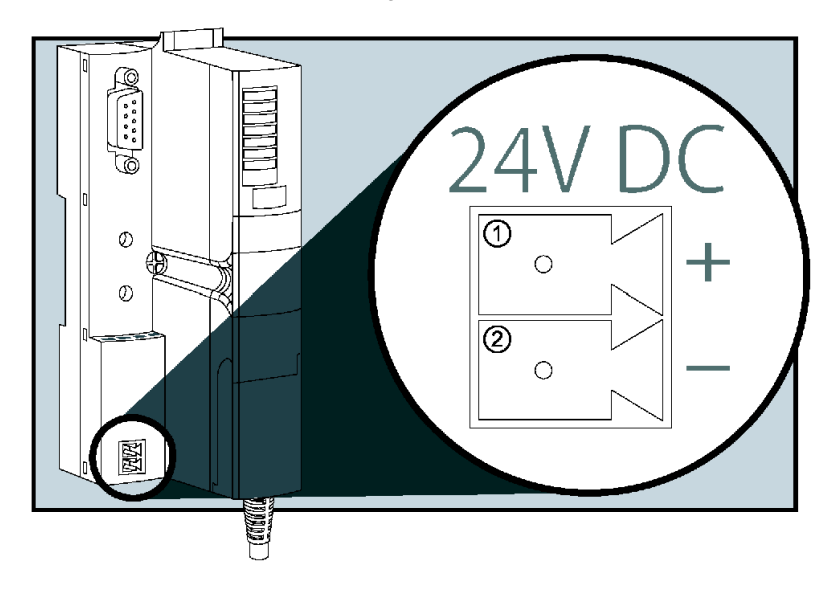

- **1** réceptacle 1 : 24 Vcc
- **2** réceptacle 2 : commun

#### **Connecteurs**

Le module NIM est fourni avec des connecteurs à vis et à ressort. Des connecteurs de remplacement sont également disponibles.

Les illustrations suivantes indiquent deux vues de chaque type de connecteurs d'alimentation. A gauche, les vues avant et arrière du connecteur de type bornier à vis STB XTS 1120 ; à droite, les vues avant et arrière du connecteur à pince-ressort STB XTS 2120 :

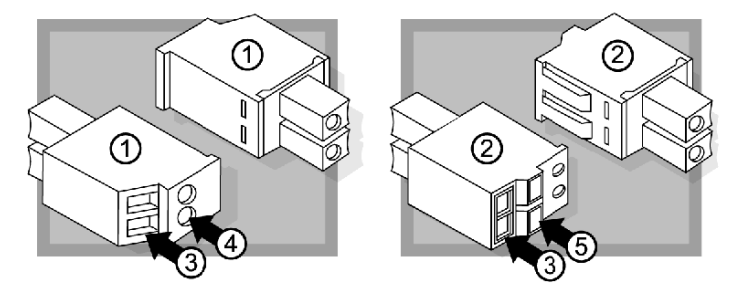

- **1** connecteur d'alimentation électrique de type bornier à vis STB XTS 1120
- **2** connecteur d'alimentation électrique à pince-ressort STB XTS 2120
- **3** entrée de fil
- **4** accès à la vis de serrage du bornier
- **5** bouton d'activation de la pince–ressort

Chaque entrée de câblage accepte un fil de 0,14 à 1,5 mm<sup>2</sup> (calibres AWG 28 à 16).

## **Alimentation logique**

#### **Introduction**

L'alimentation logique est un signal électrique de 5 VCC sur le bus d'îlot, requis par les modules d'E/S pour assurer le traitement interne. Le module NIM dispose d'une alimentation intégrée fournissant l'alimentation logique. Le module NIM transmet un signal de 5 VCC d'alimentation logique via l'îlot pour prendre en charge les modules du segment principal.

#### **Source externe d'alimentation électrique**

# **A ATTENTION**

#### **ISOLATION GALVANIQUE INAPPROPRIEE**

Les composants de l'alimentation ne sont pas isolés galvaniquement (par finition électrolytique). Ils sont exclusivement destinés à une utilisation dans des systèmes spécifiquement conçus pour assurer une isolation SELV entre les entrées ou les sorties de l'alimentation et les équipements de charge ou le bus d'alimentation système. Vous devez nécessairement utiliser des alimentations de type SELV pour fournir l'alimentation électrique de 24 VCC au NIM.

**Le non-respect de ces instructions peut provoquer des blessures ou des dommages matériels.**

L'apport d'une alimentation électrique externe de 24 VCC *(voir page [42\)](#page-41-0)* est nécessaire comme source d'alimentation intégrée du module NIM. L'alimentation électrique intégrée du module NIM convertit les 24 V entrants en 5 V d'alimentation logique. L'alimentation externe doit nécessairement être du type *très basse tension de sécurité* (de type SELV).

#### <span id="page-39-0"></span>**Flux d'alimentation logique**

La figure ci-après explique comment l'alimentation électrique intégrée du module NIM génère l'alimentation logique et la transmet via le segment principal :

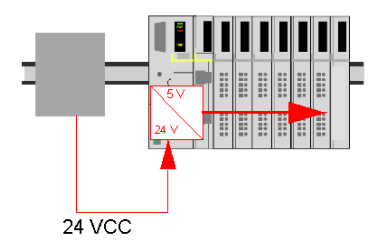

La figure ci-après représente la distribution du signal 24 VCC à un segment d'extension sur l'îlot :

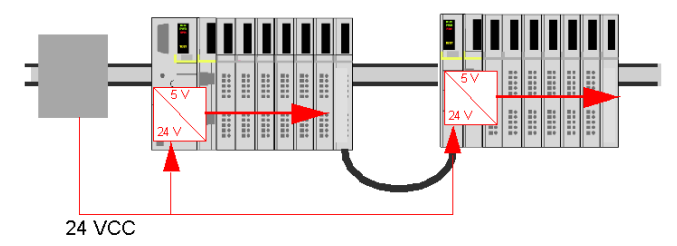

Le signal d'alimentation logique se termine dans le module STB XBE 1000, en fin de segment (EOS).

#### **Charges du bus d'îlot**

L'alimentation intégrée fournit le courant du bus logique à l'îlot. Si le courant prélevé par les modules d'E/S est supérieur au courant disponible, installez des alimentations STB supplémentaires pour faire face à la charge. Consultez le document *Guide d'installation et de planification du système Advantys STB* (890 USE 171 00) pour calculer le courant fourni et consommé par les modules Advantys STB aux différentes températures et tensions de fonctionnement.

## **Sélection d'une source d'alimentation électrique pour le bus d'alimentation logique de l'îlot**

#### **Alimentation logique requise**

 Une alimentation externe 24 VCC est requise comme source d'alimentation logique du bus d'îlot. Elle se connecte au module NIM de l'îlot. Cette alimentation externe fournit 24 V en entrée à l'alimentation intégrée 5 V du module NIM.

 Le module NIM ne fournit le signal d'alimentation logique qu'au segment principal. Les modules spéciaux de début de segment (BOS) STB XBE 1300, installés dans le premier logement de chaque segment d'extension, disposent de leur propre alimentation intégrée qui fournit l'alimentation logique aux modules d'E/S STB dans les segments d'extension. Chaque module BOS installé nécessite une alimentation externe de 24 VCC.

#### <span id="page-41-0"></span>**Caractéristiques de l'alimentation externe**

# **ATTENTION**

#### **ISOLATION GALVANIQUE INAPPROPRIEE**

Les composants de l'alimentation ne sont pas isolés galvaniquement (par finition électrolytique). Ils sont exclusivement destinés à une utilisation dans des systèmes spécifiquement conçus pour assurer une isolation SELV entre les entrées ou les sorties de l'alimentation et les équipements de charge ou le bus d'alimentation système. Vous devez obligatoirement utiliser des alimentations de type SELV pour fournir l'alimentation électrique de 24 VCC au NIM.

**Le non-respect de ces instructions peut provoquer des blessures ou des dommages matériels.**

L'alimentation externe doit fournir une alimentation de 24 VCC à l'îlot. L'alimentation sélectionnée doit être comprise entre 19,2 VCC et 30 VCC. L'alimentation externe doit nécessairement être d'une *très basse tension de sécurité* (de type SELV).

L'alimentation SELV signifie qu'en plus d'une isolation de base entre les tensions dangereuses et le courant continu en sortie, une seconde couche d'isolation a été ajoutée. Par conséquent, si un composant ou une isolation présente une défaillance, le courant continu n'excède pas les limites SELV.

#### **Calcul de la consommation en watt requise**

 La puissance *(voir page [40](#page-39-0))* que doit fournir l'alimentation externe est déterminée par le nombre de modules et le nombre d'alimentations électriques intégrées installées dans l'îlot.

L'alimentation externe doit fournir 13 W au module NIM et 13 W à chaque alimentation STB supplémentaire (comme un module de début de segment STB XBE 1300). Par exemple, un système comprenant un module NIM dans le segment principal et un module de début de segment dans un segment d'extension exige 26 W d'alimentation.

Voici un exemple d'îlot étendu :

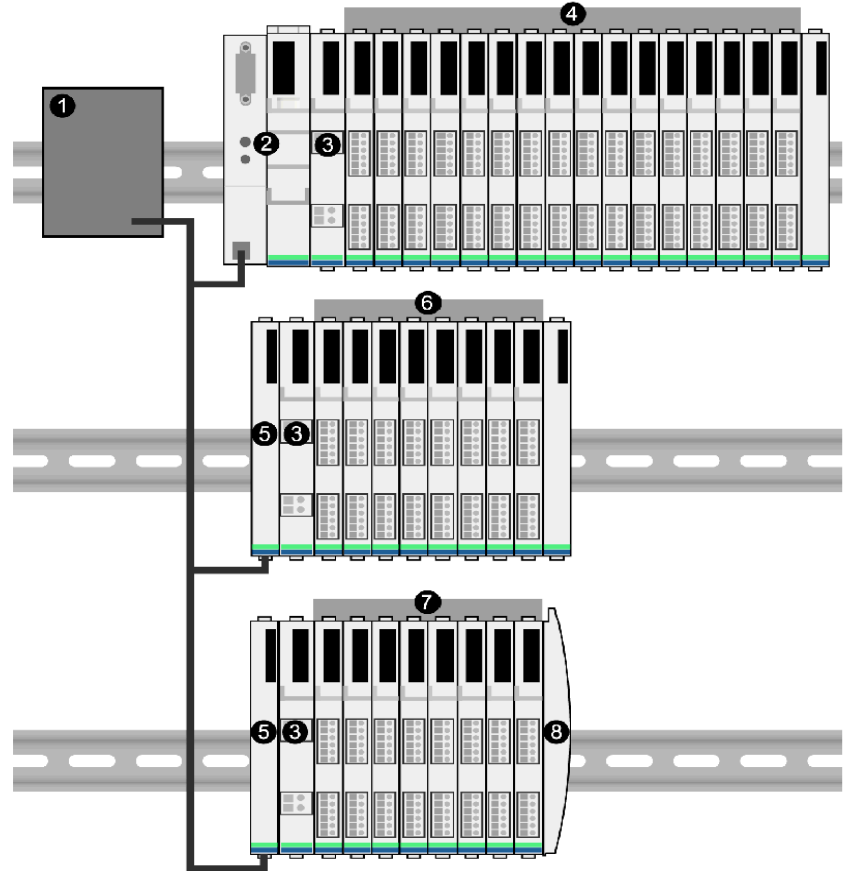

- **1** source d'alimentation électrique de 24 VCC
- **2** NIM
- **3** PDM
- **4** modules d'E/S du segment principal
- **5** module de début de segment BOS
- **6** modules d'E/S du premier segment d'extension
- **7** modules d'E/S du deuxième segment d'extension
- **8** plaque de terminaison du bus d'îlot
- Le bus de l'îlot étendu comprend trois alimentations intégrées :
- l'alimentation intégrée au module NIM, occupant l'emplacement le plus à gauche du segment principal,
- une alimentation intégrée dans chacun des modules d'extension BOS STB XBE 1300, occupant l'emplacement le plus à gauche des deux segments d'extension.

Dans la figure, l'alimentation externe fournit 13 W au module NIM et 13 W à chacun des deux modules de début de segment, dans les segments d'extension (soit un total de 39 W).

**NOTE :** si la source d'alimentation en 24 VCC fournit également la tension terrain à un module de distribution de l'alimentation (PDM), ajoutez la charge terrain à votre calcul de la consommation en watts. Pour des charges de 24 VCC, le calcul est simple : *ampères* x *volts* = *watts*.

#### **Equipements recommandés**

L'alimentation externe est souvent installée dans la même armoire que l'îlot. Elle consiste généralement en une unité à monter sur un profilé DIN.

Nous conseillons d'utiliser les alimentations électriques Phaseo ABL8.

## **Caractéristiques du module**

#### **Caractéristiques détaillées**

Le tableau suivant présente en détail les caractéristiques générales du module STB NDP 2212, qui est le module d'interface réseau (NIM) Profibus DP d'un bus d'îlot Advantys STB :

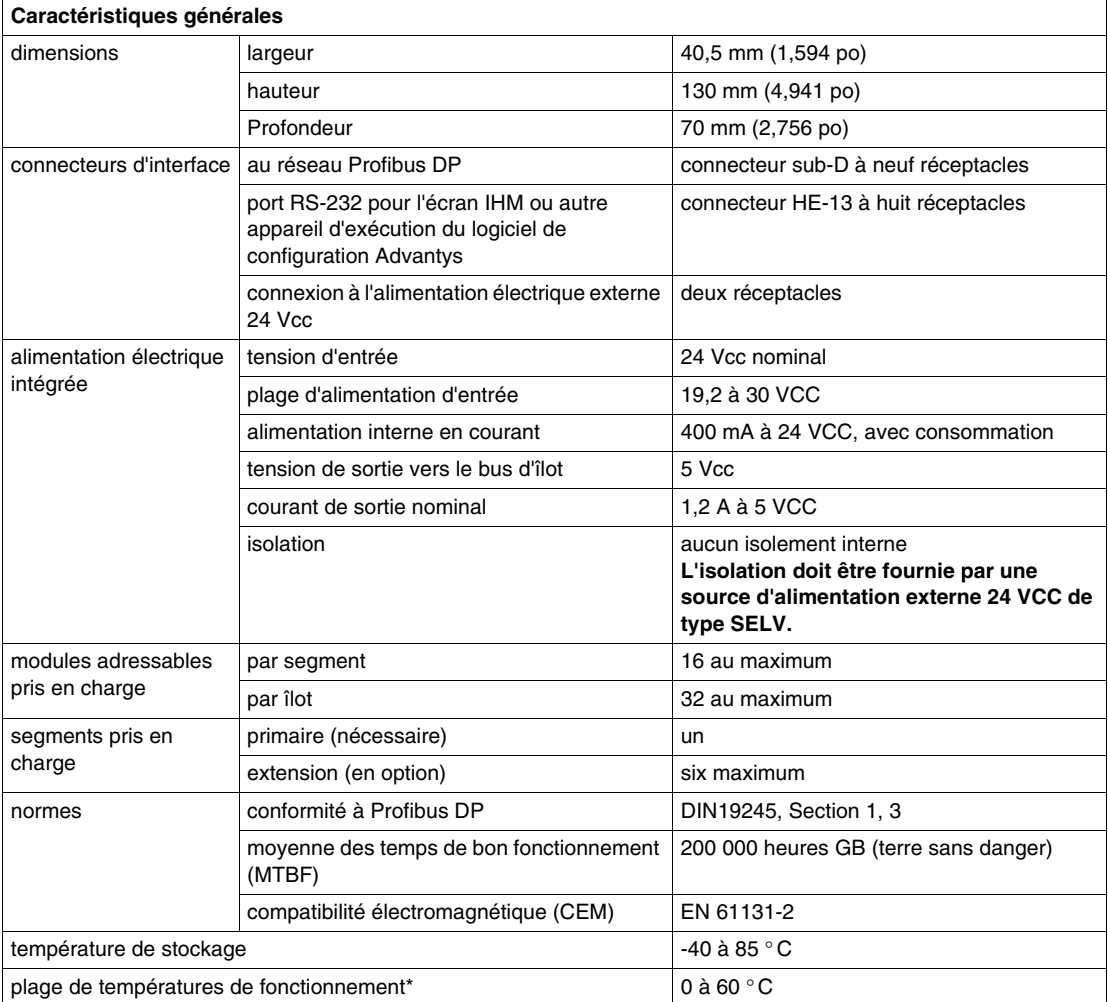

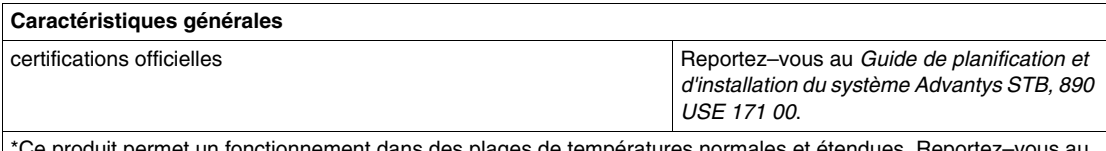

\*Ce produit permet un fonctionnement dans des plages de températures normales et étendues. Reportez–vous au *Guide de planification et d'installation du système Advantys STB, 890 USE 171 00* pour obtenir une synthèse complète des fonctionnalités et limitations.

## **Comment configurer l'îlot**

#### **Introduction**

Ce chapitre est consacré aux procédures d'auto-adressage et de configuration automatique. Les systèmes Advantys STB disposent d'une capacité de configuration automatique qui détecte et enregistre en mémoire flash l'agencement des modules d'E/S de l'îlot.

Le présent chapitre traite également de la carte mémoire amovible. Cette carte est une option Advantys STB permettant de stocker des données de configuration en local. Le bouton RST permet de rétablir les paramètres préconfigurés en usine des modules d'E/S du bus d'îlot et du port CFG.

Le module NIM est l'emplacement logique et physique des fonctionnalités et de toutes les données de configuration du bus d'îlot.

#### **Contenu de ce chapitre**

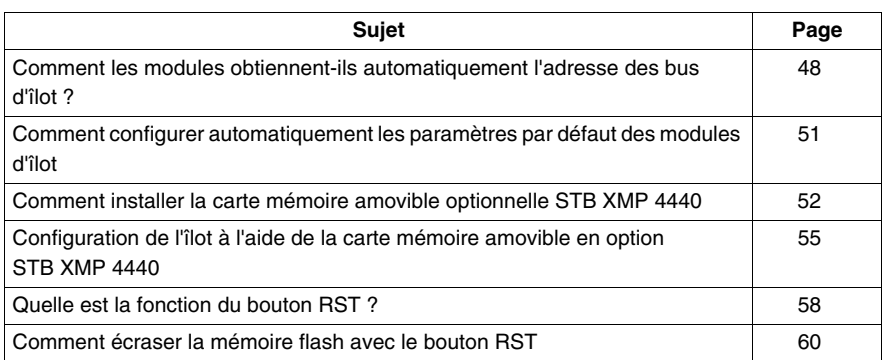

Ce chapitre contient les sujets suivants :

### <span id="page-47-0"></span>**Comment les modules obtiennent-ils automatiquement l'adresse des bus d'îlot ?**

#### **Introduction**

Chaque fois que l'îlot est mis sous tension ou réinitialisé, le module NIM affecte automatiquement une adresse de bus d'îlot unique à chaque module de l'îlot appelé à participer aux échanges de données. Tous les modules d'E/S Advantys STB et autres équipements recommandés participent aux échanges de données et exigent donc des adresses de bus d'îlot.

#### **A propos de l'adresse de bus d'îlot**

 L'adresse d'un bus d'îlot est une valeur entière unique comprise entre 1 et 127, qui identifie l'emplacement physique de chaque module adressable dans l'îlot. L'adresse 127 est toujours celle du module NIM. Les adresses 1 à 32 sont disponibles pour les modules d'E/S et d'autres équipements de l'îlot.

Lors de l'initialisation, le module NIM détecte l'ordre dans lequel sont installés les modules et leur attribue une adresse de manière séquentielle de gauche à droite, en commençant par le premier module adressable situé après le module NIM. Aucune interaction de l'utilisateur n'est requise par l'adressage de ces modules.

#### **Modules adressables**

Les modules d'E/S et les équipements recommandés Advantys STB sont autoadressables. Les modules CANopen améliorés ne sont pas auto-adressables. Ils nécessitent un paramétrage manuel de l'adresse.

 N'échangeant jamais de données sur le bus d'îlot, les éléments suivants ne sont pas adressés :

- modules d'extension de bus,
- modules de distribution de l'alimentation, tels que le STB PDT 3100 et le STB PDT 2100,
- alimentations auxiliaires telles que le STB CPS 2111,
- plaque de terminaison

#### **Exemple**

Prenons comme exemple un bus d'îlot comportant huit modules d'E/S :

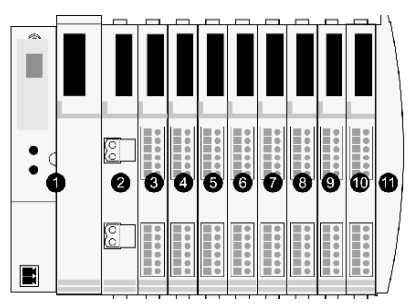

- **1** NIM
- **2** STB PDT 3100 (module de distribution de l'alimentation 24 VCC)
- **3** STB DDI 3230 24 VCC (module d'entrée numérique à deux voies)
- **4** STB DDO 3200 24 VCC (module de sortie numérique à deux voies)
- **5** STB DDI 3420 24 VCC (module d'entrée numérique à quatre voies)
- **6** STB DDO 3410 24 VCC (module de sortie numérique à quatre voies)
- **7** STB DDI 3610 24 VCC (module d'entrée numérique à six voies)
- **8** STB DDO 3600 24 VCC (module de sortie numérique à six voies)
- **9** STB AVI 1270 +/-10 VCC (module d'entrée analogique à deux voies)
- **10** STB AVO 1250 +/-10 VCC (module de sortie analogique à deux voies)
- **11** plaque de terminaison de bus d'îlot STB XMP 1100

 Dans notre exemple, le module NIM procède à l'adressage automatique suivant. Remarquez que le PDM et la plaque de terminaison n'utilisent pas d'adresse de bus d'îlot :

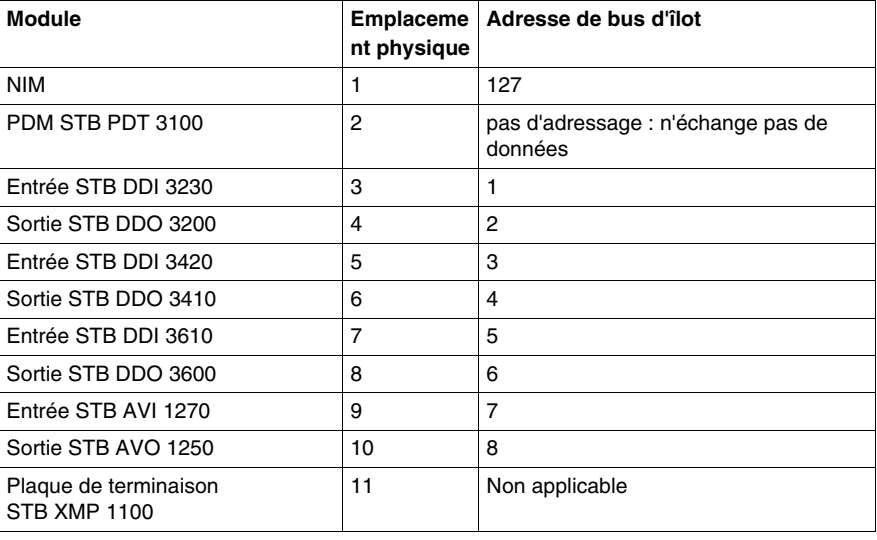

#### **Association du type de module avec l'emplacement du bus d'îlot**

Suite au processus de configuration, le module NIM identifie automatiquement les emplacements physiques sur le bus d'îlot par rapport aux types de module d'E/S. Cette fonctionnalité vous permet de remplacer à chaud un module non opérationnel par un autre module du même type.

### <span id="page-50-0"></span>**Comment configurer automatiquement les paramètres par défaut des modules d'îlot**

#### **Introduction**

 Tous les modules d'E/S Advantys STB sont livrés avec un ensemble de paramètres prédéfinis permettant à un îlot d'être opérationnel dès son initialisation. Cette capacité des modules d'îlot à fonctionner avec des paramètres par défaut est désignée par l'expression configuration automatique. Dès qu'un bus d'îlot est installé, assemblé, paramétré avec succès et configuré pour votre réseau de bus de terrain, il est utilisable en tant que nœud dudit réseau.

**NOTE :** une configuration d'îlot valide n'exige pas l'intervention du logiciel de configuration Advantys offert en option.

#### **A propos de la configuration automatique**

Une configuration automatique se produit dans les circonstances suivantes :

- L'îlot est mis sous tension avec une configuration de NIM par défaut définie en usine. (Si ce module NIM est utilisé par la suite pour créer un îlot, aucune configuration automatique n'a lieu lors de la mise sous tension du nouvel îlot).
- z Cliquez sur le bouton RST *(voir page [58\)](#page-57-0)*.
- Vous forcez ainsi la configuration automatique à l'aide du logiciel de configuration Advantys.

 Lors de la procédure de configuration automatique, le module NIM vérifie que chaque module est correctement connecté au bus d'îlot. Il stocke les paramètres d'exploitation par défaut de chaque module en mémoire Flash.

#### **Personnalisation d'une configuration**

Une configuration personnalisée permet d'effectuer les opérations suivantes :

- personnaliser les paramètres d'exploitation des modules d'E/S,
- z créer des actions-réflexes *(voir page [141\)](#page-140-0)*,
- ajouter des équipements CANopen standard améliorés au bus d'îlot,
- personnaliser les autres capacités de l'îlot.
- configurer des paramètres de communication (STB NIP 2311 uniquement).

## <span id="page-51-0"></span>**Comment installer la carte mémoire amovible optionnelle STB XMP 4440**

#### **Introduction**

## **ATTENTION**

#### **PERTE DE CONFIGURATION : CARTE MEMOIRE ENDOMMAGEE OU MISE EN CONTACT AVEC DES AGENTS DE CONTAMINATION**

Toute saleté ou trace de graisse sur les circuits risque de nuire aux performances de la carte. Toute contamination ou détérioration de la carte risque de se traduire par une configuration non valide.

- Manipulez la carte avec précaution.
- Recherchez soigneusement toute trace de contamination, de dommage physique ou de rayure sur la carte avant de l'installer dans le tiroir du module NIM.
- Si la carte est sale, nettoyez-la à l'aide d'un chiffon doux et sec.

#### **Le non-respect de ces instructions peut provoquer des blessures ou des dommages matériels.**

 La carte mémoire amovible STB XMP 4440 est un module d'identification d'abonné de 32 Ko (SIM, Subscriber Identification Module) permettant de stocker *(voir page [149](#page-148-0))*, distribuer et réutiliser des configurations de bus d'îlot personnalisées. Si l'îlot est en mode Edition et si on insère dans le module NIM une carte mémoire amovible comprenant une configuration de bus d'îlot valide, les données de configuration de la carte remplacent celles en mémoire Flash. La nouvelle configuration est activée au démarrage de l'îlot. En revanche, si l'îlot est mode Protégé, il ne tient aucun compte de la présence éventuelle d'une carte mémoire amovible.

La carte mémoire amovible est une fonction optionnelle d'Advantys STB.

Rappel :

- Evitez tout contact de la carte avec des agents de contamination et des saletés.
- Il n'est pas possible d'enregistrer sur cette carte des données de configuration réseau, comme le débit en bauds du bus terrain.

### **Installation de la carte**

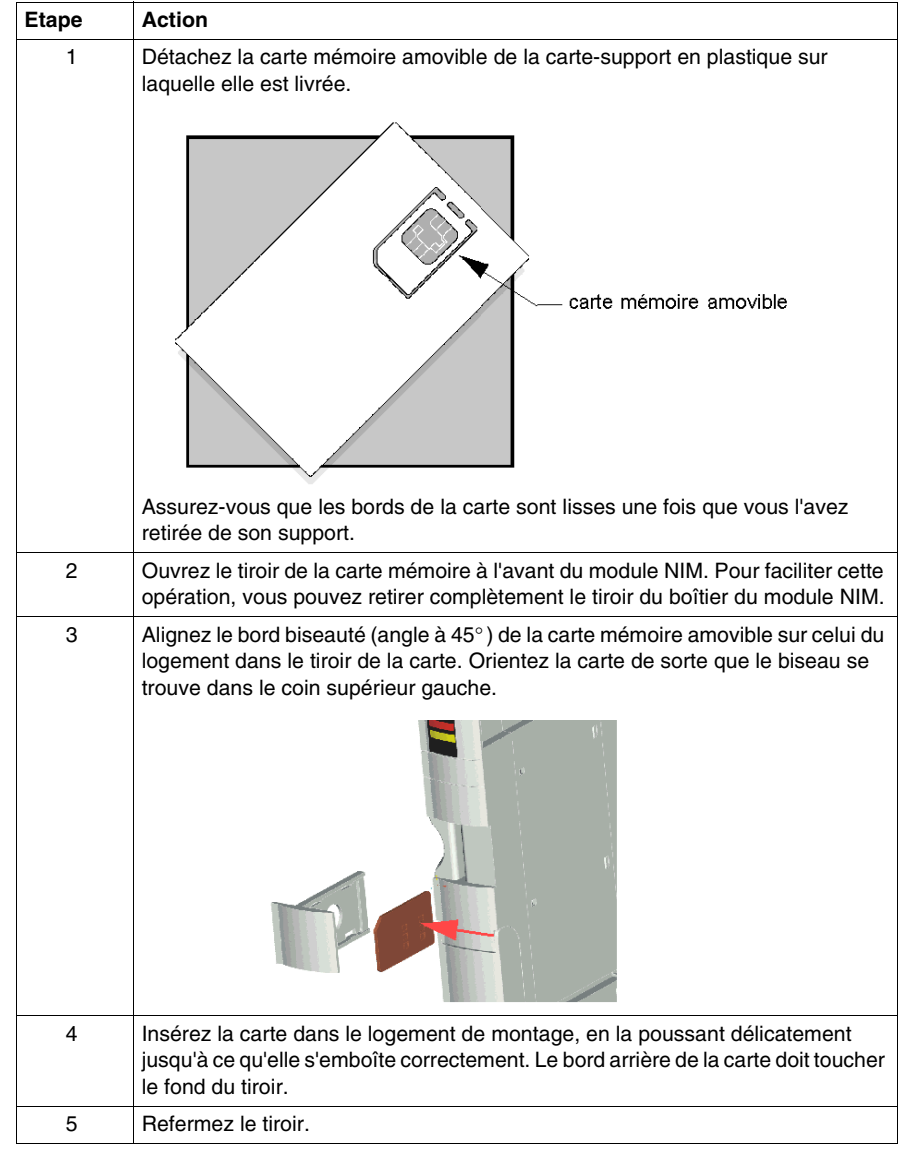

Pour installer la carte mémoire, procédez comme suit :

### <span id="page-53-0"></span>**Retrait de la carte**

 Suivez la procédure ci-dessous pour retirer la carte mémoire du module NIM. Par précaution, évitez de toucher les circuits de la carte.

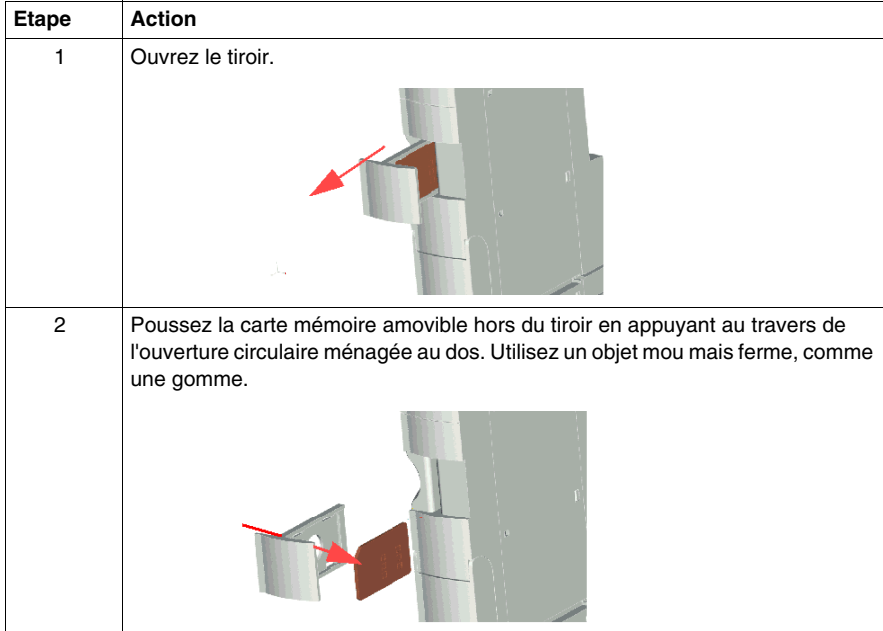

## <span id="page-54-0"></span>**Configuration de l'îlot à l'aide de la carte mémoire amovible en option STR XMP 4440**

#### **Introduction**

Une carte mémoire amovible est lue lors de la mise sous tension ou de la réinitialisation d'un îlot. Si les données de configuration de la carte sont valides, les données de configuration stockées en mémoire flash sont remplacées par écriture.

 Il n'est possible d'*activer* une carte mémoire amovible que si l'îlot est en mode *Edition*. Par contre, si l'îlot est en mode Protégé *(voir page [150\)](#page-149-0)*, il ne tient aucun compte de la carte ou des données qu'elle contient.

#### **Scénarios de configuration**

 La section suivante décrit plusieurs scénarios de configuration d'îlot impliquant la carte mémoire amovible (il est entendu dans chacun de ces scénarios qu'une carte mémoire amovible est déjà installée dans le module NIM) :

- configuration initiale de bus d'îlot
- **remplacer les données de configuration stockées en mémoire flash afin :** 
	- z d'affecter des données de configuration personnalisées à votre îlot
	- de mettre provisoirement en œuvre une configuration alternative ; par exemple, afin de remplacer une configuration d'îlot utilisée quotidiennement par une configuration spéciale destinée à l'exécution d'une commande client particulière
- z de copier des données de configuration d'un module NIM à l'autre, y compris d'un module NIM non opérationnel vers le module NIM de secours ; dans ce cas les deux modules NIM doivent avoir la même référence
- de configurer plusieurs îlots avec les mêmes données de configuration

**NOTE :** alors que l'écriture de données de configuration *depuis* la carte mémoire amovible vers le module NIM n'exige pas le logiciel de configuration Advantys facultatif, vous devez nécessairement utiliser ce logiciel pour enregistrer (écrire) initialement les données de configuration *sur* la carte mémoire amovible.

#### <span id="page-54-1"></span>**Mode Edition**

 Pour être configurable, le bus d'îlot doit nécessairement être en mode Edition. Le mode Edition permet d'écrire sur le bus d'îlot ainsi que de le monitorer.

Le mode édition est le mode d'exploitation par défaut de l'îlot Advantys STB :

- Un nouvel îlot est toujours en mode Edition.
- Le mode Edition est également le mode par défaut de toute configuration téléchargée à partir du logiciel de configuration vers la zone de mémoire de configuration dans le module NIM.

#### **Scénarios de configuration initiale et de reconfiguration**

 Procédez comme suit pour configurer un bus d'îlot avec des données de configuration préalablement enregistrées *(voir page [149\)](#page-148-0)* sur une carte mémoire amovible. Cette procédure permet de configurer un nouvel îlot ou de remplacer une configuration existante. (**REMARQUE :** cette procédure détruit les données de configuration existantes.)

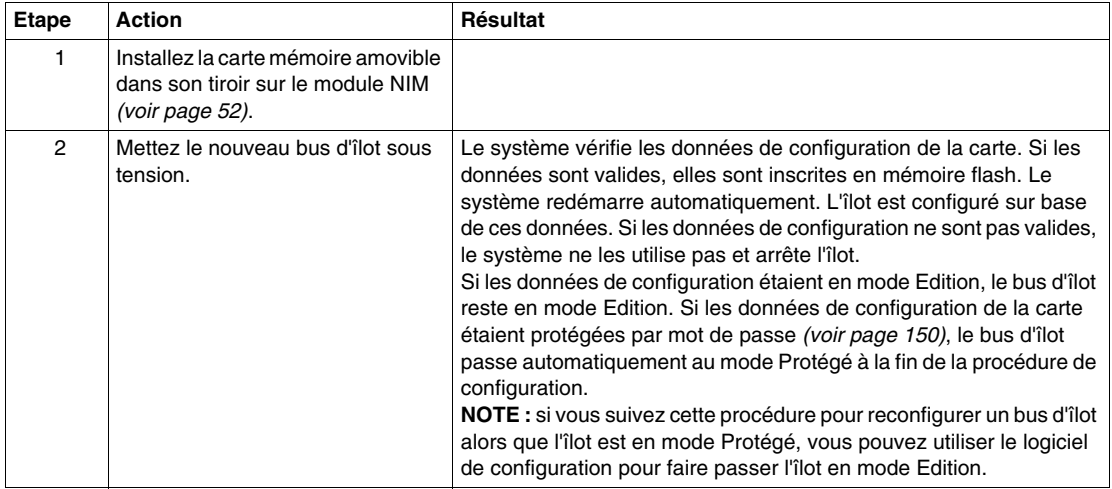

#### **Reconfiguration d'un îlot à l'aide de la carte et de la fonction RST**

 Il est possible d'utiliser une carte mémoire amovible avec la fonction de réinitialisation RST (Reset) pour remplacer par écriture les données de configuration actuelles de l'îlot. Les données de configuration de la carte peuvent contenir des fonctionnalités de configuration personnalisées. À partir des données de la carte, vous avez la possibilité de protéger votre îlot par mot de passe, de modifier l'assemblage des modules d'E/S, et de changer les réglages du Port CFG *(voir page [35](#page-34-0))* (Configuration) définissables par l'utilisateur. *Cette procédure détruit les données de configuration existantes.*

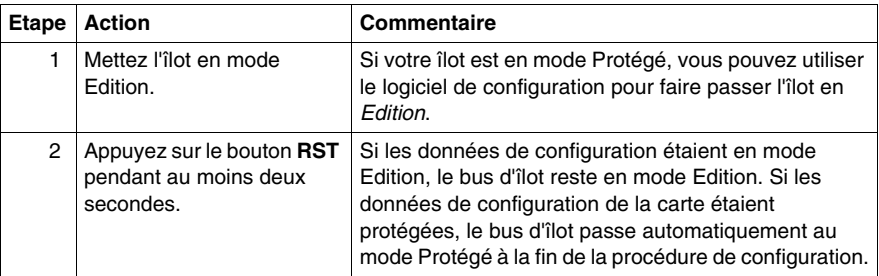

#### **Configuration d'îlots multiples avec les mêmes données de configuration**

Vous pouvez utiliser une carte mémoire amovible pour dupliquer vos données de configuration, puis reproduire la même configuration sur plusieurs bus d'îlot à partir de la carte. Cette capacité s'avère particulièrement utile dans un environnement industriel distribué ou pour un constructeur de matériel (ou OEM, de l'anglais Original Equipment Manufacturer).

**NOTE :** les bus d'îlot peuvent être neufs ou préalablement configurés, mais les modules NIM doivent tous avoir la même référence.

## <span id="page-57-0"></span>**Quelle est la fonction du bouton RST ?**

#### **Résumé**

La fonction RST est en fait une opération d'écrasement de la mémoire flash. Ceci implique que le bouton RST est fonctionnel uniquement après que l'îlot a été correctement configuré au moins une fois. Toute la fonctionnalité de réinitialisation passe par le bouton RST, qui n'est actif qu'en mode Edition *(voir page [55\)](#page-54-1)*.

#### **Description physique**

## **ATTENTION**

#### **FONCTIONNEMENT INATTENDU DE L'EQUIPEMENT/ECRASEMENT PAR ECRITURE DE LA CONFIGURATION—BOUTON RST**

N'essayez pas de redémarrer l'îlot en actionnant le bouton RST. L'activation du bouton RST reconfigure l'îlot avec les paramètres par défaut (pas de paramètres personnalisés).

#### **Le non-respect de ces instructions peut provoquer des blessures ou des dommages matériels.**

Le bouton RST se trouve juste au-dessus du port CFG *(voir page [35](#page-34-1))*, derrière le même volet articulé :

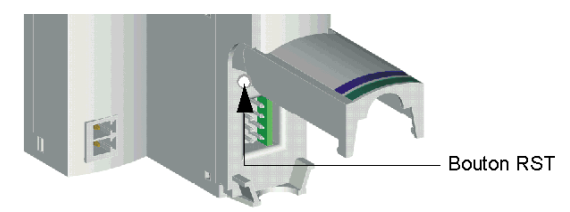

L'action de maintenir le bouton RST enfoncé pendant deux secondes ou plus entraîne le remplacement de la mémoire Flash et, par conséquent, une nouvelle configuration de l'îlot.

Si l'îlot est déjà auto-configuré, il n'y a pas d'autre conséquence que l'arrêt de l'îlot pendant le processus de configuration. Toutefois, les paramètres de l'îlot que vous avez définis avec le logiciel de configuration Advantys sont écrasés par les paramètres par défaut lors du processus de configuration.

### **Activation du bouton RST**

Pour activer le bouton RST, utilisez un petit tournevis plat d'une largeur ne dépassant pas 2,5 mm (0,10 in). N'utilisez pas d'objet pointu ou tranchant qui pourrait endommager le bouton RST, ni d'objet friable tel qu'une mine de crayon qui risquerait de se casser et de bloquer le bouton.

## <span id="page-59-0"></span>**Comment écraser la mémoire flash avec le bouton RST**

#### **Introduction**

## **ATTENTION**

#### **FONCTIONNEMENT INATTENDU DE L'EQUIPEMENT/REMPLACEMENT DES DONNEES DE CONFIGURATION—BOUTON RST**

N'essayez pas de redémarrer l'îlot en actionnant le bouton RST. Le bouton RST *(voir page [58](#page-57-0))* provoque la reconfiguration du bus d'îlot qui adopte ainsi les paramètres d'exploitation préconfigurés en usine.

#### **Le non-respect de ces instructions peut provoquer des blessures ou des dommages matériels.**

 La fonction RST permet de reconfigurer les valeurs et paramètres d'exploitation d'un îlot en écrasant par écriture la configuration enregistrée en mémoire Flash. La fonction RST affecte les valeurs de configuration associées aux modules d'E/S de l'îlot, le mode d'exploitation de ce dernier et les paramètres du port de configuration CFG.

 Pour exécuter la fonction RST, maintenez le bouton RST enfoncé *(voir page [58](#page-57-0))* pendant au moins deux secondes. Le bouton RST est activé uniquement en mode édition. Le bouton RST est désactivé en mode protégé *(voir page [150](#page-149-0))* ; l'actionner n'a aucun effet.

**NOTE :** Le bouton RST n'a aucun impact sur les paramètres du réseau.

#### **Scénarios de configuration RST**

 La section suivante décrit plusieurs scénarios d'exploitation de la fonction RST en vue de configurer l'îlot :

- Rétablir les valeurs et paramètres préconfigurés en usine d'un îlot, y compris ceux des modules d'E/S et du Port CFG *(voir page [35](#page-34-0))*.
- Ajouter un module d'E/S à un îlot préalablement configuré automatiquement *(voir page [51\)](#page-50-0)*.

Si vous ajoutez un nouveau module d'E/S à l'îlot, l'utilisation du bouton RST déclenche la procédure de configuration automatique. Les données de configuration d'îlot mises à jour sont automatiquement enregistrées en mémoire flash.

#### **Remplacement de la mémoire flash avec les paramètres par défaut**

 La procédure suivante explique comment écrire les données de configuration par défaut en mémoire Flash à l'aide de la fonction RST. Observez cette procédure pour rétablir les paramètres par défaut d'un îlot. Il s'agit en fait de la même procédure que celle utilisée pour actualiser les données de configuration en mémoire flash après avoir ajouté un module d'E/S à un bus d'îlot préalablement configuré de manière automatique. *N'oubliez pas que cette procédure remplace les données de configuration ; il est donc préférable d'enregistrer les données de configuration existantes de l'îlot sur une carte mémoire amovible avant d'actionner le bouton RST.*

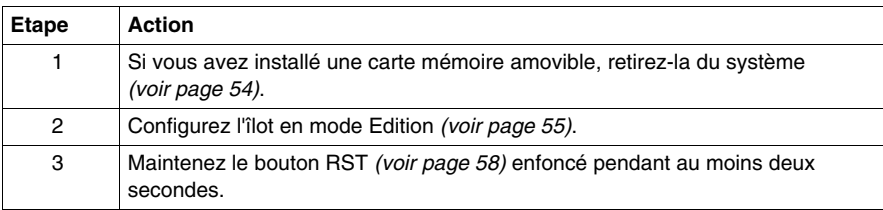

#### **Rôle du module NIM au cours de cette procédure**

 Le module NIM reconfigure le bus d'îlot avec les paramètres par défaut, comme suit :

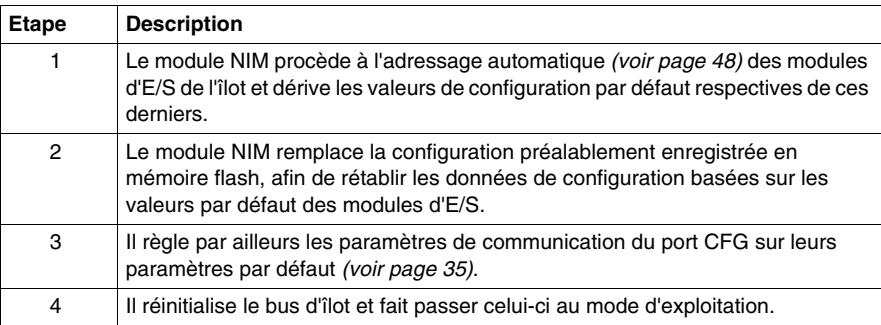

## **Support des communications du bus terrain**

#### **Introduction**

Ce chapitre explique la manière dont le maître Profibus DP communique avec un îlot Advantys STB. Ce chapitre décrit en outre les services de paramétrage, de configuration et de diagnostic réalisés pour configurer le bus d'îlot Advantys STB en tant que nœud de réseau Profibus DP.

Pour communiquer avec un îlot Advantys STB, le maître Profibus DP transmet, via le réseau, des données de sortie au module NIM STB NDP 2212. Le module STB NDP 2212 utilise le bus d'îlot pour acheminer ces données de sortie depuis le maître jusqu'aux modules de sortie cibles. Le module STB NDP 2212 collecte ensuite les données d'entrée des modules d'E/S du bus d'îlot. Les données d'entrée sont transmises au maître de bus terrain, en format de compression de bits et via le réseau Profibus DP.

#### **Contenu de ce chapitre**

Ce chapitre contient les sujets suivants :

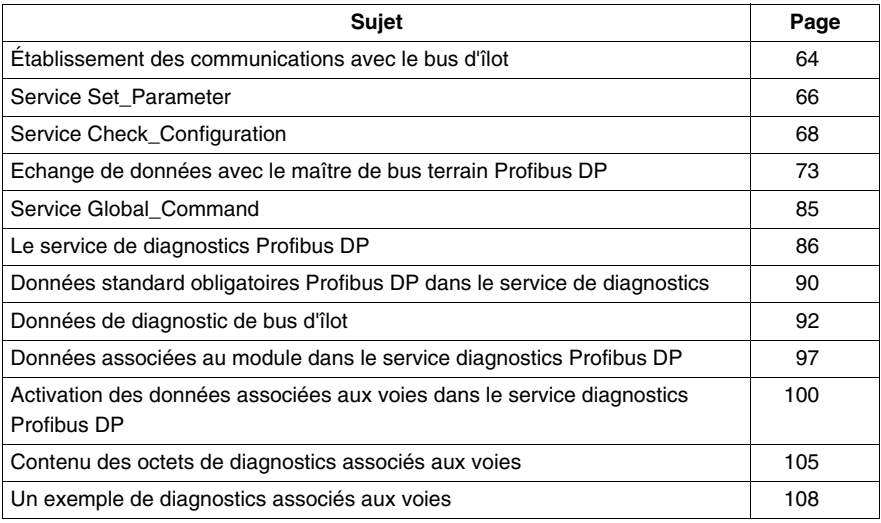

## <span id="page-63-0"></span>**Établissement des communications avec le bus d'îlot**

#### **Introduction**

Les informations suivantes décrivent les méthodes mises en œuvre par le maître de bus terrain pour paramétrer et configurer le nœud de bus d'îlot en vue de communiquer via un réseau Profibus DP.

#### **Aperçu général de la procédure de configuration**

Immédiatement après mise sous tension, le protocole Profibus DP utilise la méthode suivante pour établir des communications, via le réseau, avec le bus d'îlot Advantys STB :

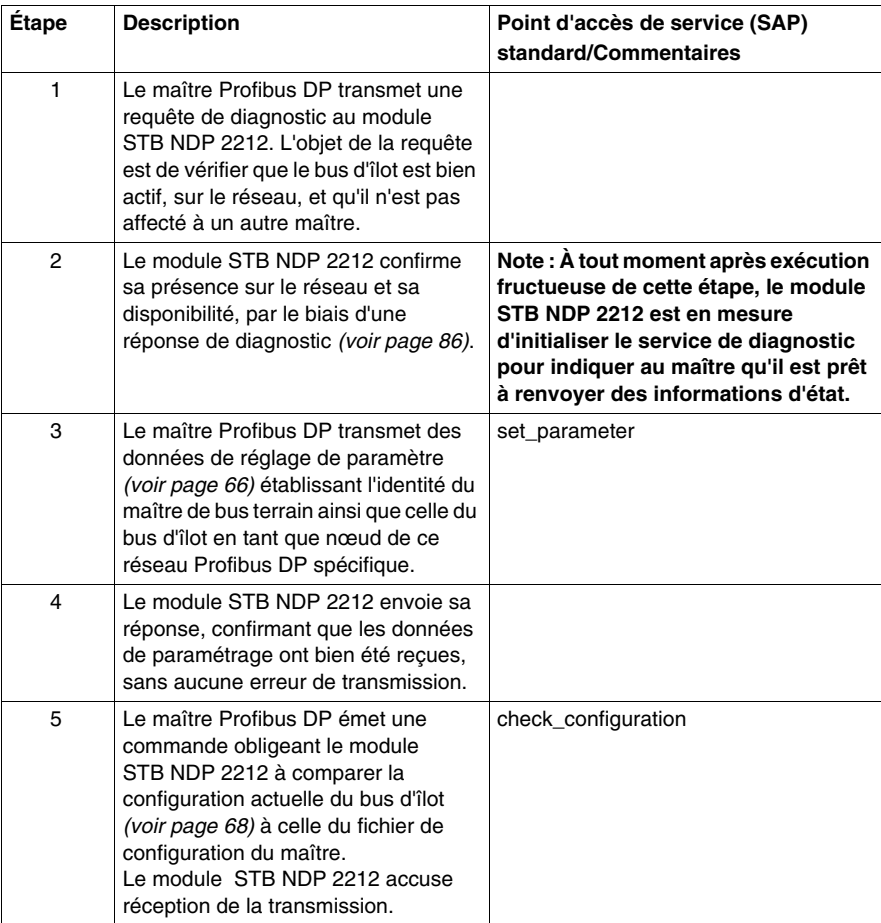

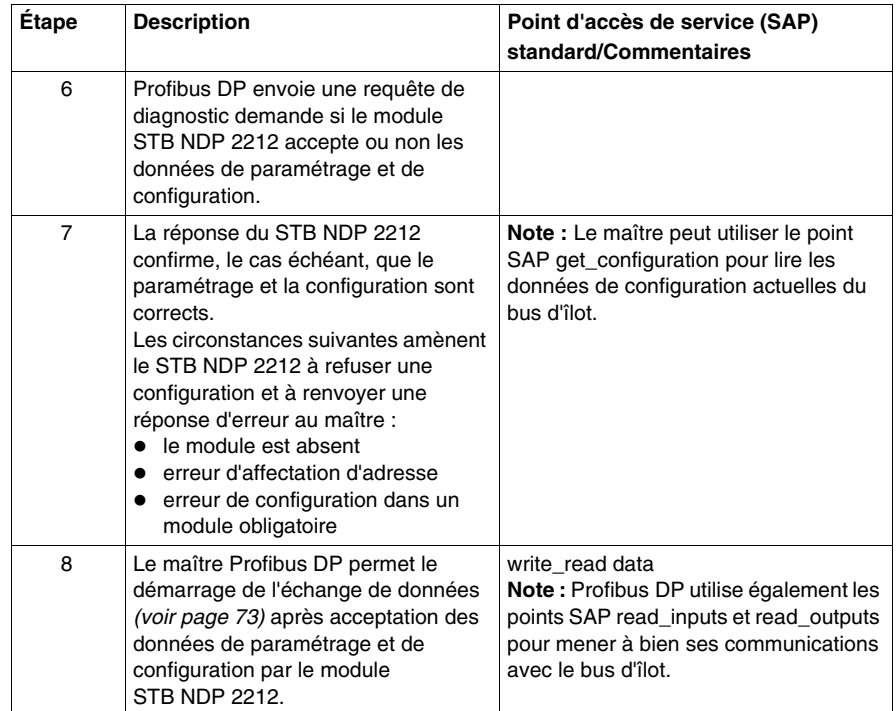

## <span id="page-65-0"></span>**Service Set\_Parameter**

#### **Introduction**

Le service Set\_Parameter est la première routine de configuration exécutée par le maître Profibus DP lors de la configuration d'un nœud sur son réseau. Profibus DP utilise ce service pour spécifier le mode de fonctionnement d'un nœud sur le réseau Profibus DP sur lequel il réside. Au cours de l'exécution de ce service, le maître Profibus DP s'identifie auprès du nœud et établit l'identité de réseau de ce dernier.

#### **Description du service**

Le point SAP Set Parameter contient ds paramètres de communication, des fonctions attendues (par ex. : mode de traitement des diagnostics), un code d'identification fournisseur unique pour le module STB NDP 2212 NIM, et d'autres paramètres relatifs au STB NDP 2212.

Profibus DP autorise un maximum de 244 octets de données de paramétrage. Ce nombre inclut les octets de données standard Profibus DP et les octets de données spécifiques au fournisseur.

Le système Advantys STB de Schneider Electric utilise un total de huit octets de données. Les sept premiers octets sont obligatoires, selon la définition de la norme Profibus DP DIN 19245, Section 3. Le huitième octet est spécifique à Advantys STB. Les huit octets sont transmis en tant que partie intégrante du service Profibus DP de paramétrage de l'îlot.

#### **À propos du format de données Profibus DP**

Dans tout octet de données Profibus DP, le bit 7 est le bit le plus significatif ou MSB (Most Significant Bit), alors que le bit 0 est le moins significatif ou LSB (Least Significant Bit).

#### **Données de paramétrage obligatoires**

Les sept octets de données obligatoires de Profibus DP sont décrits dans le tableau suivant :

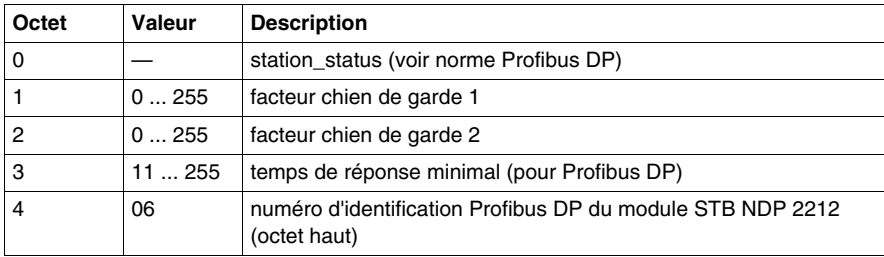

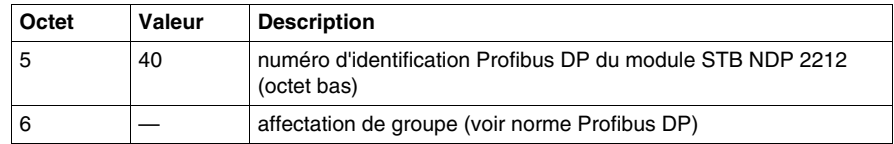

#### **Données de paramétrage d'îlot Advantys STB**

Le tableau suivant indique que Schneider Electric réserve l'octet 7 pour ses propres données de paramétrage Advantys STB :

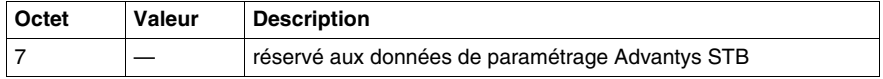

**NOTE :** Lors du paramétrage, l'octet 7 est transféré et analysé en tant que données du bus d'îlot. Cet octet contient des informations relative au monitorage du bit de démarrage, au monitorage du bit d'arrêt, et au temps de base du temporisateur chien de garde.

#### **Premier octet de paramétrage obligatoire**

La figure suivante représente l'octet 0, station\_status (état de station). L'octet station\_status est le premier octet de données de paramétrage Profibus DP obligatoire :

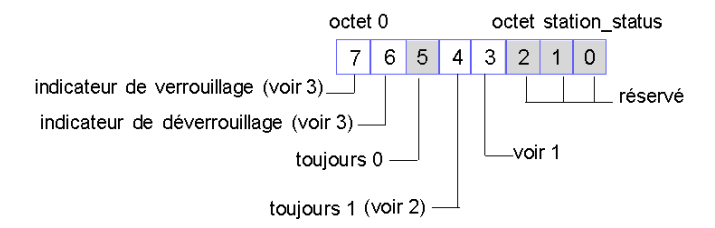

- **1** La valeur 1 dans le bit 3 signifie que le temporisateur chien de garde est activé pour le bus d'îlot Advantys STB.
- **2** Le bit 4 est toujours réglé sur 1 car le mode de gel (Freeze) est supporté.
- **3** Les bits 6 et 7 sont réglés par le maître de bus terrain.

## <span id="page-67-0"></span>**Service Check\_Configuration**

#### **Aperçu général**

Le service Check\_Configuration (vérification de la configuration) a pour fonction de comparer la *présente* configuration du bus d'îlot aux données de configuration de l'îlot mémorisées dans le fichier de configuration du maître. Le service Check\_Configuration est effectué après exécution fructueuse du service SAP Set\_Parameter *(voir page [66](#page-65-0))*.

#### **Description du service**

Dès réception d'une requête Check\_Configuration en provenance du maître, le module NIM STB NDP 2212 procède à une comparaison entre la configuration actuelle et la configuration anticipée. La configuration existante est celle de l'îlot lors de la mise sous tension de ce dernier. En cas de non concordance, le module STB NDP 2212 rejette les données de configuration lorsqu'il reçoit la requête de diagnostic suivante en provenance du maître.

**NOTE :** N'oubliez pas qu'aucun échange de données *(voir page [73\)](#page-72-0)* n'est possible tant que la configuration existante et la configuration spécifiée par le maître ne sont pas en harmonie.

#### <span id="page-67-1"></span>**Format de données des modules Advantys STB**

Un module de données Advantys STB sur un réseau Profibus DP doit contenir les types d'octets suivants dans la séquence indiquée :

- octet d'en-tête d'identification (ID)
- octets de longueur
- octet spécifique à un fournisseur

Le tableau d'informations et les illustrations qui suivent décrivent le format de données d'E/S requis par l'environnement Profibus DP. Veuillez noter que les données spécifiques au fournisseur sont exclusivement celles de Schneider Electric :

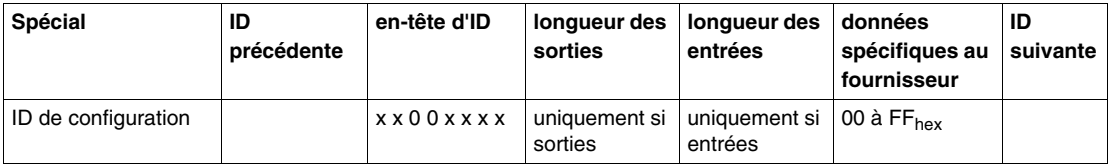

#### **Format de données d'octet d'en-tête d'ID**

La figure suivante représente l'octet d'en-tête d'identification. Les bits 4 et 5 sont réglés sur 0 (zéro), indiquant qu'il s'agit d'un module *spécial* selon la norme Profibus DP. Notez que les valeurs des bits 6 et 7 varient selon que l'octet de longueur suivant immédiatement l'en-tête d'ID est un octet de sortie ou un octet d'entrée :

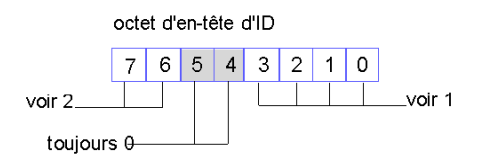

- **1** 00 déc. (0 hexa.) = pas de données spécifiques au fournisseur ; 14 déc. (E hexa.) = 14 octets de données spécifiques au fournisseur.
- **2** Les bits 6 et 7 sont utilisés conjointement. Les valeurs respectives de ces bits sont déterminées par l'octet suivant : Les bits 6 et 7 sont tous deux réglés à 0, à savoir : 0 0, si un module vide (aucune donnée de configuration d'entrée ou de sortie) suit ; le bit 6 est réglé à 1 et le bit 7 à 0, à savoir : 0 1, si un octet de longueur d'entrées suit ; le bit 6 est réglé à 0 et le bit 7 à 1, à savoir : 1 0, si un octet de longueur de sorties suit ; les bits 6 et 7 sont tous deux réglés à 1, à savoir : 1 1, si un octet de longueur de sorties et un octet de longueur d'entrées suivent.

L'octet de longueur, représenté ci-dessous, suit immédiatement l'octet d'en-tête d'identification. L'octet de longueur représente la taille d'une entrée ou d'une sortie. Cette taille peut être exprimée en unités, ou il peut s'agir d'un octet ou d'un mot (un mot correspond à deux octets). Les informations de cohérence *(voir page [71\)](#page-70-0)* des données sont stockées dans le bit 7. La cohérence peut s'appliquer soit à l'intégralité du module, soit à toute l'unité, comme l'indique le bit 6 :

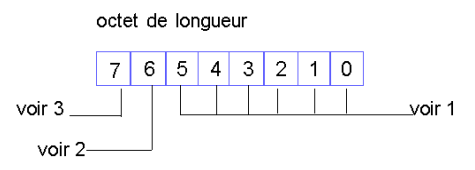

- **1** Les valeurs en bits de 0 à 5 représentent le nombre de données (entrées/sorties) configurées : 00 déc. (00 hexa.) = 1 unité (octet/mot) ; 63 déc. (3F hexa.) = 64 unités (octets/mots).
- **2** La valeur 1, dans le bit 6, signifie que l'unité est un mot ; la valeur 0 dénote que l'unité est un octet.
- **3** La valeur 1, dans le bit 7, signifie que la cohérence s'applique sur le module (à savoir tout le bloc de données) ; la valeur 0 indique que la cohérence porte sur une unité (octet ou mot).

L'octet spécifique au fournisseur suit le ou les octets de longueur :

octet d'ID fournisseur

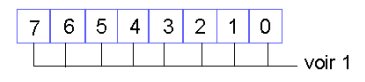

**1** ID spécifique au fournisseur : défini par le fournisseur. 00 à 255 déc. (00 à FF hexa.)

#### <span id="page-69-0"></span>**Exemple de configuration d'îlot**

Appliquons à présent les informations de formatage de configuration décrites cidessus *(voir page [68](#page-67-1))* à l'exemple d'assemblage de bus d'îlot représenté dans la figure suivante :

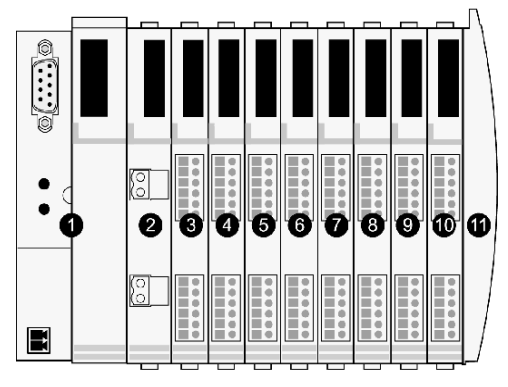

- **1** NIM
- **2** module de distribution de l'alimentation STB PDT 3100 24 V cc
- **3** module d'entrée numérique à deux voies STB DDI 3230 24 V cc
- **4** module de sortie numérique à deux voies STB DDO 3200 24 V cc
- **5** module d'entrée numérique à quatre voies STB DDI 3420 24 V cc
- **6** module de sortie numérique à quatre voies STB DDO 3410 24 V cc
- **7** module d'entrée numérique à six voies STB DDI 3610 24 V cc
- **8** module de sortie numérique à six voies STB DDO 3600 24 V cc
- **9** module d'entrée analogique à deux voies STB AVI 1270 +/-10 V cc
- **10** module de sortie analogique à deux voies STB AVO 1250 +/-10 V cc
- **11** bouchon de résistance de bus d'îlot STB XMP 1100

Les modules d'E/S de l'exemple de configuration d'îlot ont les adresses suivantes :

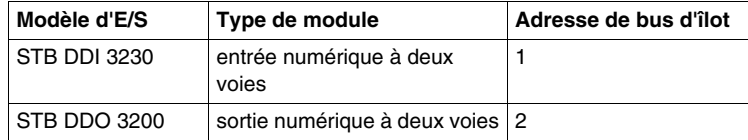

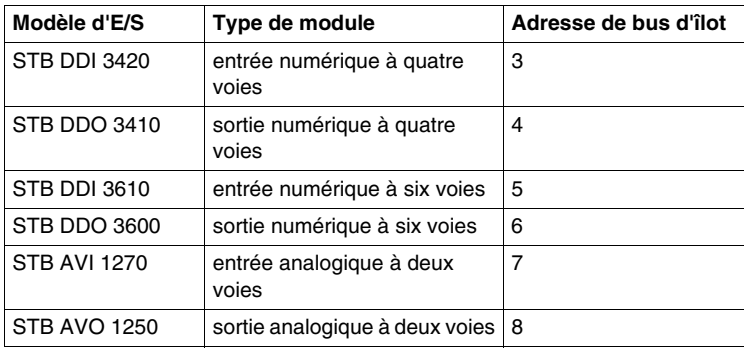

#### <span id="page-70-0"></span>**Télégramme de configuration de l'exemple d'îlot**

Le système utilise un télégramme (paquet) de configuration pour transmettre les données de configuration enregistrées dans le fichier de configuration du maître.

Le tableau suivant représente le télégramme de configuration pour les modules d'E/S de l'exemple d'assemblage de bus d'îlot ci-dessus *(voir page [70\)](#page-69-0)*. Veuillez noter que le premier octet (d'identification) de chaque module décrit tous les octets de ce module ; les informations relatives au nombre d'octets configurés et de cohérence sont incluses dans le second octet :

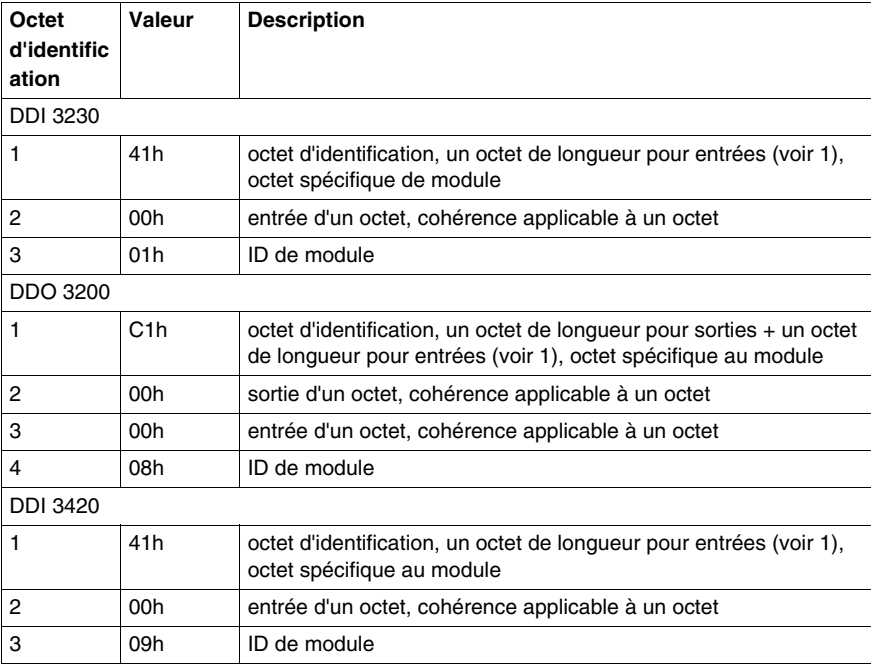

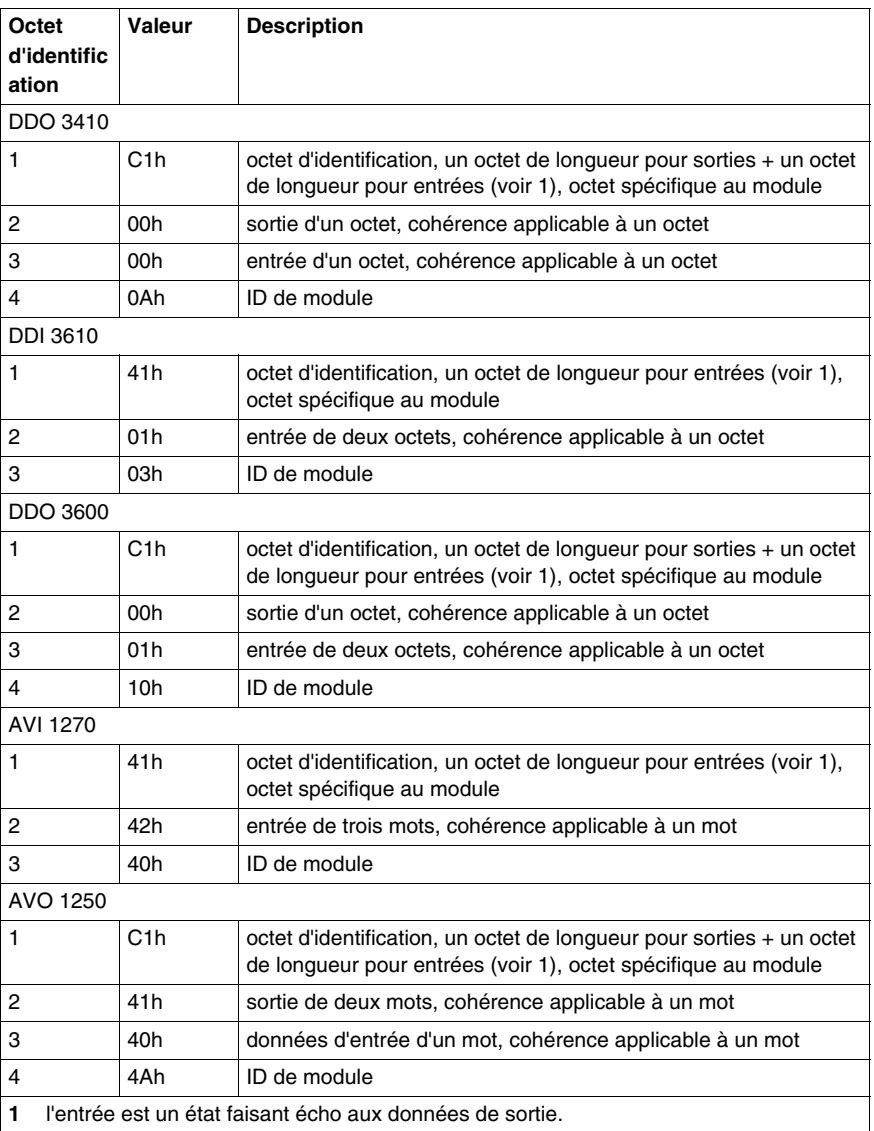
# <span id="page-72-0"></span>**Echange de données avec le maître de bus terrain Profibus DP**

## **Introduction**

Les échanges des données entre l'îlot et le maître du bus terrain s'opèrent de manière cyclique. Les données du maître Profibus DP sont écrites dans la zone d'image des données de sortie de l'image de process du module NIM. Les informations d'état et de données d'entrée des modules d'E/S de l'îlot sont alors placées dans la zone d'image des données d'entrée de l'image de process, où elles peuvent être lues par le maître Profibus DP.

## **Objets de données et d'état**

Les échanges de données entre l'îlot et le maître de bus terrain impliquent trois types d'objet :

- les objets de *données*, qui sont les valeurs de fonctionnement lues par le maître Profibus DP à partir des modules d'entrées ou écrites dans les modules de sortie
- z les objets d'*état*, à savoir les états opérationnels du module transmis à l'image de process d'entrée par chaque module d'E/S et lus par le maître Profibus DP
- z les objets de *données de sortie d'écho* qu'envoient les modules de sortie numériques à l'image de process d'entrée ; ces objets sont généralement des copies des objets de données, mais ils peuvent toutefois contenir des informations utiles si une voie de sortie numérique est configurée de manière à traiter le résultat d'une action-réflexe

Le tableau suivant illustre la corrélation entre les différents types d'objet et de module. Il indique également la taille des divers objets :

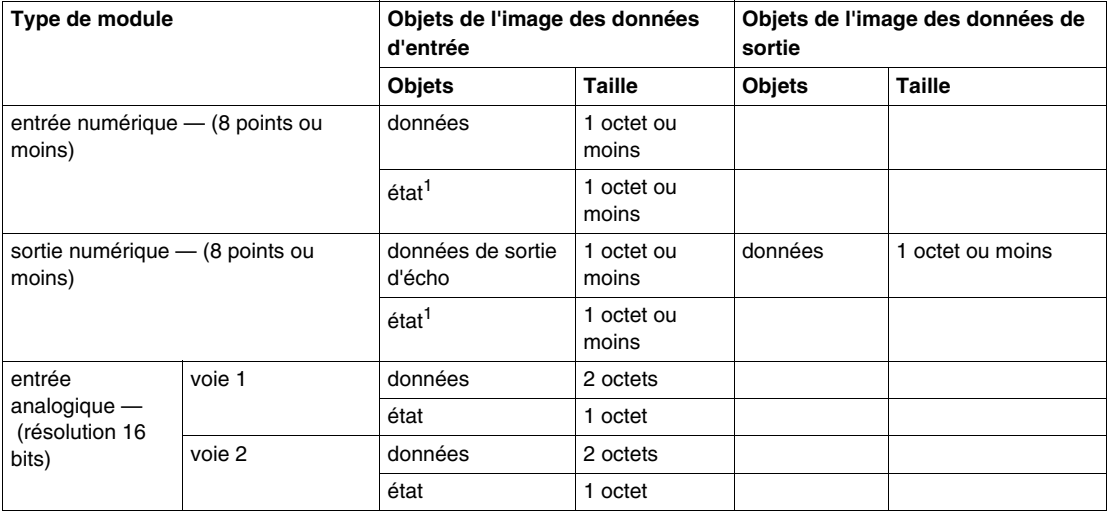

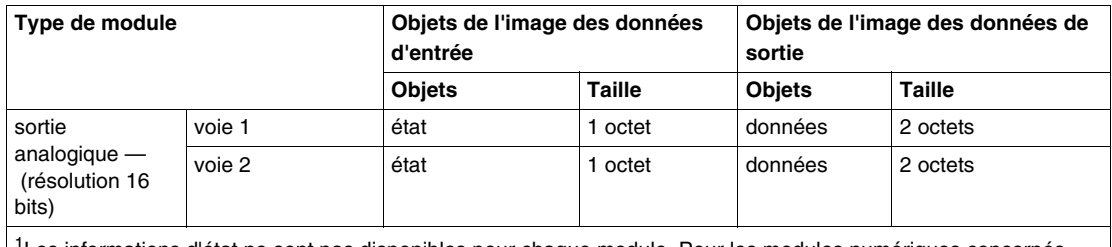

1Les informations d'état ne sont pas disponibles pour chaque module. Pour les modules numériques concernés, consultez le *Guide de référence des modules d'E/S numériques Advantys STB (890*USE 171 00).

## <span id="page-73-0"></span>**Règles d'empaquetage des bits**

L'empaquetage des bits permet de combiner dans un même octet les bits associés aux objets de chaque module d'E/S, le cas échéant. Les règles suivantes s'appliquent :

- L'empaquetage des bits s'effectue selon l'ordre d'adressage des modules d'E/S du bus d'îlot, de gauche à droite, en commençant par le premier segment.
- Chaque octet Profibus DP contient des informations (c'est-à-dire des objets) relatives à un et un seul module.
- L'objet de données (ou objet de données de sortie d'écho) d'un module spécifique précède l'objet d'état dudit module.
- L'objet de données et l'objet d'état d'un module d'E/S numérique spécifique peuvent être empaquetés dans le même octet, si la taille des objets combinés est de huit bits ou moins.
- Si la combinaison des objets d'un seul module exige plus de huit bits, les deux objets seront placés dans des octets voisins mais distincts.
- Pour les modules d'entrée analogique, les données de la voie 1 sont immédiatement suivies par les données de la voie 2, puis l'état de la voie 1 et celui de la voie 2.

## **Exemple d'échange de données**

L'exemple suivant illustre les modalités d'échange de données et d'objets d'état. Notre exemple est basé sur un îlot comprenant 10 modules et une plaque de terminaison :

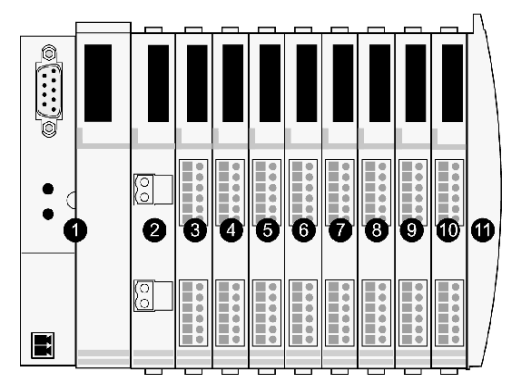

- **1** module d'interface réseau (NIM)
- **2** module de distribution de l'alimentation (PDM) de 24 Vcc
- **3** module d'entrée numérique à deux voies STB DDI 3230 24 Vcc
- **4** module de sortie numérique à deux voies STB DDO 3200 24 Vcc
- **5** module d'entrée numérique à quatre voies STB DDI 3420 24 Vcc
- **6** module de sortie numérique à quatre voies STB DDO 3410 24 Vcc
- **7** module d'entrée numérique à six voies STB DDI 3610 24 Vcc
- **8** module de sortie numérique à six voies STB DDO 3600 24 Vcc
- **9** module d'entrée analogique à deux voies STB AVI 1270 +/-10 Vcc
- **10** module de sortie analogique à deux voies STB AVO 1250 +/-10 Vcc
- **11** plaque de terminaison du bus d'îlot

Les modules d'E/S ont les adresses de bus d'îlot suivantes :

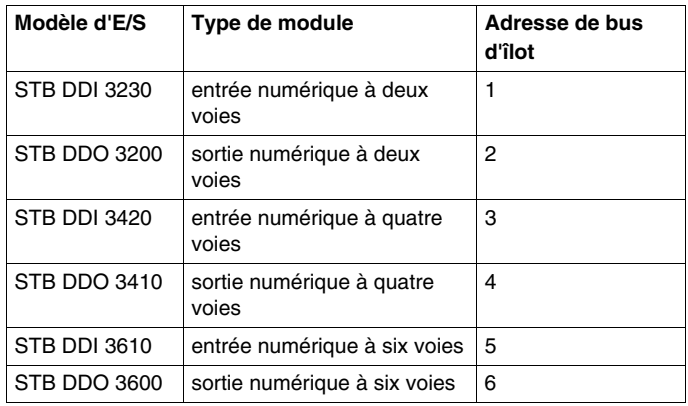

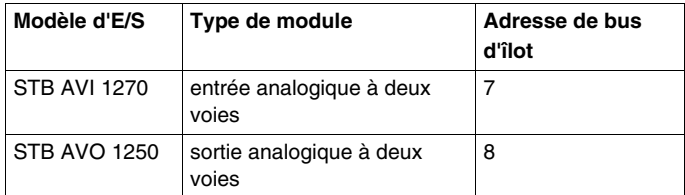

Le PDM et la plaque de terminaison n'occupent pas d'adresse de bus d'îlot *(voir page [48](#page-47-0))* puisqu'ils n'échangent ni données, ni objets d'état avec le maître de bus terrain.

#### **Objets de données de sortie**

Examinons tout d'abord un échange de données de sortie. Le maître Profibus DP écrit des objets de données sur le module NIM via le bus terrain pour permettre la mise à jour des modules de sortie sur le bus d'îlot. Les objets de données sont transmis en une série d'octets, où le bit 7 est le bit de poids le plus fort (MSB) et le bit 0, le bit de poids le plus faible (LSB) :

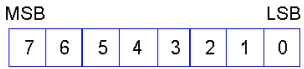

Dans le cas des modules de sortie numériques, les données sont représentées sous forme de 1 ou de 0 (uns ou zéros) Booléens, symbolisant les états d'activation/de désactivation des voies de sortie. Les données de chaque module de sortie numérique sont inscrites dans un octet distinct.

Pour les modules de sortie analogiques, chaque voie analogique attend un mot de données de 16 bits. Le maître Profibus DP écrit deux octets contigus servant à transmettre l'objet de données de chaque voie. L'octet haut de l'objet de données est transmis en premier lieu, suivi de l'octet bas. Le maître de bus terrain doit écrire quatre octets contigus pour échanger des objets de données avec un module de sortie analogique à deux voies.

#### **Exemple d'échange de données de sortie**

L'exemple suivant illustre le format des objets de données pour les trois modules de sortie numérique et un module de sortie analogique. Sept octets au total sont nécessaires :

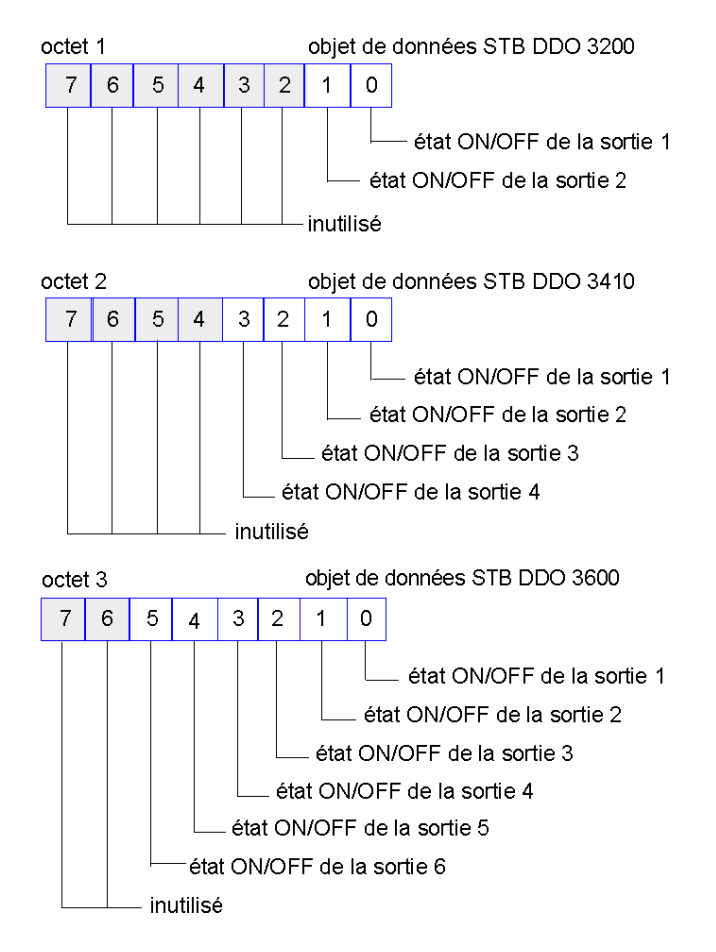

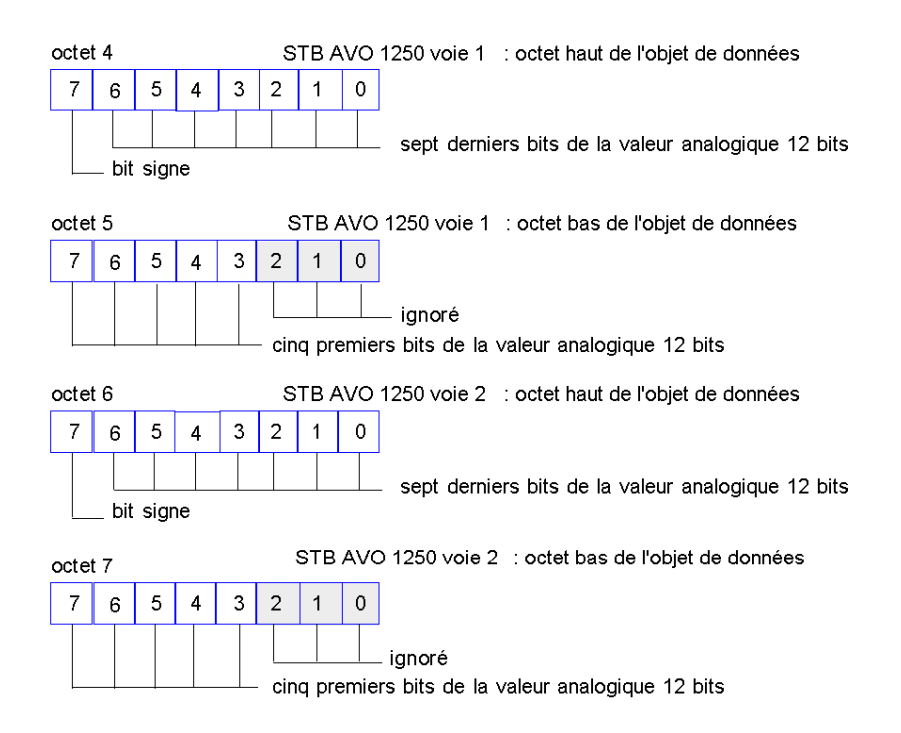

Les objets de données sont ordonnés en fonction des adresses respectives des quatre modules de sortie sur le bus d'îlot — la sortie numérique à deux voies en premier lieu, suivie de la sortie numérique à quatre voies, puis la sortie numérique à six voies, et enfin la sortie analogique à deux voies. Les trois modules numériques utilisent chacun un octet *(voir page [74](#page-73-0))* pour transmettre leurs objets de données. Chacun de ces octets utilise moins de huit bits. Le module de sortie analogique, quant à lui, requiert quatre octets *(voir page [74](#page-73-0))*, deux par voie analogique.

## **Traitement des données de sortie d'un écran d'interface homme-machine (IHM)**

Si une configuration d'îlot inclut un écran IHM configuré en tant qu'appareil de sortie, le maître Profibus DP transmet un groupe supplémentaire d'objets de données de sortie à la fin de l'échange des données de sortie.

Etant donné que les données IHM exigent un format de mot, il est nécessaire de configurer deux mots de données de manière à agencer un écran IHM avec six voyants et un affichage de température. Ces deux mots apparaissent sous forme de quatre octets dans la figure suivante. Veuillez remarquer que l'octet 10 est vide :

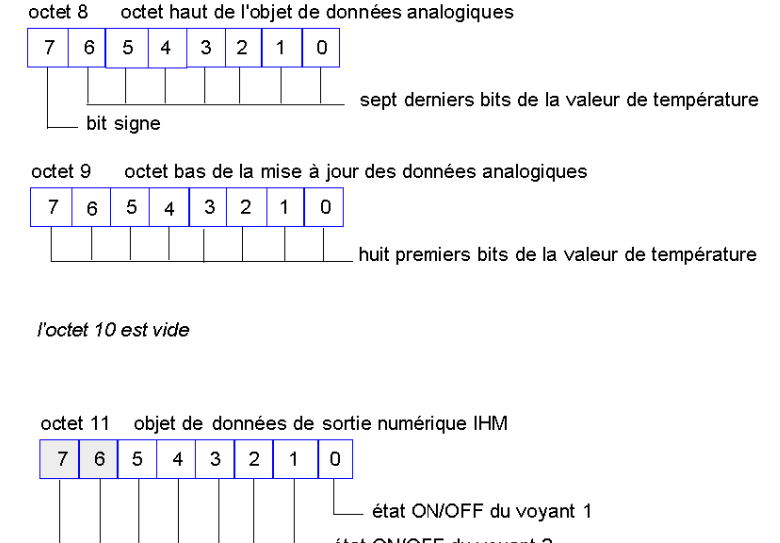

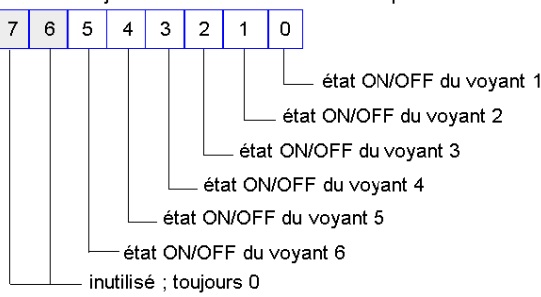

## **Exemple d'échange de données d'entrée et d'état des E/S**

Penchons-nous à présent sur l'échange des données d'entrée dans le cas de l'exemple évoqué ci-dessus. Cet échange implique tous les modules d'E/S de l'îlot qui placent des objets de données, d'état et/ou de données de sortie d'écho dans le bloc des données d'entrée et d'état d'E/S de l'image de process du module NIM.

L'importance de l'empaquetage des bits *(voir page [74](#page-73-0))* devient de plus en plus évidente dans cet aspect de l'échange de données. L'octet 1 de transfert des données d'entrée, par exemple, combine les objets de données et d'état associés à un module d'entrée numérique à deux voies :

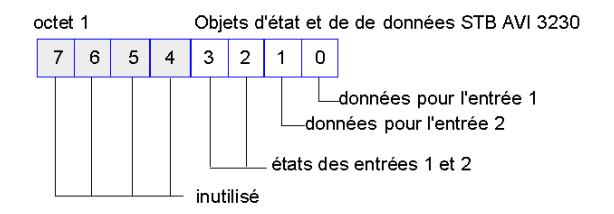

selon lequel les bits 0 et 1 contiennent l'objet de données d'entrée, alors que les bits 2 et 3 contiennent l'objet d'état d'entrée.

## **Exemple de transfert de données d'entrée et d'état des E/S**

Penchons-nous à présent sur le reste de l'échange des données d'entrée :

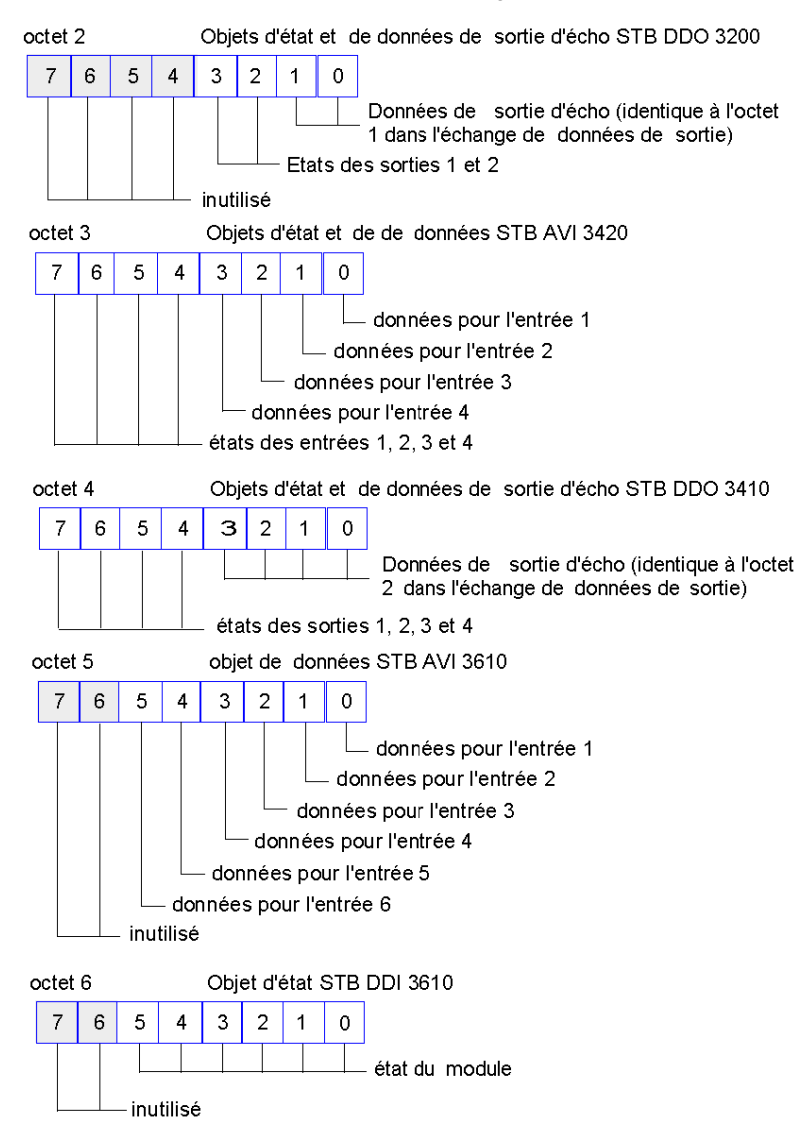

**NOTE :** Les bits combinés de données et d'état du module d'entrée numérique STB DDI 3610 sont plus de huit : six bits de données et six bits d'état. Par conséquent, l'objet de données et l'objet d'état sont transférés dans des octets distincts (respectivement les octets 5 et 6).

On observe la même situation pour le module de sortie numérique STB DDO 3600 à six voies, représenté dans les octets 7 et 8 ci-dessous :

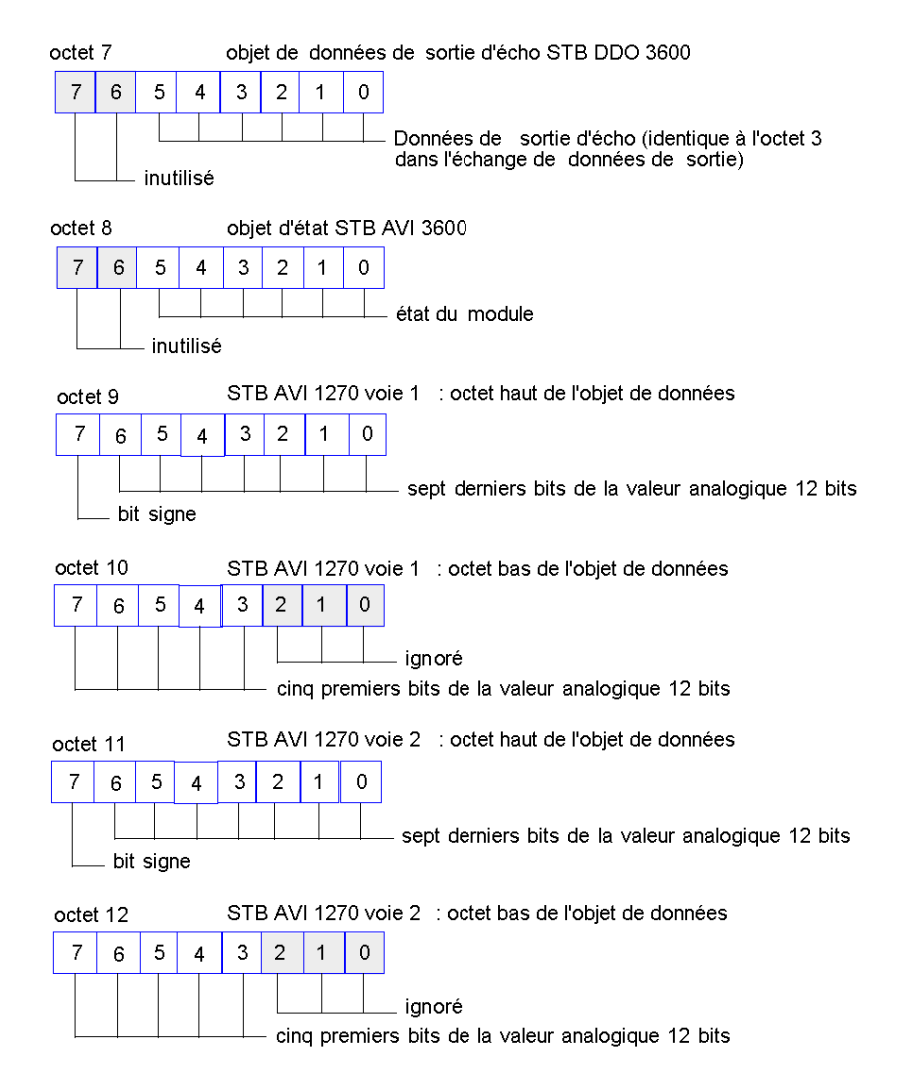

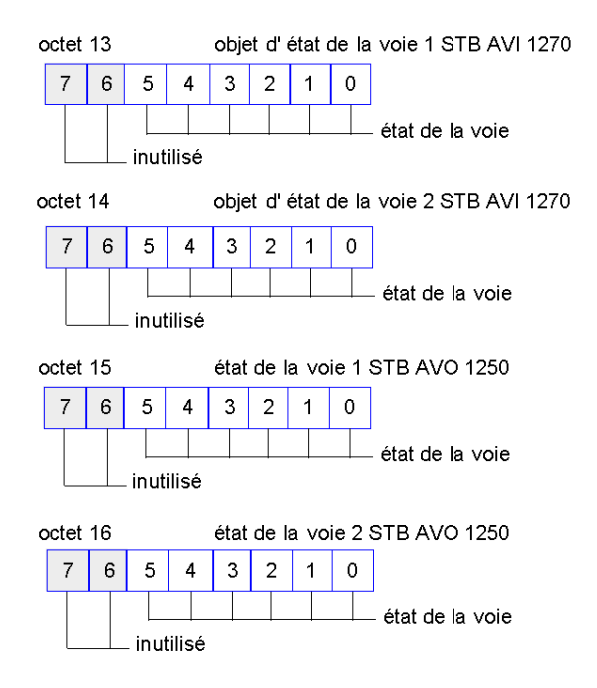

#### **Transmission des entrées à un écran d'interface homme-machine (IHM)**

Si une configuration d'îlot inclut un écran d'interface homme-machine (IHM) configuré en tant qu'appareil d'entrée, le module NIM échange un groupe d'octets supplémentaires à la fin de l'échange des données d'entrée de l'îlot avec le maître de bus terrain.

Supposons que l'on ajoute un écran IHM à six boutons-poussoirs à notre modèle de configuration d'îlot. Dans ce cas, l'échange de données d'entrée exige un mot de données supplémentaire, représenté dans la figure suivante par les octets 17 et 18. Veuillez noter que l'octet 17 est vide.

l'octet 17 est vide

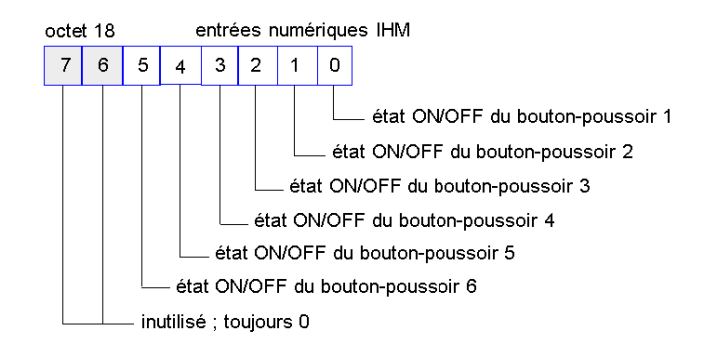

## **Service Global\_Command**

## **Définition**

On entend par « global\_command » une commande de contrôle diffusée ou multidiffusée par le maître de bus terrain via un réseau industriel Profibus DP entre les cycles normaux d'échange de données *(voir page [73\)](#page-72-0)* des E/S. Le maître Profibus DP est en mesure de transmettre une commande globale à un seul nœud, à plusieurs nœuds ou à tous les nœuds du réseau.

**NOTE :** L'adresse réseau 127 est réservée aux commandes globales ; tous les autres nœuds du réseau sont configurés de manière à « écouter » toute commande provenant de cette adresse.

La commande globale SAP ne devient disponible qu'après le début des échanges de données.

## **Commande Freeze (Geler)**

Lorsque le module STB NDP 2212 reçoit une commande Freeze (Geler) provenant de Profibus DP, il transfère les données d'entrée les plus récentes du bus d'îlot vers Profibus DP.

En mode de gel, le module STB NDP 2212 continue à scruter les modules d'entrées du bus d'îlot et à stocker leurs données dans la zone-tampon d'entrée d'image de process. Dès que Profibus DP émet la commande Freeze suivante, les nouvelles données en entrée sont transmises au maître de bus terrain.

## **Commande Unfreeze (Libérer)**

L'objet de cette commande est de mettre fin au mode de gel. les échanges de données normaux reprennent dès que Profibus DP émet la commande de libération, Unfreeze.

## **Commande Clear\_Data (Effacer les données)**

La commande Clear\_Data efface le contenu actuel de la zone-tampon de sortie.

## **Le service de diagnostics Profibus DP**

#### **Structures de message de diagnostics STB NDP 2212**

Le service de diagnostics Profibus DP informe le maître du bus terrain sur l'état des nœuds de son réseau et lui signale l'apparition d'un défaut et son emplacement. Chaque nœud du bus terrain est responsable de l'envoi de ses propres messages de diagnostics au maître.

Dans la section ci-dessous, le nœud décrit est un îlot Advantys STB, et l'appareil sur l'îlot responsable de la gestion de l'échange de diagnostics avec le maître est le NIM STB NDP 2212.

#### **Structures de messages de diagnostics par défaut et en option**

Par défaut, le message de service de diagnostics STB NDP 2212 est constitué de 32 octets continus. La structure du message contient les informations suivantes :

- 6 octets de diagnostics standard obligatoires Profibus DP
- z 9 octets d'informations de diagnostics sur l'état du bus d'îlot
- 17 octets de données d'état spécifique du module (seul les quatre premiers sont utilisés)

A compter de la version de micrologiciel de NIM 4.0 et ultérieure, vous avez la possibilité d'augmenter le nombre d'octets disponibles dans le message de service de diagnostics jusqu'à 62, avec jusqu'à 42 octets disponibles pour l'échange de données spécifique de la voie.

#### **Structure de message par défaut**

Le tableau ci-dessous décrit la façon dont les octets sont utilisés dans un message de service de diagnostics par défaut envoyé par le STB NDP 2212. Les octets 20 ... 31 sont réservés.

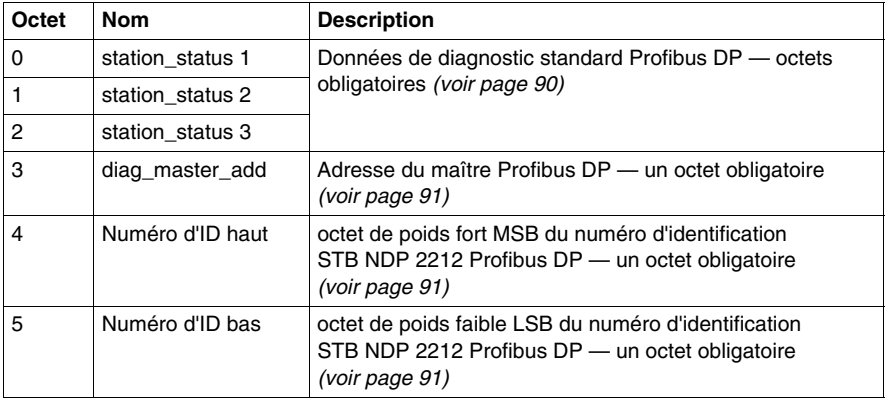

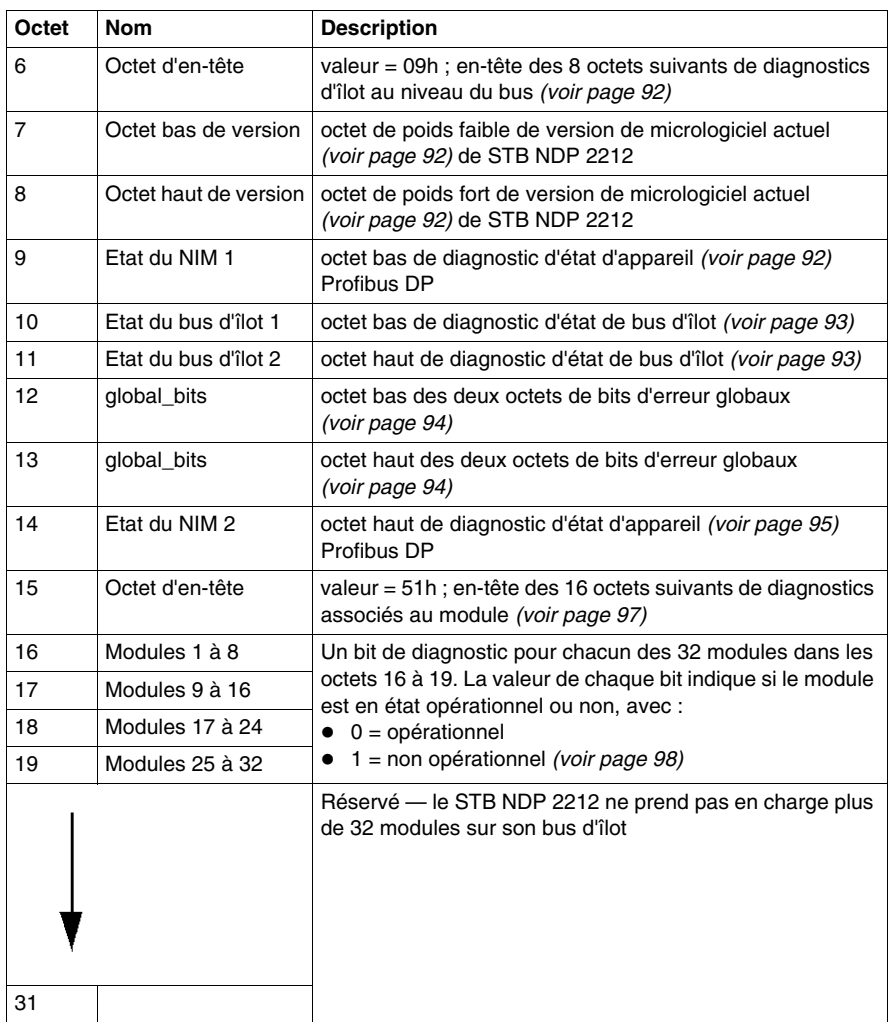

#### **Structure des messages en option (avec informations de voie)**

Pour la version de micrologiciel NIM 4.0 et ultérieure, le message de service de diagnostics STB NDP 2212 peut être modifié pour inclure des informations associées à la voie pour les modules d'E/S STB pris en charge. Pour modifier la structure de message par rapport à la structure par défaut, vous devez activer l'option pour ce nœud à l'aide du logiciel de configuration maître Profibus *(voir page [101\)](#page-100-0)*.

Les 15 premiers octets de ce message de diagnostics en option (octets 0 à 14) sont identiques aux 15 premiers octets du message de diagnostics par défaut. L'octet 15, octet d'en-tête spécifique du module, contient une valeur différente indiquant qu'il n'y a que quatre octets disponibles pour les informations spécifiques du module. Contrairement à la structure du message par défaut, la structure en option ne réserve aucun octet pour représenter les logements de module au-delà de l'adresse 32 sur le bus d'îlot. Ceci libère les octets précédemment réservés (20 - 31) pour des informations de voie.

Le nombre d'octets fournis dans la structure de message en option n'est pas fixe. La longueur du message peut varier entre 20 et 62 octets selon le nombre de voies signalant des diagnostics. Un maximum de 14 voies peuvent signaler des diagnostics à un instant donné, par le service de message de diagnostics. Chaque voie signalant des diagnostics ajoute trois octets contigus au message.

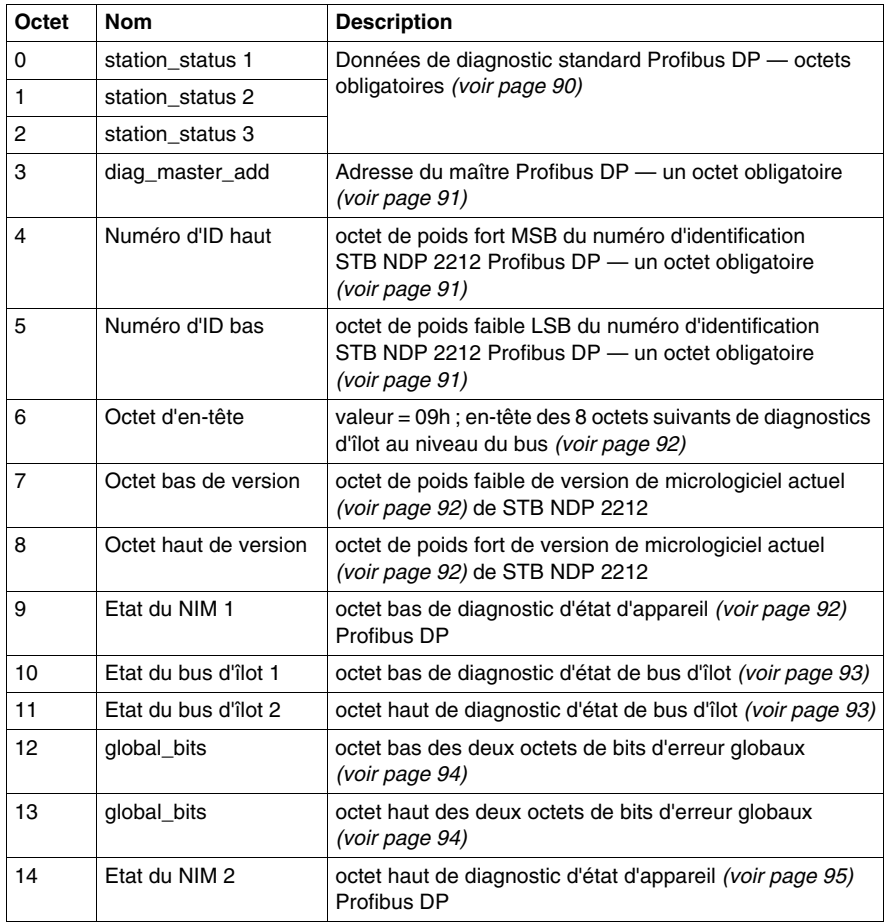

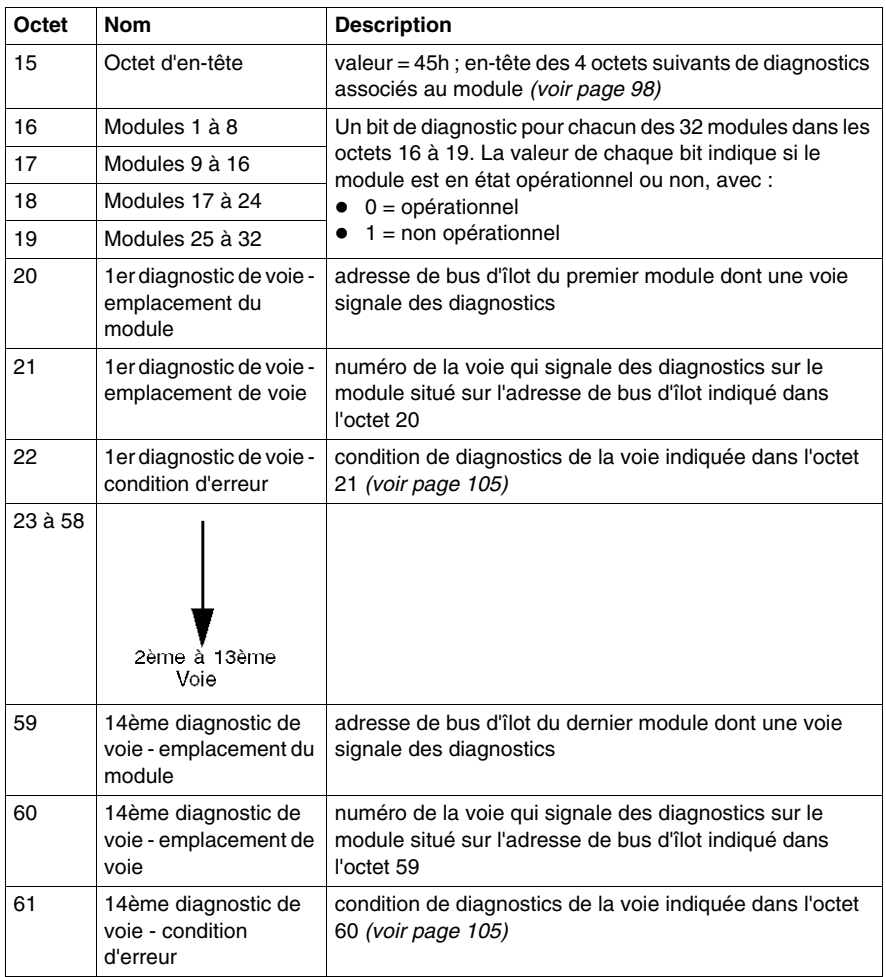

## **Données standard obligatoires Profibus DP dans le service de diagnostics**

#### **Introduction**

Les six premiers octets (octets 0 à 5) du message de service de diagnostics Profibus DP contiennent trois types de données de diagnostic standard obligatoires Profibus DP :

- $\bullet$  état de la station, décrivant l'état de communication entre le nœud et le maître du bus terrain
- adresse de bus terrain du maître
- code d'identification d'appareil Profibus DP du nœud

#### <span id="page-89-0"></span>**Les octets Station\_Status**

Les octets 0 à 3 sont les octets station\_status, indiquant les conditions d'état de communication entre le maître Profibus DP et un nœud sur le bus terrain (c'est-àdire un îlot Advantys STB).

La figure suivante représente l'octet 0, station\_status 1 :

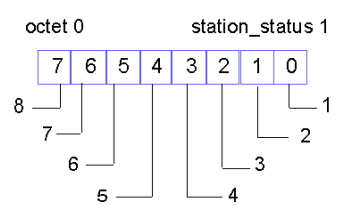

- **1** Le maître règle la valeur du bit 0 sur 1 si le nœud ne répond pas. Procédez aux vérifications suivantes : 1. L'adresse de nœud est-elle correcte ? 2. Le nœud est-il alimenté ? 3. La connexion au bus terrain est-elle correcte ? 4. L'installation de Profibus DP est-elle correcte ?
- **2** La valeur 1 dans le bit 1 signifie que le nœud n'est pas prêt à échanger des données : Accordez au nœud (par exemple STB NDP 2212) le temps de finir son démarrage.
- **3** La valeur 1 dans le bit 2 dénote une erreur de configuration : Vérifiez que la configuration actuelle du nœud (par exemple îlot Advantys STB) correspond bien aux données de configuration appropriées dans le fichier du maître.
- **4** La valeur 1 dans le bit 3 signifie qu'au moins un message de diagnostic a été envoyé par le nœud : Vérifiez les diagnostics relatifs au module et à l'identification. Ce bit passe à zéro quand il n'y a plus de message de diagnostic à signaler.
- **5** Une valeur de 1 dans le bit 4 signifie que le nœud n'assure pas la prise en charge du paramètre demandé (par exemple l'îlot Advantys STB n'autorise pas le mode Synch(ronisé)).
- **6** Le maître règle la valeur du bit 5 sur 1 si une réponse du nœud n'est pas valide : Vérifiez que la configuration actuelle du nœud (par exemple îlot Advantys STB) correspond bien aux données de configuration appropriées dans le fichier du maître.
- **7** La valeur 1 dans le bit 6 dénote la détection d'un problème de paramétrage.
- **8** Le maître règle la valeur du bit 7 sur 1 si le nœud est verrouillé parce qu'il est affecté à un autre maître. Supprimez l'affectation de l'autre fichier de configuration du maître.

La figure suivante représente l'octet 1, station\_status 2 :

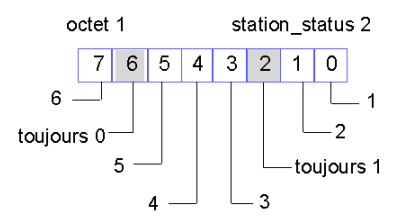

- **1** La valeur 1 dans le bit 0 signifie que le nœud (par exemple îlot Advantys STB) exige un nouveau paramétrage.
- **2** Une valeur de 1 dans le bit 1 indique un problème possible sur le fond de panier du nœud : Essayez de mettre le nœud successivement hors et sous tension pour éliminer le problème. Le maître Profibus DP continue à demander des informations de diagnostic jusqu'à ce que ce bit soit réinitialisé.
- **3** La valeur 1 dans le bit 3 indique que le chien de garde/surveillance de réponse est activé.
- **4** La valeur 1 dans le bit 4 indique que le nœud est en mode de gel.
- **5** Le bit 5 a toujours la valeur 0, car le module STB NDP 2212 ne prend pas en charge le mode synch(ronisé).
- **6** Le maître Profibus DP règle la valeur du bit 7 sur 1 si le nœud a été retiré du traitement cyclique des E/S : Consultez le fichier de configuration du maître pour obtenir des informations complémentaires.

La figure suivante représente l'octet 2, station status 3 :

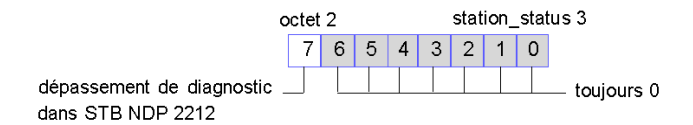

Le bit de débordement de diagnostic est activé quand l'îlot Advantys STB a été configuré pour la prise en charge des diagnostics associés à la voie *(voir page [100](#page-99-0))* et qu'il y a plus de 14 messages de diagnostics associés à la voie sur l'îlot.

#### <span id="page-90-0"></span>**Octet d'adresse du maître Profibus DP**

L'octet 3 contient l'adresse de bus terrain du maître Profibus DP qui a paramatré le bus d'îlot. Si aucun maître n'a paramétré l'îlot ou si ce maître ne contrôle plus l'îlot, le STB NDP 2212 écrit la valeur 255 dans cet octet.

## <span id="page-90-1"></span>**Octets d'identification du module NIM**

Profibus DP attribue un code d'identification unique à chaque type d'appareil de bus terrain. Pour le NIM STB NDP 2212, le code d'identification est 0640hex.

L'octet 4 contient l'octet haut du code d'identification, alors que l'octet 5 contient l'octet bas.

## **Données de diagnostic de bus d'îlot**

#### **Introduction**

Les octets de réponse 6 à 14 Profibus DP contiennent des données de diagnostic qui affectent tout le bus d'îlot. Ces données spécifient la version actuelle du micrologiciel du module STB NDP 2212 (NIM), l'état des communications entre le maître du bus et un bus d'îlot Advantys STB *(voir page [15\)](#page-14-0)*, les conditions d'erreur relatives aux états du bus d'îlot et celles qui ont trait au scrutateur de bus d'îlot (COMS).

#### <span id="page-91-0"></span>**Octet 6**

L'octet 6 est l'octet d'en-tête des octets de données de diagnostic au niveau de l'îlot.

#### <span id="page-91-1"></span>**Octets de version actuelle du micrologiciel**

Les octets 7 et 8 indiquent la version actuelle du micrologiciel du module NIM. L'octet 7 est l'octet de poids faible, alors que l'octet 8 est l'octet de poids fort.

#### <span id="page-91-2"></span>**Octet 9 d'état du module NIM**

Les informations d'état signalées dans les octets 9 et 14 *(voir page [95\)](#page-94-0)* font référence à l'îlot entier. L'octet 9, l'octet de poids faible, contient un bit indiquant si une erreur de diagnostic s'est produite ou non, au cours du service Set\_Parameter *(voir page [66](#page-65-0))* ou Check\_Configuration *(voir page [68](#page-67-0))*. La figure suivante représente les bits de l'octet 9, état 1 :

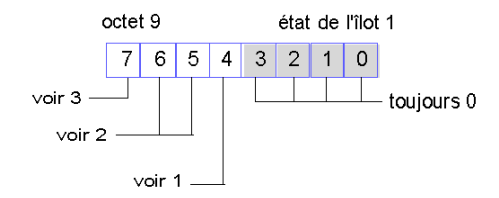

- **1** Le bit 4 est utilisé en cours d'initialisation pour indiquer si l'assemblage actuel du bus d'îlot correspond ou pas à la configuration spécifiée dans le télégramme de configuration Profibus DP. La valeur 0 indique que les configurations correspondent ; la valeur 1 dénote une non-concordance de configuration.
- **2** Les bits 5 et 6 indiquent conjointement le type du module NIM ; le type du STB NDP 2212 est 1 0.
- **3** La valeur 0 dans le bit 7 indique un contrôleur Siemens Profibus DP ; la valeur 1 identifie le contrôleur Profichip Profibus DP.

## <span id="page-92-0"></span>**Octets d'état du bus d'îlot**

Les octets 10 et 11 renvoient des diagnostics relatifs à l'état des communications sur le bus d'îlot. L'octet 10, l'octet de poids faible, utilise 15 permutations possibles de 8 bits pour indiquer la présence ou l'absence d'une condition d'erreur spécifique. Dans l'octet 11, l'octet de poids fort, chaque bit signale la présence ou l'absence d'une condition d'erreur spécifique.

Les informations du tableau suivant décrivent l'octet 10, à savoir l'octet de poids faible qui signale les conditions d'erreur relatives aux états du bus d'îlot :

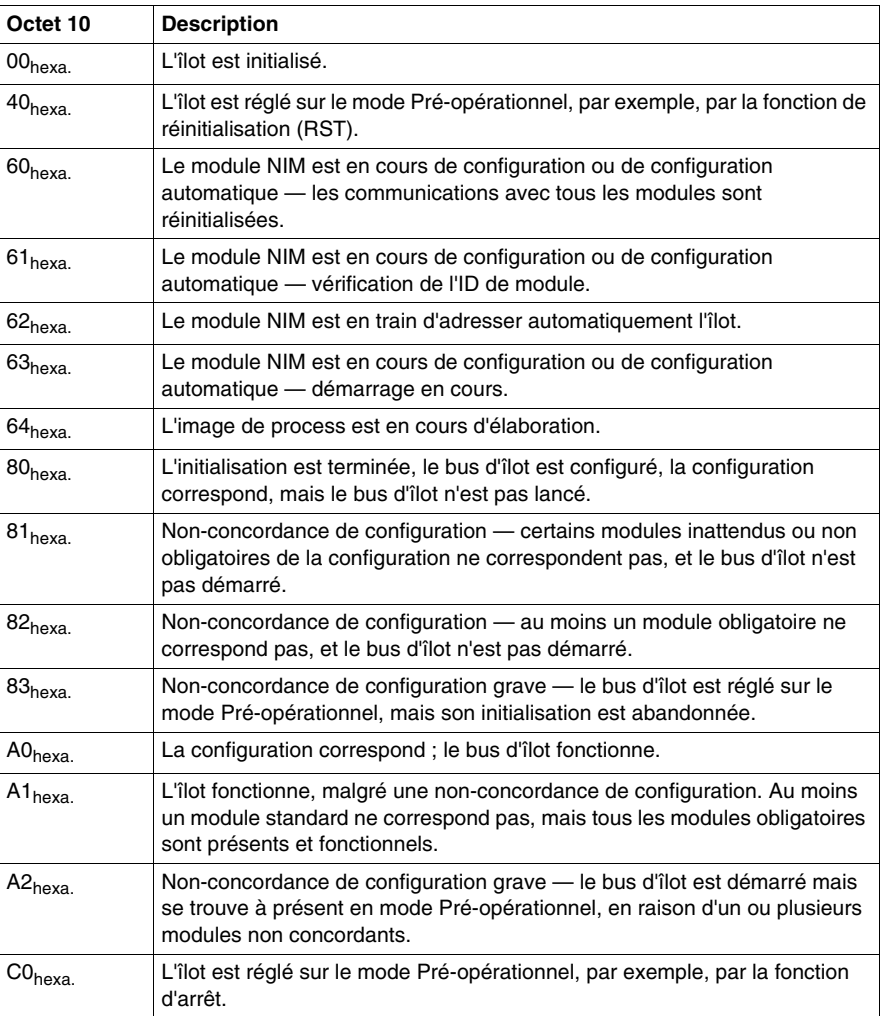

La figure suivante représente l'octet 11 :

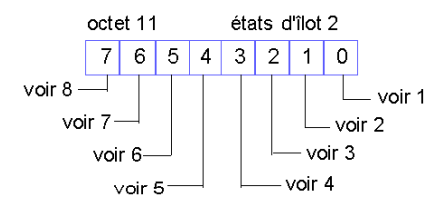

- **1** La valeur 1 dans le bit 0 dénote une erreur bloquante. Elle indique une erreur de dépassement logiciel de la file d'attente de messages de réception de moindre priorité.
- **2** La valeur 1 dans le bit 1 indique une erreur de dépassement du module NIM.
- **3** La valeur 1 dans le bit 2 indique une erreur de déconnexion du bus d'îlot.
- **4** La valeur 1 dans le bit 3 indique une erreur bloquante. Elle indique que le compteur d'erreurs du module NIM a atteint le niveau d'avertissement ; par conséquent, le bit d'état d'erreur est spécifié.
- **5** La valeur 1 dans le bit 4 indique que le bit d'état d'erreur du module NIM a été réinitialisé.
- **6** La valeur 1 dans le bit 5 indique une erreur bloquante. Elle indique une erreur de dépassement logiciel de la file d'attente de transfert de moindre priorité.
- **7** La valeur 1 dans le bit 6 indique une erreur bloquante. Elle indique une erreur de dépassement logiciel de la file d'attente de messages de réception de haute priorité.
- **8** La valeur 1 dans le bit 7 indique une erreur bloquante. Elle indique une erreur de dépassement logiciel de la file d'attente de transfert de haute priorité.

#### <span id="page-93-0"></span>**Octets de bits globaux**

Les octets 12 et 13 sont identifiés comme octets de bits globaux. Ces octets dénotent des conditions d'erreur spécifiques relatives au COMS. L'octet 12 est l'octet de poids faible, alors que l'octet 13 est l'octet de poids fort. La valeur 1 dans un bit indique la détection d'une erreur globale spécifique. L'octet 12 est représenté dans la figure suivante :

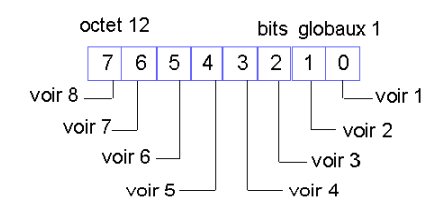

- **1** Erreur bloquante. En raison de la gravité de l'erreur, toute communication est impossible sur le bus d'îlot.
- **2** Erreur d'ID de module. Un appareil CANopen standard utilise une ID de module réservée aux modules Advantys STB.
- **3** Echec de l'adressage automatique.
- **4** Erreur de configuration du module obligatoire.
- **5** Erreur d'image de process soit la configuration d'image de process est incohérente, soit elle n'a pas pu être réglée lors de la configuration automatique.
- **6** Erreur de configuration automatique détection d'un module défaillant, empêchant le module NIM de terminer la configuration automatique.
- **7** Erreur de gestion de bus d'îlot détectée par le module NIM.
- **8** Erreur d'affectation la procédure d'initialisation dans le module NIM a détecté une erreur d'affectation de module, résultant peut-être d'une non-concordance des paramètres de l'application.

L'octet 13 est représenté dans la figure suivante :

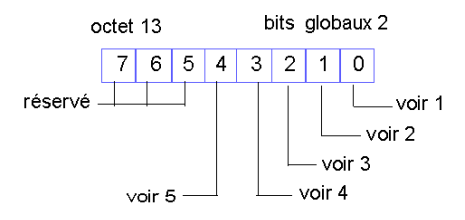

- **1** Erreur de protocole à déclenchement interne.
- **2** Erreur de longueur de données de module.
- **3** Erreur de configuration de module
- **4** Réservé.
- **5** Erreur d'expiration de délai.

#### <span id="page-94-0"></span>**Octet 14 d'état du module NIM**

L'octet 14, l'octet de poids fort, inclut des bits signalant des conditions d'erreur relatives à une panne du bus d'îlot, aux paramètres d'application et au contrôle de l'image des données de sortie et au mode Protégé *(voir page [150\)](#page-149-0)*. Les bits de l'octet 14, état 2 sont décrits dans la figure suivante :

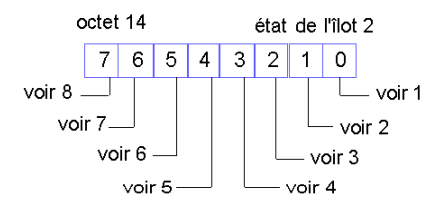

- **1** Défaillance de module : le bit 0 est réglé sur 1 en cas de défaillance d'un module quelconque du bus d'îlot.
- **2** La valeur 1 dans le bit 1 indique une défaillance interne : au moins un bit global est activé.
- **3** La valeur 1 dans le bit 2 indique une défaillance externe : le problème vient du bus terrain.
- **4** La valeur 1 dans le bit 3 indique que la configuration est protégée : le bouton RST est désactivé, et toute écriture dans la configuration de l'îlot exige un mot de passe. La valeur 0 indique que la configuration d'îlot n'est pas protégée : le bouton RST est activé, et la configuration n'est pas protégée par mot de passe.
- **5** La valeur 1 dans le bit 4 indique que la configuration de la carte mémoire amovible est invalide.
- **6** La valeur 1 dans le bit 5 indique que la fonctionnalité d'action-réflexe a été configurée. (Pour les modules NIM avec une version de micrologiciel 2.0 ou supérieure.)
- **7** La valeur 1 dans le bit 6 indique qu'un ou plusieurs modules d'îlot ont été remplacés à chaud. (Pour les modules NIM avec une version de micrologiciel 2.0 ou supérieure.)
- **8** Maître des données de sortie du bus d'îlot : la valeur 0 dans le bit 7 indique que le maître du bus terrain contrôle les données de sortie de l'image de process de l'îlot ; la valeur de bit 1 signifie que c'est le logiciel de configuration Advantys qui contrôle les données de sortie de l'image de process de l'îlot.

## **Données associées au module dans le service diagnostics Profibus DP**

## **Utilisation des octets pour les diagnostics associés au module**

Le message de service de diagnostics Profibus DP utilise un ensemble d'octets contigus pour les données associées au module. Ces octets décrivent l'état de chaque module d'E/S sur le bus d'îlot. L'état de chaque module est représenté par la valeur d'un bit dans un des octets.

Par défaut, 17 octets sont prévus pour les données associées au module, en commençant par l'octet d'en-tête 15. Les octets 16 à 31 sont disponibles pour indiquer l'état du module. Le nombre d'octets offre la possibilité de signaler l'état de jusqu'à 128 modules (8 bits x 16 octets). Du fait qu'un NIM STB NDP 2212 ne peut pas assurer la prise en charge de plus de 32 modules sur un îlot, les octets 16 à 19 transportent la totalité des données d'état de module significatives. Les octets 20 à 31 sont réservés et ne transportent aucune information d'état significative dans un message de diagnostics par défaut.

A compter du micrologiciel version 4.0 du STB NDP 2212, vous avez la possibilité de modifier la structure de message de diagnostics par défaut pour assurer la prise en charge de diagnostics associés aux voies. Quand cette structure de message en option est activée, seuls 5 octets sont prévus pour les diagnostics associés au module — l'octet d'en-tête 15 et les octets d'état de module 16 à 19. Les octets restants du message sont disponibles pour les diagnostics associés aux voies *(voir page [100\)](#page-99-0)*.

## <span id="page-96-0"></span>**Octet d'en-tête**

L'octet 15 est l'octet d'en-tête pour les diagnostics associés au module.

- La valeur par défaut de cet octet d'en-tête est 51h
- Si l'option de diagnostics de voies est activée, la valeur de cet octet d'en-tête est 45h

### <span id="page-97-0"></span>**Les octets d'état de module**

Les octets 16 à 19 fournissent les 32 bits représentant les 32 adresses disponibles sur un bus d'îlot.

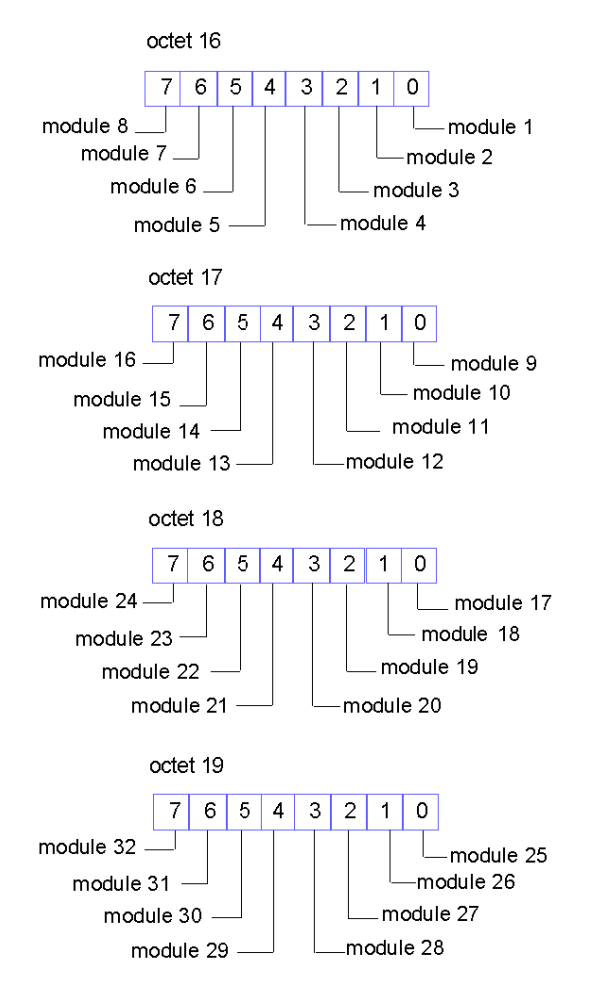

Si votre STB NDP 2212 utilise une version de micrologiciel 2 ou ultérieure, une valeur de 0 dans un bit signifie que le *module est en état opérationnel*. Si votre STB NDP 2212 utilise une version de micrologiciel 1, une valeur de 1 dans un bit signifie un état opérationnel du module.

Un état opérationnel du module est signalé pour toutes les circonstances suivantes :

- le module est configuré et fonctionne correctement ;
- le module n'est pas inclus dans la configuration du maître du bus terrain ;
- le module ne fonctionne pas parce que le bus d'îlot n'a pas démarré.

Une valeur de bit de 1 (pour le micrologiciel version 2 ou ultérieure) ou 0 (pour le micrologiciel version 1) signifie *état défectueux du module*. Un module qui n'est pas en état opérationnel ne fonctionne pas dans une des circonstances suivantes :

- z le bus d'îlot a été interrompu
- le bus d'îlot est dans l'état préopérationnel parce qu'un module obligatoire est abssent
- z le module a échoué
- z le module supposé être à l'adresse de bus d'îlot est absent

## <span id="page-99-0"></span>**Activation des données associées aux voies dans le service diagnostics Profibus DP**

## **Récapitulatif**

Avec la version 4.0 ou ultérieure du micrologiciel du NIM Profibus STB NDP 2212, vous pouvez activer les données associées aux voies dans le message de service de diagnostics pour les modules d'E/S STB sélectionnés. Un fichier GSD est mis à jour et fourni avec la version 4 et ultérieure du NIM pour cette fonctionnalité ; vous pouvez aussi télécharger le fichier GSD sur www.Telemecanique.com.

#### **Limites et priorités**

Le NIM STB NDP 2212 peut signaler des diagnostics pour un maximum de 14 voies. Si plus de 14 voies signalent simultanément des messages de diagnostics sur l'îlot, le STB NDP 2212 signale un débordement en définissant la valeur de l'octet 3 d'état de station à 0x80 *(voir page [90](#page-89-0))*. Vous ne pouvez pas accéder au contenu des messages en débordement.

L'ordre d'apparition des 14 voies de signalisation dans le message de diagostics est déterminé par les emplacements physiques (c'est-à-dire les adresses de bus d'îlot) des modules contenant les voies. Les modules les plus près du STB NDP 2212 ont priorité quand leurs voies signalent des diagnostics. A l'intérieur d'un même module, la voie 1 signale avant la voie 2, la voie 2 avant la voie 3, etc.

## **Exigences**

Les diagnostics associés aux voies sont signalés sous forme de messages de chaînes de texte pouvant être consultés sur un outil de configuration Profibus DP de classe 2 (ou équivalent) tel que Sycon *(voir page [117\)](#page-116-0)*. Chaque chaîne de texte est limitée à 32 caractères de contenu prédéfini pour le type de module signalant les données de diagnostics. Ces chaînes sont prédéfinies dans le fichier GSD.

Tous les modules d'E/S résidant sur le bus d'îlot sont mentionnés dans le fichier GSD, et les modules qui assurent la prise en charge des diagnostics associés aux voies peuvent être affichés par l'outil Sycon.

**NOTE :** Seuls les modules d'E/S numériques et analogiques Advantys STB pouvant signaler un état peuvent signaler des données associées aux voies.

## <span id="page-100-0"></span>**Modification du fichier GSD pour activer les diagnostics associés aux voies**

Pour activer les diagnostics associés aux voies, ouvrez une version 4 ou ultérieure du fichier GSD dans l'outil logiciel de configuration de maître Profibus DP. La procédure ci-dessous utilise Sycon comme outil de configuration :

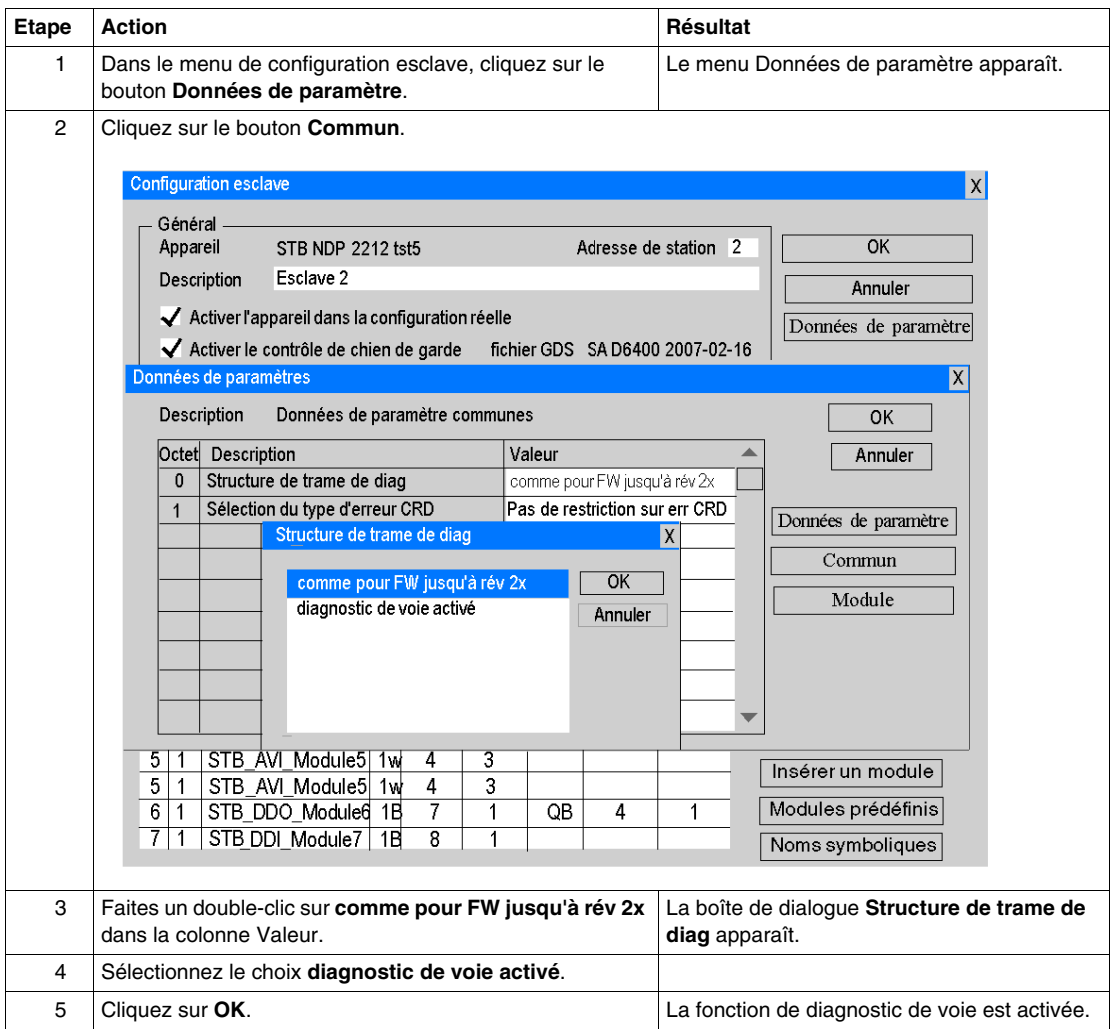

#### <span id="page-101-0"></span>**Consultation des messages de diagnostic génériques et spécifiques du constructeur**

Quand vous avez activé les diagnostics associés aux voies, vous pouvez aussi facultativement choisir la méthode de signalisation des conditions d'erreur associées au nœud. Ces diagnostics peuvent être des messages génériques dictés par Profibus DP ou des chaînes de texte spécifiées par le constructeur. Si vous ne choisissez pas, la valeur par défaut est celle de diagnostics spécifiques du constructeur. Pour afficher des diagnostics génériques, voici comment modifier la valeur par défaut :

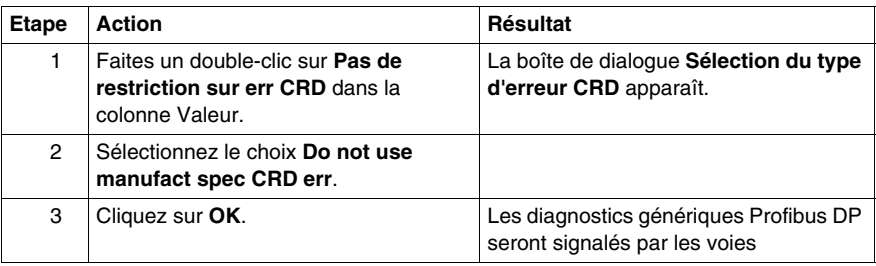

#### **Désactivation de la signalisation de diagnostics sur des modules spécifiques**

Quand vous activez les diagnostics associés aux voies, tous les modules fournissant des diagnostics de voie sont activés par défaut. Vous ne souhaitez peutêtre pas que tous les modules pouvant signaler des diagnostics de voie le fassent. Si par exemple, les voies que vous souhaitez surveiller se trouvent à l'écart du NIM sur le bus d'îlot et que vous ne souhaitiez pas que leur signalisation crée un débordement, vous pouvez désactiver certains modules de signalisation de données de voies non critiques plus proches du NIM pour que les modules voulus se trouvent dans les 14 voies du NIM. Pour désactiver les messages de voies d'un module :

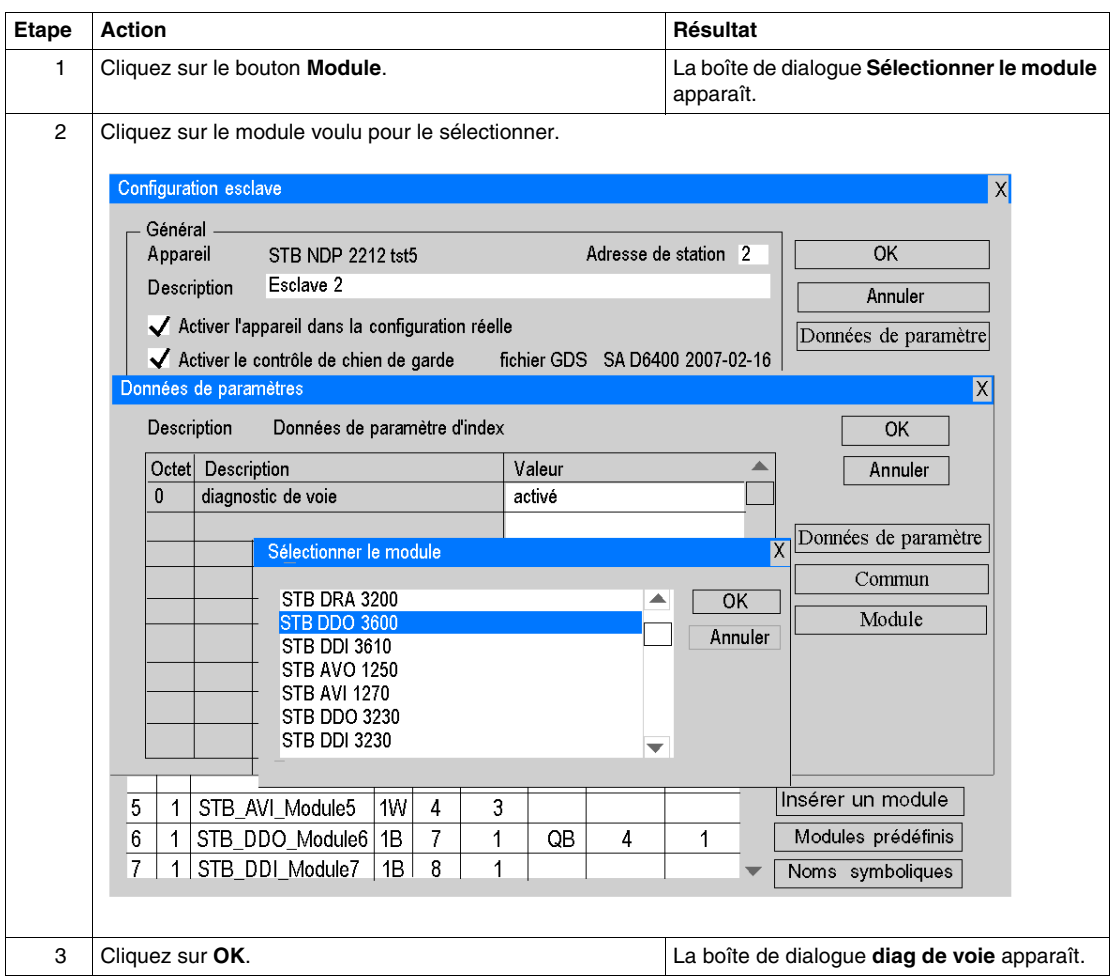

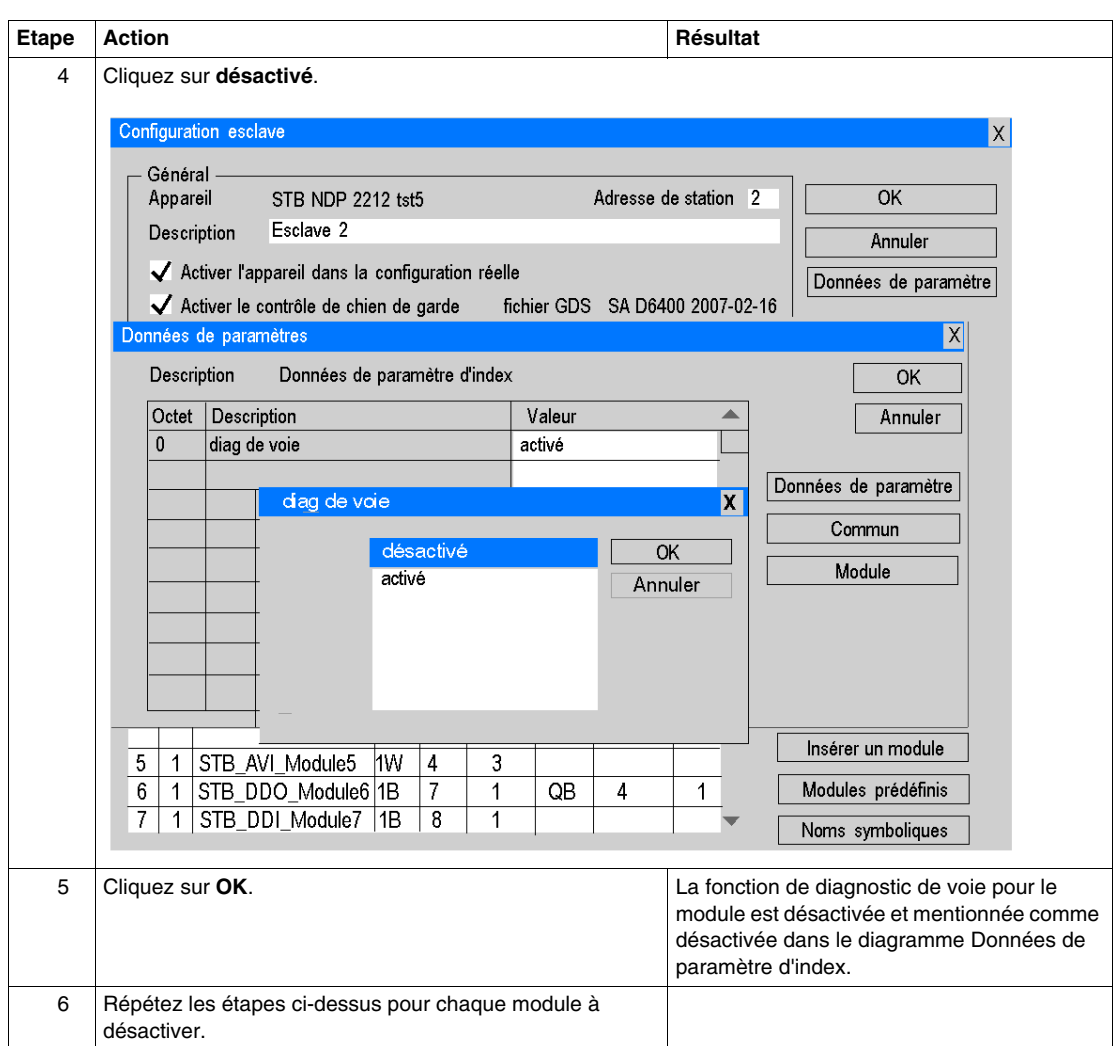

## **Contenu des octets de diagnostics associés aux voies**

#### **Contenu des diagnostics associés aux voies**

Quand des diagnostics associés aux voies sont activés *(voir page [101\)](#page-100-0)* et qu'une voie signale un problème, les informations suivantes sont fournies par cette voie :

- le numéro de logement du module
- le numéro de voie du module
- le type entrée ou sortie de la voie
- la configuration binaire des données de voies, c'est-à-dire monobit, 2 bits, 4 bits, octet ou multi-octet
- une chaîne de texte prédéfinie décrivant le problème

Ces données sont fournies dans 3 octets/voie pour jusqu'à 14 voies signalant simultanément.

#### <span id="page-104-0"></span>**Affectations d'octet**

Le premier octet associé aux voies indique l'adresse de bus d'îlot du module qui signale le diagnostic de voies. Les octets 0 à 5 indiquent une valeur égale à l'adresse d'îlot, entre 1 et 32.

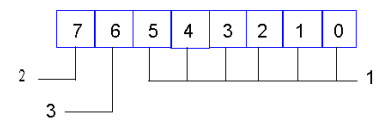

- **1** Emplacement du module signalant le diagnostic de voies. La valeur est comprise entre 0 et 63 en décimal (3F Hex). 00Hex=Emplacement de module 1 signalant un diagnostic de voies. 1FHex=32 Décimal=Emplacement de module 32 signalant un diagnostic associé aux voies.
- **2** toujours 1
- **3** toujours 0

Le deuxième octet associé aux voies indique le numéro de la voie signalant le diagnostic et le type entrée ou sortie de la voie.

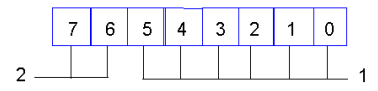

- **1** Numéro de voie, entre 0 et 63 en décimal (3FHex), où 00Hex = voie 1 signalant un diagnostic et 1FHex (32 décimal) = voie 32 signalant un diagnostic
- **2** quand :
- **a** bit  $7 = 0$  et bit  $6 = 1$ , la voie est une entrée
- **b** bit  $7 = 1$  et bit  $6 = 0$ , la voie est une sortie
- **c** bit  $7 = 1$  et bit  $6 = 1$ , la voie est mixte (entrée et sortie)

Le troisième octet de voies envoie un code d'erreur de diagnostic signalé par la voie et la configuration binaire des données de voie.

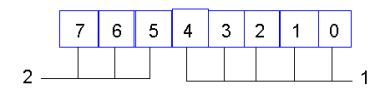

- **1** Code d'erreur sur 5 bits définissant le message d'erreur de diagnostic (voir tableau cidessous)
- **2** Indicateur sur 3 bits de la configuration binaire des données de voie (voir tableau cidessous)

Vous avez la possibilité d'afficher soit des messages de diagnostic génériques, soit ceux spécifiques du constructeur *(voir page [102\)](#page-101-0)*. Dans le tableau ci-dessous, les cinq premiers messages affichés dans les bits 4 ... 0 sont génériques. Les 13 combinaisons de bits suivants sont utilisées pour afficher des messages spécifiques du constructeur.

Voici les valeurs binaires et chaînes de texte prédéfinies pour les messages de diagnostics de voies :

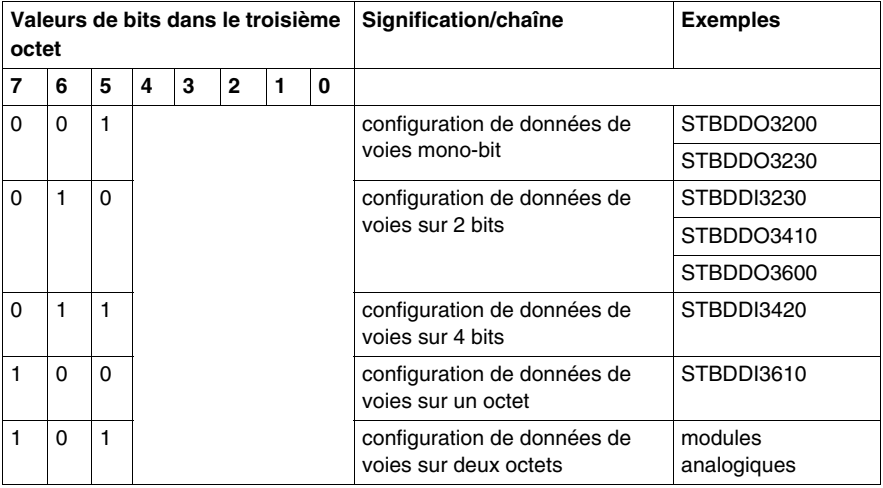

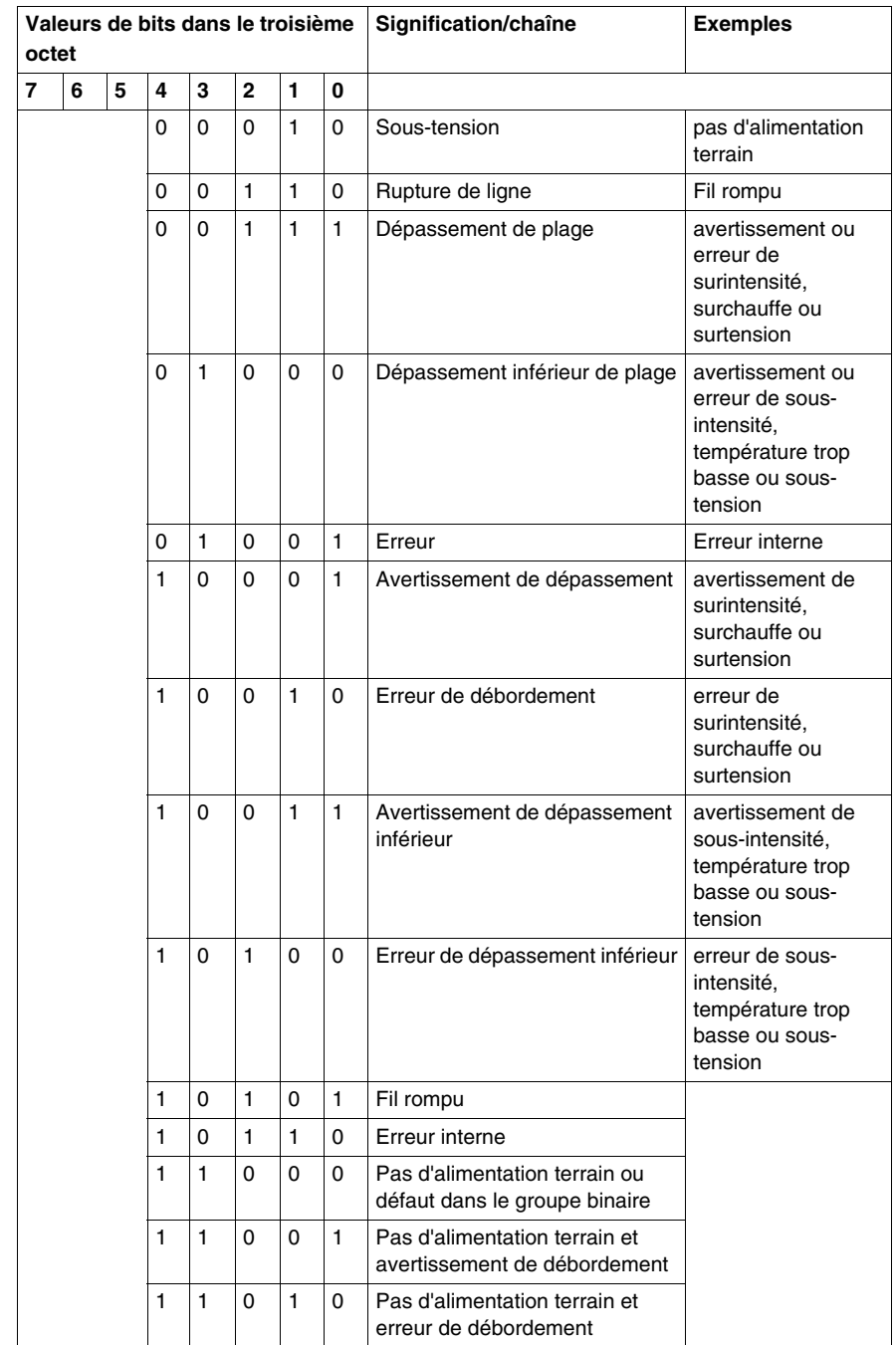

## **Un exemple de diagnostics associés aux voies**

### **Ilôt d'exemple**

L'exemple ci-dessous montre comment les diagnostics associés aux voies sont signalés par le NIM STB NDP 2212. Dans cet exemple, l'îlot est constitué d'un NIM, de 10 modules d'E/S Advantys STB et d'une plaque de terminaison.

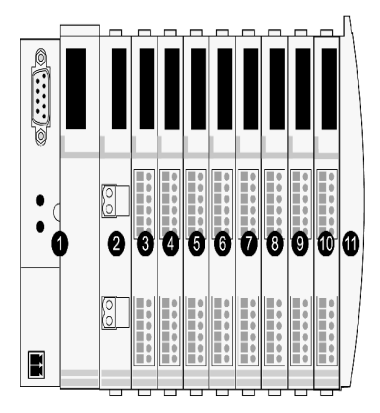

- **1** NIM STB NDP 2212
- **2** module de distribution de l'alimentation (PDM) de 24 Vcc
- **3** module d'entrée numérique à deux voies STB DDI 3230 24 Vcc
- **4** module de sortie numérique à deux voies STB DDO 3200 24 Vcc
- **5** module d'entrée numérique à quatre voies STB DDI 3420 24 Vcc
- **6** module de sortie numérique à quatre voies STB DDO 3410 24 Vcc
- **7** module d'entrée numérique à six voies STB DDI 3610 24 Vcc
- **8** module de sortie numérique à six voies STB DDO 3600 24 Vcc
- **9** module d'entrée analogique à deux voies STB AVI 1270 +/-10 Vcc
- **10** module d'entrée analogique en cours quatre voies STB ACI 0320
- **11** plaque de terminaison du bus d'îlot

Les modules d'E/S ont les adresses de bus d'îlot suivantes :

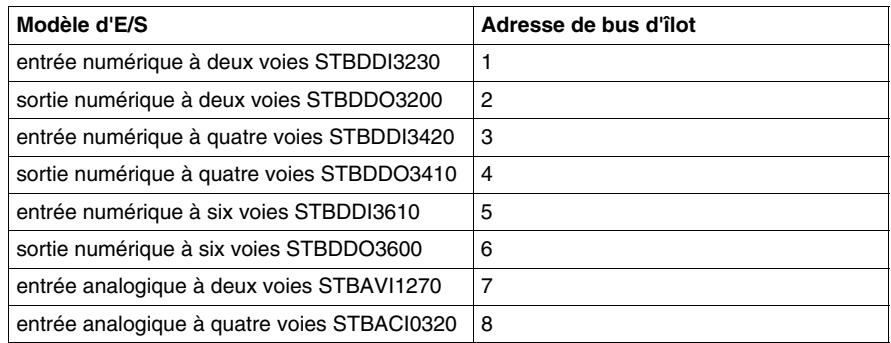
### **Acquisition de diagnostics associés aux voies**

A l'aide d'un outil de configuration de maître Profibus DP tel que Sycon, vous activez le NIM pour transmettre des données associées aux voies dans son message de service de diagnostics *(voir page [101\)](#page-100-0)*. Les huit modules du bus d'îlot peuvent signaler des diagnostics de voies.

Supposons que tous les modules d'E/S soient en état opérationnel et ne signalent aucun problème de diagnostics. La voie 1 du module STB AVI 1270 sur l'adresse de bus d'îlot 7 signale une erreur de surtension. La voie 2 du module STBACI0320 à l'adresse de bus d'îlot 8 signale simultanément une condition de fil rompu.

Le STB NDP 2212 fournit les données suivantes au maître du bus terrain Profibus DP dans les huit octets de diagnostics de voies du message de service de diagnostics :

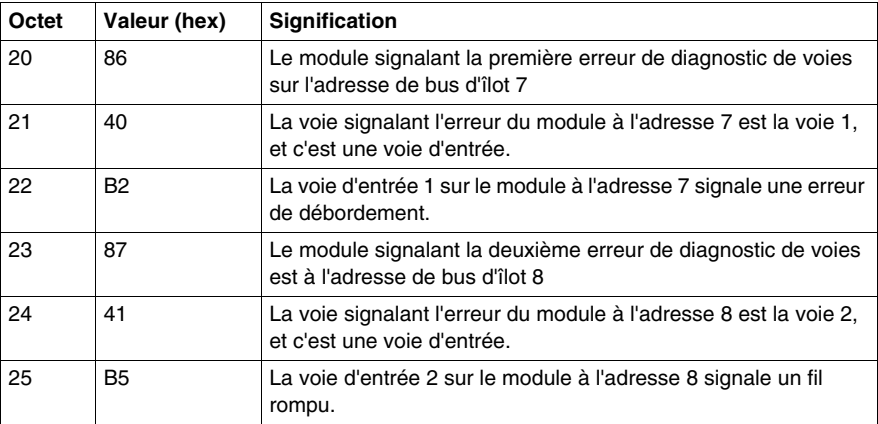

Par défaut, le nœud affiche des messages de diagnostics spécifiques du constructeur *(voir page [102\)](#page-101-0)*.

### **Traitement des débordements de données de diagnostics**

Bien qu'il y ait 30 voies sur le bus d'îlot pouvant signaler des erreurs, vous ne rencontrez pas de condition de débordement *(voir page [100](#page-99-0))* parce que seules deux voies signalent en fait des données de diagnostics en même temps.

Supposons que des données de diagnostics soient envoyées simultanément par :

- les deux voies du module STBDDI3230 à l'adresse de bus d'îlot 1
- les six voies du module STBDDI3610 à l'adresse de bus d'îlot 5
- les six voies du module STBDDO3600 à l'adresse de bus d'îlot 6
- la voie 1 du module STBAVI1270 à l'adresse de bus d'îlot 7

Dans ce cas, 15 voies signalent des diagnostics. Les octets de message de service de diagnostics sont remplis par les données de diagnostics des 14 voies des trois modules numériques. En conséquence, les diagnostics de voie du module STBAVI1270 (le plus éloigné du NIM sur le bus d'îlot) sont en débordement. Les données ne peuvent pas être intégrées dans le message ni envoyé par le NIM au maître Profibus DP.

Si votre application impose de toujours voir les diagnostics des voies analogiques et si les données analogiques sont plus intéressantes que les données de certaines des voies numériques, vous pouvez modifier le fichier GSD pour désactiver certains des diagnostics de voies numériques *(voir page [102](#page-101-1))*. Si vous désactivez par exemple les six voies du module STBDDI3610 à l'adresse 5, les six voies du STBDDO3600 à l'adresse 6 et les quatre voies du STBDDO3410 à l'adresse 4, l'îlot n'aura que 14 voies activées pour les diagnostics de rapport. Vous pouvez être sûr que vous obtiendrez toujours vos diagnostics analogiques même si les voies activées signalent simultanément.

### **Exemples d'application**

# **5**

### **Introduction**

Ce chapitre propose deux exemples décrivant la configuration d'un système Advantys STB sur un réseau Profibus DP. Dans le premier exemple d'application, c'est un automate Premium de Télémécanique qui est le maître de bus terrain. Dans le second, un processeur Siemens CPU 318-2 est configuré à l'aide du logiciel Siemens S7.

### **Contenu de ce chapitre**

Ce chapitre contient les sujets suivants :

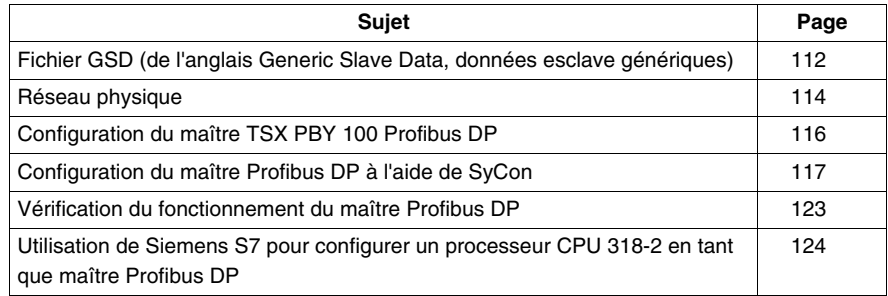

### <span id="page-111-0"></span>**Fichier GSD (de l'anglais Generic Slave Data, données esclave génériques)**

### **Aperçu général**

Chaque périphérique inclus dans un réseau Profibus DP exige son propre fichier de données esclave génériques (GSD). Un fichier GSD est donc un fichier de description de périphérique (on emploie parfois l'expression « device ») définissant la fonctionnalité de ce dernier. C'est au fabricant du périphérique qu'il incombe de fournir le fichier GSD approprié.

### **Description du fichier**

Le fichier GSD contient des données de paramétrage obligatoires et facultatives. Ce fichier inclut par exemple le nom et modèle du produit (STB NDP 2212), le numéro d'identification unique de l'appareil en question, et le nombre d'octets de données d'entrée et de sortie. Sont également définis les débits en bauds, les longueurs de message, la signification des messages de diagnostic, le temps de réponse maximal et les commandes de contrôle globales compatibles avec le périphérique.

Bien qu'un bus d'îlot Advantys STB constitue toujours un nœud unique sur un réseau Profibus DP, sa structure interne est modulaire. Pour cette raison, le module NIM et les modules d'E/S du bus d'îlot sont décrits séparément dans le fichier GSD. Après sélection du module STB NDP 2212 comme périphérique esclave Profibus DP, le logiciel affiche une liste défilante des E/S et modules recommandés. Vous y sélectionnerez les modules à inclure dans votre bus d'îlot assemblé. Les modules sélectionnés sont dès lors affichés dans une fenêtre GSD, dans l'ordre selon lequel ils sont ordonnés sur l'îlot physique.

### **Format de fichier**

Le fichier GSD est un fichier de texte de type ASCII affichable dans l'éditeur de texte de votre choix.

### **Compatibilité de fichiers**

Le logiciel de configuration utilisé par le maître Profibus DP doit être en mesure de traiter n'importe quel fichier GSD fourni par un fabricant. Le module STB NDP 2212 étant compatible avec tous les maîtres Profibus DP, vous pouvez utiliser le logiciel de configuration du maître en question pour paramétrer et configurer le bus d'îlot sur son réseau.

### **Disponibilité du fichier**

Le fichier GSD correspondant au module STB NDP 2212 est inclus dans votre système Advantys STB. Il est également disponible sur le site Web des produits Advantys STB à l'adresse *www.Schneiderautomation.com*. Vous devrez importer, copier ou télécharger le fichier, selon les exigences de votre logiciel de configuration.

### <span id="page-113-0"></span>**Réseau physique**

#### **Schéma de connexion**

Le schéma suivant représente les composants matériels utilisés dans l'exemple d'application maître de bus terrain TSX PBY 100 Profibus DP. Dans cet exemple, un module NIM STB NDP 2212 est connecté à un automate (PLC) Premium via un réseau Profibus DP :

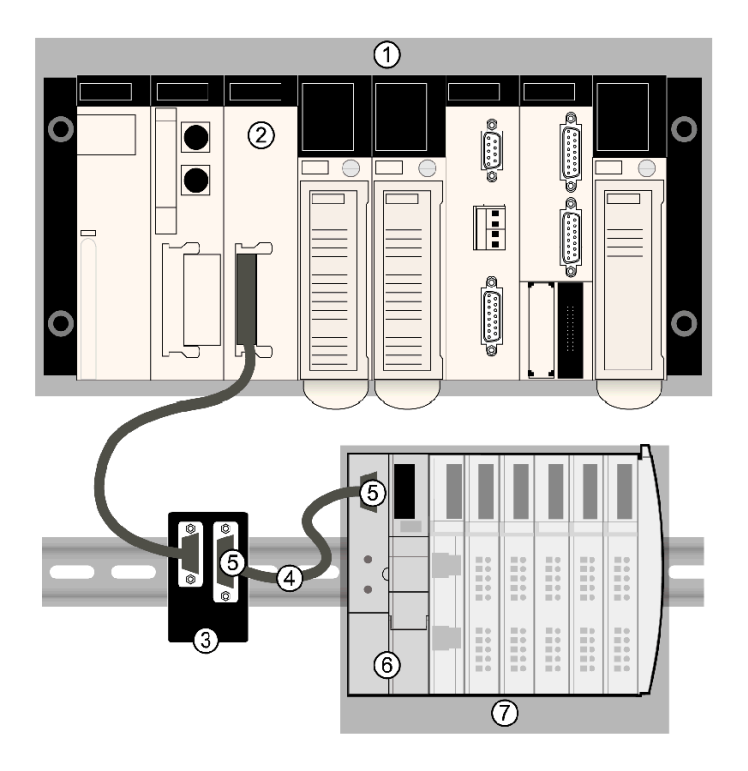

- **1** Configuration de l'automate Premium
- **2** module maître Profibus DP TSX PBY 100
- **3** 490 NAE 91100 (Point d'accès de transmission Profibus)
- **4** câble Profibus DP TSX PBS CAx
- **5** deux connecteurs de fin de ligne Profibus DP 490 NAD 91103
- **6** module NIM STB NDP 2212 Profibus DP en position dans un îlot Advantys STB
- **7** modules d'E/S Advantys STB

# **ATTENTION**

### **FONCTIONNEMENT INATTENDU DE L'ÉQUIPEMENT**

Assurez-vous de lire et de comprendre le présent manuel et le Guide utilisateur TSX PBY 100E Premium Profibus avant d'installer ou de faire tourner cet équipement. L'installation, le réglage, la réparation et l'entretien de cet équipement doivent être effectués par du personnel qualifié.

- Débranchez toute source d'alimentation de l'automate Premium avant d'effectuer la connexion au réseau.
- Placez un avis NE PAS METTRE SOUS TENSION sur le dispositif de mise sous/hors tension du système.
- Verrouillez le dispositif de déconnexion en position ouverte.

Il vous incombe de respecter tous les réglements applicables en ce qui concerne la mise à la terre des équipements électriques.

**Le non-respect de ces instructions peut provoquer des blessures ou des dommages matériels.**

### <span id="page-115-0"></span>**Configuration du maître TSX PBY 100 Profibus DP**

#### **Informations**

Les informations suivantes récapitulent les procédures nécessaires à la configuration du TSX PBY 100 en tant que maître de bus terrain Profibus DP.

#### **Configuration logicielle requise**

Deux logiciels sont requis pour mener à bien la procédure de configuration du maître de bus terrain :

- PL7 PRO, version 4.1 ou ultérieure
- le logiciel (SyCon) configurateur de système Profibus TLXLFBCM de Hilscher

Vous aurez également besoin du fichier GSD correspondant au module STB NDP 2212. La version la plus récente du fichier GSD *(voir page [112\)](#page-111-0)* est toujours disponible sur le site Web des produits Advantys STB à l'adresse *www.schneiderautomation.com*.

### **Configuration du maître Profibus DP**

La procédure de configuration exige l'exécution des procédures suinvates, dans l'ordre indiqué :

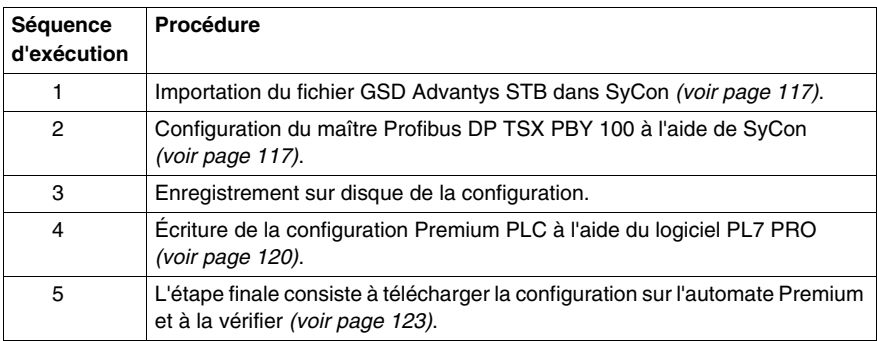

### <span id="page-116-0"></span>**Configuration du maître Profibus DP à l'aide de SyCon**

### **Récapitulatif**

Après avoir configuré le TSX PBY 100 en tant que module maître Profibus à l'aide du logiciel PL7 PRO, poursuivez le processus de configuration en lançant le configurateur système SyCon de Hilscher.

### <span id="page-116-1"></span>**Création d'un fichier de configuration à l'aide de SyCon**

La procédure suivante explique comment lancer SyCon à partir de PL7 PRO, afin de créer un fichier de configuration :

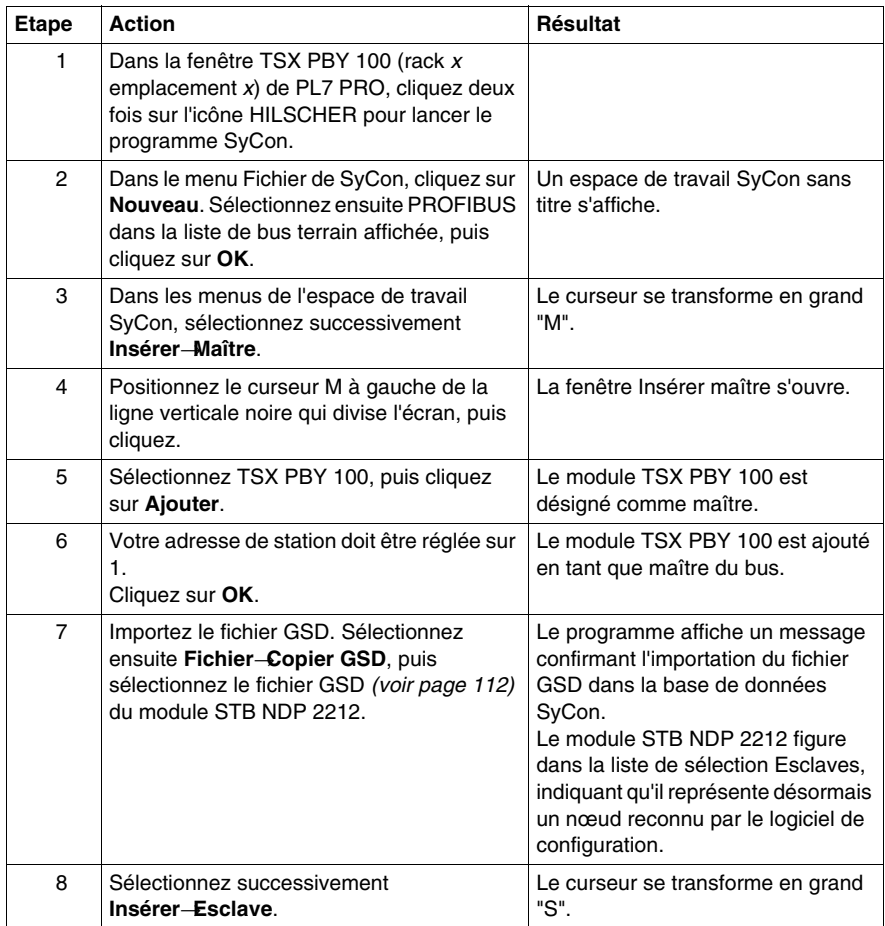

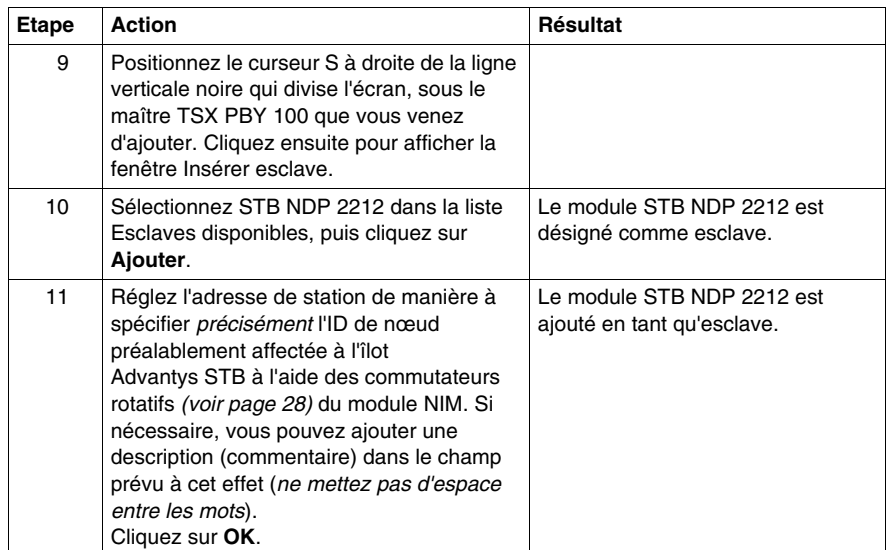

### <span id="page-118-0"></span>**Finalisation du fichier de configuration SyCon**

Vous êtes désormais prêt à configurer les modules d'E/S du bus d'îlot à l'aide de SyCon :

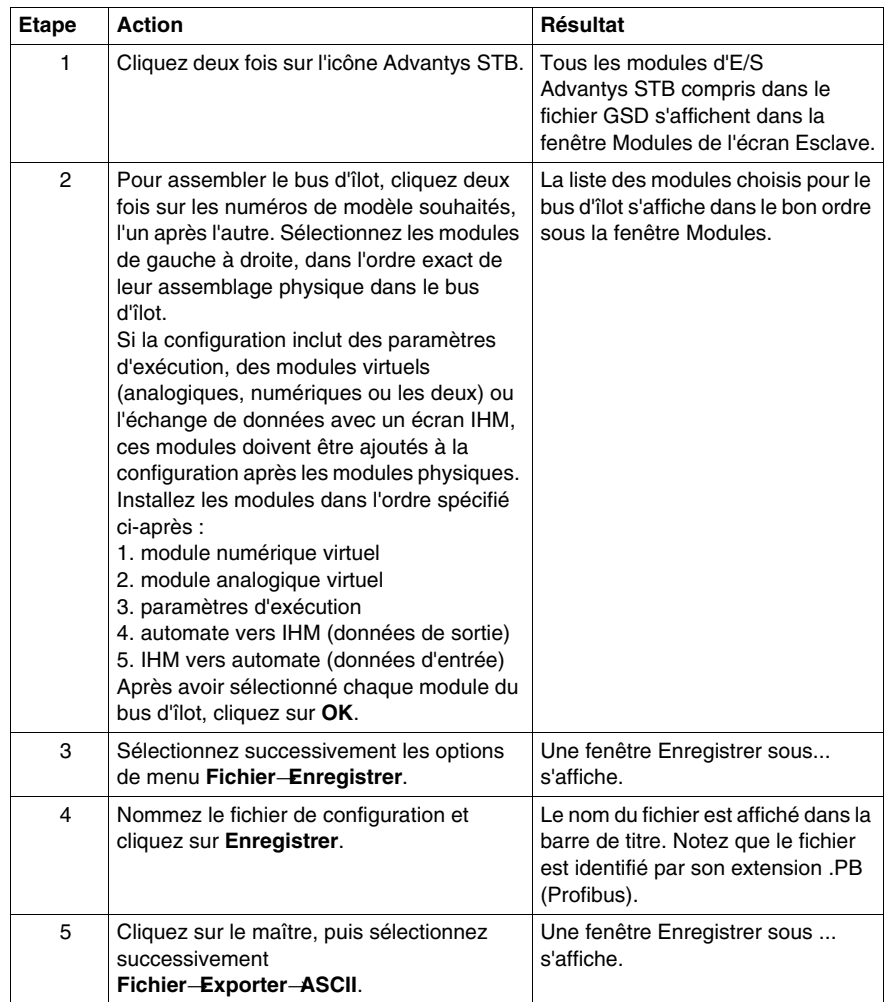

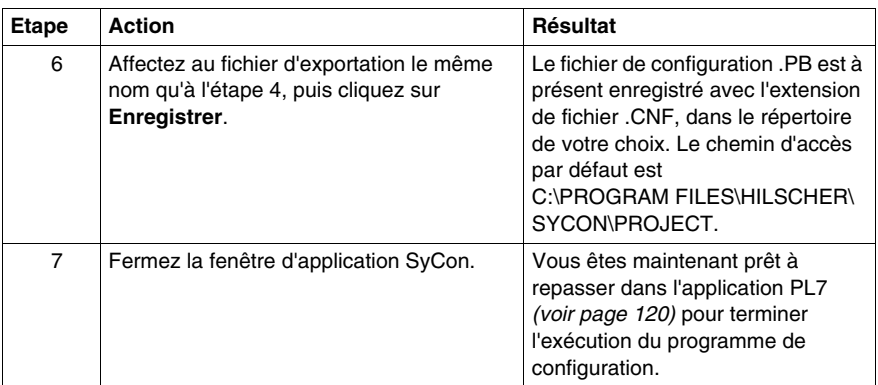

### <span id="page-119-0"></span>**Finalisation du programme de configuration**

:

Après l'enregistrement du fichier de configuration SyCon en tant que fichier .CNF *(voir page [119](#page-118-0))*, vous devez terminer le programme de configuration avec PL7 PRO

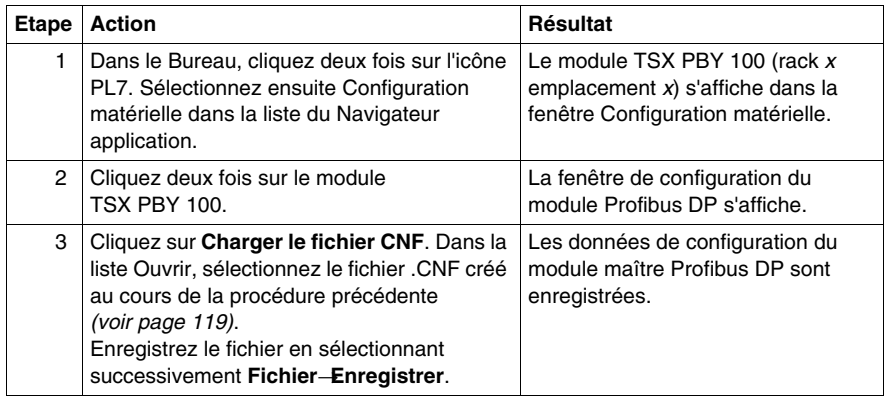

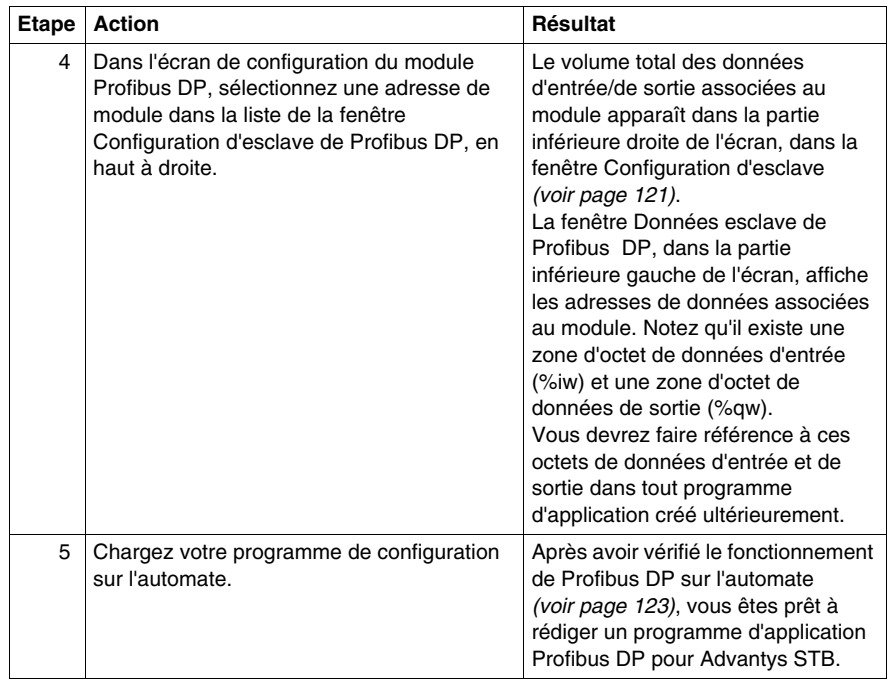

### <span id="page-120-0"></span>**Ecran de configuration de module Profibus DP**

Dans l'illustration suivante, notez que l'adresse réseau Profibus DP (22) affectée au module STB NDP 2212 esclave s'affiche dans la fenêtre Configuration esclave PROFIBUS DP. Les données qui lui sont associées sont affichées dans la fenêtre Données esclave de PROFIBUS DP.

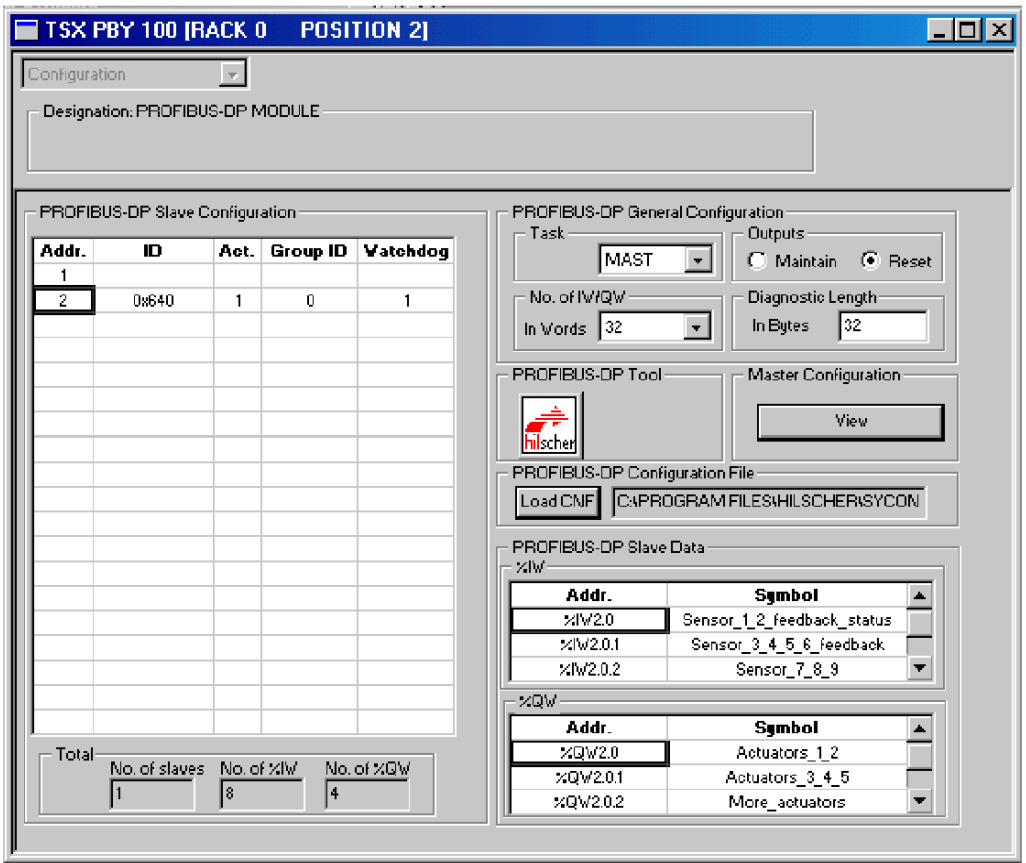

### <span id="page-122-0"></span>**Vérification du fonctionnement du maître Profibus DP**

### **Aperçu général**

La procédure suivante explique comment vérifier le bon fonctionnement du maître de bus terrain Profibus DP.

### **Procédure de vérification**

La procédure de vérification suivante exige que le PC sur lequel tourne PL7 PRO reste connecté à l'automate sur l'automate Premium :

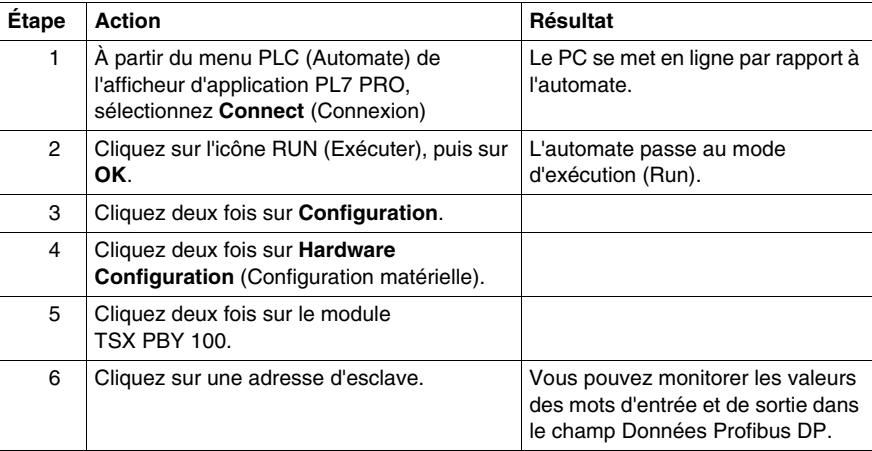

### <span id="page-123-0"></span>**Utilisation de Siemens S7 pour configurer un processeur CPU 318-2 en tant que maître Profibus DP**

### **Récapitulatif**

Cette section explique comment utiliser le logiciel S7 de Siemens pour configurer le processeur CPU 318-2 en tant que maître Profibus DP pour le module STB NDP 2212, et le bus d'îlot en tant que périphérique esclave du CPU 318-2. Il est entendu dans la section qui suit que vous avez une bonne connaissance générale du matériel et des logiciels d'automatisme industriel et des maîtres de bus terrain et du logiciel S7 de Siemens en particulier. A mesure que vous prenez connaissance de cette section, vous devrez vous reporter aux autres chapitres du présent *Guide*, ainsi qu'à la documentation du logiciel Siemens S7.

### **Opérations préalables**

Avant de mettre en œuvre les procédures suivantes, assurez-vous d'avoir effectué les tâches suivantes :

- Installation du CPU 318-2
- Installation du logiciel S7 sur un terminal de programmation (en l'occurrence, un PC)
- Création d'un nouveau projet à l'aide du logiciel S7 et de l'Assistant Nouveau **Projet**
- Assemblage du bus d'îlot Advantys STB. Pour vous aider, un exemple d'assemblage de bus d'îlot est fourni dans la suite de cette section *(voir page [130\)](#page-129-0)*.

**NOTE :** Vous deveznécessairement définir une adresse de nœud de réseau Profibus DP *(voir page [28\)](#page-27-0)* pour votre îlot à l'aide des commutateurs rotatifs sur le plastron du STB NDP 2212.

### **Configuration du maître Profibus DP**

Pour configurer un processeur CPU 318-2 comme maître Profibus DP, procédez comme suit. Notez que la procédure suivante convient tout aussi bien à d'autres maîtres de bus Profibus DP de Siemens.

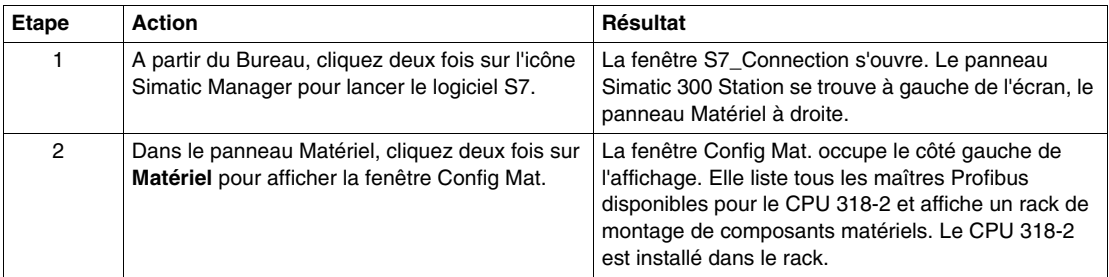

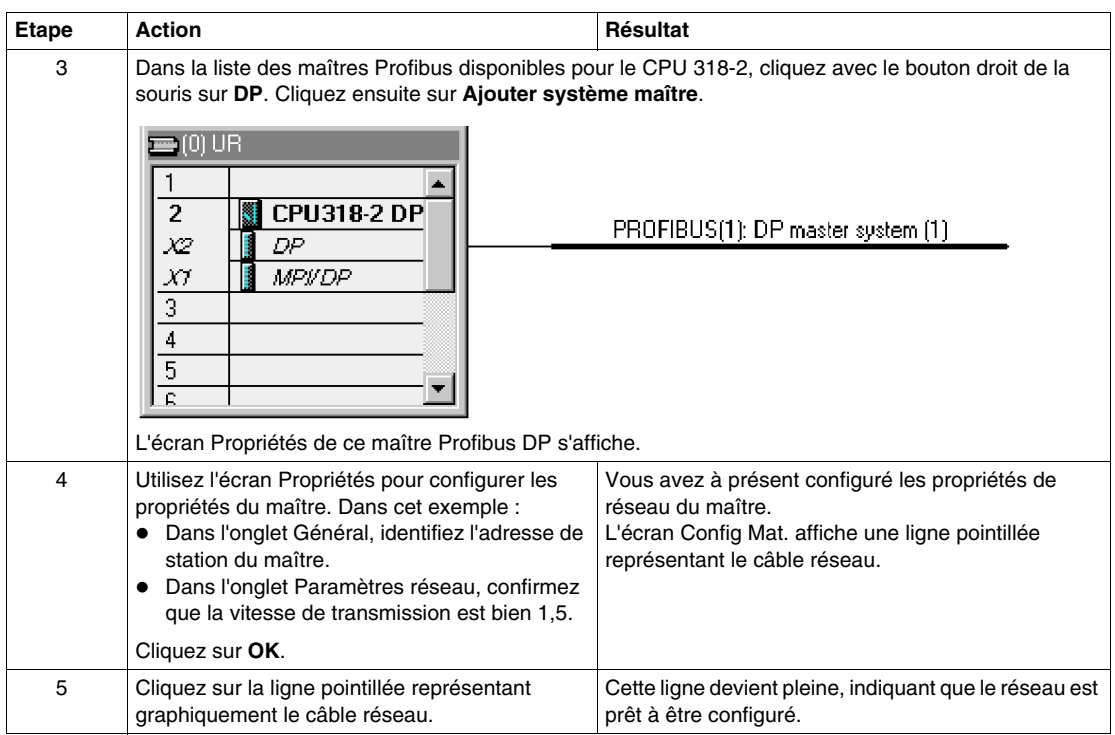

### **Importation du fichier GSD du module STB NDP 2212**

L'importation d'un fichier GSD *(voir page [112\)](#page-111-0)* ne s'opère qu'une fois. Une fois importé, ce fichier GSD est enregistré dans la base de données Siemens. Pour importer le fichier GSD d'un îlot Advantys STB *(voir page [15](#page-14-0))*, procédez comme suit. La version la plus récente du fichier GSD est toujours disponible sur le site Web des produits Advantys STB à l'adresse *www.schneiderautomation.com*.

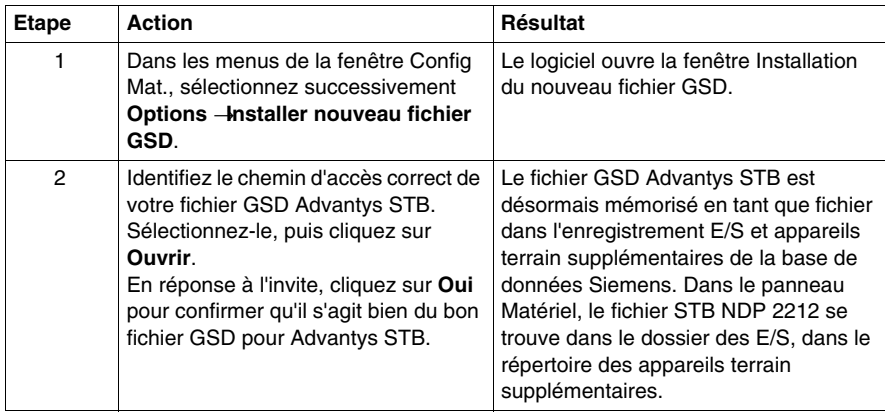

### **Configuration d'un îlot Advantys STB en tant qu'appareil esclave sur ce réseau**

Configurez l'exemple d'îlot Advantys STB en tant qu'esclave sur le réseau Profibus DP du CPU 318-2. Configurez tout d'abord le module NIM STB NDP 2212. Identifiez ensuite les modules adressables de votre bus d'îlot, dans leur ordre d'assemblage. La procédure suivante utilise l'exemple d'assemblage de bus d'îlot *(voir page [130](#page-129-0))* :

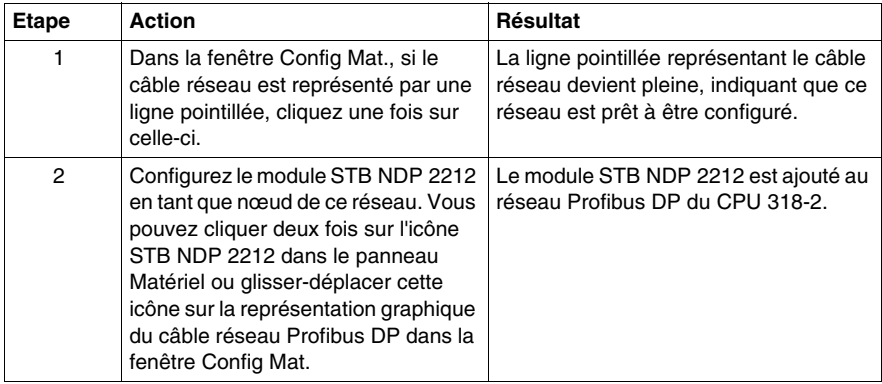

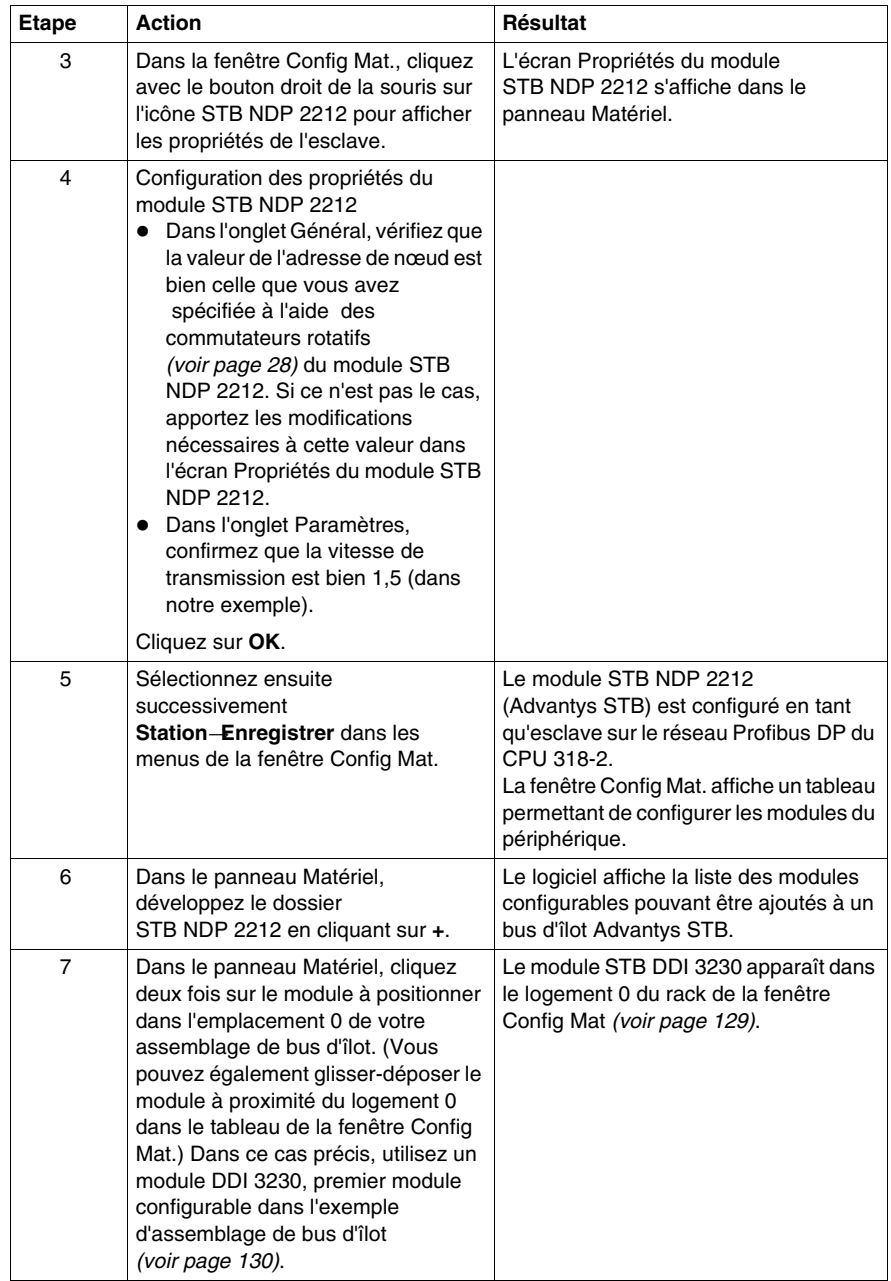

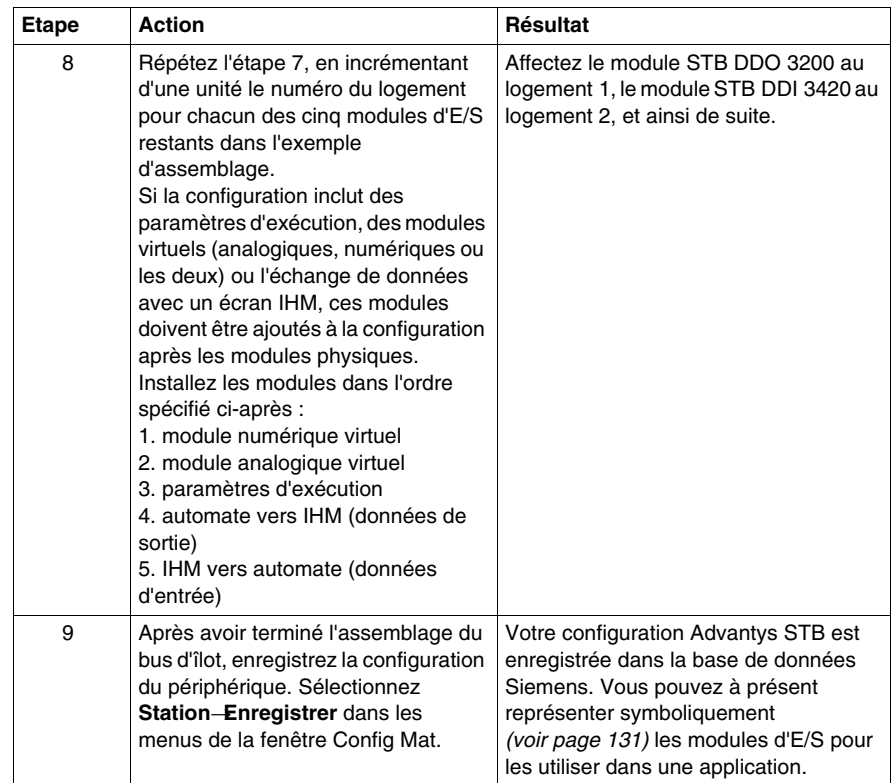

 $\overline{a}$ 

### <span id="page-128-0"></span>**Ecran Configuration matérielle**

La figure suivante représente l'écran Configuration matérielle :

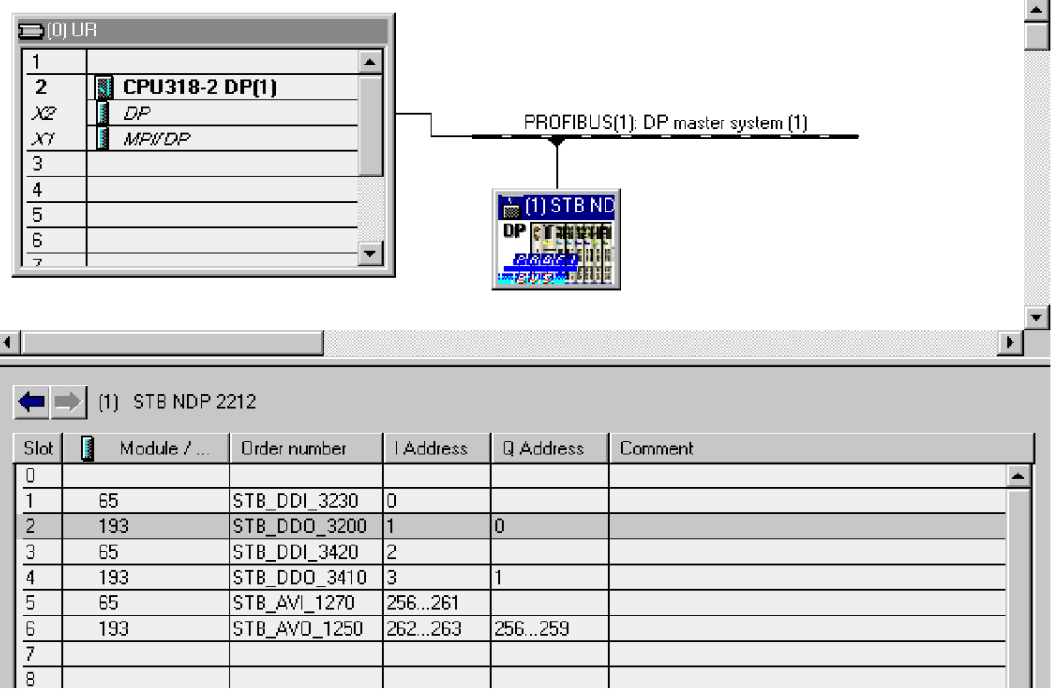

### <span id="page-129-0"></span>**Exemple de configuration de bus d'îlot**

La figure suivante représente un assemblage de bus d'îlot. Notez que le module STB NDP 2212 occupe la position la plus à gauche.

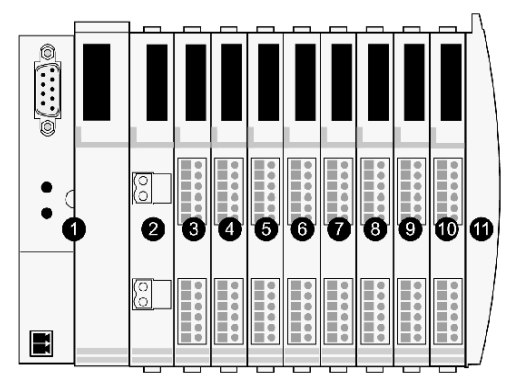

- Module STB NDP 2212
- module de distribution d'alimentation STB PDT 3100 24 V cc
- module d'entrée numérique à deux voies STB DDI 3230 24 V cc
- module de sortie numérique à deux voies STB DDO 3200 24 V cc
- module d'entrée numérique à quatre voies STB DDI 3420 24 V cc
- module de sortie numérique à quatre voies STB DDO 3410 24 V cc
- module d'entrée analogique à deux voies STB AVI 1270 +/-10 V cc
- module de sortie analogique à deux voies STB AVO 1250 +/-10 V cc
- plaque de terminaison de bus d'îlot STB XMP 1100

### <span id="page-130-0"></span>**Représentation symbolique des adresses de données de module d'E/S**

Vous devez symboliser l'adresse de données d'un module d'E/S pour intégrer le module en question dans une application. Pour symboliser les adresses de données des modules d'E/S Advantys STB de votre assemblage de bus d'îlot, procédez comme suit :

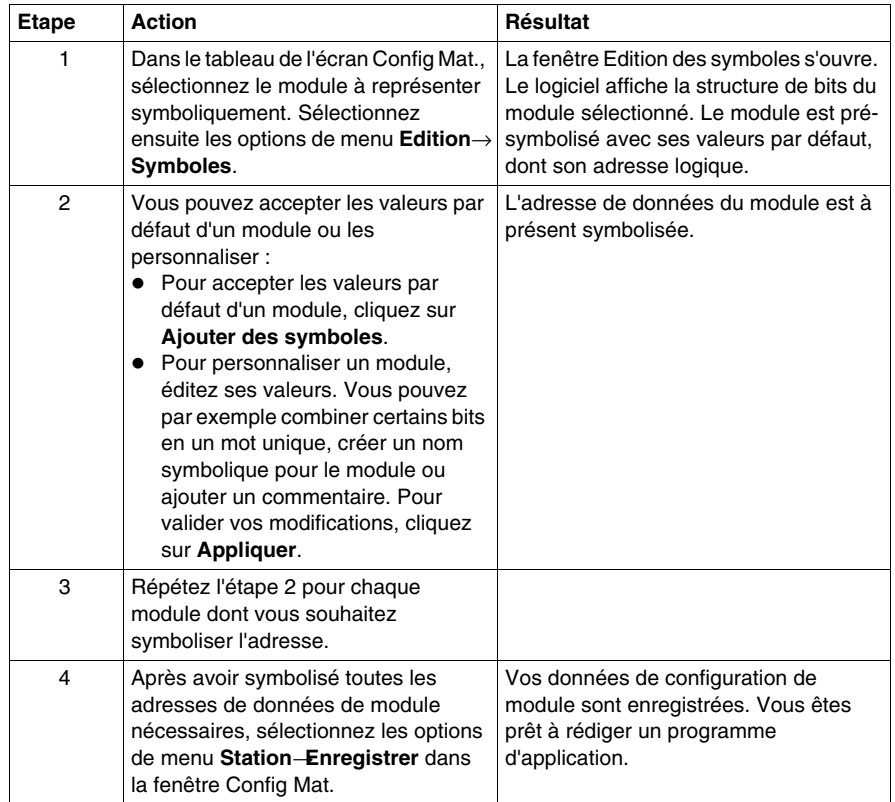

### **Fonctionnalités de configuration avancées**

### **Introduction**

Ce chapitre décrit les fonctionnalités de configuration avancées et/ou facultatives pouvant être ajoutées à un îlot Advantys STB.

### **Contenu de ce chapitre**

Ce chapitre contient les sujets suivants :

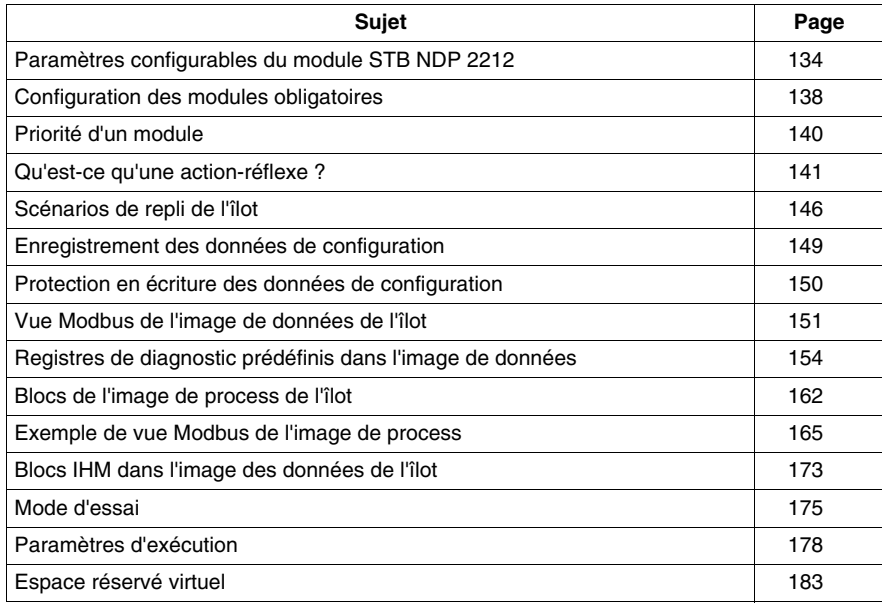

### <span id="page-133-0"></span>**Paramètres configurables du module STB NDP 2212**

### **Introduction**

Les informations suivantes décrivent comment configurer les paramètres du module STB NDP 2212 à l'aide du logiciel de configuration Advantys.

Les paramètres d'exploitation suivants peuvent être configurés par l'utilisateur :

- z taille (en mots) des données de sortie de l'automate transmises à l'écran IHM, et des données d'entrée IHM transmises à l'automate
- z ID de nœud maximale du dernier module assemblé sur le bus d'îlot, y compris les appareils CANopen

### **Informations d'ordre général**

Pour obtenir des informations générales sur le module NIM (nom du modèle, numéro de version, code fournisseur, etc.), procédez comme suit :

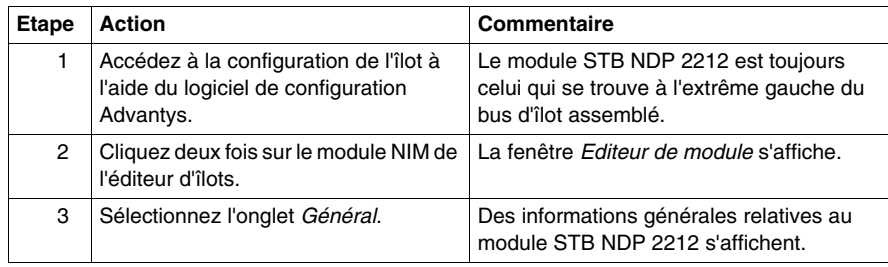

#### **Accès aux paramètres configurables**

Pour accéder aux paramètres configurables du module STB NDP 2212, procédez comme suit :

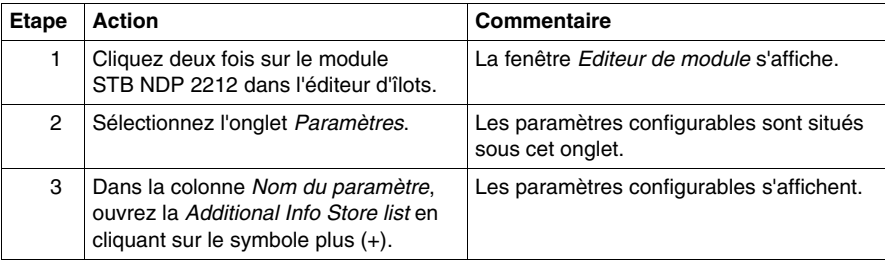

### **Sélection du format d'affichage**

Par défaut, les valeurs des paramètres configurables du module NIM utilisent la notation décimale. Vous pouvez convertir cette notation au format hexadécimal, et vice-versa :

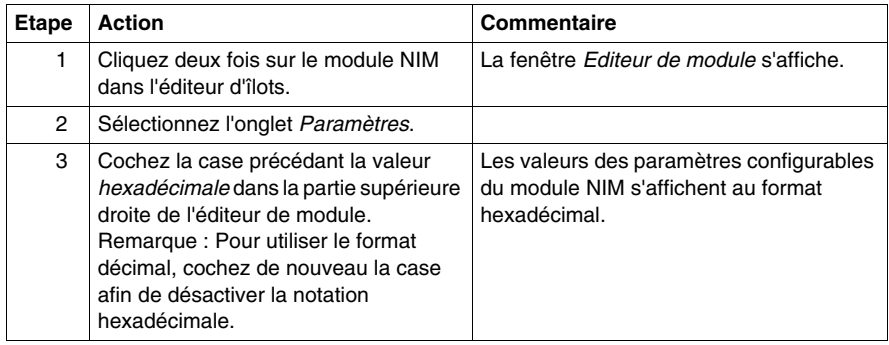

### **Tailles réservées (écran IHM > automate)**

Le réseau interprète les données de l'écran d'interface homme-machine (IHM) en tant qu'entrées, et les lit à partir du tableau de données d'entrée dans l'image de process. Ce tableau est partagé par les données de tous les modules d'entrée du bus d'îlot. Si vous avez sélectionné la valeur de taille réservée (écran IHM > automate), la plage des tailles de données disponibles (exprimées en mots) s'affiche dans la fenêtre (voir figure ci-dessus). La taille maximale inclut à la fois les données d'entrée produites par les modules d'îlot, et les données écran IHM > automate. Par conséquent, l'espace que vous réservez aux données écran IHM > automate (plus les données d'entrée produites par les modules d'îlot) ne peut dépasser la valeur supérieure indiquée. Ainsi, si vos modules d'entrée produisent 8 mots de données d'entrée, vous ne pouvez réserver que les 112 mots restants (sur un total de 120) du tableau des données d'entrée dans le sens écran IHM > automate.

### **Tailles réservées (automate > écran IHM)**

Le réseau transmet les données à l'écran d'interface homme-machine (IHM) en tant que sorties, en les écrivant dans le tableau de données de sortie dans l'image de process. Ce tableau est partagé par des données destinées à tous les modules de sortie du bus d'îlot. Si vous avez sélectionné la valeur de taille réservée (automate > écran IHM ), la plage des tailles de données disponibles (exprimées en mots) s'affiche dans la fenêtre (voir figure ci-dessus). La taille maximale inclut à la fois les données transmises aux modules d'îlot et les données automate > écran IHM. Par conséquent, l'espace que vous réservez aux données automate > écran IHM (plus les données de sortie destinées aux modules d'îlot) ne peut dépasser la valeur maximale autorisée. Ainsi, si vos modules de sortie consomment 4 mots de données de sortie, vous ne pouvez réserver que les 116 mots restants (sur un total de 120) du tableau des données de sortie dans le sens automate > écran IHM.

#### **Réservation de tailles de données**

Pour transférer des données à l'automate à partir de l'écran IHM Modbus connecté au port CFG, vous devez leur réserver un espace. Pour réserver des tailles de données :

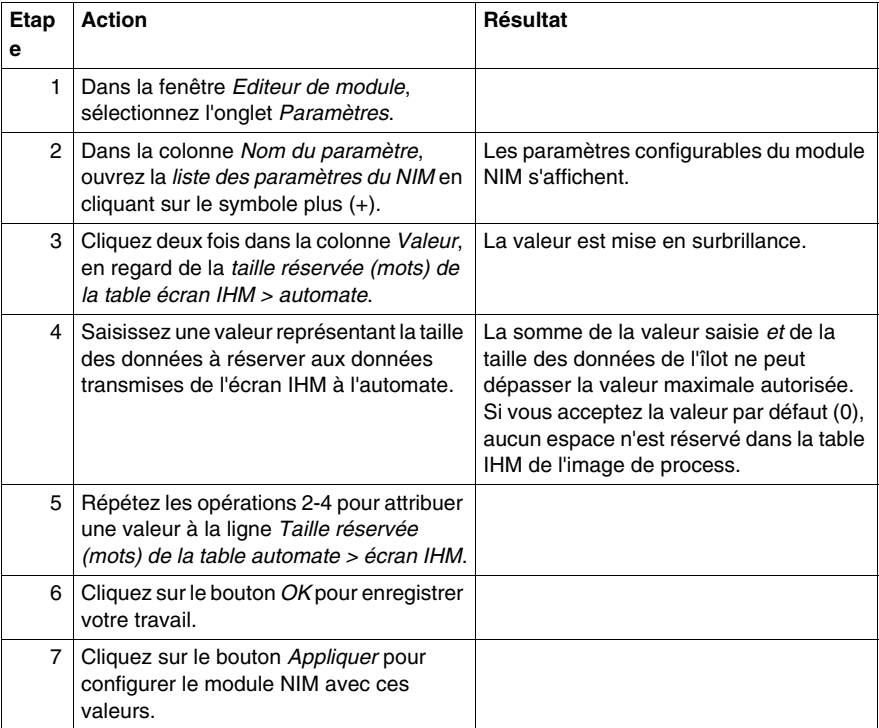

### **ID de nœud de l'appareil CANopen**

Dans l'onglet Paramètres. vous pouvez définir la valeur maximale de l'ID de nœud du dernier module sur le bus d'îlot. Le dernier module peut être un appareil CANopen standard. Les appareils CANopen standard installés en extension suivent toujours le dernier segment de modules d'E/S STB Advantys. On attribue les adresses respectives aux appareils CANopen en décomptant à partir de la valeur spécifiée dans ce champ. La succession idéale des ID de nœud est toujours séquentielle.

Par exemple, si vous travaillez sur un îlot comprenant cinq modules d'E/S Advantys STB et trois appareils CANopen, une ID de nœud maximale égale (au moins) à 8 (5 + 3) est requise. Ceci signifie que les ID 1 à 5 sont affectées aux modules d'E/S STB Advantys, alors que les valeurs 6 à 8 sont réservées aux appareils CANopen standard. Si vous utilisez l'ID par défaut de 32 (correspondant au maximum de modules pris en charge par l'îlot), les ID 1 à 5 sont affectées aux modules d'E/S STB Advantys, et 30 à 32 aux appareils CANopen standard. Sauf indication contraire, les plages d'adresses élevées sont à éviter si les appareils CANopen possèdent une plage d'adresses limitée.

### **Affectation de l'ID de nœud maximale (appareils CANopen)**

Pour saisir l'ID de nœud la plus élevée utilisée par un appareil CANopen installé en extension sur le bus d'îlot, procédez comme suit :

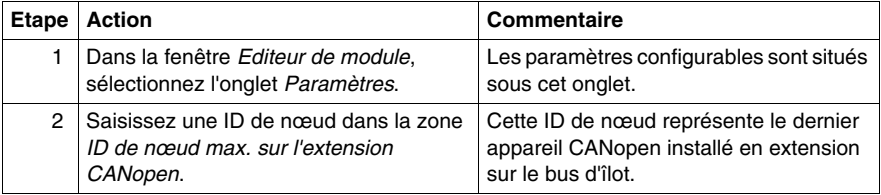

### <span id="page-137-0"></span>**Configuration des modules obligatoires**

### **Résumé**

 Lorsque vous personnalisez une configuration, vous pouvez affecter l'état *obligatoire* à tout module d'E/S ou équipement recommandé d'un îlot. La désignation « obligatoire » indique que vous considérez le module ou l'équipement comme essentiel à votre application. Si le module NIM ne détecte pas un module obligatoire en bon état de fonctionnement à l'adresse affectée au cours d'une exploitation normale, il arrête tout l'îlot.

**NOTE :** vous devez utiliser le logiciel de configuration Advantys si vous souhaitez désigner un module d'E/S ou un équipement recommandé comme module obligatoire.

#### **Spécification de modules obligatoires**

 Par défaut, les modules d'E/S Advantys STB sont dans l'état non obligatoire (*standard*). Pour activer l'état obligatoire, cochez la case Obligatoire dans l'onglet **Options** d'un module ou d'un équipement recommandé. Selon votre application, un certain nombre de modules compatibles avec l'îlot sont désignés comme modules obligatoires.

#### **Impact sur les opérations du bus d'îlot**

 Le tableau suivant décrit les conditions dans lesquelles les modules obligatoires affectent les opérations du bus d'îlot et la réponse du module NIM :

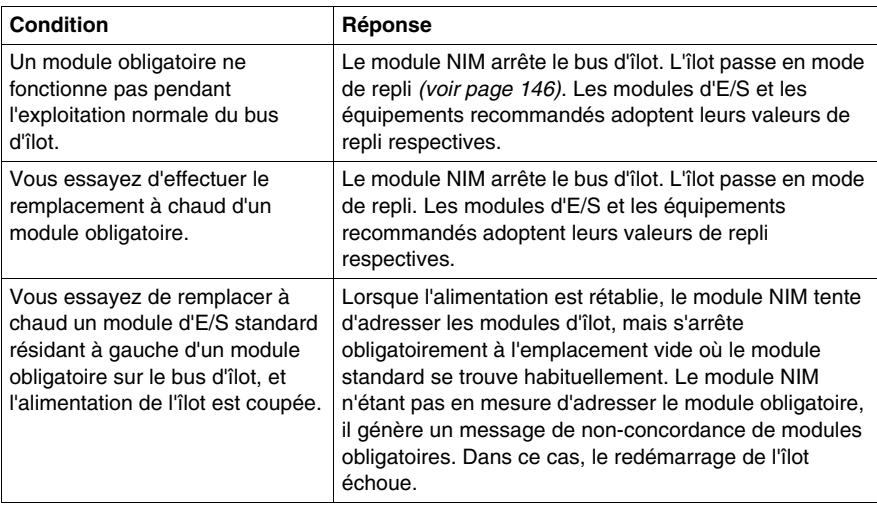

### **Rétablissement après arrêt obligatoire**

# **A AVERTISSEMENT**

### **FONCTIONNEMENT INATTENDU DE L'EQUIPEMENT OU PERTE DE CONFI-GURATION — BOUTON RST LORS D'UN RETABLISSEMENT APRES ARRET OBLIGATOIRE**

L'utilisation du bouton RST *(voir page [58](#page-57-0))* provoque la reconfiguration du bus d'îlot : ce dernier adopte de nouveau les paramètres par défaut configurés en usine, qui sont incompatibles avec l'état obligatoire du module d'E/S.

- N'essayez pas de redémarrer l'îlot en actionnant le bouton RST.
- Si un module n'est pas en bon état de fonctionnement, remplacez-le par un module du même type.

**Le non-respect de ces instructions peut provoquer la mort, des blessures graves ou des dommages matériels.**

Appuyez sur le bouton RST *(voir page [58](#page-57-0))* lors d'un rétablissement après arrêt obligatoire, pour charger automatiquement les données de configuration par défaut de l'îlot.

### **Remplacement à chaud d'un module obligatoire**

 Si le module NIM a arrêté les opérations du bus d'îlot parce qu'il ne détecte aucun module obligatoire en état de marche, vous pouvez rétablir l'exploitation normale du bus d'îlot en installant un module du même type et non défaillant. Le module NIM configure automatiquement le module de rechange en veillant à le faire correspondre au module retiré. Si les autres modules et équipements du bus d'îlot sont correctement configurés et conformes aux données de configuration stockées en mémoire Flash, le module NIM démarre ou redémarre dans des conditions d'exploitation normale du bus d'îlot.

### <span id="page-139-0"></span>**Priorité d'un module**

### **Récapitulatif**

Le logiciel de configuration Advantys permet d'affecter des priorités aux modules d'entrée numérique de votre assemblage d'îlot. Cette affectation de priorités est une méthode de réglage fin de la scrutation d'E/S du bus d'îlot réalisée par le module NIM. Ce dernier scrute les modules prioritaires plus fréquemment que les autres modules de l'îlot.

### **Limitations**

On ne peut affecter de priorités qu'aux modules disposant d'entrées numériques. Il est en effet impossible d'affecter des priorités aux modules de sortie numérique ou modules analogues quels qu'ils soient. Vous pouvez affecter des priorités à un maximum de 10 modules par îlot.

### <span id="page-140-0"></span>**Qu'est-ce qu'une action-réflexe ?**

### **Récapitulatif**

Les actions-réflexes sont de petits sous-programmes qui exécutent des fonctions logiques spéciales directement sur le bus d'îlot Advantys. Elles permettent aux modules de sortie de l'îlot de traiter des données et de commander directement des actionneurs terrain, sans nécessiter l'intervention du maître de bus terrain.

En règle générale, une action-réflexe comporte un ou deux blocs fonction qui effectuent les opérations suivantes :

- opérations booléennes AND ou XOR
- z comparaisons d'une valeur d'entrée analogique par rapport à des valeurs de seuil définies par l'utilisateur
- opérations de comptage ou décomptage
- opérations du temporisateur
- **déclenchement d'une bascule pour maintenir une valeur numérique à un niveau** haut ou bas
- déclenchement d'une bascule pour maintenir une valeur analogique à un niveau spécifique

Le bus d'îlot optimise le temps de réponse-réflexe en affectant la plus haute priorité de transmission à ses actions-réflexes. Les actions-réflexes libèrent le maître de bus terrain d'une partie de sa charge de traitement et permettent une utilisation plus rapide et plus efficace de la bande passante du système.

### **Comportement des actions-réflexes**

# **A AVERTISSEMENT**

### **OPERATION DE SORTIE INATTENDUE**

L'état de sortie du module d'interface réseau (NIM) de l'îlot n'est pas représentatif de l'état réel des sorties configurées pour répondre aux actions-réflexes.

- Désactivez l'alimentation terrain avant de mettre en service tout équipement connecté à l'îlot.
- Dans le cas de sorties numériques, affichez le registre d'écho du module dans l'image de process pour connaître l'état de sortie réel.
- Dans le cas de sorties analogiques, il n'y a pas de registre d'écho dans l'image de process. Pour afficher une valeur de sortie analogique réelle, connectez la voie de sortie analogique à une voie d'entrée analogique.

**Le non-respect de ces instructions peut provoquer la mort, des blessures graves ou des dommages matériels.**

Les actions-réflexes permettent de contrôler les sorties indépendamment de l'automate maître de bus terrain. Elles assurent l'activation et la désactivation des sorties même lorsque l'alimentation est coupée au niveau du maître de bus. Respectez les consignes de conception appropriées lorsque vous utilisez des actions-réflexes dans votre application.

#### **Configuration d'une action-réflexe**

Chaque bloc d'une action-réflexe doit être configuré à l'aide du logiciel de configuration Advantys.

Un ensemble d'entrées et un résultat doivent être affectés à chacun des blocs. Certains blocs nécessitent également une ou plusieurs valeurs prédéfinies par l'utilisateur (par exemple, un bloc de comparaison nécessite plusieurs valeurs de seuil prédéfinies et une valeur delta pour l'hystérésis).

#### **Entrées vers une action-réflexe**

Un bloc-réflexe reçoit deux types d'entrée : une entrée d'activation et une ou plusieurs entrées opérationnelles. Les entrées peuvent être des constantes ou provenir d'autres modules d'E/S de l'îlot, de modules virtuels ou de sorties d'un autre bloc-réflexe. Par exemple, un bloc XOR nécessite trois entrées (l'entrée d'activation et deux entrées numériques contenant les valeurs booléennes à soumettre à l'opération XOR) :

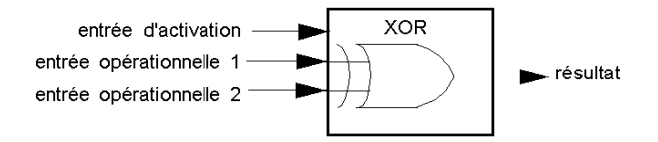

Certains blocs, tels que les temporisateurs, nécessitent des entrées de réinitialisation et/ou de déclenchement afin de contrôler l'action-réflexe. L'exemple suivant illustre un bloc temporisateur à trois entrées :

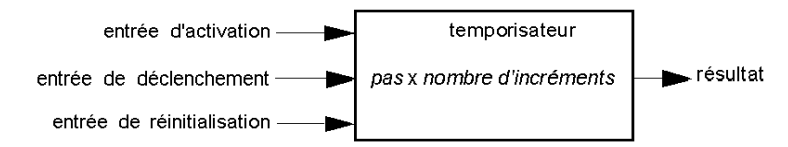

L'entrée de déclenchement démarre le temporisateur à 0 et accumule des *pas* (de 1, 10, 100 ou 1000 ms) par rapport à un nombre d'entrées de comptage donné. L'entrée de réinitialisation réinitialise l'accumulateur du temporisateur.

La valeur d'entrée d'un bloc peut être une valeur booléenne, une valeur mot ou une constante, selon le type d'action-réflexe réalisée. La valeur d'entrée d'activation est soit une valeur booléenne, soit une constante *Toujours activé*. La valeur d'entrée opérationnelle d'un bloc de type bascule numérique doit toujours être un booléen, tandis que la valeur d'entrée opérationnelle d'une bascule analogique doit toujours être un mot de 16 bits.

Vous devrez configurer une source pour les valeurs d'entrée du bloc. Une valeur d'entrée peut provenir d'un module d'E/S sur l'îlot ou du maître de bus terrain via un module virtuel dans le NIM.

**NOTE :** Toutes les entrées d'un bloc-réflexe sont envoyées à chaque changement d'état. Après un changement d'état, le système impose un temps d'attente de 10 ms avant qu'un autre changement d'état (mise à jour des entrées) soit accepté. Cette fonctionnalité permet de réduire l'instabilité du système.

#### **Résultats d'un bloc-réflexe**

Selon le type de bloc-réflexe utilisé, le résultat obtenu est soit une valeur booléenne, soit un mot. Généralement, le résultat obtenu est mappé sur un *module d'action*, tel qu'indiqué dans le tableau ci-après :

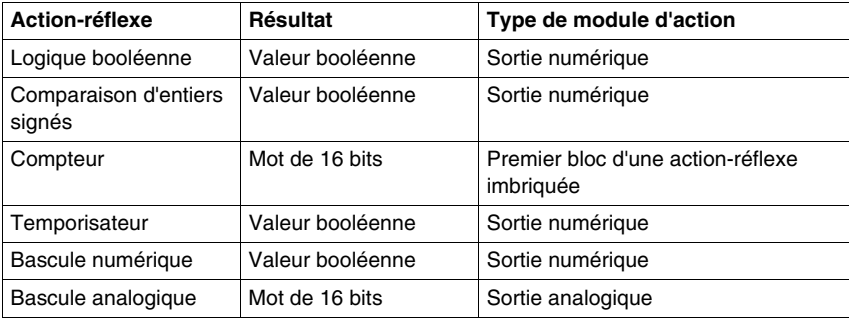

Le résultat issu d'un bloc est généralement mappé sur une voie individuelle d'un module de sortie. Selon le type de résultat produit par le bloc, le module d'action peut être une voie analogique ou numérique.

Si le résultat obtenu est mappé sur une voie de sortie numérique ou analogique, la voie en question est automatiquement réservée à l'action-réflexe et ne peut plus utiliser les données émanant du maître de bus terrain pour mettre à jour son appareil terrain.

Cela ne s'applique pas lorsqu'un bloc-réflexe est la première action de deux actions d'une action-réflexe imbriquée.

### **Imbrication**

Le logiciel de configuration Advantys permet de créer des actions-réflexes imbriquées. Le logiciel prend en charge un niveau d'imbrication. Cela signifie que deux blocs-réflexes sont imbriqués l'un dans l'autre, le résultat du premier bloc étant utilisé comme entrée opérationnelle du second bloc.

Lorsque vous imbriquez deux blocs-réflexes, vous devez mapper les résultats des deux blocs sur le même module d'action. Sélectionnez le type de module d'action approprié au résultat du second bloc. Dans certains cas, vous devrez sélectionner un module d'action pour le premier résultat qui ne sera pas approprié (aux vues du tableau ci-dessus).

Supposons que vous souhaitiez combiner un bloc compteur et un bloc de comparaison dans une action-réflexe imbriquée. Supposons ensuite que vous souhaitiez utiliser le résultat du compteur comme entrée opérationnelle du bloc de comparaison. Le bloc de comparaison produit alors une valeur booléenne :

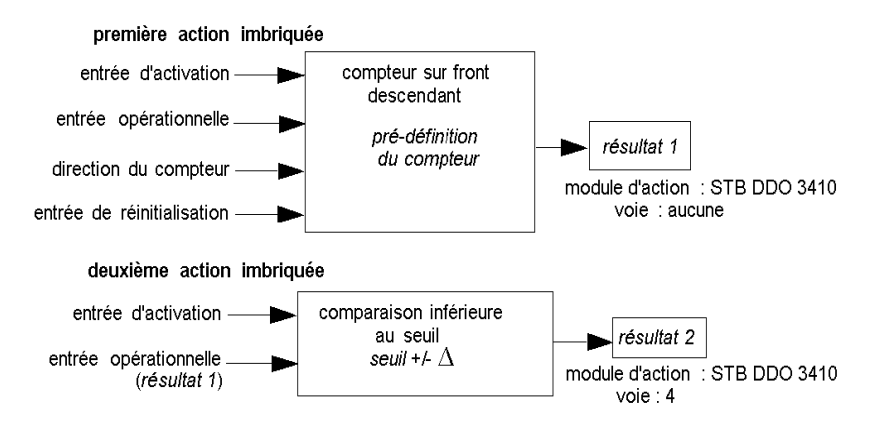

Le *résultat 2* (du bloc de comparaison) correspond au résultat que l'action-réflexe imbriquée transmet à une sortie réelle. Dans la mesure où le résultat d'un bloc de comparaison doit être mappé sur un module d'action numérique, le *résultat 2* est mappé sur la voie 4 d'un module de sortie numérique STB DDO 3410.

Le *résultat 1* est utilisé uniquement au sein du module et fournit une entrée opérationnelle de 16 bits au bloc de comparaison. Le résultat est mappé sur le même module de sortie numérique STB DDO 3410 qui correspond au module d'action du bloc de comparaison.

Plutôt que de spécifier une voie physique sur le module d'action pour le *résultat 1*, la voie est réglée sur *aucune*. En réalité, vous envoyez le *résultat 1* vers une mémoire tampon réflexe interne, dans laquelle il est stocké temporairement jusqu'à ce qu'il soit utilisé en tant qu'entrée opérationnelle du second bloc. La valeur analogique n'est pas réellement envoyée vers une voie de sortie numérique.
## **Nombre de blocs-réflexes sur un îlot**

Un îlot peut prendre en charge jusqu'à dix blocs-réflexes. Une action-réflexe imbriquée consomme deux blocs.

Un module de sortie individuel peut prendre en charge jusqu'à deux blocs-réflexes. La prise en charge de plusieurs blocs nécessite une gestion efficace des ressources de traitement. Si vous ne prenez pas soin de vos ressources, vous ne pourrez prendre en charge qu'un seul bloc par module d'action.

Les ressources de traitement s'épuisent rapidement lorsqu'un bloc-réflexe reçoit ses entrées à partir de plusieurs sources (différents modules d'E/S sur l'îlot et/ou modules virtuels dans le NIM). Le meilleur moyen de conserver vos ressources de traitement consiste à :

- **•** utiliser en priorité la constante *Toujours activé* comme entrée d'activation
- utiliser, dans la mesure du possible, le même module pour transmettre plusieurs entrées à un bloc

# **Scénarios de repli de l'îlot**

#### **Introduction**

En cas d'interruption des communications sur l'îlot ou entre l'îlot et le bus terrain, les données de sortie sont placées dans un état de repli. Dans cet état, les données de sortie sont remplacées par des valeurs de repli préconfigurées. Ainsi, les valeurs des données de sortie du module sont connues lorsque le système revient à un mode d'exploitation normal.

### **Scénarios de repli**

 Plusieurs scénarios peuvent forcer les modules de sortie Advantys STB à adopter leurs états de repli respectifs :

- Interruption des communications du bus terrain : les communications avec l'automate sont perdues.
- Interruption des communications du bus d'îlot : une erreur de communication interne s'est produite dans le bus d'îlot. Cette erreur est signalée par un message de rythme manquant envoyé par le module NIM ou un autre module.
- Changement d'état d'exploitation : le module NIM peut commander aux modules d'E/S de l'îlot de passer de l'état fonctionnel à un état non fonctionnel (arrêt ou réinitialisation).
- z Absence ou échec d'un module obligatoire : le module NIM détecte cette condition pour un module d'îlot obligatoire.

**NOTE :** Tout module obligatoire (ou autre) défaillant doit être remplacé. Le module proprement dit n'adopte pas son état de repli.

Dans chacun de ces scénarios de repli, le module NIM désactive le message de rythme.

#### **Message de rythme**

Le système Advantys STB utilise un message de rythme pour vérifier l'intégrité et la continuité des communications entre le module NIM et les autres modules de l'îlot. L'état de fonctionnement des modules de l'îlot et l'intégrité globale du système Advantys STB sont contrôlés par la transmission et la réception de ces messages périodiques du bus d'îlot.

Etant donné que les modules d'E/S de l'îlot sont configurés de manière à surveiller le message de rythme du module NIM, les modules de sortie adoptent leurs états de repli respectifs s'ils ne reçoivent pas de message de rythme du module NIM au cours de l'intervalle défini.

## **Etats de repli des fonctions-réflexes**

Seule une voie de module de sortie à laquelle est associé le résultat d'une actionréflexe *(voir page [141](#page-140-0))* est en mesure de fonctionner en l'absence de message de rythme du module NIM.

Si les modules qui fournissent les entrées des actions-réflexes sont inopérationnels ou retirés de l'îlot, les voies qui conservent le résultat de ces actions-réflexes adoptent elles aussi leurs états de repli respectifs.

Dans la plupart des cas, un module de sortie dont l'une des voies est dédiée à une action-réflexe adopte son état de repli configuré lorsque le module perd la communication avec le maître du bus terrain. Un module de sortie numérique à deux voies représente la seule exception à cette règle, car ses deux voies sont dédiées à des actions-réflexes. Dans ce cas, le module peut continuer à exécuter la logique après une perte de communication du bus terrain. Pour plus d'informations sur les actions-réflexes, reportez-vous au *Guide de référence des actions-réflexes*.

# **Repli configuré**

Vous devez utiliser le logiciel de configuration Advantys pour définir une stratégie de repli personnalisée pour des modules individuels. Cette configuration s'opère voie par voie. Vous avez l'option d'affecter différents paramètres de repli à différentes voies d'un même module. Les paramètres de repli configurés (mis en œuvre uniquement en cas d'interruption des communications) font partie du fichier de configuration stocké dans la mémoire flash non volatile (rémanente) du module NIM.

# **Paramètres de repli**

Vous pouvez sélectionner l'un des deux modes de repli suivants lors de la configuration des voies de sortie à l'aide du logiciel de configuration Advantys :

- **Maintien dernière valeur** : dans ce mode, les sorties conservent les dernières valeurs qui leurs étaient affectées au moment de la panne.
- z *Valeur prédéfinie* : dans ce mode (par défaut), vous pouvez sélectionner l'une des deux valeurs de repli :
	- $\bullet$  0 (par défaut)
	- valeur quelconque dans la plage valide

Le tableau suivant répertorie les valeurs autorisées des paramètres de repli en mode *Valeur prédéfinie* pour les modules TOR et analogiques, ainsi que pour les fonctions-réflexes :

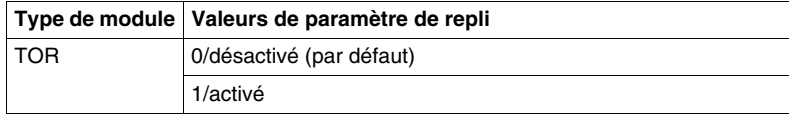

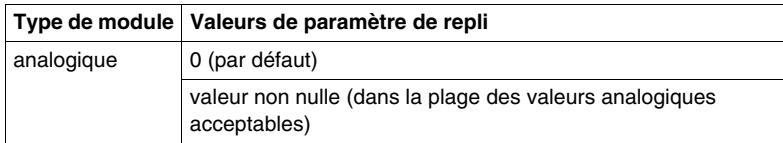

**NOTE :** Dans un système configuré automatiquement, les valeurs et paramètres de repli par défaut sont toujours utilisés.

# **Enregistrement des données de configuration**

# **Introduction**

Le logiciel de configuration Advantys permet d'enregistrer des données de configuration créées ou modifiées à l'aide de ce logiciel dans la mémoire flash du module NIM et/ou sur la carte mémoire amovible *(voir page [52](#page-51-0))*. Ces données peuvent être lues par la suite à partir de la mémoire flash et utilisées pour configurer l'îlot physique.

**NOTE :** si vos données de configuration sont trop volumineuses, le système affiche un message lorsque vous tentez de les enregistrer.

# **Comment enregistrer une configuration**

La procédure suivante décrit les principales étapes de l'enregistrement d'un fichier de données de configuration, soit directement en mémoire flash, soit sur une carte mémoire amovible. Pour obtenir des consignes plus détaillées, consultez l'aide en ligne du logiciel de configuration :

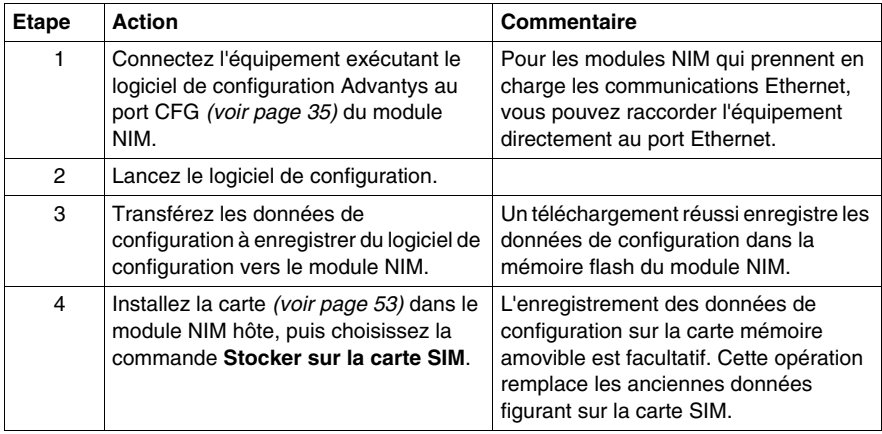

# **Protection en écriture des données de configuration**

### **Introduction**

 Lors de la personnalisation d'une configuration, vous pouvez protéger par un mot de passe un îlot Advantys STB. Seuls les utilisateurs autorisés possèdent des droits d'écriture sur les données actuellement stockées en mémoire flash :

- Le logiciel de configuration Advantys protège par mot de passe une configuration d'îlot.
- Pour certains modules, il est possible de protéger par mot de passe la configuration d'îlot par l'intermédiaire d'un site Web intégré.

L'îlot fonctionne normalement en mode Protégé. Tous les utilisateurs sont autorisés à surveiller (lire) l'activité sur le bus d'îlot. L'accès à une configuration protégée en écriture est limité par les mesures suivantes :

- Les utilisateurs non autorisés ne peuvent pas remplacer les données de configuration actuellement sauvegardées en mémoire flash.
- z Le bouton RST *(voir page [58\)](#page-57-0)* est désactivé et n'a aucun effet sur les opérations du bus d'îlot.
- Le système ne tient aucun compte de la présence éventuelle d'une carte mémoire amovible *(voir page [52\)](#page-51-1)*. Il est impossible de remplacer les données de configuration actuellement sauvegardées en mémoire flash par celles de la carte.

**NOTE :** Le module NIM STB NIP 2311 n'ignore jamais la carte mémoire amovible.

#### **Caractéristiques du mot de passe**

Tout mot de passe doit respecter les conventions suivantes :

- il doit comprendre entre 0 et 6 caractères,
- seuls les caractères alphanumériques ASCII sont autorisés,
- le mot de passe est sensible à la casse (majuscules/minuscules).

Si vous activez la protection par mot de passe, ce dernier est enregistré en mémoire flash (ou sur carte mémoire amovible) lors de la sauvegarde des données de configuration.

**NOTE :** une configuration protégée par mot de passe est inaccessible à quiconque ne dispose pas du mot de passe. Il incombe à l'administrateur système de maintenir le mot de passe et la liste des utilisateurs autorisés. En cas de perte ou d'oubli du mot de passe assigné, vous ne pouvez plus modifier la configuration de l'îlot.

Si vous avez perdu le mot de passe et que vous devez reconfigurer l'îlot, vous devez procéder à un reflashage destructif du module NIM. Cette procédure est décrite sur le site Web du produit Advantys STB, à l'adresse *www.schneiderautomation.com*.

# <span id="page-150-0"></span>**Vue Modbus de l'image de données de l'îlot**

# **Résumé**

Un bloc de registres Modbus est réservé dans le module NIM. Ce bloc est destiné à recevoir et à maintenir l'image de données de l'îlot. Au total, l'image de données contient 9 999 registres. Ces registres sont divisés en groupes contigus (ou « blocs »), chaque bloc étant dédié à une tâche précise.

### **Les registres Modbus et leur structure de bits**

Ces registres sont des constructions 16 bits. Le bit de poids fort est le bit 15, qui est affiché comme le bit le plus à gauche dans le registre. Le bit de poids faible est le bit 0, qui est affiché le plus à droite dans le registre :

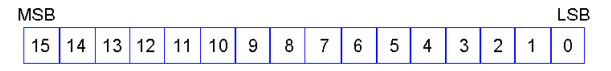

Ces bits peuvent être utilisés pour afficher des données de fonctionnement ou d'état de l'équipement ou du système.

Chaque registre est associé à un numéro de référence unique, en commençant par le nombre 40001. Le contenu de chaque registre, représenté par son modèle de bits 0/1, peut être dynamique, bien que la référence de registre et son affectation dans le programme logique de contrôle demeurent constantes.

#### <span id="page-151-0"></span>**Image de données**

Les 9 999 registres contigus de l'image de données Modbus commencent au registre 40001. L'illustration ci-dessous représente la subdivision des données en blocs séquentiels :

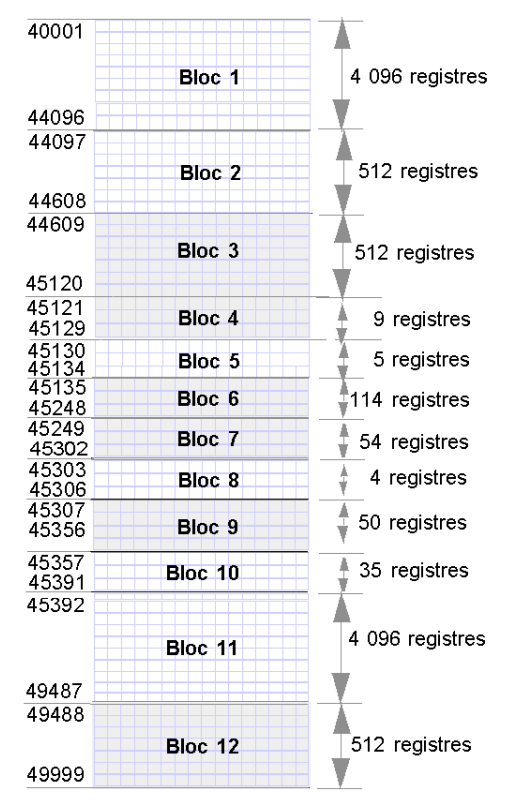

**Bloc 1** Image de process des données de sortie (4 096 registres disponibles)

**Bloc 2** Table des sorties maître du bus à IHM (512 registres disponibles)

**Bloc 3** Réservé (512 registres disponibles)

**Bloc 4** Bloc de 9 registres réservés à une utilisation ultérieure (lecture/écriture) **Bloc 5** Bloc de requête RTP à 5 registres

**Bloc 6** Bloc de 114 registres réservés à une utilisation ultérieure (lecture/écriture)

**Bloc 7** Bloc de 54 registres réservés à une utilisation ultérieure (lecture/écriture) **Bloc 8** Bloc de réponse RTP à 4 registres

**Bloc 9** Bloc de 50 registres réservés à une utilisation ultérieure (lecture uniquement) **Bloc 10** 35 registres d'état de bus d'îlot prédéfinis

**Bloc 11** Image de process d'état/de données d'entrée (4 096 registres disponibles)

**Bloc 12** Table des entrées IHM à maître du bus (512 registres disponibles)

Chaque bloc dispose d'un nombre fixe de registres réservés à son usage exclusif. Que l'intégralité des registres réservés pour ce bloc soit utilisée ou non dans une application, le nombre de registres alloués à ce bloc reste constant. Ceci vous permet de toujours savoir où commencer à chercher le type de données qui vous intéresse.

Par exemple, pour surveiller l'état des modules d'E/S dans l'image de process, consultez les données du bloc 11, en commençant par le registre 45 392.

#### **Lecture des données des registres**

Tous les registres de l'image de données peuvent être lus par un écran IHM connecté à l'îlot au niveau du port CFG *(voir page [35\)](#page-34-0)* du module NIM. Le logiciel de configuration Advantys lit toutes ces données et affiche les blocs 1, 2, 5, 8, 10, 11 et 12 sur l'écran Image Modbus dans sa Vue d'ensemble d'image d'E/S.

#### **Ecriture des données de registres**

Il est possible d'écrire dans certains registres, généralement un nombre configuré de registres du bloc 12 (les registres 49 488 à 49 999) de l'image de données, à l'aide d'un écran IHM *(voir page [173](#page-172-0))*.

Vous pouvez également utiliser le logiciel de configuration Advantys ou un écran IHM pour écrire des données dans les registres du bloc 1 (registres 40 001 à 44 096). Le logiciel de configuration ou l'écran IHM doit être le maître du bus d'îlot pour permettre l'écriture sur l'image de données ; ceci implique que l'îlot doit être en mode *essai*.

# **Registres de diagnostic prédéfinis dans l'image de données**

## **Récapitulatif**

Le système prévoit dans l'image de données du bus d'îlot *(voir page [152](#page-151-0))* trentecinq registres contigus (de 45357 à 45391) destinés au rapport d'informations de diagnostic. Chacun de ces registres a une signification prédéfinie décrite cidessous. Vous pouvez accéder à ces registres et les contrôler à l'aide d'un écran d'interface homme-machine (IHM) ou via le logiciel de configuration Advantys.

#### **Etat des communications de l'îlot**

Le registre 45357 décrit l'état des communications sur le bus d'îlot. L'octet de poids faible (bits 7 à 0) affiche l'une des 15 configurations de 8 bits possibles pour indiquer l'état actuel des communications. Chaque bit de l'octet de poids fort (bits 15 à 8) signale la présence ou l'absence d'une condition d'erreur spécifique.

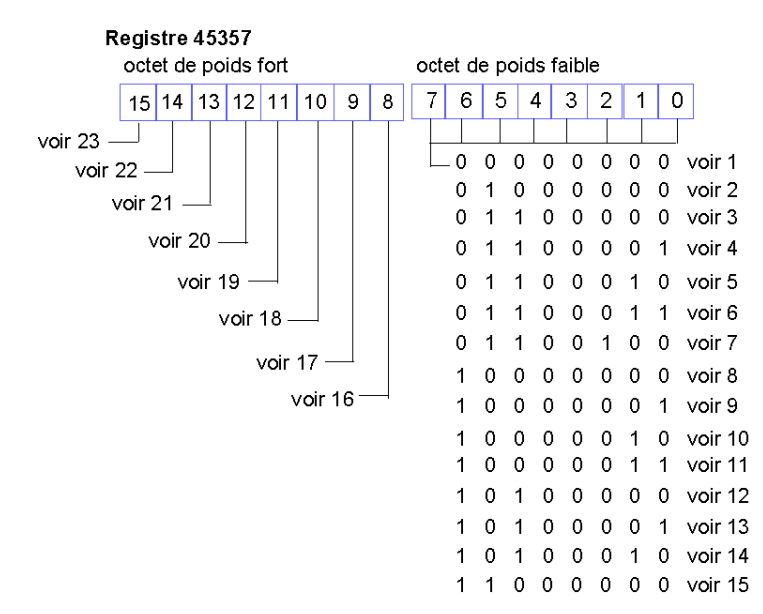

- **1** L'îlot est en cours d'initialisation.
- **2** L'îlot a été réglé sur le mode Pré-opérationnel à l'aide, par exemple, de la fonction de réinitialisation (RST).
- **3** Le module NIM est en cours de configuration ou de configuration automatique. Les communications avec tous les modules sont réinitialisées.
- **4** Le module NIM est en cours de configuration ou de configuration automatique. Vérification en cours des modules non adressés automatiquement.
- **5** Le module NIM est en cours de configuration ou de configuration automatique. Le module Advantys STB et les modules recommandés sont en cours d'adressage automatique.
- **6** Le module NIM est en cours de configuration ou de configuration automatique. Démarrage en cours.
- **7** L'image de process est en cours d'élaboration.
- **8** L'initialisation est terminée, le bus d'îlot est configuré, la configuration correspond, mais le bus d'îlot n'est pas démarré.
- **9** Non-concordance de configuration : certains modules inattendus ou non obligatoires de la configuration ne correspondent pas et le bus d'îlot n'est pas démarré.
- **10** Non-concordance de configuration : au moins un module obligatoire ne correspond pas et le bus d'îlot n'est pas démarré.
- **11** Non-concordance de configuration sérieuse : le bus d'îlot a été réglé sur le mode Préopérationnel et l'initialisation est abandonnée.
- **12** La configuration correspond et le bus d'îlot est opérationnel.
- **13** L'îlot est opérationnel mais présente un conflit de configuration. Au moins un module standard ne correspond pas, mais tous les modules obligatoires sont présents et opérationnels.
- **14** Non-concordance de configuration sérieuse : le bus d'îlot a été démarré mais se trouve à présent en mode Pré-opérationnel car un ou plusieurs modules ne correspondent pas.
- **15** L'îlot a été réglé sur le mode Pré-opérationnel à l'aide, par exemple, de la fonction d'arrêt.
- **16** La valeur 1 dans le bit 8 signale une erreur irrécupérable. Elle indique une erreur de dépassement logiciel de la file d'attente de réception de moindre priorité.
- **17** La valeur 1 dans le bit 9 signale une erreur irrécupérable. Elle indique une erreur de dépassement du module NIM.
- **18** La valeur 1 dans le bit 10 signale une erreur de déconnexion du bus d'îlot.
- **19** La valeur 1 dans le bit 11 signale une erreur irrécupérable. Elle indique que le compteur d'erreurs du module NIM a atteint le niveau d'avertissement et que le bit d'état d'erreur a été activé.
- **20** La valeur 1 dans le bit 12 indique que le bit d'état d'erreur du module NIM a été réinitialisé.
- **21** La valeur 1 dans le bit 13 signale une erreur irrécupérable. Elle indique une erreur de dépassement logiciel de la file d'attente de transfert de moindre priorité.
- **22** La valeur 1 dans le bit 14 signale une erreur irrécupérable. Elle indique une erreur de dépassement logiciel de la file d'attente de réception de haute priorité.
- **23** La valeur 1 dans le bit 15 signale une erreur irrécupérable. Elle indique une erreur de dépassement logiciel de la file d'attente de transfert de haute priorité.

# **Rapport d'erreurs**

Chaque bit du registre 45358 est utilisé pour signaler une condition d'erreur globale. La valeur 1 dans le bit indique qu'une erreur globale spécifique a été détectée.

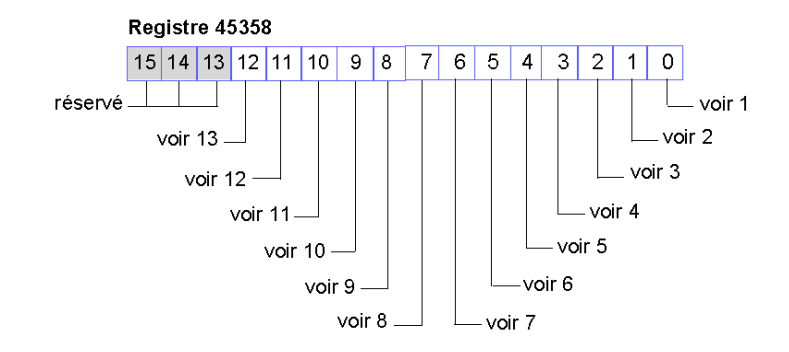

- **1** Erreur irrécupérable. En raison de la gravité de l'erreur, toute communication est impossible sur le bus d'îlot.
- **2** Erreur d'ID de module. Un appareil CANopen standard utilise un ID de module réservé aux modules Advantys STB.
- **3** Echec de l'adressage automatique.
- **4** Erreur de configuration du module obligatoire.
- **5** Erreur d'image de process : la configuration de l'image de process est incohérente ou l'image n'a pas été définie lors de la configuration automatique.
- **6** Erreur de configuration automatique : un module ne se trouve pas à son emplacement configuré et empêche le module NIM de terminer la configuration automatique.
- **7** Erreur de gestion de bus d'îlot détectée par le module NIM.
- **8** Erreur d'affectation : une erreur d'affectation de module a été détectée lors du processus d'initialisation dans le module NIM. Cette erreur peut être due à une non-concordance des paramètres de l'application.
- **9** Erreur de protocole à déclenchement interne.
- **10** Erreur de longueur de données de module.
- **11** Erreur de configuration de module.
- **12** réservé
- **13** Erreur d'expiration de délai.

#### **Configuration de nœud**

Les huit registres contigus suivants (registres 45359 à 45366) affichent les emplacements à partir desquels les modules ont été configurés sur le bus d'îlot. Ces informations sont enregistrées dans la mémoire Flash. Au démarrage, les emplacements réels des modules sur l'îlot sont validés par une procédure de comparaison avec les emplacements configurés stockés en mémoire. Chaque bit représente un emplacement configuré :

- La valeur 1 d'un bit indique qu'un module a été configuré pour l'emplacement correspondant.
- La valeur 0 d'un bit indique qu'un module n'a pas été configuré pour l'emplacement correspondant.

Les deux premiers registres, illustrés ci-dessous, fournissent les 32 bits représentant les emplacements de module disponibles dans une configuration d'îlot type. Les six registres restants (registres 45361 à 45366) permettent de prendre en charge les capacités d'extension de l'îlot.

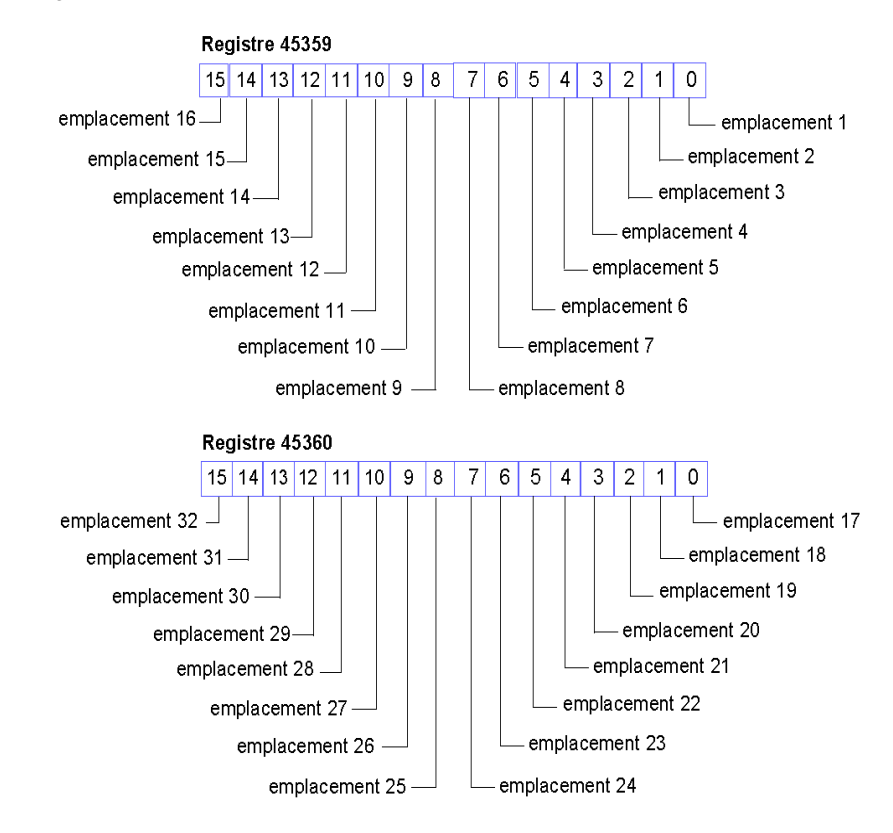

#### **Assemblage de nœud**

Les huit registres contigus suivants (registres 45367 à 45374) indiquent la présence ou l'absence de modules configurés à certains emplacements sur le bus d'îlot. Ces informations sont enregistrées dans la mémoire Flash. Au démarrage, les emplacements réels des modules sur l'îlot sont validés par une procédure de comparaison avec les emplacements configurés stockés en mémoire. Chaque bit représente un module :

- La valeur 1 dans un bit donné indique soit que le module configuré est absent, soit que l'emplacement n'a pas été configuré.
- La valeur 0 indique que le module correct figure bien à son emplacement configuré.

Les deux premiers registres, illustrés ci-dessous, fournissent les 32 bits représentant les emplacements de module disponibles dans une configuration d'îlot type. Les six registres restants (registres 45369 à 45374) permettent de prendre en charge les capacités d'extension de l'îlot.

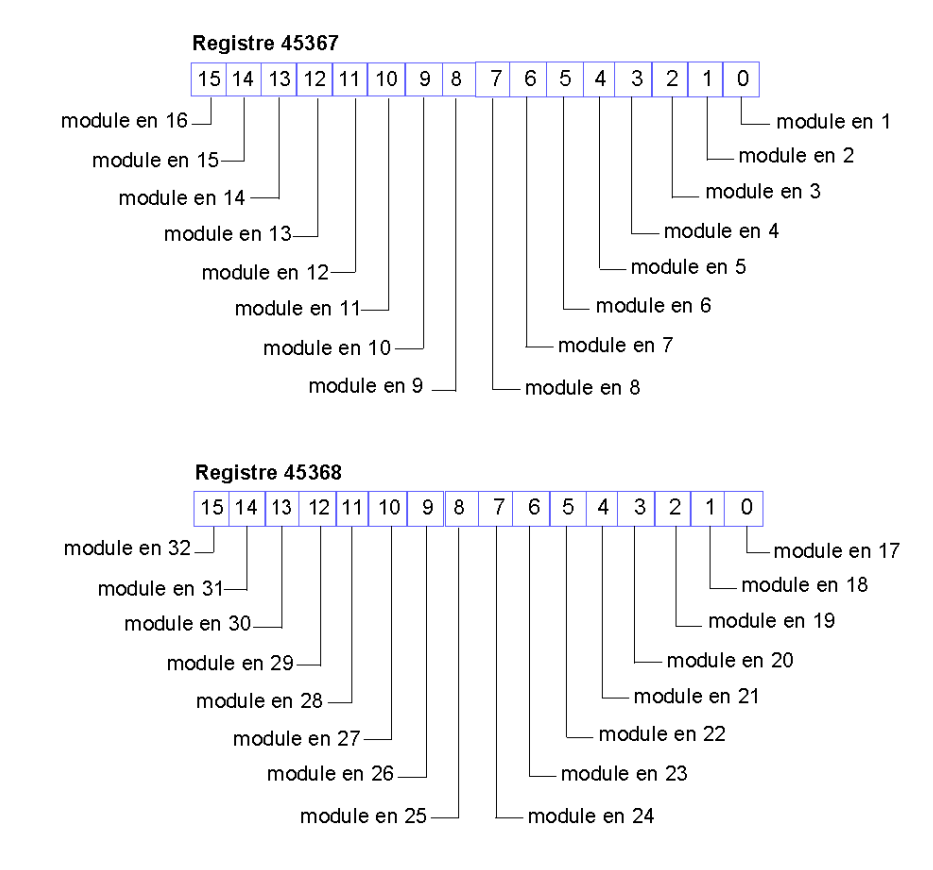

#### **Messages d'urgence**

Les huit registres contigus suivants (registres 45375 à 45382) indiquent la présence ou l'absence de messages d'urgence récemment reçus et destinés à des modules individuels de l'îlot. Chaque bit représente un module :

- La valeur 1 dans un bit donné indique qu'un nouveau message d'urgence a été placé dans la file d'attente du module associé.
- La valeur 0 dans un bit donné indique qu'aucun nouveau message d'urgence n'a été reçu pour le module associé depuis la dernière lecture de la mémoire tampon de diagnostic.

Les deux premiers registres, illustrés ci-dessous, fournissent les 32 bits représentant les emplacements de module disponibles dans une configuration d'îlot type. Les six registres restants (registres 45377 à 45382) permettent de prendre en charge les capacités d'extension de l'îlot.

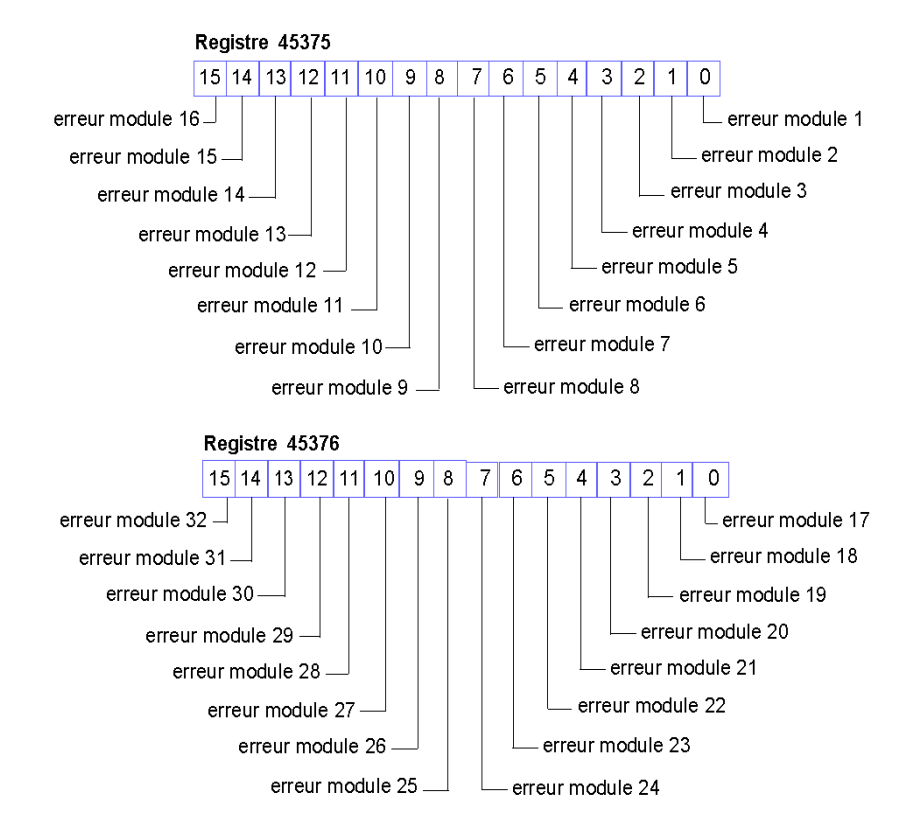

#### **Détection de pannes**

Les huit registres contigus suivants (registres 45383 à 45390) indiquent la présence ou l'absence de défaillances d'exploitation sur les modules du bus d'îlot. Chaque bit représente un module :

- La valeur 1 d'un bit indique que le module associé fonctionne et qu'aucune défaillance n'a été détectée.
- La valeur 0 d'un bit indique que le module associé ne fonctionne pas, soit en raison d'une défaillance, soit parce qu'il n'a pas été configuré.

Les deux premiers registres, illustrés ci-dessous, fournissent les 32 bits représentant les emplacements de module disponibles dans une configuration d'îlot type. Les six registres restants (45385 à 45390) permettent de prendre en charge les capacités d'extension de l'îlot.

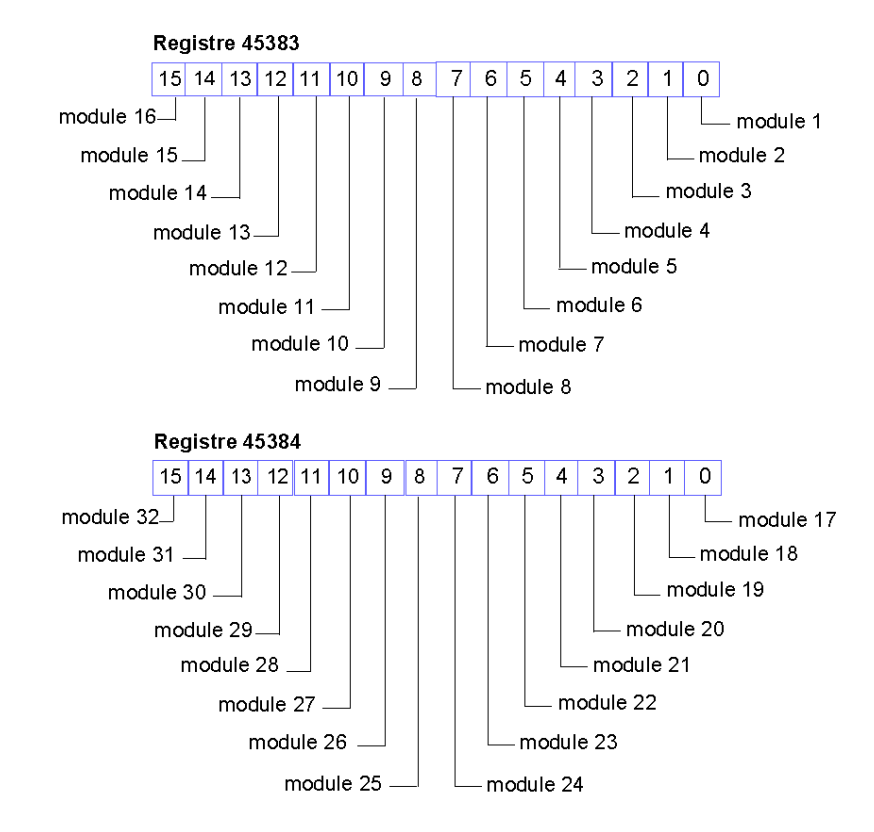

### **Etat du module NIM**

Les huit bits de poids le plus faible (bits 7 à 0) du registre 45391 signalent l'état du module NIM.

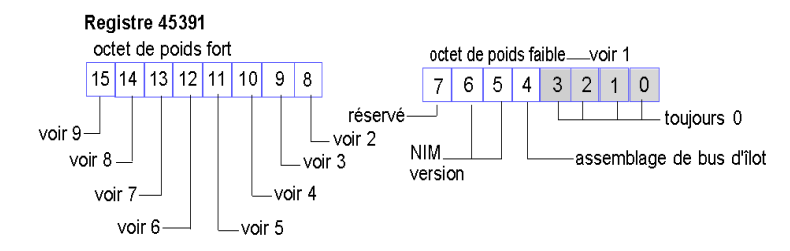

- **1** Octet de poids faible du bus terrain Profibus DP : la valeur 0 du bit 4 indique que l'assemblage actuel du bus d'îlot correspond à la configuration spécifiée dans le télégramme de configuration ; la valeur 1 indique une erreur ; les bits 5 et 6 indiquent conjointement la version du module NIM, à savoir 1 0 pour le STB NDP 2212 ; une valeur de 0 dans le bit 7 signale la présence d'un contrôleur Siemens Profibus DP ; la valeur 1 identifie le contrôleur Profichip Profibus DP
- **2** Défaillance de module : le bit 8 est réglé sur 1 en cas de défaillance d'un module quelconque du bus d'îlot.
- **3** Une valeur de 1 du bit 9 indique une défaillance interne (au moins un bit global est défini).
- **4** Une valeur de 1 du bit 10 indique une défaillance externe (le problème provient du bus terrain).
- **5** Une valeur de 1 du bit 11 indique que la configuration est protégée Le bouton RST est désactivé et un mot de passe est requis pour toute écriture logicielle. La valeur 0 indique que la configuration n'est pas protégée — Le bouton RST est activé et le logiciel de configuration n'est pas protégé par un mot de passe.
- **6** Une valeur de 1 du bit 12 indique que la configuration de la carte mémoire amovible n'est pas valide.
- **7** La valeur 1 dans le bit 13 indique que la fonctionnalité d'action-réflexe a été configurée. (Pour les modules NIM avec une version de micrologiciel 2.0 ou ultérieure.)
- **8** La valeur 1 dans le bit 14 indique qu'un ou plusieurs modules d'îlot ont été remplacés à chaud. (Pour les modules NIM avec une version de micrologiciel 2.0 ou ultérieure.)
- **9** Maître des données de sortie du bus d'îlot : la valeur 0 dans le bit 15 indique que le maître du bus terrain contrôle les données de sortie de l'image de process de l'îlot. La valeur de bit 1 signifie que ce contrôle est effectué par le logiciel de configuration Advantys.

# **Blocs de l'image de process de l'îlot**

## **Résumé**

 La section suivante présente deux blocs de registres de l'image de données *(voir page [152](#page-151-0))* de l'îlot. Le premier bloc est l'image de process des données de sortie. Ce bloc commence au registre 40001 et se termine au registre 44096. L'autre bloc correspond à l'image de process des données d'entrée et d'état des E/S, qui occupe également 4096 registres (de 45392 à 49487). Les registres de chacun de ces blocs permettent de connaître l'état des équipements du bus d'îlot et d'échanger dynamiquement des données d'entrée ou de sortie entre le maître de bus terrain et les modules d'E/S de l'îlot.

#### <span id="page-161-0"></span>**Image de process des données de sortie**

Le bloc des données de sortie (registres 40001 à 44096) gère l'image de process des données de sortie. Cette image de process consiste en une représentation Modbus des données de contrôle qui viennent d'être écrites dans le module NIM à partir du maître de bus terrain. Seules les données concernant les modules de sortie de l'îlot sont écrites dans ce bloc.

Les données de sortie sont organisées sous un format de registre de 16 bits. Un ou plusieurs registres sont dédiés aux données de chaque module de sortie du bus d'îlot.

Imaginons par exemple que vous utilisiez un module de sortie numérique à deux voies comme premier module de sortie du bus d'îlot. La sortie 1 est activée (ON) et la sortie 2 est désactivée (OFF). Dans ce cas, ces informations sont consignées dans le premier registre de l'image de process des données de sortie et ont l'aspect suivant :

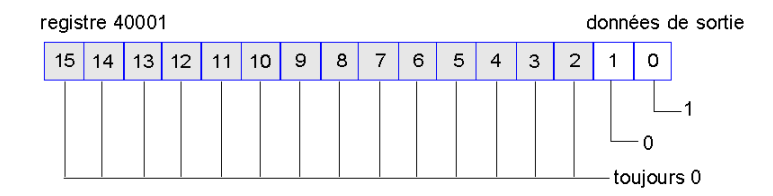

où :

- normalement la valeur 1 dans le bit 0 indique que la sortie 1 est activée (ON).
- normalement, la valeur 0 dans le bit 1 indique que la sortie 2 est désactivée (OFF).
- Le reste des bits du registre est inutilisé.

Certains modules de sortie, tels que celui de l'exemple ci-dessus, utilisent un seul registre de données. D'autres risquent d'exiger de multiples registres. Un module de sortie analogique, par exemple, utilise des registres distincts pour représenter les valeurs de chaque voie et peut très bien utiliser les 11 ou 12 bits les plus significatifs pour afficher des valeurs analogiques au format IEC.

Dans le bloc des données de sortie, les registres sont affectés aux modules de sortie en fonction de leurs adresses respectives sur le bus d'îlot. Le registre 40001 contient toujours les données du premier module de sortie de l'îlot (le module de sortie le plus proche du module NIM).

## **Capacités de lecture/d'écriture des données de sortie**

Les registres de l'image de process des données de sortie peuvent être lus et écrits.

Pour lire (c'est-à-dire surveiller) l'image de process, utilisez un écran IHM ou le logiciel de configuration Advantys. Le contenu de données visualisé lors du monitorage des registres de l'image des données de sortie est actualisé en temps quasiment réel.

Le maître de bus terrain de l'îlot inscrit également des données de contrôle actualisées dans l'image de process des données de sortie.

#### <span id="page-162-0"></span>**Image de process des données d'entrée et d'état des E/S**

 Le bloc des données d'entrée et d'état des E/S (registres 45392 à 49487) traite l'image de process des données d'entrée et d'état des E/S. Chaque module d'E/S du bus d'îlot est associé à des informations devant nécessairement être stockées dans ce bloc.

- Chaque module d'entrée numérique fournit des données (activation/désactivation de ses voies d'entrée) dans un registre de données d'entrée et de bloc d'état des E/S, puis transmet son état au registre suivant.
- Chaque module d'entrée analogique utilise quatre registres du bloc des données d'entrée et d'état des E/S. Ce bloc représente les données analogiques de chaque voie, ainsi d'ailleurs que l'état de chaque voie, dans des registres distincts. Les données analogiques sont généralement représentées avec une résolution de 11 ou 12 bits, au format IEC ; l'état d'une voie d'entrée analogique est généralement représenté par une série de bits d'état signalant la présence ou l'absence (le cas échéant) d'une valeur hors limites dans une voie.
- Chaque module de sortie numérique renvoie un écho de ses données de sortie dans un registre du bloc des données d'entrée et d'état des E/S. Les registres de données de sortie d'écho sont essentiellement des copies des valeurs de registre apparaissant dans l'image de process des données de sortie. Ces données ne sont généralement pas très intéressantes, mais peuvent s'avérer utiles dans le cas où une voie de sortie numérique est configurée pour une action-réflexe. Dans ce cas, le maître de bus terrain est en mesure de déceler la valeur de bit dans le registre de données de sortie d'écho, même si la voie de sortie est en cours d'actualisation dans le bus d'îlot.
- Chaque module de sortie analogique utilise deux registres du bloc des données d'entrée et d'état des E/S pour signaler l'état. L'état d'une voie de sortie analogique est généralement représenté par une série de bits d'état signalant la présence ou l'absence (le cas échéant) d'une valeur hors limites dans une voie. Les modules de sortie analogique ne renvoient pas de données dans ce bloc.

L'exemple d'image de process fournit une vue détaillée de l'implémentation des registres dans le bloc des données d'entrée et d'état des E/S.

# **Exemple de vue Modbus de l'image de process**

## **Résumé**

L'exemple suivant décrit l'apparence de l'image de process des données de sortie et de l'image de process des données d'entrée et d'état des E/S, lorsqu'elles représentent une configuration de bus d'îlot spécifique.

#### **Exemple de configuration**

Notre exemple d'îlot inclut les 10 modules suivants et un bouchon de résistance :

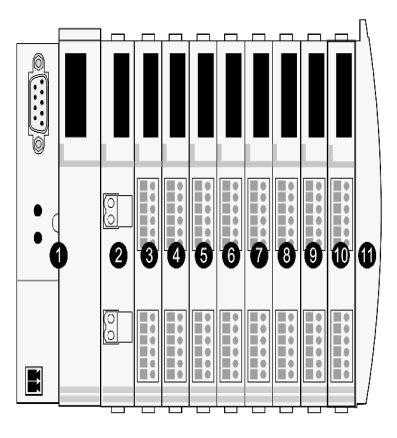

- **1** module d'interface réseau (NIM)
- **2** module de distribution de l'alimentation 24 V cc
- **3** module d'entrée numérique à deux voies STB DDI 3230 24 V cc
- **4** module de sortie numérique à deux voies STB DDO 3200 24 V cc
- **5** module d'entrée numérique à quatre voies STB DDI 3420 24 V cc
- **6** module de sortie numérique à quatre voies STB DDO 3410 24 V cc
- **7** module d'entrée numérique à six voies STB DDI 3610 24 V cc
- **8** module de sortie numérique à six voies STB DDO 3600 24 V cc
- **9** module d'entrée analogique à deux voies STB AVI 1270 +/-10 V cc
- **10** module de sortie analogique à deux voies STB AVO 1250 +/-10 V cc
- **11** bouchon de résistance de bus d'îlot STB XMP 1100

Les modules d'E/S ont les adresses de bus d'îlot *(voir page [48\)](#page-47-0)* suivantes :

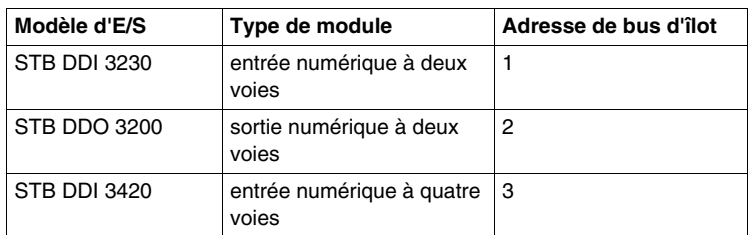

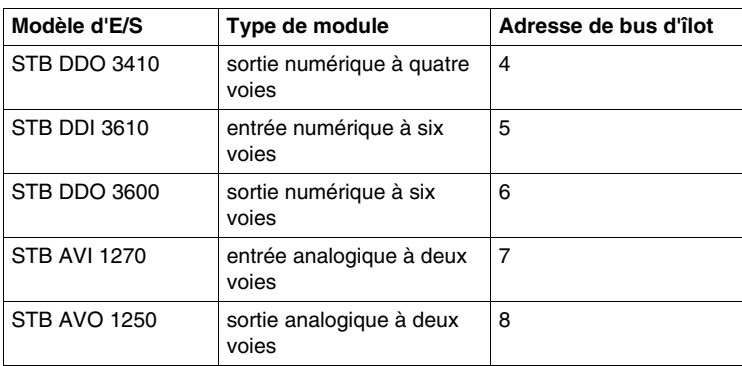

Le PDM et le bouchon de résistance ne prennent pas d'adresse de bus d'îlot, et ne sont par conséquent pas représentés dans l'image de process.

# **Image de process des données de sortie**

Examinons tout d'abord l'allocation de registres nécessaire à la gestion de l'image de process des données de sortie *(voir page [162\)](#page-161-0)*. Il s'agit ici des données écrites sur l'îlot à partir du maître de bus terrain pour actualiser les modules de sortie sur le bus d'îlot. Les quatre modules de sortie sont affectés — les trois modules de sortie numérique aux adresses 2, 4 et 6, ainsi que le module de sortie analogique à l'adresse 8.

Les trois modules de sortie numérique utilisent chacun un registre Modbus pour les données. Le module de sortie analogique requiert deux registres, un par voie de sortie. Cette configuration occupe donc un total de cinq registres (les registres 40001 à 40005) :

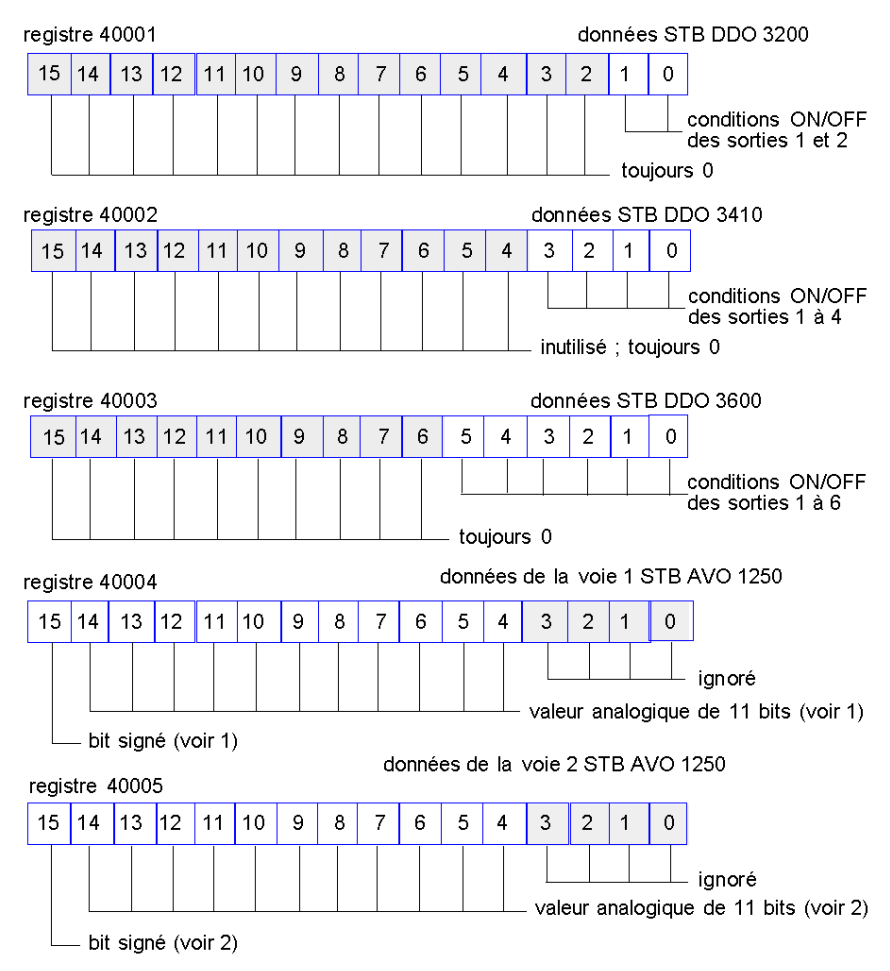

- **1** La valeur représentée dans le registre 40004 est comprise dans la plage de +10 à -10 V, avec résolution de 11 bits plus un bit signé dans le bit 15.
- **2** La valeur représentée dans le registre 40005 est comprise dans la plage de +10 à -10 V, avec résolution de 11 bits plus un bit signé dans le bit 15.

Les modules numériques utilisent le bit le moins significatif (LSB) pour conserver et afficher leurs données de sortie. Le module analogue utilise le bit le plus significatif (MSB) pour conserver et afficher ses données de sortie.

#### **Image de process des données d'entrée et d'état des E/S**

Penchons-nous à présent sur l'allocation de registres nécessaire à la gestion de l'image de process des données d'entrée et d'état des E/S *(voir page [163\)](#page-162-0)*. Il s'agit dans ce cas des informations recueillies des divers modules de l'îlot par le module NIM, afin d'en permettre la lecture par le maître de bus terrain ou tout autre appareil de monitorage.

Les huit modules d'E/S sont représentés dans ce bloc d'image de process. Des registres sont assignés aux modules selon l'ordre de leurs adresses de bus d'îlot respectives, en commençant au registre 45392.

Chaque module d'E/S numérique utilise deux registres contigus :

- les modules d'entrée numérique utilisent un registre pour rapporter des données et le suivant pour rapporter un état ;
- les modules de sortie numérique utilisent un registre pour faire écho des données de sortie et le suivant pour rapporter un état.

**NOTE :** La valeur d'un registre de *données de sortie d'écho* consiste essentiellement en une copie de la valeur écrite dans le registre correspondant de l'image de process des données de sortie. Il s'agit généralement de la valeur écrite dans le module NIM par le maître du bus terrain et son écho n'a pas grand intérêt. Cependant, si une voie de sortie est configurée de manière à exécuter une actionréflexe *(voir page [141](#page-140-0))*, le registre d'écho indique l'emplacement où le maître de bus terrain peut consulter la valeur actuelle de la sortie.

Le module d'entrée analogique utilise quatre registres contigus :

- le premier registre pour rapporter les données de la voie 1 ;
- le deuxième registre pour rapporter l'état de la voie 1 ;
- le troisième registre pour rapporter les données de la voie 2 ;
- z le quatrième registre pour rapporter l'état de la voie 2.

Le module de sortie analogique utilise deux registres contigus :

- le premier registre pour rapporter l'état de la voie 1 ;
- z le deuxième registre pour rapporter l'état de la voie 2.

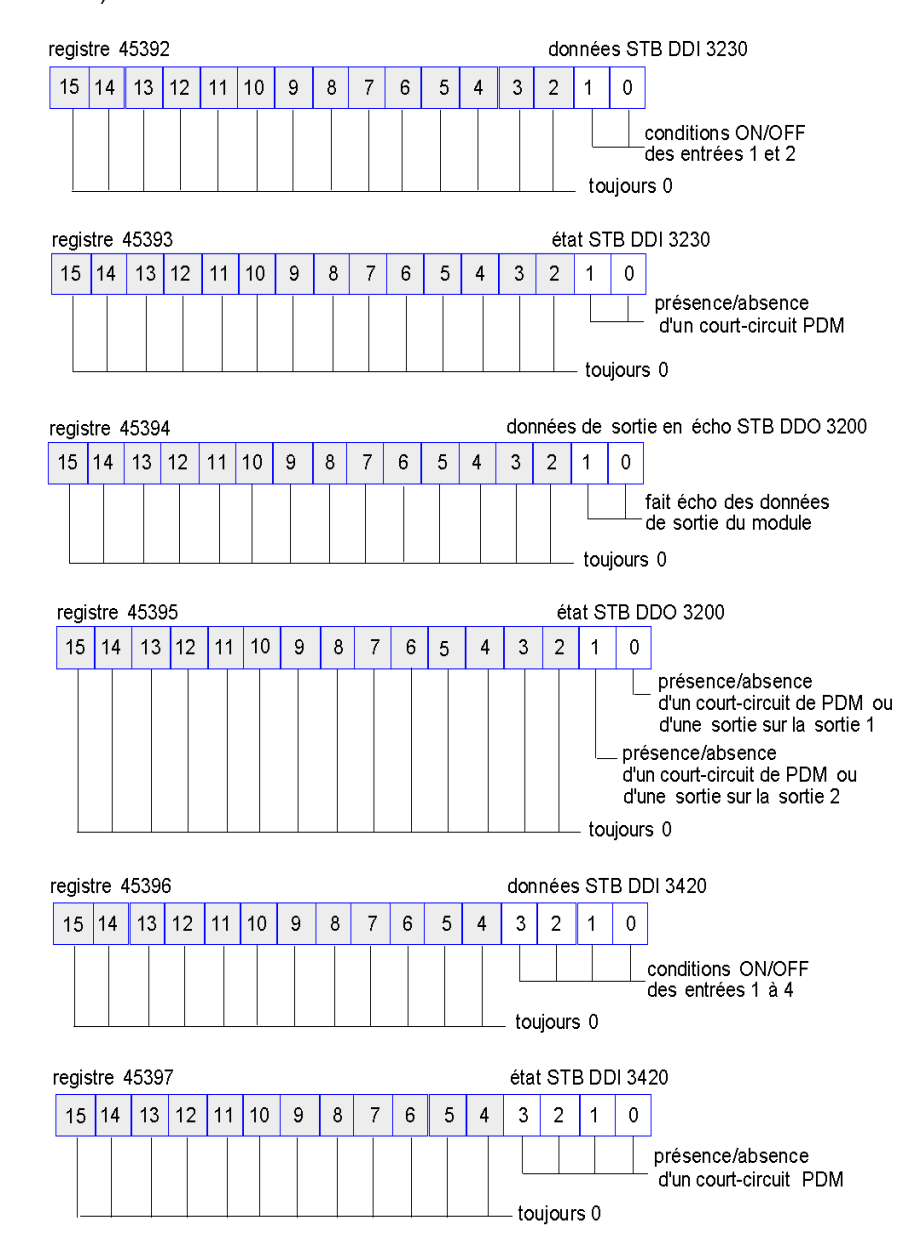

Cette configuration occupe donc un total de 18 registres (les registres 45392 à 45409) :

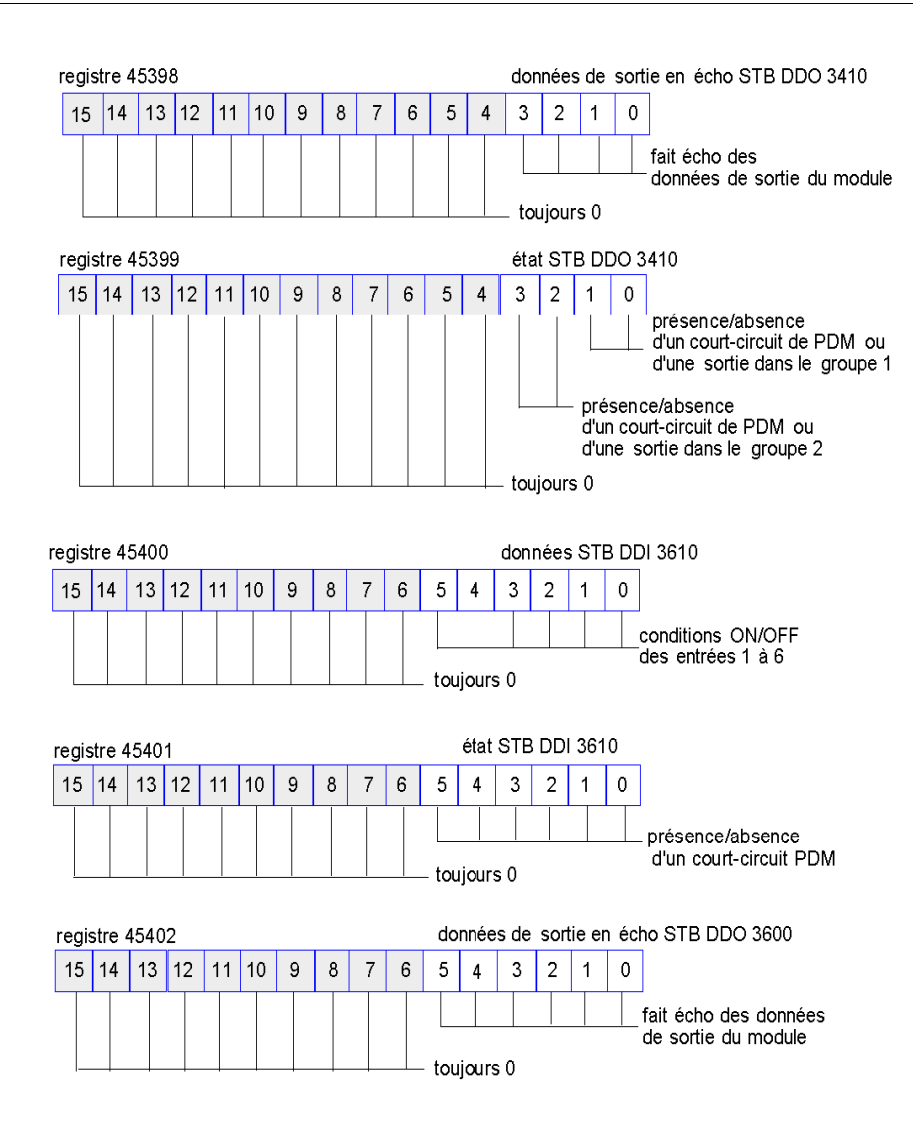

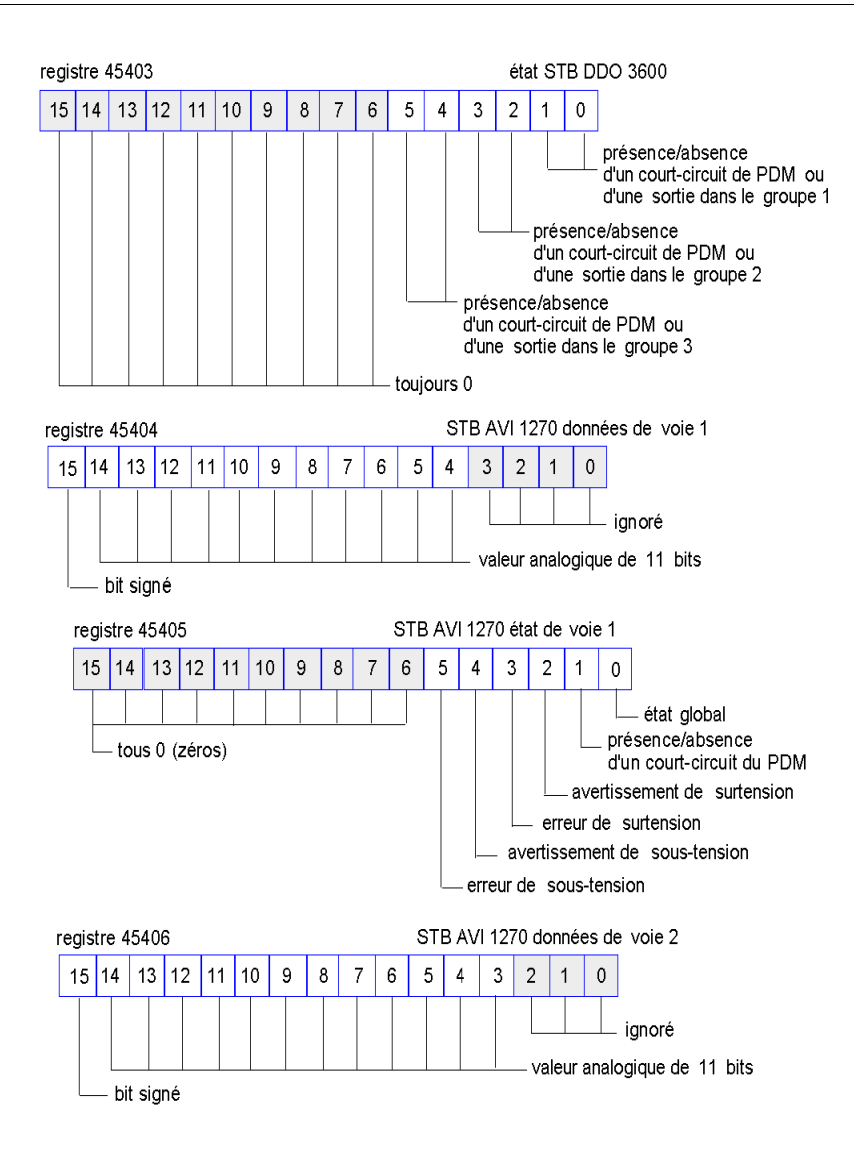

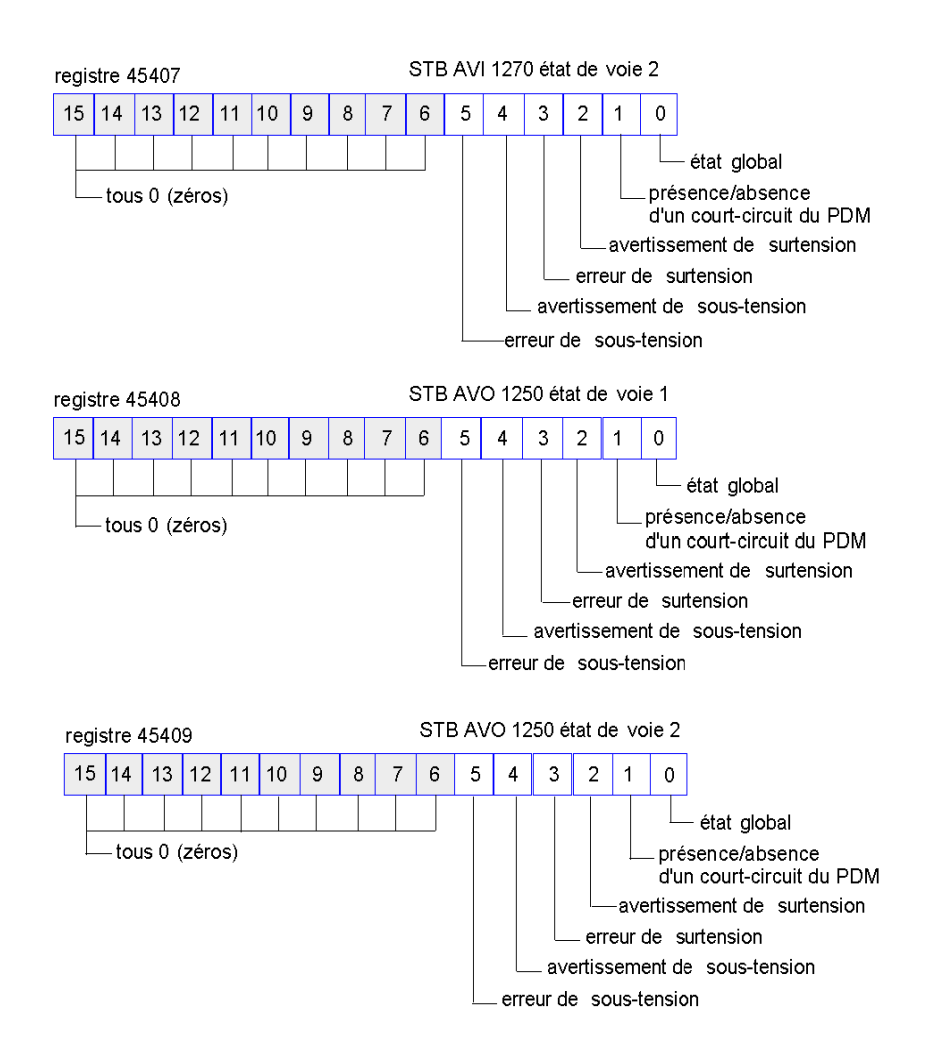

# **Blocs IHM dans l'image des données de l'îlot**

# **Aperçu général**

Il est possible de connecter un écran IHM communiquant par le biais du protocole Modbus au port CFG *(voir page [35](#page-34-0))* du module NIM. Le logiciel de configuration Advantys permet de réserver un ou deux blocs de registres de l'image de données *(voir page [151\)](#page-150-0)* afin de prendre en charge l'échange de données IHM. Si un écran IHM écrit dans un de ces blocs, les données inscrites deviennent accessibles au maître de bus réseau (en tant qu'entrées). Les données écrites par le maître de bus terrain (en tant que sorties) sont stockées dans un autre bloc réservé de registres lisible par l'écran IHM.

# <span id="page-172-0"></span>**Configuration de l'écran IHM**

Advantys STB gère la capacité d'un écran IHM à agir en tant que :

- z périphérique d'entrée, capable d'écrire des données dans l'image de données de l'îlot lue par le maître de bus terrain
- z périphérique de sortie, capable de lire des données écrites par le maître de bus terrain dans l'image de données de l'îlot
- périphérique combiné d'E/S

# **Échange des données d'entrée IHM**

L'écran IHM est en mesure de générer des données d'entrée destinées au maître de bus terrain. Parmi les dispositifs de contrôle d'entrée d'un écran IHM, l'on observe des éléments tels que :

- boutons-poussoirs
- $\bullet$  commutateurs
- pavé d'entrée de données

Pour utiliser un écran IHM en tant que périphérique d'entrée sur l'îlot, vous devez activer le bloc IHM à maître de bus terrain dans l'image de données de l'îlot *(voir page [152\)](#page-151-0)* et spécifier le nombre de registres du bloc à allouer aux transferts de données écran IHM à maître de bus terrain. Il est indispensable d'utiliser le logiciel de configuration Advantys pour procéder à ces réglages de la configuration.

Le bloc IHM à maître de bus terrain peut comprendre un maximum de 512 registres, allant du registre 49488 à 49999. (Le maximum de registres sur votre système est déterminé par le bus terrain utilisé.) Ce bloc suit immédiatement le bloc standard d'image de process des données d'entrée et d'état des E/S *(voir page [163\)](#page-162-0)* (registres 45392 à 49487) dans l'image de données de l'îlot.

L'écran IHM écrit les données d'entrée dans un nombre spécifié de registres du bloc IHM à maître de bus terrain. Le module NIM gère le transfert des données IHM de ces registres dans le cadre du transfert global des données d'entrée ; il convertit les données de registre 16 bits à un format de données spécifique au bus terrain, puis les transfère au bus terrain en même temps que les données d'entrée ordinaires et l'image de process d'état des E/S. Le maître de bus terrain détecte les données IHM et y répond comme s'il s'agissait de données d'entrée ordinaires.

#### **Échange des données de sortie IHM**

Inversement, les données de sortie écrites par le maître de bus terrain peuvent servir à mettre à jour des éléments énonciateurs sur l'écran IHM. On distingue parmi ces éléments énonciateurs :

- $\bullet$  des affichages :
- $\bullet$  des boutons ou images d'écran changeant de couleur ou de forme;
- $\bullet$  des écrans d'affichage de données (par exemple : affichage de températures).

Pour utiliser un écran IHM en tant que périphérique de sortie, vous devez activer le bloc bus terrain à IHM dans l'image de données de l'îlot *(voir page [152\)](#page-151-0)* et spécifier le nombre de registres du bloc à allouer à cette tâche. Il est indispensable d'utiliser le logiciel de configuration Advantys pour procéder à ces réglages de la configuration.

Le bloc maître de bus terrain à IHM peut comprendre un maximum de 512 registres, allant du registre 44097 à 44608. Ce bloc suit immédiatement le bloc standard d'image de process des données de sortie *(voir page [162](#page-161-0))* (registres 40001 à 44096) dans l'image de données de l'îlot.

Le maître de bus terrain écrit dans le bloc de données IHM des données de mise à jour des sorties dans le format natif du bus terrain, tout en écrivant ces données dans la zone d'image de process de données de sortie. Les données de sortie sont placées dans le bloc maître de bus terrain à IHM. Sur demande de l'écran IHM exprimée par le biais d'une commande de *lecture* Modbus, le rôle du module NIM consiste à recevoir ces données de sortie, les convertir au format Modbus 16 bits, puis à les transmettre à l'écran IHM via la connexion Modbus au port CFG.

**NOTE :** La commande *Lecture* autorise la lecture de tous les registres Modbus, et non pas seulement ceux du bloc réservé à l'échange de données maître de bus terrain à IHM.

# **Mode d'essai**

# **Résumé**

Le mode d'essai indique que les données de sortie de l'image de process de l'îlot STB ne sont pas contrôlées par un équipement maître de bus terrain, mais par le logiciel de configuration Advantys ou par une IHM. Lorsque l'îlot STB fonctionne en mode d'essai, le maître du bus terrain ne peut pas écrire les sorties de l'îlot STB, mais il peut continuer à lire ses entrées et les données de diagnostic.

Le mode d'essai est configuré hors ligne, téléchargé avec la configuration de l'îlot, puis activé en ligne.

Sélectionnez Paramètres du mode essai dans le menu **En ligne** pour ouvrir la fenêtre de configuration du mode essai, où vous pourrez sélectionner un paramètre. Les paramètres du mode d'essai sont stockés avec les autres réglages de configuration de l'îlot STB dans la mémoire flash du module NIM et sur une carte SIM, si le module NIM en est équipé.

Lorsque le mode d'essai est activé, le voyant TEST du module NIM est allumé et le bit 5 du mot d'état du module NIM du registre 45391 est réglé sur 1.

**NOTE :** Les pertes de communications Modbus n'ont pas d'incidence sur le mode d'essai.

Le mode d'essai comporte trois réglages :

- Mode d'essai temporaire
- Mode d'essai permanent
- Mode d'essai avec mot de passe

Les sections suivantes décrivent le fonctionnement et les effets découlant de l'activation du mode d'essai.

# **Mode d'essai temporaire**

Lorsque vous êtes en ligne, pour activer le mode d'essai temporaire à l'aide du logiciel de configuration Advantys STB (et non d'une IHM), sélectionnez**Mode d'essai** dans le menu **En ligne**.

Pour désactiver le mode d'essai temporaire, effectuez l'une des opérations suivantes :

- z désélectionnez **Mode d'essai** dans le menu **En ligne** ;
- mettez le module NIM sous tension :
- z sélectionnez **Réinitialiser** dans le menu **En ligne** ;
- $\bullet$  effectuez une configuration automatique ;
- $\bullet$  téléchargez une nouvelle configuration d'îlot sur le module NIM (ou insérez une carte SIM avec une nouvelle configuration d'îlot dans le module NIM et mettez le module NIM sous tension).

Le mode d'essai temporaire est le paramètre de configuration du mode d'essai par défaut.

#### **Mode d'essai permanent**

Utilisez le logiciel de configuration Advantys pour configurer l'îlot STB en mode d'essai permanent. Une fois le téléchargement de cette configuration effectué, le mode d'essai permanent est activé. Ensuite, l'îlot STB fonctionne en mode d'essai dès qu'il est mis sous tension. Lorsque le mode d'essai permanent est activé, les données de sortie de l'image de process de l'îlot STB sont exclusivement contrôlées par l'IHM ou le logiciel de configuration. Le maître du bus terrain ne contrôle plus ces sorties.

Pour désactiver le mode d'essai permanent, effectuez l'une des opérations suivantes :

- téléchargez une nouvelle configuration d'îlot sur le module NIM (ou insérez une carte SIM avec une nouvelle configuration d'îlot dans le module NIM et mettez le module NIM sous tension) ;
- $\bullet$  effectuez une configuration automatique.

#### **Mode d'essai avec mot de passe**

Utilisez le logiciel de configuration Advantys pour entrer un mot de passe dans les paramètres de configuration de l'îlot STB. Ce mot de passe doit être composé d'un entier compris entre 1 et 65535 (hexadécimal au format FFFF).

Une fois la nouvelle configuration (et le mot de passe) téléchargés, vous pouvez activer le mode d'essai avec mot de passe uniquement si vous utilisez une IHM pour émettre une commande d'écriture vers un registre Modbus unique, afin d'envoyer la valeur du mot de passe au registre Modbus 45120.

Une fois le mode d'essai avec mot de passe activé, les données de sortie de l'image de process de l'îlot STB sont contrôlées par l'IHM ou le logiciel de configuration. Dans ce cas, le maître du bus terrain ne contrôle plus ces sorties.

Pour désactiver le mode d'essai avec mot de passe, effectuez l'une des opérations suivantes :

- mettez le module NIM sous tension ;
- z sélectionnez **Réinitialiser** dans le menu **En ligne** ;
- $\bullet$  effectuez une configuration automatique ;
- téléchargez une nouvelle configuration d'îlot sur le module NIM (ou insérez une carte SIM avec une nouvelle configuration d'îlot dans le module NIM et mettez le module NIM sous tension) ;
- utilisez une IHM pour émettre une commande d'écriture dans un registre Modbus, afin d'envoyer la valeur du mot de passe au registre Modbus 45121 (modules NIM STB NIC 2212 et STB NIP 2311 uniquement).

**NOTE :** le mode essai avec mot de passe doit être activé uniquement à l'aide du port de configuration du module NIM. Toute tentative d'accès au mode d'essai avec mot de passe à l'aide du bus terrain (via les modules NIM STB NMP 2212 ou STB NIP 2212) est vouée à l'échec.

# **Paramètres d'exécution**

#### **Introduction**

Pour les modules STB, le logiciel de configuration Advantys offre la fonction de paramètres d'exécution ou RTP (run-time parameters). Il permet de surveiller et de modifier certains paramètres d'E/S et registres d'état de bus d'îlot du NIM pendant le fonctionnement de l'îlot. Cette fonction est disponible uniquement sur les modules NIM STB standard avec une version de micrologiciel 2.0 ou ultérieure.

La fonction RTP doit être configurée à l'aide du logiciel de configuration Advantys avant de pouvoir être utilisée. Elle n'est pas configurée par défaut. Configurez la fonction RTP en sélectionnant **Configurer les paramètres d'exécution** dans l'onglet **Options** de l'éditeur du module NIM. Cela permet d'allouer les registres nécessaires à l'image de process des données du module NIM, pour prendre en charge cette fonction.

### **Blocs de requête et de réponse**

Une fois configurée, la fonction RTP permet d'écrire un maximum de 5 mots réservés dans l'image de process des données de sortie du module NIM (bloc de requête RTP) et de lire la valeur de 4 mots réservés dans l'image de process des données d'entrée du module NIM (bloc de réponse RTP). Le logiciel de configuration Advantys affiche les deux blocs de mots RTP réservés dans la boîte de dialogue **Aperçu d'image d'E/S** de l'îlot, à la fois dans l'onglet **Image Modbus** et (pour les modules NIM dotés d'une image de bus terrain séparée) dans l'onglet **Image de bus terrain**. Dans chaque onglet, les blocs de mots RTP réservés apparaissent après le bloc de données d'E/S de process et avant le bloc de données IHM (le cas échéant).

**NOTE :** Les valeurs d'adresse Modbus des blocs de requête et de réponse RTP sont identiques pour tous les modules NIM standard. Les valeurs d'adresse du bus terrain des blocs de requête et de réponse RTP dépendent du type de réseau. Utilisez l'onglet **Image de bus terrain** de la boîte de dialogue **Aperçu d'image d'E/S** pour connaître l'emplacement des registres RTP. Pour les réseaux Modbus Plus et Ethernet, utilisez les numéros de registre Modbus.

# **Exceptions**

Les paramètres modifiés à l'aide de la fonction RTP ne conservent pas leur nouvelle valeur dans les cas suivants :

- Le module NIM est mis sous tension.
- z Une commande **Réinitialiser** est envoyée vers le module NIM à l'aide du logiciel de configuration Advantys.
- **·** Une commande **Enregistrer sur carte SIM** est envoyée à l'aide du logiciel de configuration Advantys.
- Le module dont le paramètre a été modifié est remplacé à chaud.

En cas de remplacement à chaud d'un module, comme indiqué par le bit d'indication HOT\_SWAP, vous pouvez utiliser la fonction RTP pour détecter ce module et pour restaurer la valeur de tous les paramètres modifiés.

# **Mode d'essai**

Lorsque le module NIM fonctionne en mode d'essai, l'image de process des données de sortie du module NIM (bloc de requête RTP compris) peut être contrôlée soit par le logiciel de configuration Advantys, soit par une IHM (selon le mode d'essai configuré). Les commandes Modbus standard peuvent être utilisées pour accéder aux mots RTP. Si le module NIM est en mode d'essai, le Maître du bus ne peut pas écrire dans le bloc de requête RTP de l'image de process des données de sortie NIM.

### **Définition des mots du bloc de requête RTP**

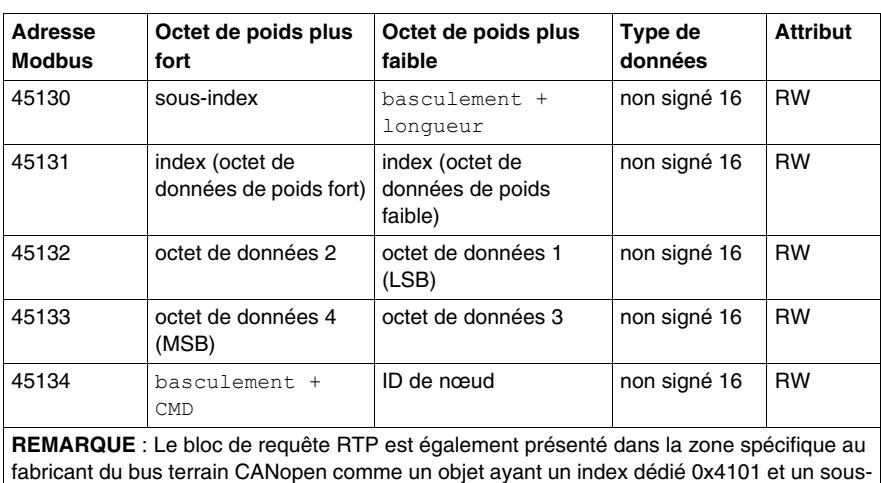

Le tableau suivant présente les mots du bloc de requête RTP :

Le module NIM vérifie la plage des octets ci-dessus, comme suit :

index compris entre 1 et 5 (type de données = non signé 16, attribut = RW).

- index (octet de poids fort/faible) : 0x2000 à 0xFFFF en écriture ; 0x1000 à 0xFFFF en lecture
- basculement + longueur : longueur = octets 1 à 4 ; le bit de poids le plus fort contient le bit de basculement.
- z basculement + CMD : CMD = 1 à 0x0A (voir le tableau *Commandes valides* cidessous) ; le bit de poids le plus fort contient le bit de basculement.
- ID de nœud : 1 à 32 et 127 (module NIM)

Les octets bascule+CMD et bascule+longueur sont situés de part et d'autre du bloc de registre de requête RTP. Le NIM traite la requête RTP quand la même valeur est définie dans les bits de basculement respectifs de ces deux octets. Le NIM ne traite à nouveau le même bloc RTP que quand les deux valeurs sont passées à une nouvelle valeur identique. Nous vous recommandons de n'affecter de nouvelles valeurs correspondantes pour les deux octets de bascule (bascule+CMD et bascule+longueur) seulement quand vous avez construit la requête RTP entre eux.

# **A AVERTISSEMENT**

# **COMPORTEMENT IMPREVU DE L'EQUIPEMENT**

Ecrire tous les octets dans la requête RTP avant d'affecter la même nouvelle valeur dans les octets bascule+CMD et bascule+longueur.

**Le non-respect de ces instructions peut provoquer la mort, des blessures graves ou des dommages matériels.**

### **Définition des mots du bloc de réponse RTP**

La liste suivante répertorie les mots du bloc de réponse RTP :

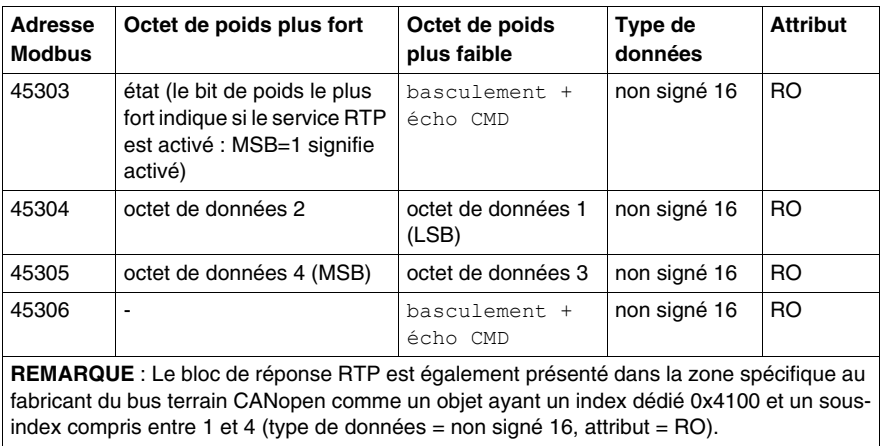
Les octets basculement + écho CMD se trouvent à la fin de la plage de registre, ce qui vous permet de valider la cohérence des données délimitées par ces octets (dans le cas où les mots du bloc de réponse RTP ne sont pas mis à jour lors d'une seule scrutation). Le module NIM met à jour l'octet état et les quatre octets de données (le cas échéant) avant de mettre à jour les octets basculement + écho CMD des registres Modbus 45303 et 45306 pour qu'ils soient identiques à la valeur de l'octet basculement + CMD de la requête RTP associée. Vous devez d'abord vérifier que les deux octets basculement + écho CMD correspondent à l'octet basculement + CMD du bloc de requête RTP avant d'utiliser les données du bloc de réponse RTP.

# **Commandes RTP valides**

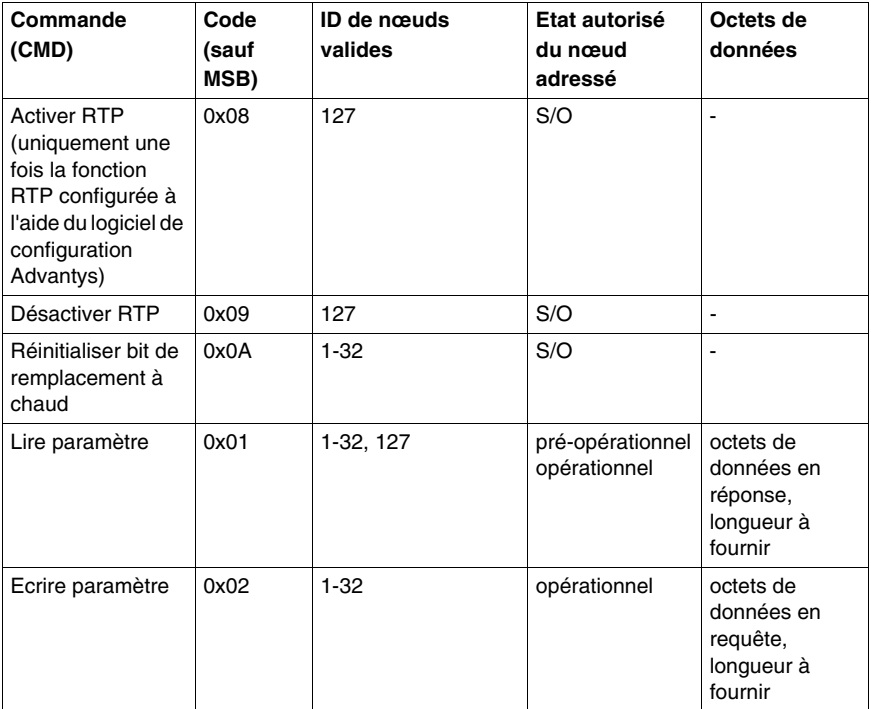

La liste suivante répertorie les commandes (CMD) valides :

Le bit de poids le plus fort d'un octet  $\text{baseulement} + \text{CMD}$  d'un bloc de requête RTP est le bit de basculement. Une nouvelle commande est identifiée lorsque la valeur de ce bit change et correspond à la valeur du bit de basculement de l'octet basculement + longueur.

Une nouvelle requête RTP est traitée uniquement lorsque la requête RTP précédente est terminée. Le chevauchement de requêtes RTP n'est pas autorisé. Toute nouvelle requête RTP lancée avant la fin de la requête précédente est ignorée.

Pour déterminer si une commande RTP a été traitée et si sa réponse a été envoyée, vérifiez les valeurs des octets basculement + écho CMD dans le bloc de réponse RTP. Continuez à vérifier les deux octets basculement + CMD dans le bloc de réponse RTP jusqu'à ce qu'ils correspondent à l'octet basculement + CMD du bloc de requête RTP. Lorsque c'est le cas, le contenu du bloc de réponse RTP est valide.

#### **Messages d'état RTP valides**

La liste suivante répertorie les messages d'état valides :

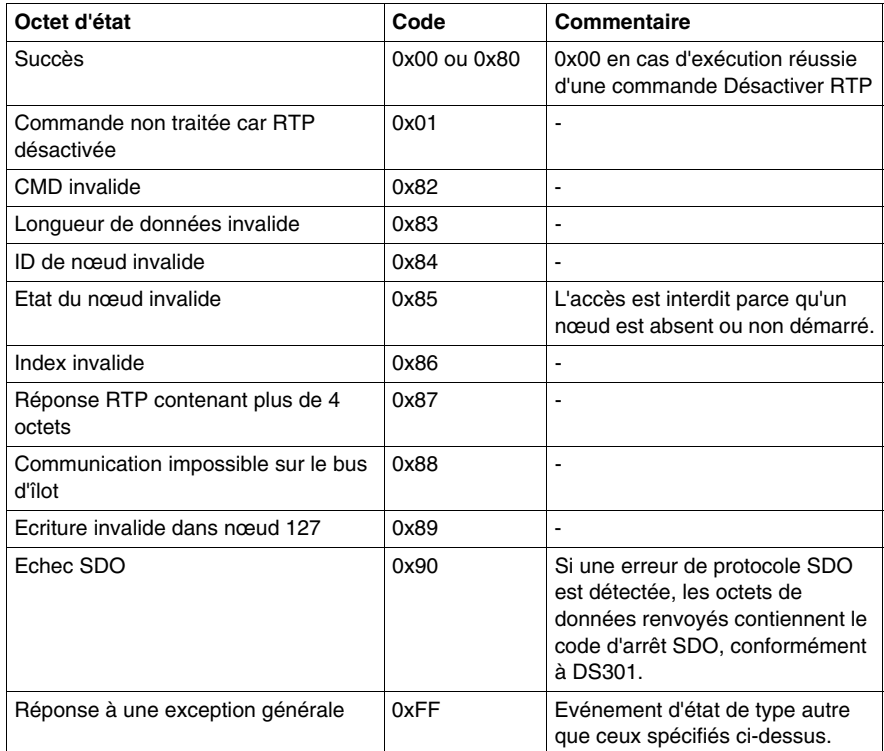

Le bit de poids le plus fort de l'octet état du bloc de réponse RTP indique si la fonction RTP est activée (1) ou désactivée (0).

# **Espace réservé virtuel**

# **Résumé**

La fonction d'espace réservé virtuel vous permet de créer une configuration d'îlot standard et des variantes non renseignées de cette configuration partageant la même image de process de bus de terrain. Vous pouvez ainsi gérer un programme de maître du bus de terrain ou d'automate cohérent pour plusieurs configurations d'îlot. Les îlots vierges sont physiquement construits à l'aide des modules non marqués comme *non présents* uniquement, ce qui permet d'économiser de l'argent et de l'espace.

Dans le cadre d'une configuration d'îlot Advantys STB personnalisée, vous pouvez activer l'état *espace réservé virtuel* de tous les modules tiers ou d'E/S STB dont l'adresse de nœud est affectée par le module NIM lors de l'adressage automatique.

Une fois que l'état espace réservé virtuel a été affecté à un module, vous pouvez physiquement supprimer ce dernier de sa base d'îlot Advantys STB, tout en conservant l'image de process de l'îlot. Tous les modules qui restent physiquement dans la configuration d'îlot Advantys STB conservent leurs adresses de nœud précédentes. Cela vous permet de modifier physiquement la conception de votre îlot, sans avoir à modifier votre programme d'automate.

**NOTE :** le logiciel de configuration Advantys est nécessaire pour définir l'état espace réservé virtuel.

# **Définition de l'état espace réservé virtuel**

Pour définir l'état espace réservé virtuel :

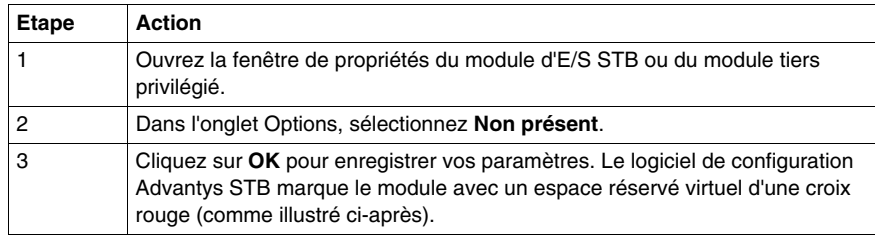

Par exemple, la configuration d'îlot suivante contient un module NIM, un PDM, deux modules d'entrée numériques, deux modules de sortie numériques, un module de sortie à relais numérique, un module d'entrée analogique et un module de sortie analogique :

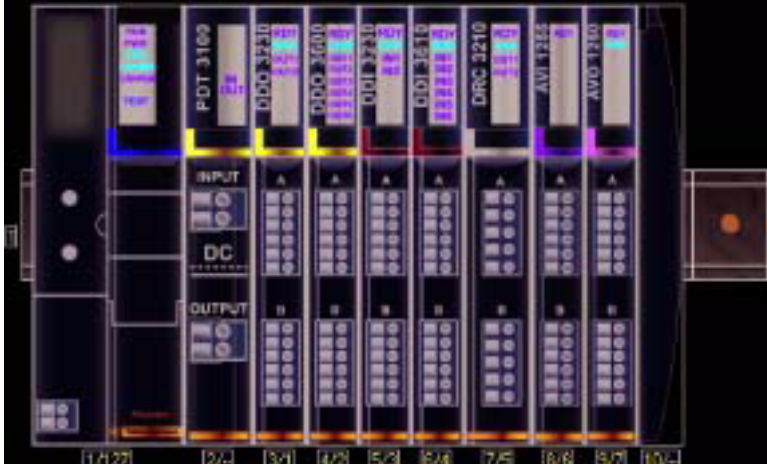

Une fois que vous avez affecté l'état espace réservé virtuel au module de sortie à relais numérique DRC 3210 (en sélectionnant **Non présent** dans l'onglet Options), le logiciel de configuration Advantys STB marque le module avec un espace réservé virtuel d'une croix rouge, comme indiqué ci-après :

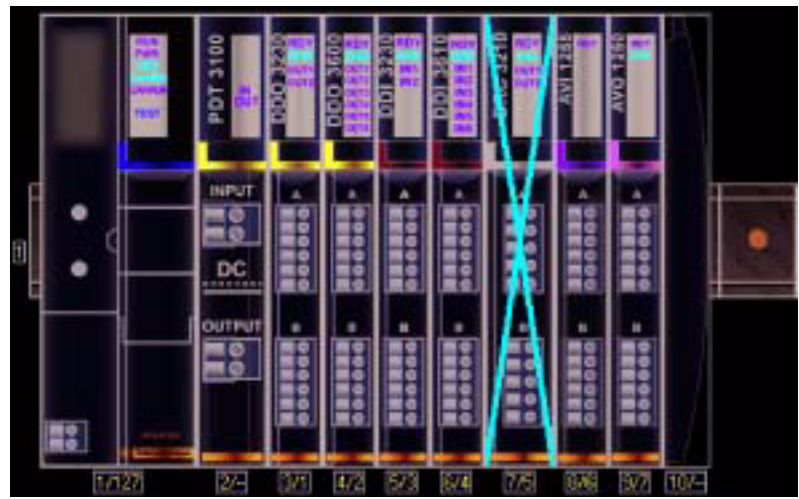

Par exemple, lorsque vous construisez physiquement la configuration illustrée cidessus, vous construisez l'îlot sans le module DRC-3210 et sans sa base.

**NOTE :** toute sortie-réflexe configurée pour utiliser un module avec espace réservé virtuel comme entrée sera constamment en repli.

# **Glossaire**

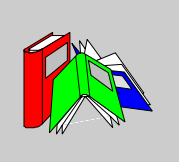

# **0-9**

#### **100 Base-T**

Adaptée de la norme IEEE 802 (Ethernet), la norme 100 Base-T exige un câble à paire torsadée d'une longueur de segment maximale de 100 m (328 ft) terminé par un connecteur RJ-45. Un réseau 100 Base-T est un réseau bande de base capable de transmettre des données à une vitesse maximale de 100 Mbits/s. Le 100 Base-T est également appelé "Fast Ethernet" car il est dix fois plus rapide que le 10 Base-T.

# **10 Base-T**

Adaptée de la norme IEEE 802.3 (Ethernet), la norme 10 Base-T exige un câble à paire torsadée d'une longueur de segment maximale de 100 m (328 ft) terminé par un connecteur RJ-45. Un réseau 10 Base-T est un réseau bande de base capable de transmettre des données à une vitesse maximale de 10 Mbits/s.

#### **802.3, trame**

Format de trame défini dans la norme IEEE 802.3 (Ethernet), selon lequel l'en-tête spécifie la longueur des paquets de données.

**A**

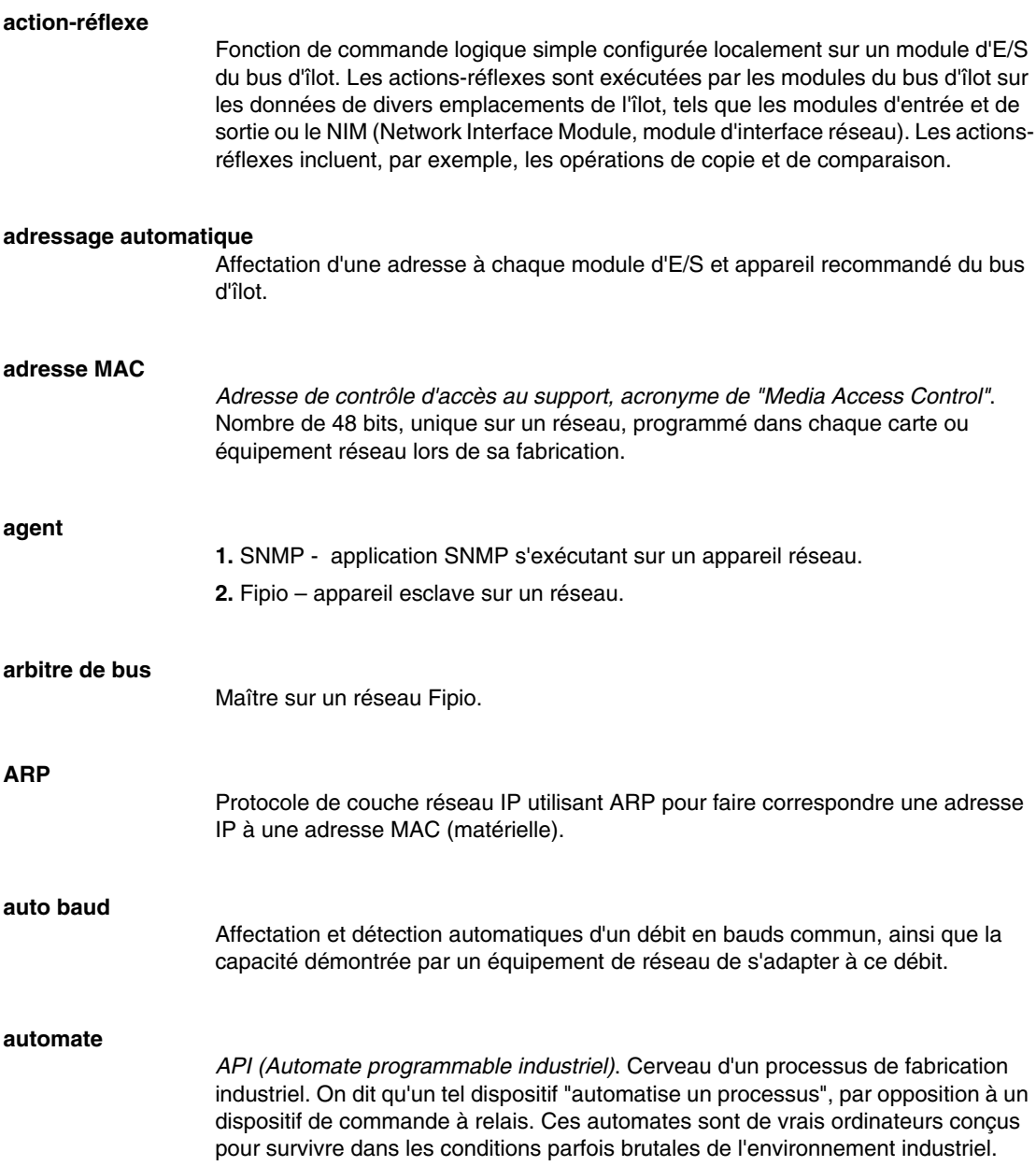

# **B**

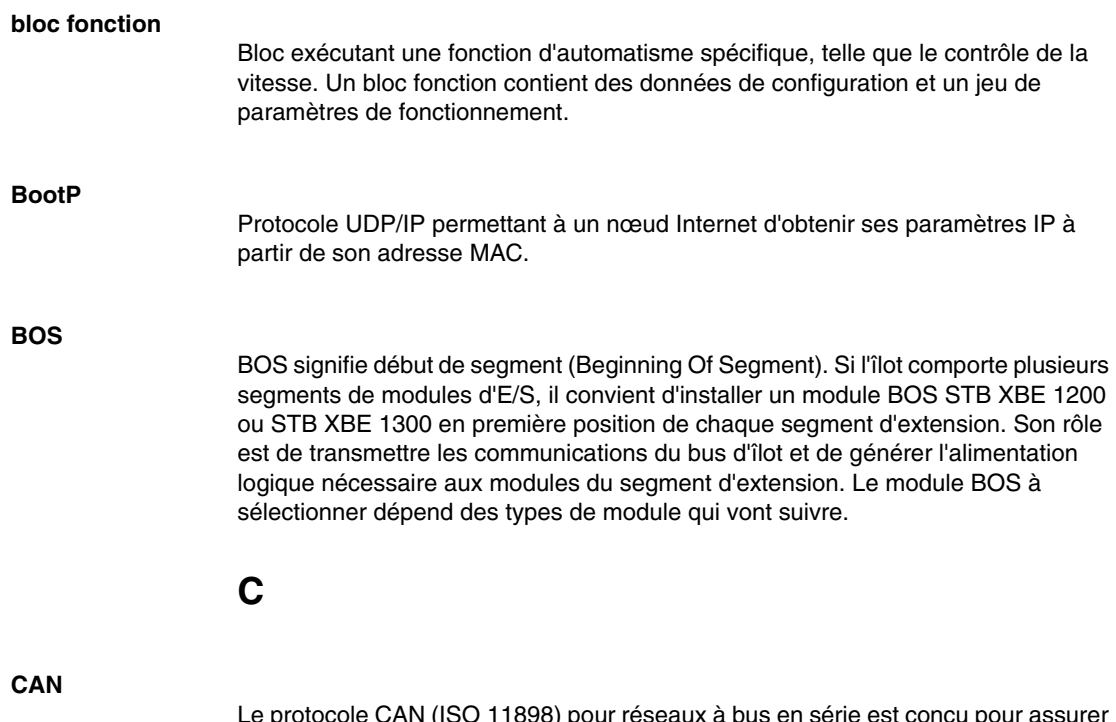

Le protocole CAN (ISO 11898) pour réseaux à bus en série est conçu pour assurer l'interconnexion d'équipements intelligents (issus de nombreux fabricants) en systèmes intelligents pour les applications industrielles en temps réel. Les systèmes CAN multimaître assurent une haute intégrité des données, via la mise en œuvre de mécanismes de diffusion de messages et de diagnostic avancé. Développé initialement pour l'industrie automobile, le protocole CAN est désormais utilisé dans tout un éventail d'environnements de surveillance d'automatisme.

#### **CANopen, protocole**

Protocole industriel ouvert standard utilisé sur le bus de communication interne. Ce protocole permet de connecter tout équipement CANopen amélioré au bus d'îlot.

# **CEI**

*Commission électrotechnique internationale*. Commission officiellement fondée en 1884 et se consacrant à l'avancement de la théorie et de la pratique des sciences suivantes : ingénierie électrique, ingénierie électronique, informatique et ingénierie informatique. La norme EN 61131-2 est consacrée aux équipements d'automatisme industriel.

#### **CEI, entrée de type 1**

Les entrées numériques de type 1 prennent en charge les signaux de capteurs provenant d'équipements de commutation mécanique tels que les contacts à relais et boutons de commande fonctionnant dans des conditions environnementales normales.

#### **CEI, entrée de type 2**

Les entrées numériques de type 2 prennent en charge les signaux de capteurs provenant d'équipements statiques ou d'équipements de commutation à contact mécanique tels que les contacts à relais, les boutons de commande (dans des conditions environnementales normales à rigoureuses) et les commutateurs de proximité à deux ou trois fils.

#### **CEI, entrée de type 3**

Les entrées numériques de type 3 prennent en charge les signaux de capteurs provenant d'équipements de commutation mécanique tels que les contacts à relais, les boutons de commande (dans des conditions environnementales normales à modérées), les commutateurs de proximité à deux ou trois fils caractérisés par :

- $\bullet$  une chute de tension inférieure à 8 V.
- une capacité minimale de courant de fonctionnement inférieure ou égale à 2,5 mA,
- un courant maximum en état désactivé inférieur ou égal à 1,5 mA.

#### **CEM**

*Compatibilité électromagnétique*. Les appareils satisfaisant aux exigences de CEM sont en mesure de fonctionner sans interruption dans les limites électromagnétiques spécifiées d'un système.

#### **charge de la source d'alimentation**

Charge avec un courant dirigé dans son entrée. Cette charge doit dériver d'une source de courant.

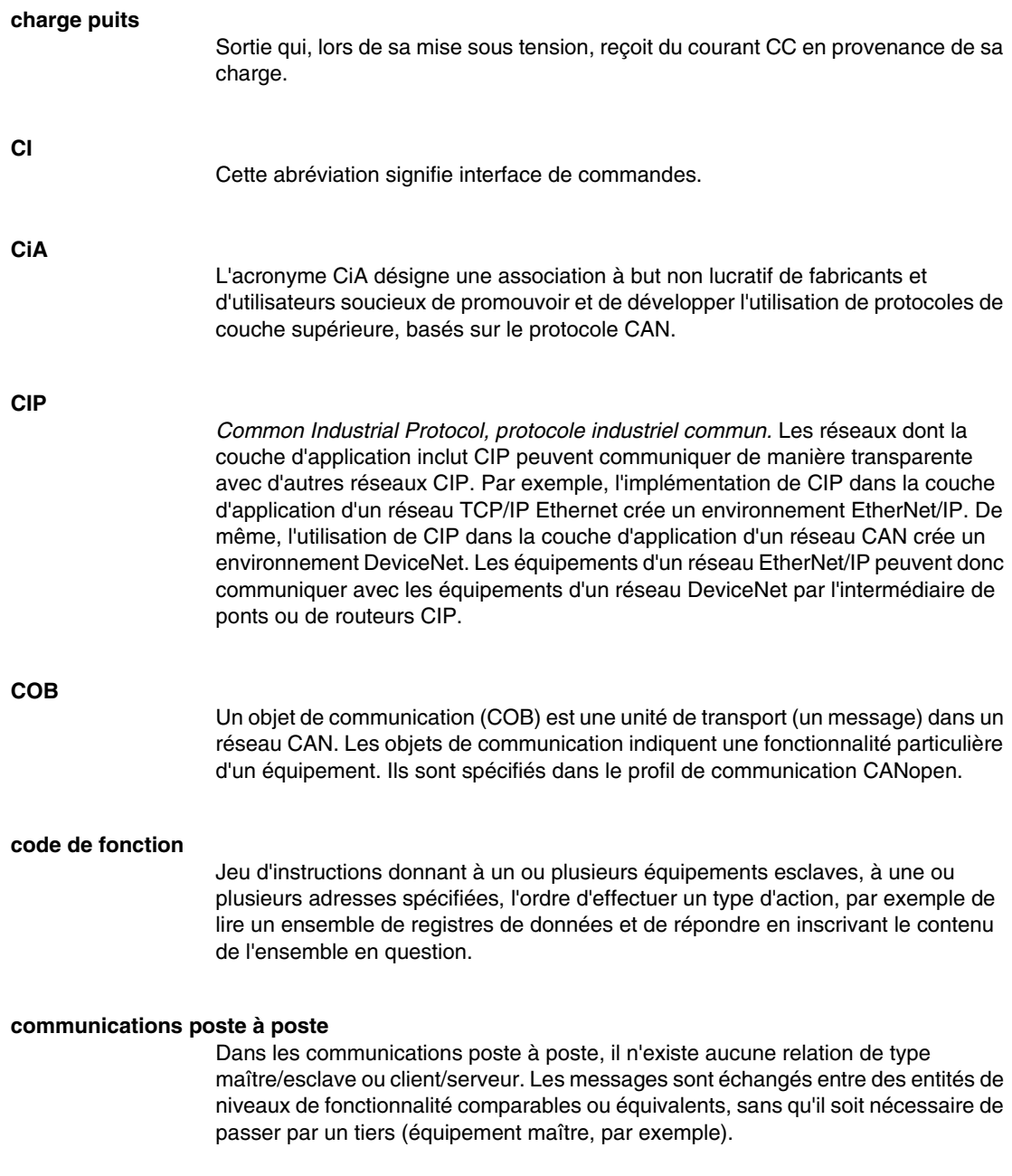

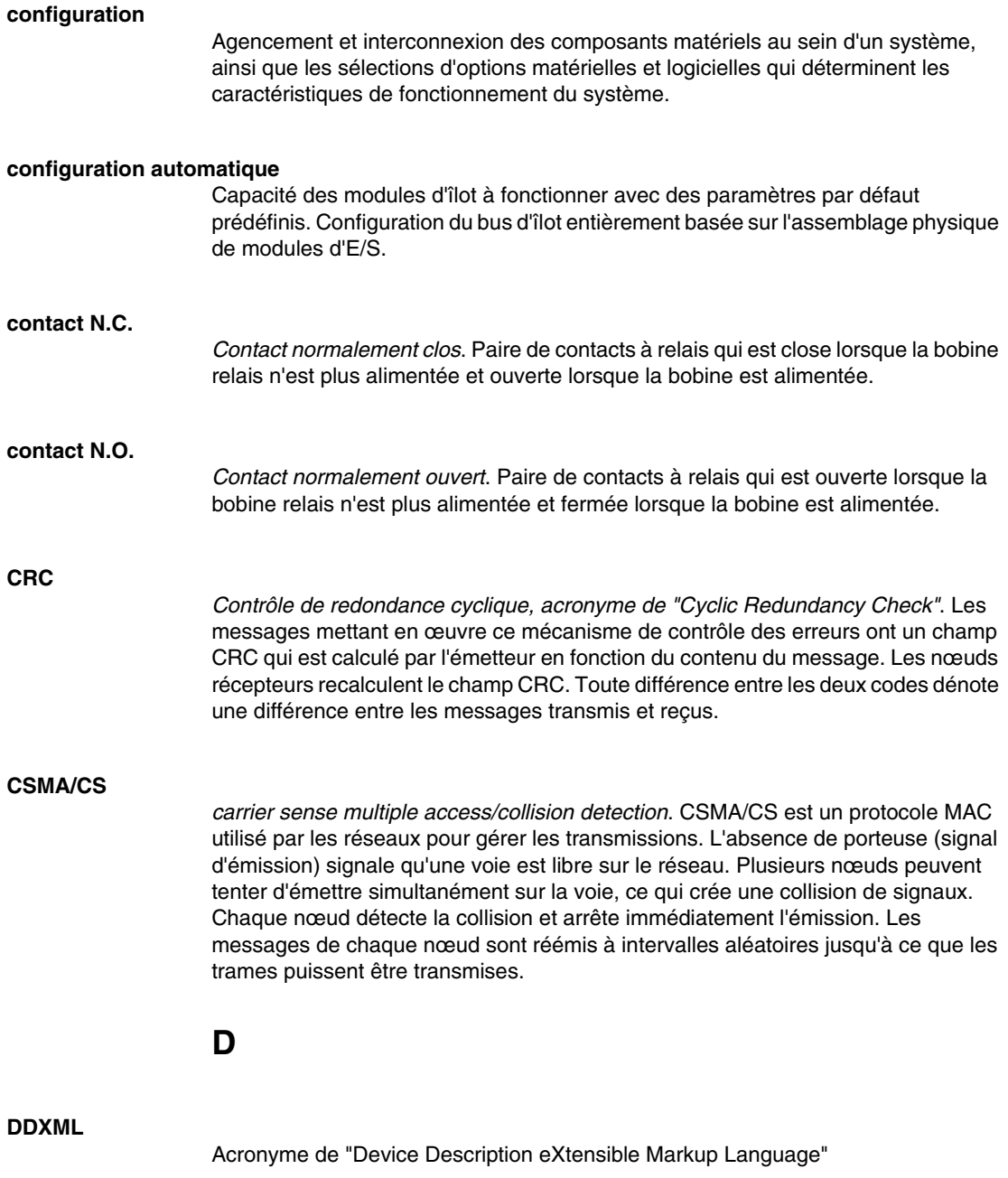

#### **Débit IP**

Degré de protection contre la pénétration de corps étrangers, défini par la norme CEI 60529

Les modules IP20 sont protégés contre la pénétration et le contact d'objets dont la taille est supérieure à 12,5 mm. En revanche, le module n'est pas protégé contre la pénétration nuisible d'humidité.

Les modules IP67 sont totalement protégés contre la pénétration de la poussière et les contacts. La pénétration nuisible d'humidité est impossible même si le boîtier est immergé à une profondeur inférieure à 1 m.

#### **DeviceNet, protocole**

DeviceNet est un réseau basé sur des connexions, de bas niveau et établi sur le protocole CAN, un système de bus en série sans couche application définie. DeviceNet définit par conséquent une couche pour l'application industrielle du protocole CAN.

#### **DHCP**

*Acronyme de "Dynamic Host Configuration Protocol"*. Protocole TCP/IP permettant à un serveur d'affecter à un nœud de réseau une adresse IP basée sur un nom d'équipement (nom d'hôte).

#### **dictionnaire d'objets**

Cet élément du modèle d'équipement CANopen constitue le plan de la structure interne des équipements CANopen (selon le profil CANopen DS-401). Le dictionnaire d'objets d'un équipement donné (également appelé *répertoire d'objets*) est une table de conversion décrivant les types de données, les objets de communication et les objets d'application que l'équipement utilise. En accédant au dictionnaire d'objets d'un appareil spécifique via le bus terrain CANopen, vous pouvez prévoir son comportement réseau et ainsi concevoir une application distribuée.

#### **DIN**

*De l'allemand "Deutsche Industrie Norm"*. Organisme allemand définissant des normes de dimensionnement et d'ingénierie. Ces normes sont actuellement reconnues dans le monde entier.

**E**

#### **E/S de base**

Module d'E/S Advantys STB économique qui utilise un jeu fixe de paramètres de fonctionnement. Un module d'E/S de base ne peut pas être reconfiguré à l'aide du logiciel de configuration Advantys, ni utilisé avec les actions-réflexes.

#### **E/S de processus**

Module d'E/S Advantys STB conçu spécialement pour fonctionner dans de vastes plages de températures, en conformité avec les seuils CEI de type 2. Les modules de ce type sont généralement caractérisés par de hautes capacités de diagnostic intégrées, une haute résolution, des options de paramétrage configurables par l'utilisateur, et des critères d'homologation plus stricts.

#### **E/S en tranches**

Conception de module d'E/S combinant un nombre réduit de voies (généralement entre deux et six) dans un boîtier très compact. Le but d'une telle conception est de permettre au constructeur ou à l'intégrateur de système d'acheter uniquement le nombre d'E/S dont il a réellement besoin, tout en étant en mesure de distribuer ces E/S autour de la machine de manière efficace et mécatronique.

#### **E/S industrielle**

Modules d'E/S Advantys STB conçus à un coût modéré, généralement pour des applications continues, à cycle d'activité élevé. Les modules de ce type sont souvent caractérisés par des indices de seuil CEI standard, et proposent généralement des options de paramétrage configurables par l'utilisateur, une protection interne, une résolution satisfaisante et des options de câblage terrain. Ils sont conçus pour fonctionner dans des plages de température modérées à élevées.

#### **E/S industrielle légère**

Module d'E/S Advantys STB de coût modéré conçu pour les environnements moins rigoureux (cycles d'activité réduits, intermittents, etc.). Les modules de ce type peuvent être exploités dans des plages de température moins élevée, avec des exigences de conformité et d'homologation moins strictes et dans les circonstances où une protection interne limitée est acceptable. Ces modules proposent nettement moins d'options configurables par l'utilisateur, voire même aucune.

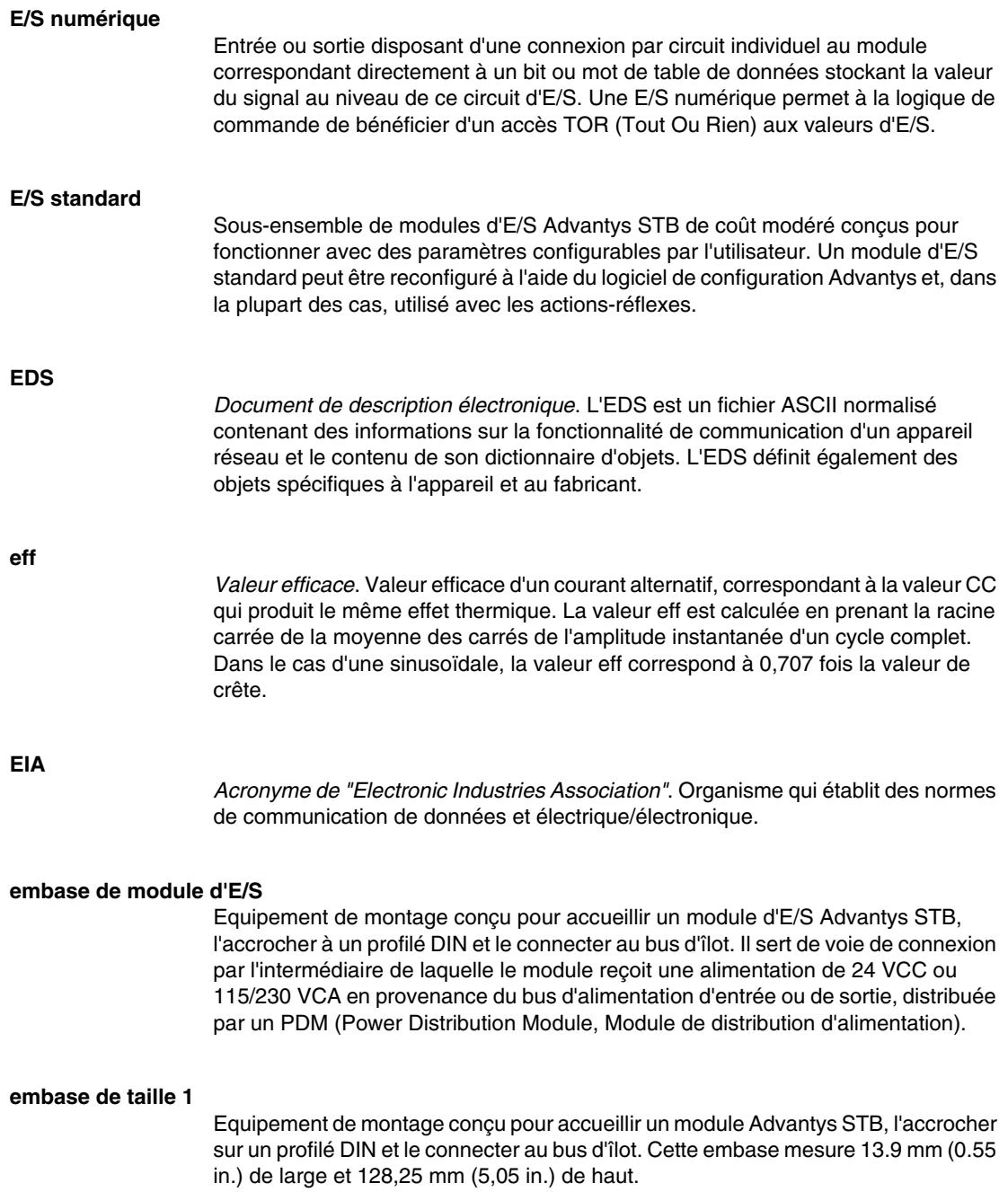

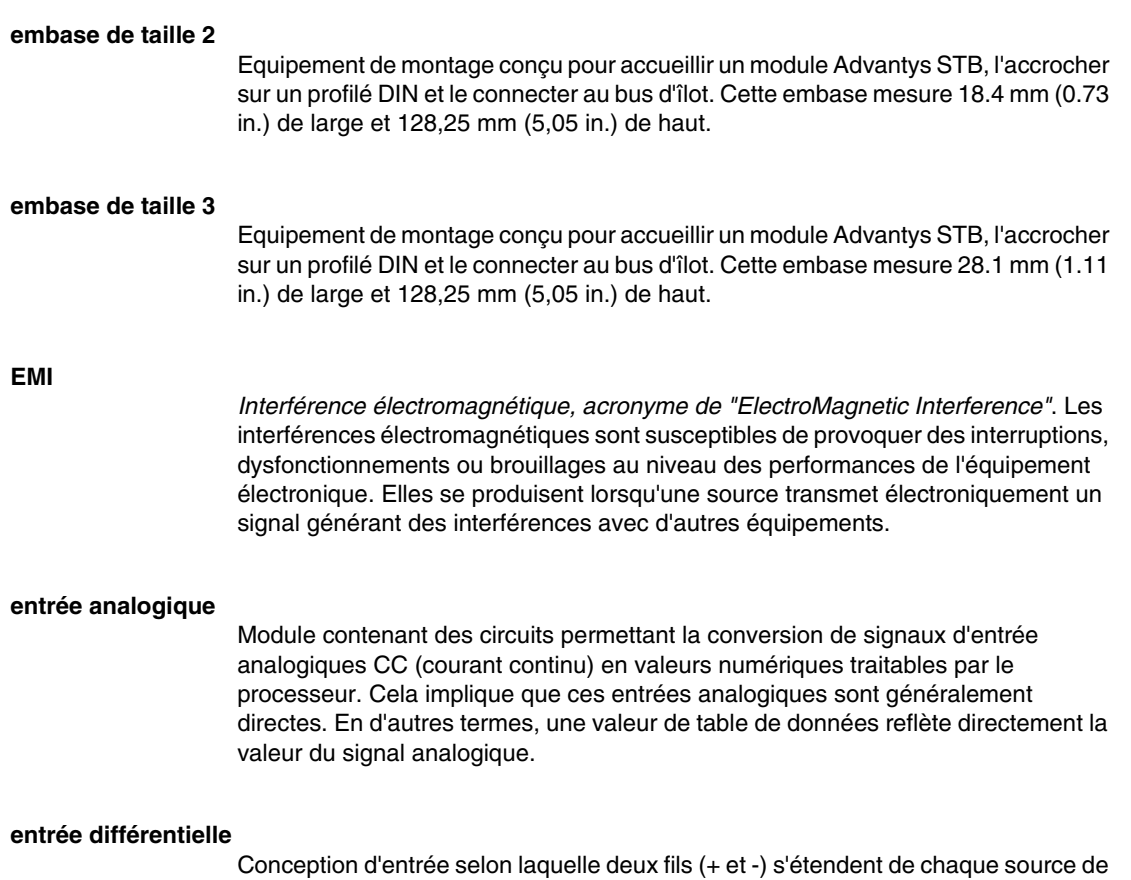

signal à l'interface d'acquisition des données. La tension entre l'entrée et la terre de l'interface est mesurée par deux amplificateurs de haute impédance, et les sorties des deux amplificateurs sont soustraites par un troisième amplificateur afin d'obtenir la différence entre les entrées + et -. La tension commune aux deux fils est par conséquent éliminée. La conception différentielle élimine le problème des différences de terre que l'on observe dans les connexions à une seule terminaison. Elle minimise également les problèmes de bruit entre les voies.

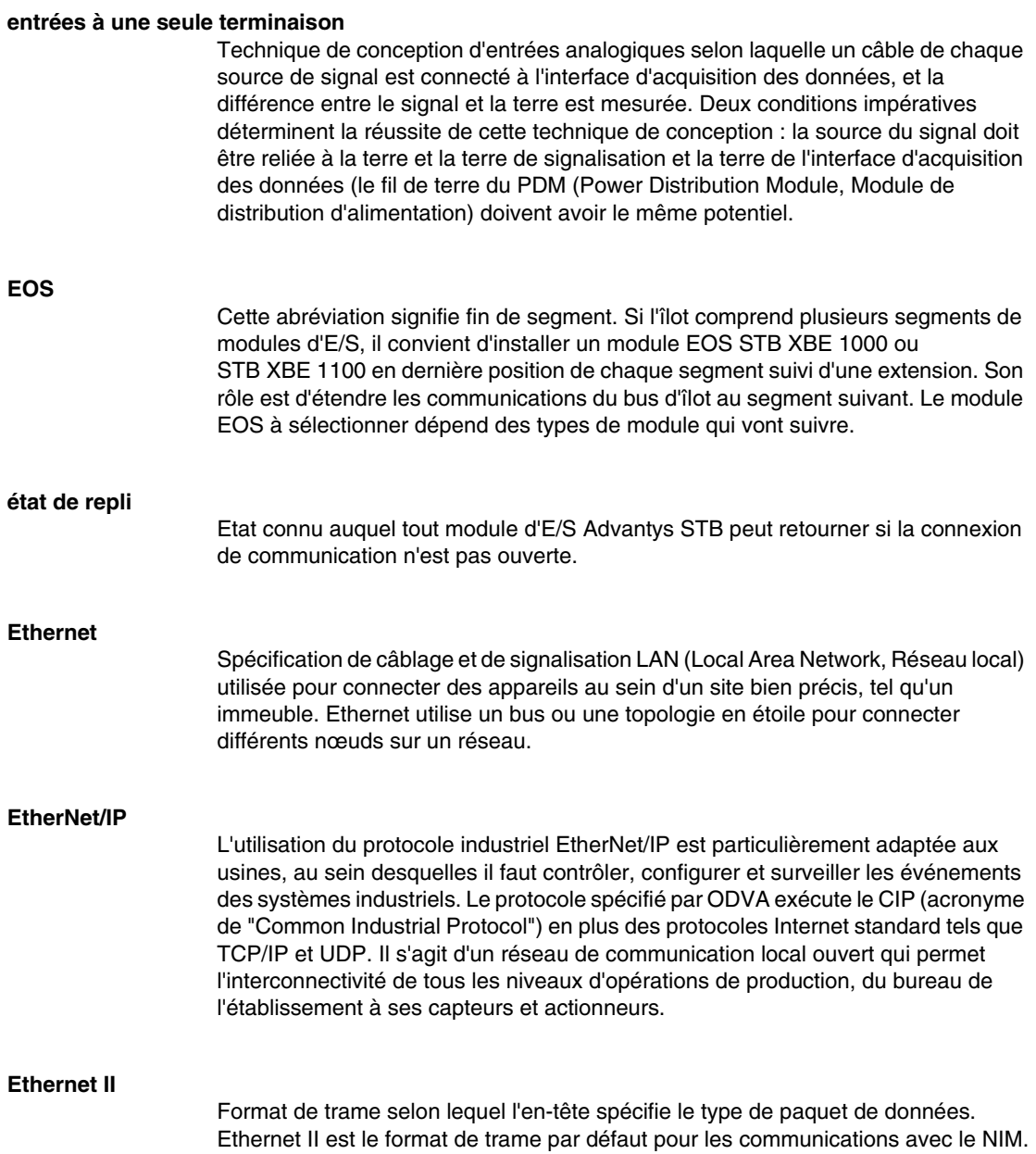

**F**

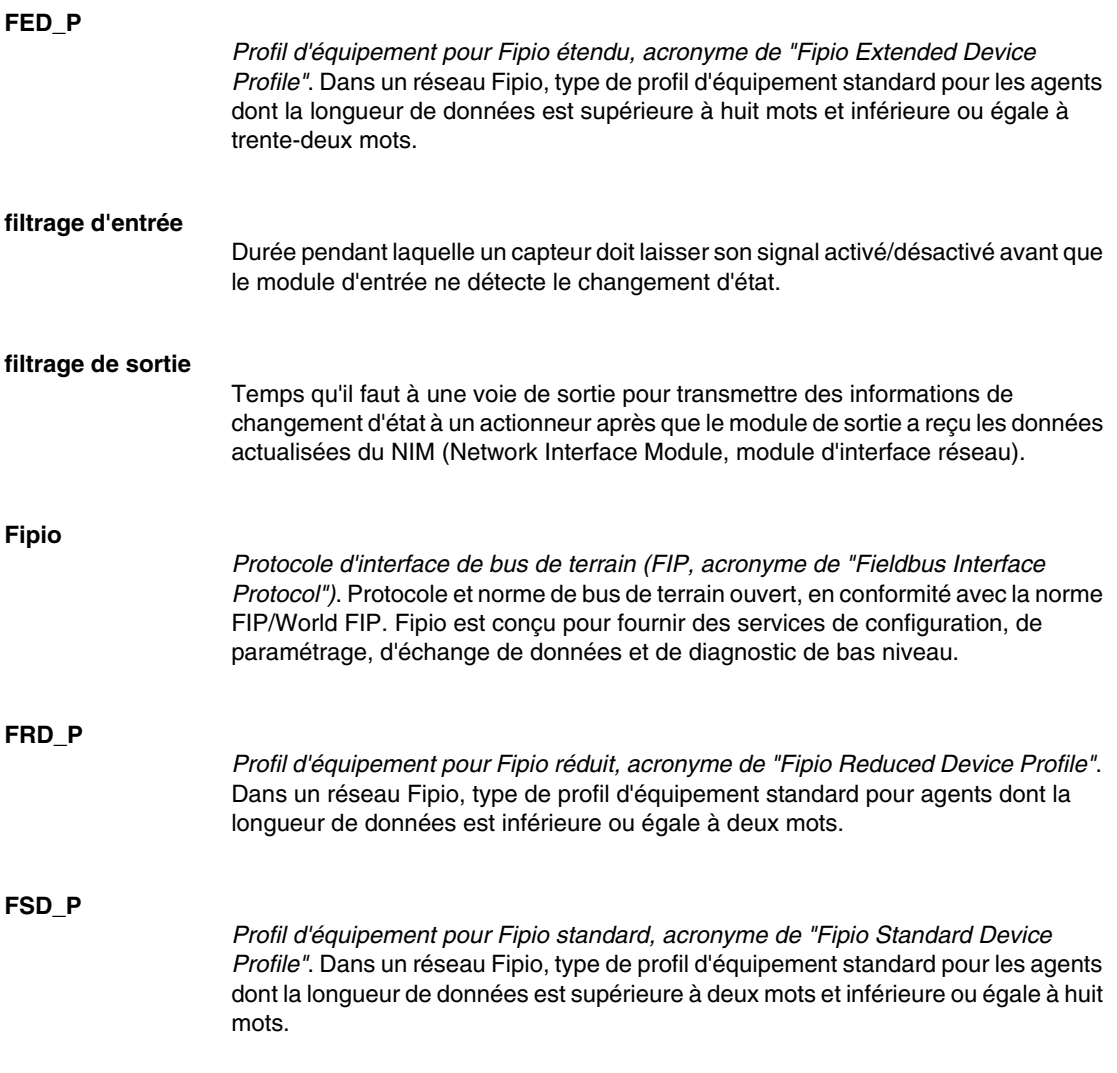

**G**

# **gestion de réseaux**

*Protocole de gestion de réseaux*. Ces protocoles proposent des services pour l'initialisation, le contrôle de diagnostic et le contrôle de l'état des équipements au niveau du réseau.

#### **global\_ID**

*Identificateur universel, acronyme de "global\_identifier"*. Nombre entier de 16 bits identifiant de manière unique la position d'un appareil sur un réseau. Cet identificateur universel (global\_ID) est une adresse symbolique universellement reconnue par tous les autres équipements du réseau.

#### **groupe de tension**

Groupe de modules d'E/S Advantys STB ayant tous les mêmes exigences en matière de tension, installé à la droite immédiate du PDM (Power Distribution Module, Module de distribution d'alimentation) approprié, et séparé des modules ayant d'autres exigences de tension. Ne mélangez jamais des modules de groupes de tension différents dans le même groupe de modules.

#### **GSD**

*Données esclave génériques (fichier de)*, acronyme de "Generic Slave Data". Fichier de description d'équipement, fourni par le fabricant, qui définit la fonctionnalité dudit équipement sur un réseau Profibus DP.

# **H**

**I**

#### **HTTP**

*Protocole de transfert hypertexte, acronyme de "HyperText Transfer Protocol"*. Protocole utilisé pour les communications entre un serveur Web et un navigateur client.

#### **I/O Scanning**

Interrogation continue des modules d'E/S Advantys STB, effectuée par le COMS afin de rassembler les bits de données et les informations d'état et de diagnostic.

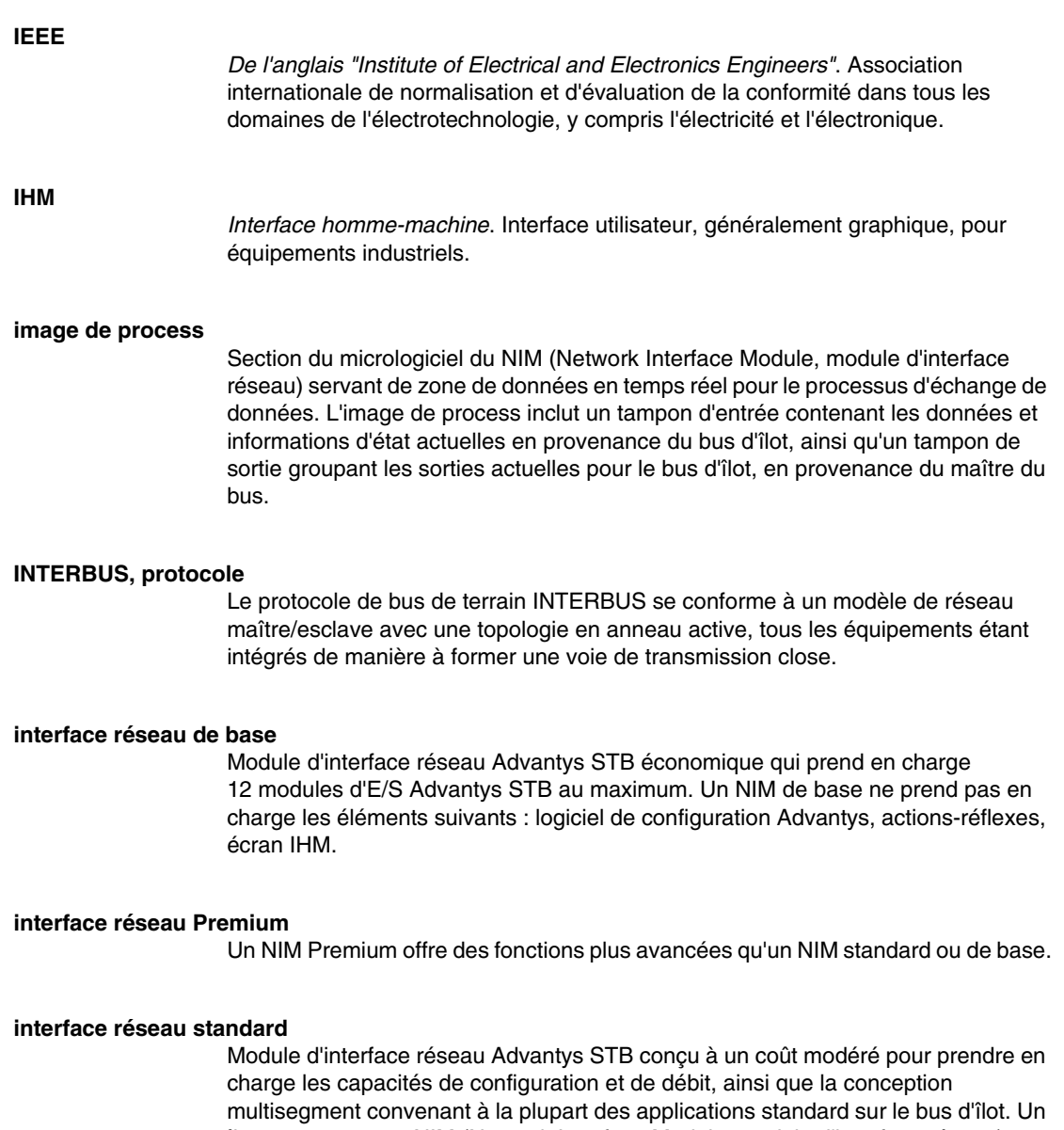

îlot comportant un NIM (Network Interface Module, module d'interface réseau) standard peut prendre en charge un maximum de 32 modules d'E/S Advantys STB et/ou recommandés adressables, parmi lesquels 12 équipements maximum peuvent être de type CANopen standard.

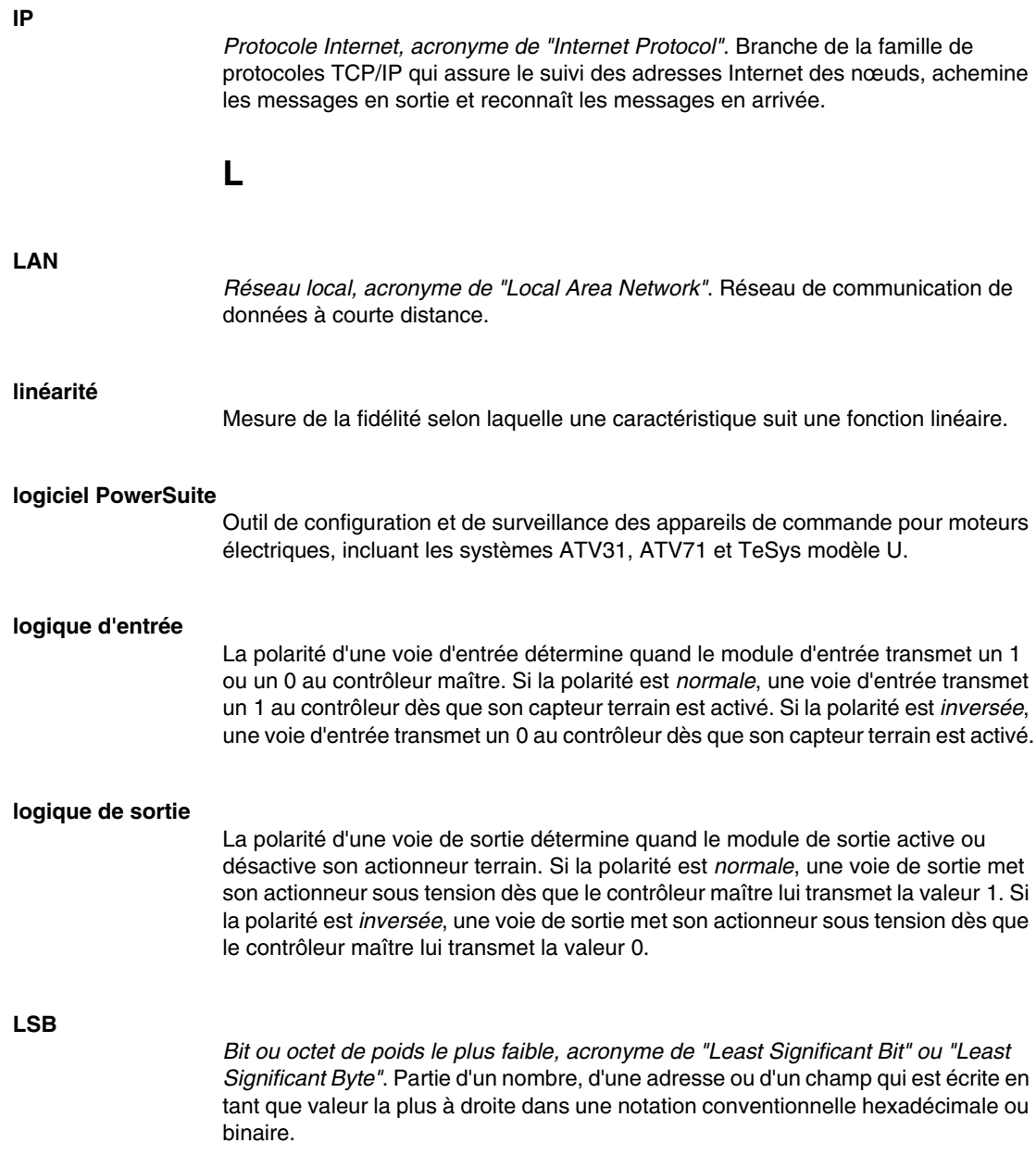

**M**

#### **mémoire flash**

Type de mémoire non volatile (rémanente) susceptible d'être remplacée. Elle est stockée dans une puce EEPROM spéciale, effaçable et reprogrammable.

#### **Modbus**

Protocole de messagerie au niveau de la couche application. Modbus assure les communications client et serveur entre des équipements connectés via différents types de bus ou de réseau. Modbus offre de nombreux services spécifiés par des codes de fonction.

#### **modèle maître/esclave**

Le contrôle, dans un réseau mettant en œuvre le modèle maître/esclave, s'effectue toujours du maître vers les équipements esclaves.

#### **modèle producteur/consommateur**

Sur les réseaux observant le modèle producteur/consommateur, les paquets de données sont identifiés selon leur contenu en données plutôt que leur adresse de nœud. Tous les nœuds *écoutent* le réseau et consomment les paquets de données avec les identificateurs correspondant à leur fonctionnalité.

#### **module d'E/S**

Dans un automate programmable, un module d'E/S communique directement avec les capteurs et actionneurs de la machine ou du processus. Ce module est le composant qui s'insère dans une embase de module d'E/S et établit les connexions électriques entre le contrôleur et les équipements terrain. Les fonctionnalités communes à tous les modules d'E/S sont fournies sous forme de divers niveaux et capacités de signal.

#### **module de distribution d'alimentation de base**

PDM (Power Distribution Module, Module de distribution d'alimentation) Advantys STB économique qui distribue des alimentations de capteur et d'actionneur via un bus d'alimentation terrain unique sur l'îlot. Le bus fournit une alimentation totale de 4 A au maximum. Un PDM de base nécessite un fusible de 5 A pour protéger les E/S.

## **module de distribution d'alimentation standard**

Module Advantys STB fournissant l'alimentation du capteur aux modules d'entrée et l'alimentation de l'actionneur aux modules de sortie via deux bus d'alimentation distincts sur l'îlot. Le bus alimente les modules d'entrée en 4 A maximum et les modules de sortie en 8 A maximum. Un PDM (Power Distribution Module, Module de distribution d'alimentation) standard nécessite un fusible de 5 A pour protéger les modules d'entrée et un autre de 8 A pour les sorties.

## **module obligatoire**

Si un module d'E/S Advantys STB est configuré comme étant obligatoire, il doit nécessairement être présent et en bon état de fonctionnement dans la configuration de l'îlot pour que ce dernier soit opérationnel. Si un module obligatoire est inutilisable ou retiré de son emplacement sur le bus d'îlot, l'îlot passe à l'état Préopérationnel. Par défaut, tous les modules d'E/S ne sont pas obligatoires. Il est indispensable d'utiliser le logiciel de configuration Advantys pour régler ce paramètre.

## **Module recommandé**

Module d'E/S qui fonctionne en tant qu'équipement auto-adressable sur un îlot Advantys STB, mais ne présentant pas le même facteur de forme qu'un module d'E/S Advantys STB standard et qui, de ce fait, ne s'insère pas dans une embase d'E/S. Un équipement recommandé se connecte au bus d'îlot par le biais d'un module EOS et d'un câble d'extension de module recommandé. Il peut s'étendre à un autre module recommandé ou revenir dans un module BOS. Si le module recommandé est le dernier équipement du bus d'îlot, il doit nécessairement se terminer par une résistance de terminaison de 120 Ω.

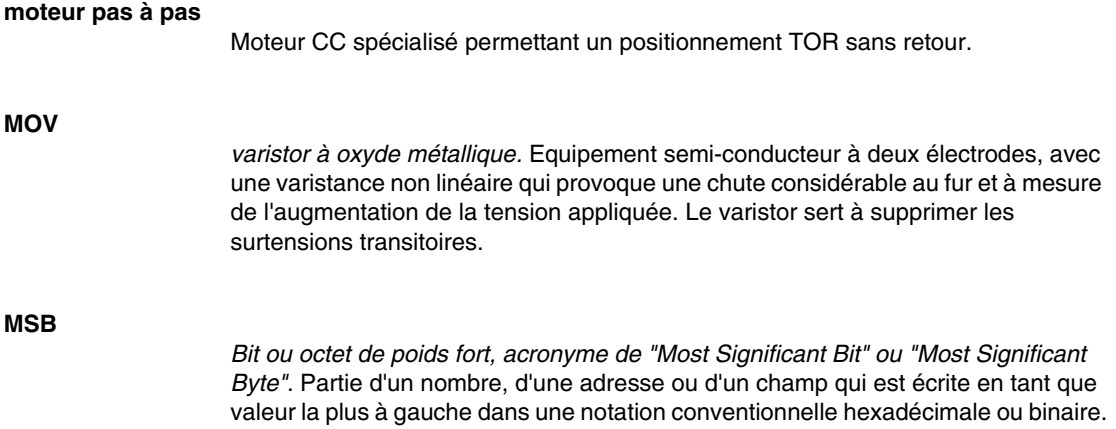

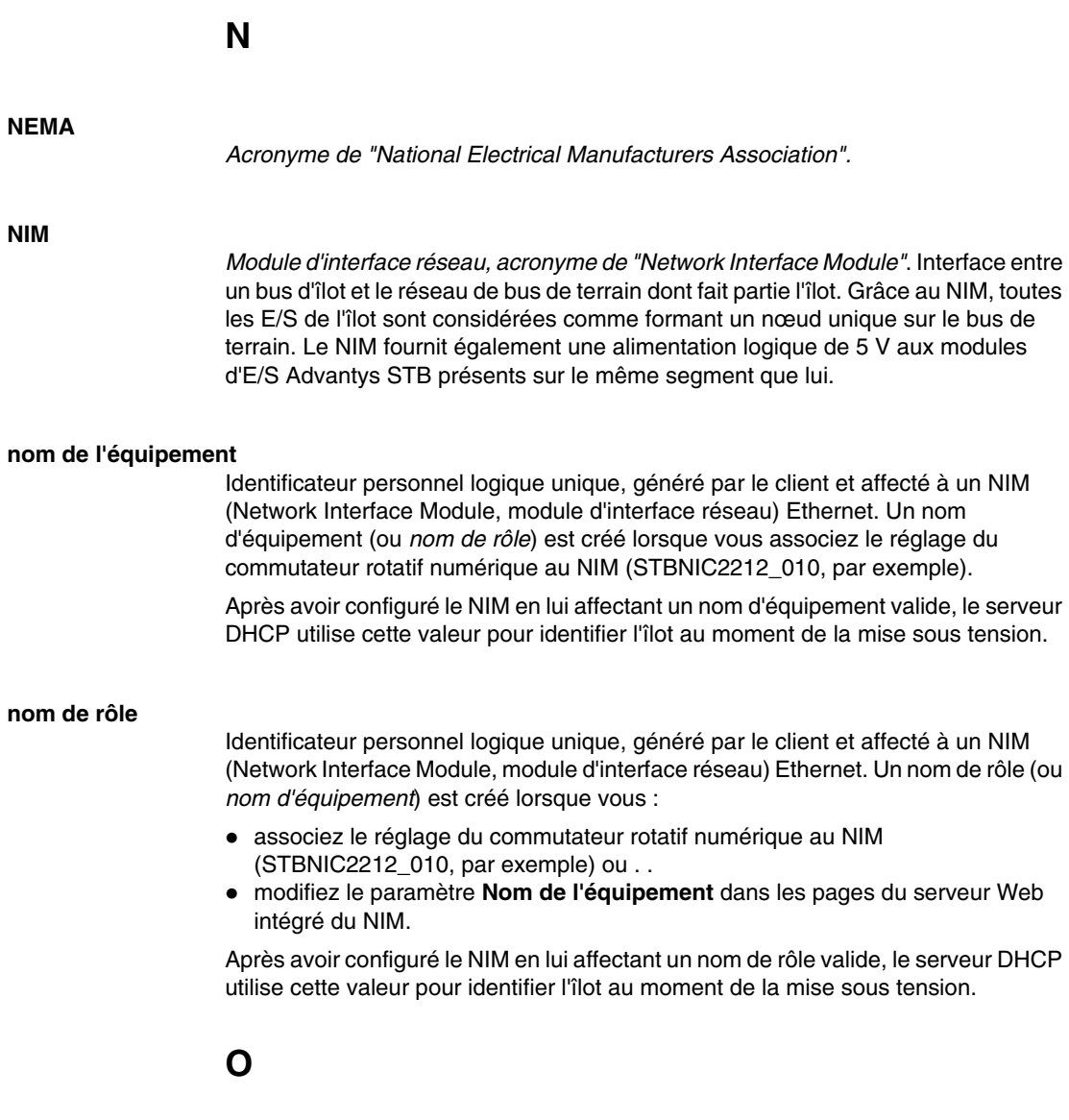

# **objet de l'application**

Sur les réseaux CAN, les objets de l'application représentent une fonctionnalité spécifique de l'équipement, telle que l'état des données d'entrée ou de sortie.

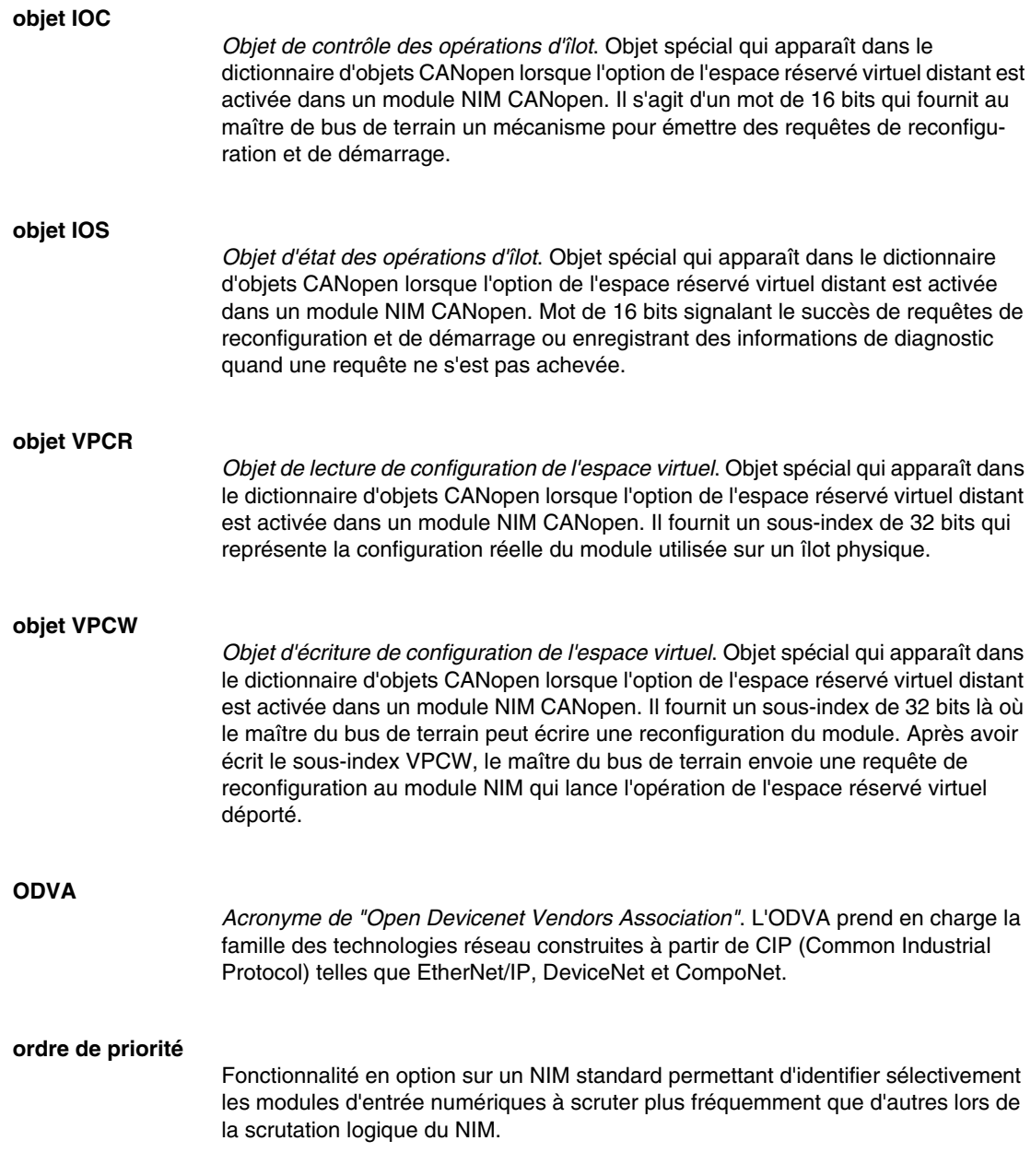

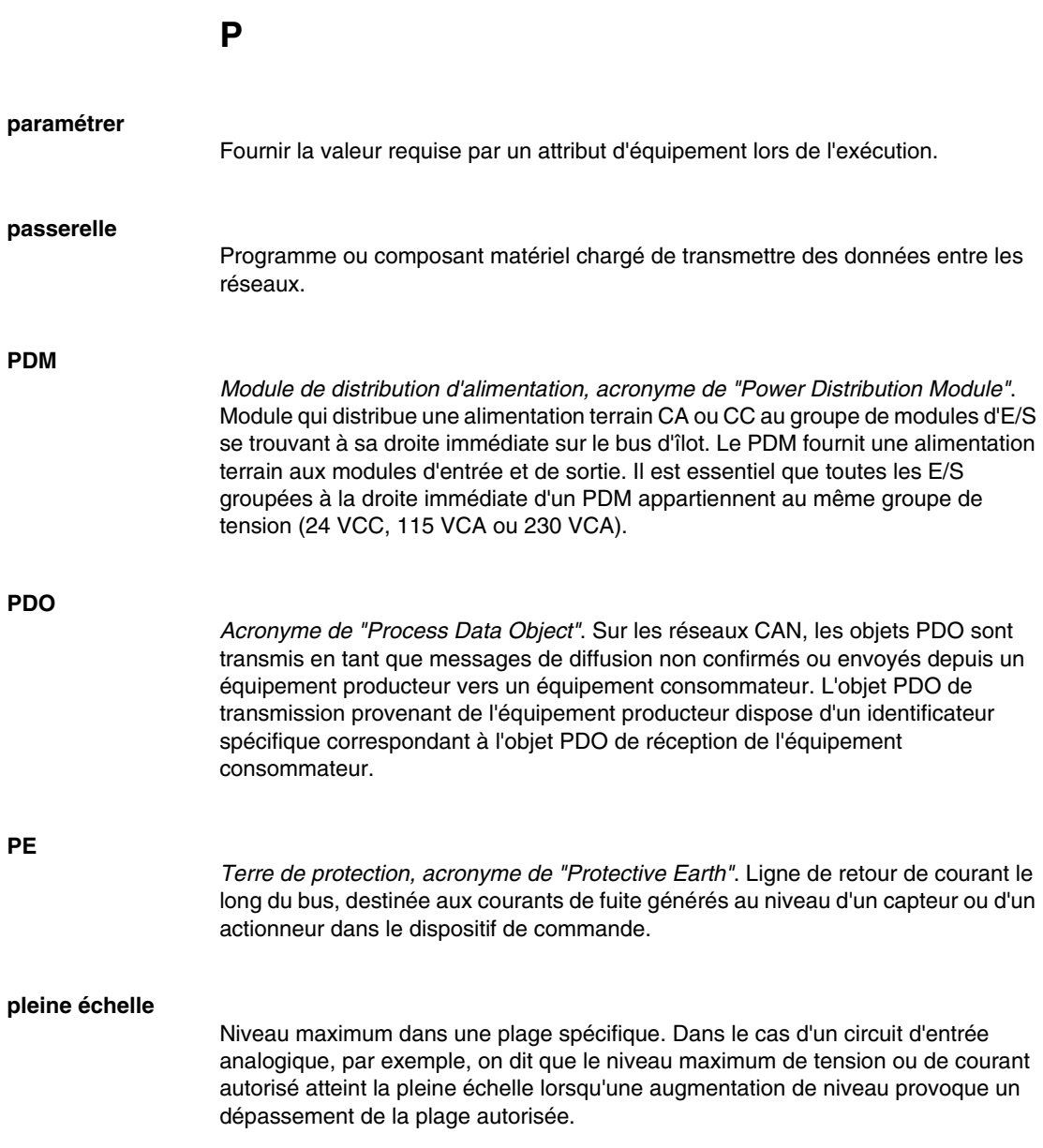

#### **Profibus DP**

*Acronyme de "Profibus Decentralized Peripheral"*. Système de bus ouvert utilisant un réseau électrique basé sur un câble bifilaire blindé ou un réseau optique s'appuyant sur un câble en fibre optique. Le principe de transmission DP permet un échange cyclique de données à haute vitesse entre le processeur du contrôleur et les équipements d'E/S distribuées.

## **profil Drivecom**

Le profil Drivecom appartient à la norme CiA DSP 402, qui définit le comportement des lecteurs et des appareils de commande de mouvement sur les réseaux CANopen.

#### **protection contre les inversions de polarité**

Dans un circuit, utilisation d'une diode en guise de protection contre les dommages et toute opération involontaire au cas où la polarité de l'alimentation appliquée est accidentellement inversée.

**R**

#### **rejet, circuit**

Circuit généralement utilisé pour supprimer les charges inductives, consistant en une résistance montée en série avec un condensateur (dans le cas d'un rejet RC) et/ou un varistor en oxyde de métal positionné au travers de la charge CA.

#### **remplacement à chaud**

Procédure consistant à remplacer un composant par un composant identique alors que le système est sous tension. Une fois installé, le composant de remplacement commence automatiquement à fonctionner.

#### **répéteur**

Equipement d'interconnexion qui étend la longueur autorisée d'un bus.

## **réseau de communication industriel ouvert**

Réseau de communication distribué pour environnements industriels, basé sur les normes ouvertes (EN 50235, EN 50254 et EN 50170, etc.) qui permet l'échange des données entre les équipements de fabricants divers.

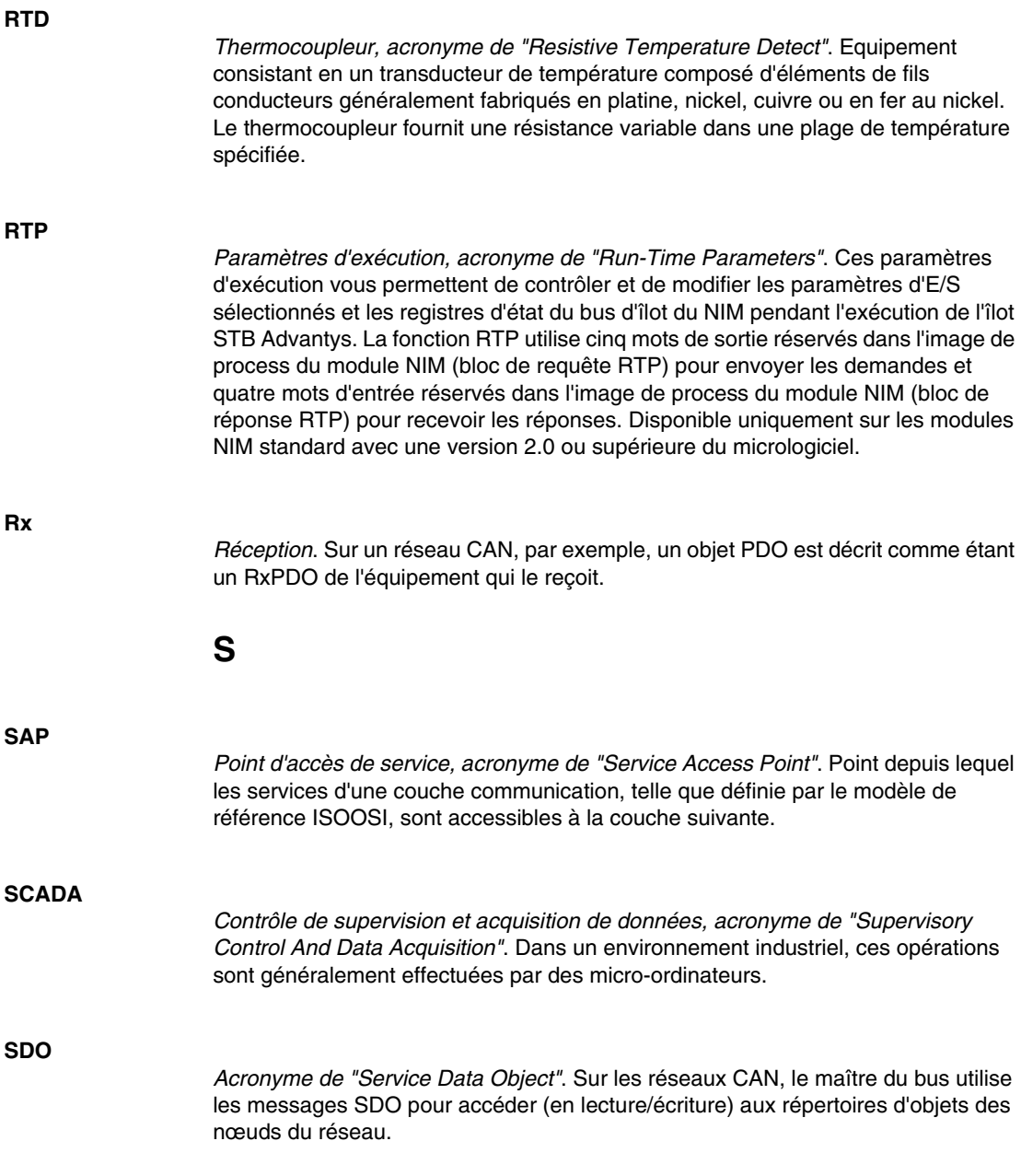

#### **segment**

Groupe de modules d'E/S et d'alimentation interconnectés sur un bus d'îlot. Tout îlot doit inclure au moins un segment, jusqu'à un maximum de sept segments, en fonction du type de NIM (Network Interface Module, module d'interface réseau) utilisé. Le premier module (le plus à gauche) d'un segment doit nécessairement fournir l'alimentation logique et les communications du bus d'îlot aux modules d'E/S qui se trouvent à sa droite. Dans le premier segment (ou segment de base), cette fonction est toujours remplie par un NIM. Dans un segment d'extension, c'est un module BOS STB XBE 1200 ou STB XBE 1300 qui s'acquitte de cette fonction.

#### **segment économique**

Type de segment d'E/S STB particulier créé lorsqu'un NIM (Network Interface Module, module d'interface réseau) Economy CANopen STB NCO 1113 est situé en première position. Dans cette mise en œuvre, le NIM agit comme une simple passerelle entre les modules d'E/S du segment et un maître CANopen. Chaque module d'E/S présent dans un segment économique agit comme un nœud indépendant sur le réseau CANopen. Un segment économique ne peut être étendu à d'autres segments d'E/S STB, modules recommandés ou appareils CANopen améliorés.

#### **SELV**

*Acronyme de "Safety Extra Low Voltage" ou TBTS (Très basse tension de sécurité)*. Circuit secondaire conçu et protégé de manière à ce que la tension mesurée entre deux composants accessibles (ou entre un composant accessible et le bornier PE pour équipements de la Classe 1) ne dépasse jamais une valeur de sécurité spécifiée lorsque les conditions sont normales ou à défaillance unique.

#### **SIM**

*Module d'identification de l'abonné, acronyme de "Subscriber Identification Module"*. Initialement destinées à l'authentification des abonnés aux services de téléphonie mobile, les cartes SIM sont désormais utilisées dans un grand nombre d'applications. Dans Advantys STB, les données de configuration créées ou modifiées avec le logiciel de configuration Advantys peuvent être enregistrées sur une carte SIM (appelée "carte de mémoire amovible") avant d'être écrites dans la mémoire flash du NIM.

#### **SM\_MPS**

*Services périodiques de gestion des messages d'état, acronyme de "State Management Message Periodic Services"*. Services de gestion des applications et du réseau utilisés pour le contrôle des processus, l'échange des données, la génération de rapports de message de diagnostic, ainsi que pour la notification de l'état des équipements sur un réseau Fipio.

#### **SNMP**

*Protocole simplifié de gestion de réseau, acronyme de "Simple Network Management Protocol"*. Protocole UDP/IP standard utilisé pour gérer les nœuds d'un réseau IP.

#### **sortie analogique**

Module contenant des circuits assurant la transmission au module d'un signal analogique CC (courant continu) provenant du processeur, proportionnellement à une entrée de valeur numérique. Cela implique que ces sorties analogiques sont généralement directes. En d'autres termes, une valeur de table de données contrôle directement la valeur du signal analogique.

#### **sous-réseau**

Segment de réseau qui partage une adresse réseau avec les autres parties du réseau. Tout sous-réseau peut être physiquement et/ou logiquement indépendant du reste du réseau. La partie de l'adresse Internet appelée numéro de sous-réseau permet d'identifier le sous-réseau. Il n'est pas tenu compte de ce numéro de sousréseau lors de l'acheminement IP.

#### **STD\_P**

*Profil standard, acronyme de "STanDard Profile"*. Sur un réseau Fipio, un profil standard est un jeu fixe de paramètres de configuration et de fonctionnement pour un appareil agent, basé sur le nombre de modules que contient l'appareil et sur la longueur totale des données de l'appareil. Trois types de profils standard sont disponibles : FRD\_P (Fipio Reduced Device Profile, Profil d'équipement pour Fipio réduit), FSD\_P (Fipio Standard Device Profile, Profil d'équipement pour Fipio standard) et FED\_P (Fipio Extended Device Profile, Profil d'équipement pour Fipio étendu).

### **suppression des surtensions**

Processus consistant à absorber et à écrêter les surtensions transitoires sur une ligne CA entrante ou un circuit de contrôle. On utilise fréquemment des varistors en oxyde de métal et des réseaux RC spécialement conçus en tant que mécanismes de suppression des surtensions.

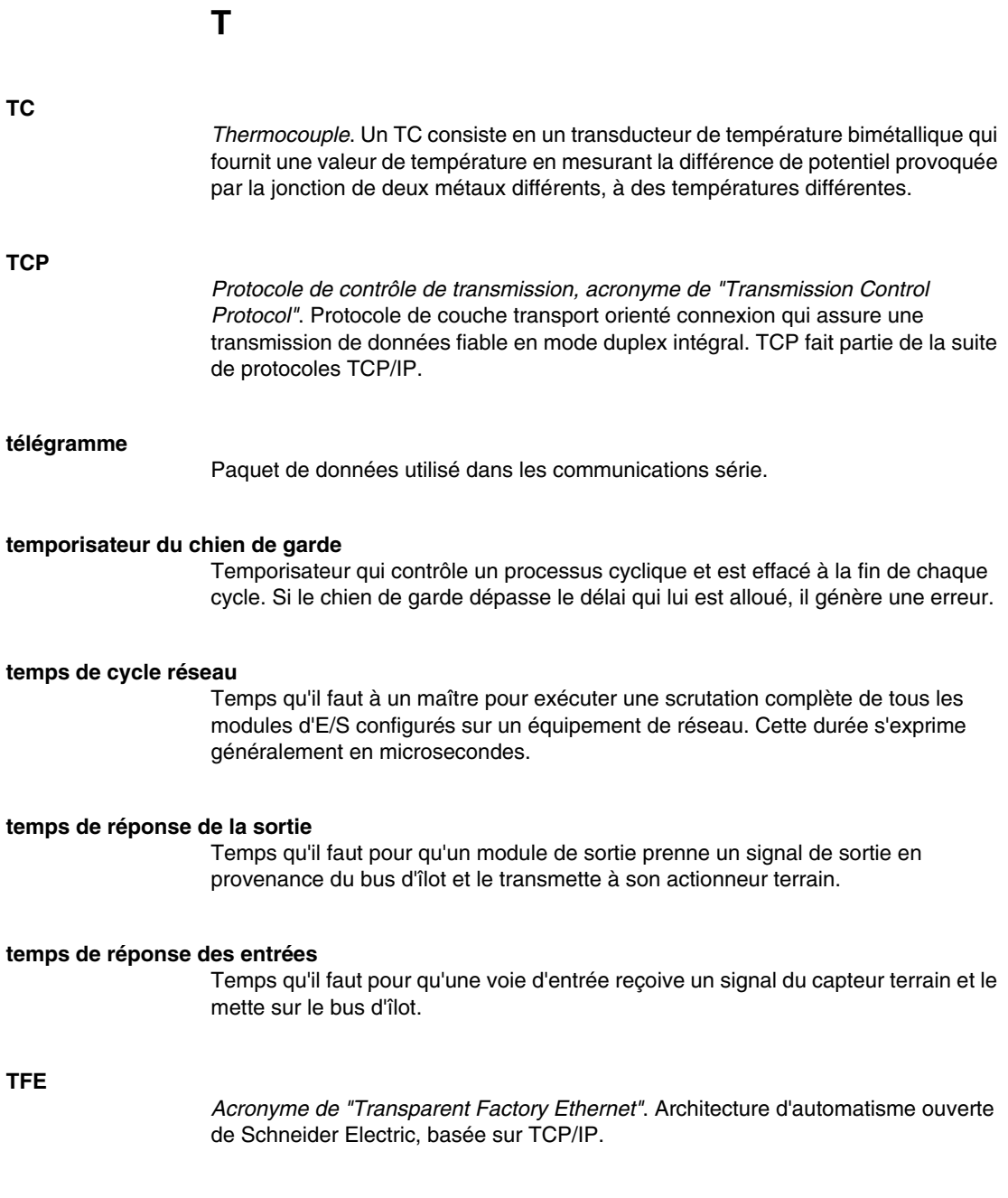

# **Tx**

*Transmission*. Sur un réseau CAN, par exemple, un objet PDO est décrit comme étant un TxPDO de l'équipement qui le transmet.

# **U**

#### **UDP**

*User Datagram Protocol (protocole datagramme utilisateur)*. Protocole en mode sans connexion dans lequel les messages sont distribués à un ordinateur cible sous forme de datagramme (télégramme de données). Le protocole UDP est généralement fourni en même temps que le protocole Internet (UPD/IP).

# **V**

# **valeur de repli** Valeur adoptée par un équipement lors de son passage à l'état de repli. Généralement, la valeur de repli est soit configurable, soit la dernière valeur stockée pour l'équipement.

#### **varistor**

Equipement semi-conducteur à deux électrodes, avec une varistance non linéaire qui provoque une chute considérable au fur et à mesure de l'augmentation de la tension appliquée. Le varistor sert à supprimer les surtensions transitoires.